# EUCALYPTUS

# **Eucalyptus 4.3.1 Administration Guide**

**2017-02-22 © 2017 Hewlett Packard Enterprise Development LP**

# **Contents**

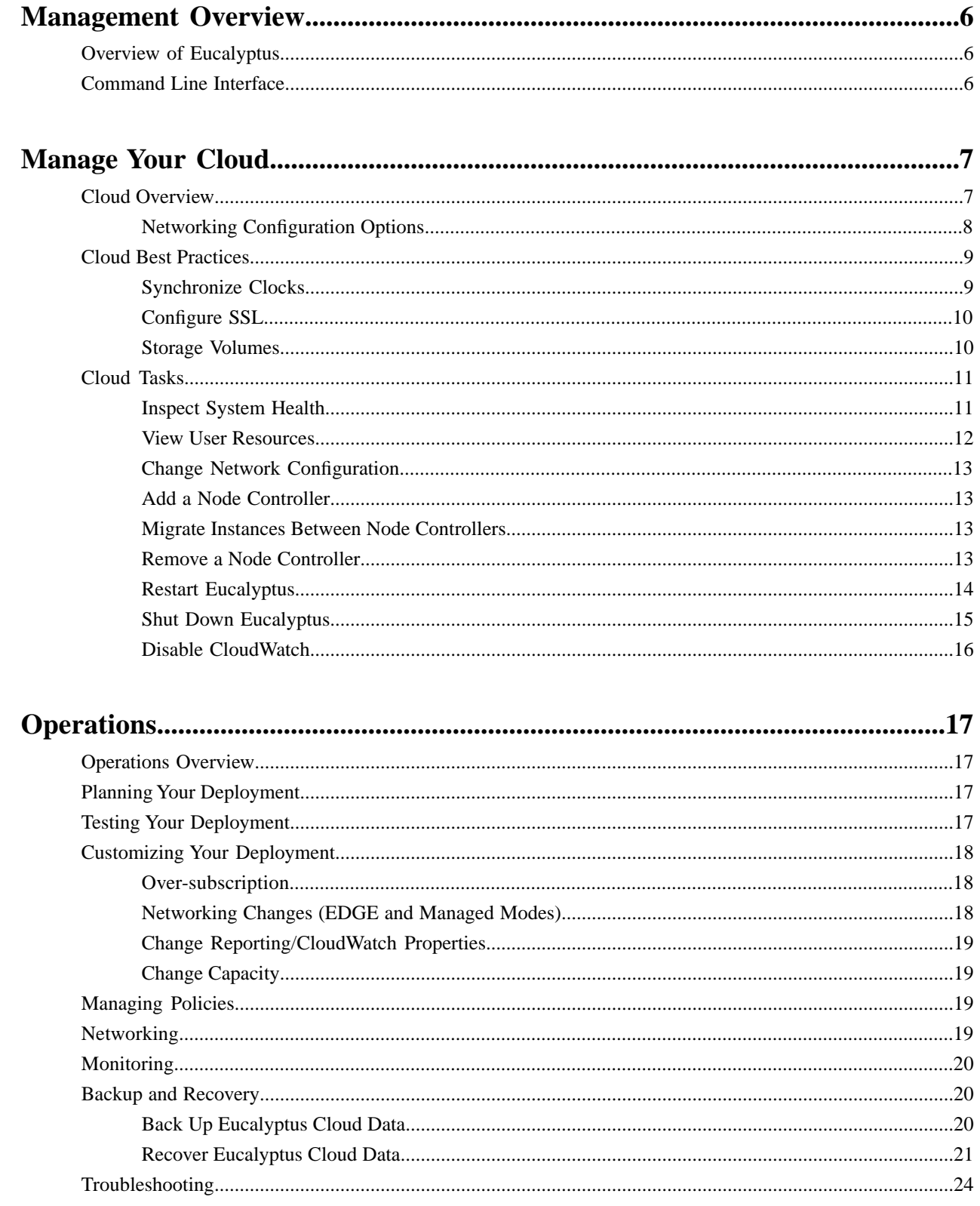

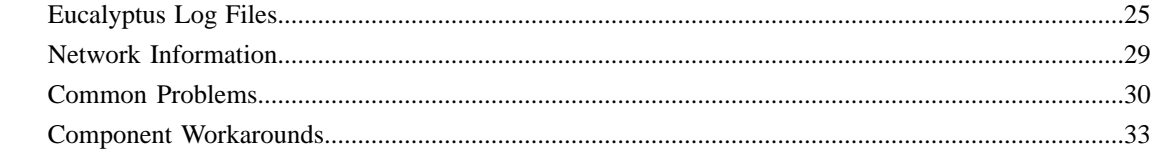

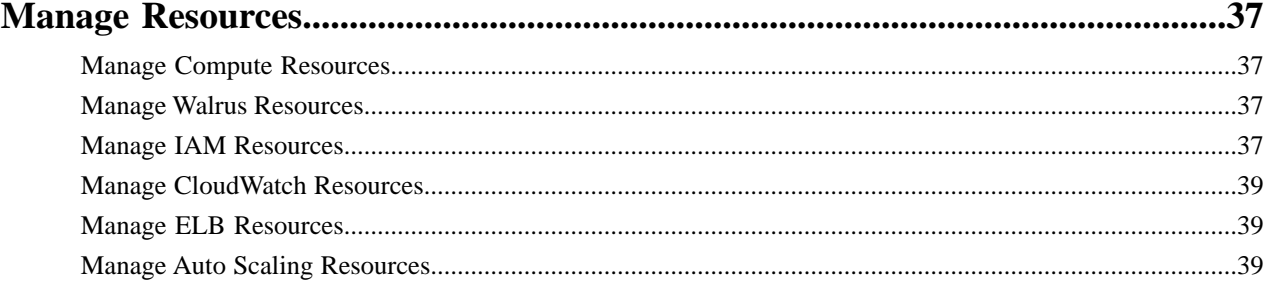

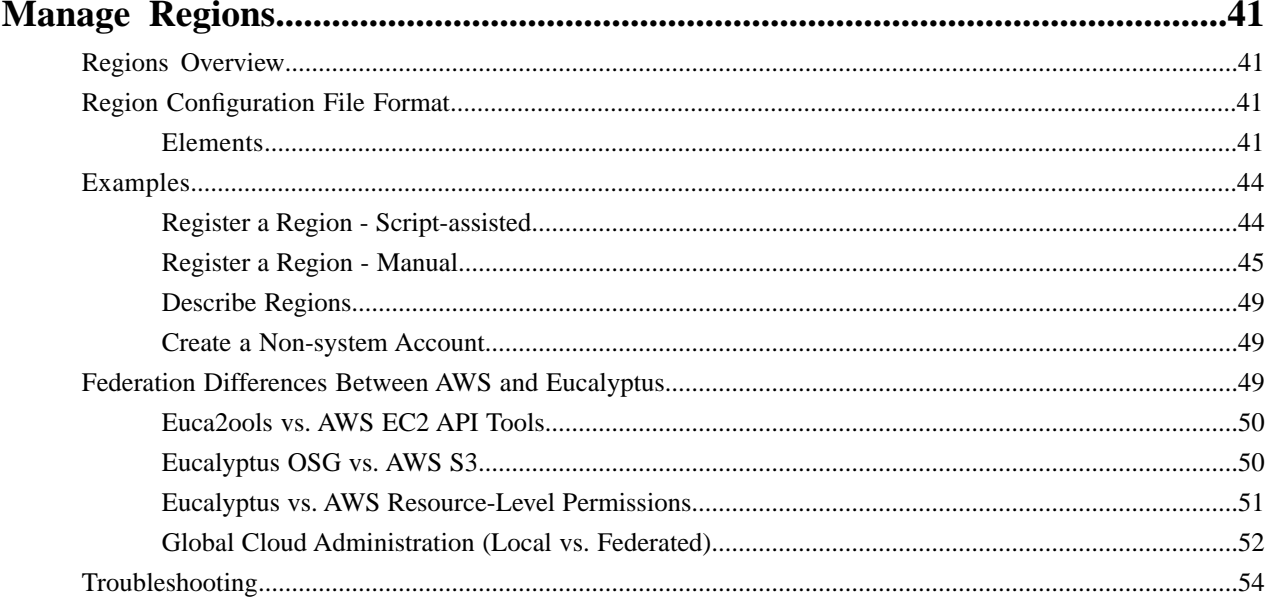

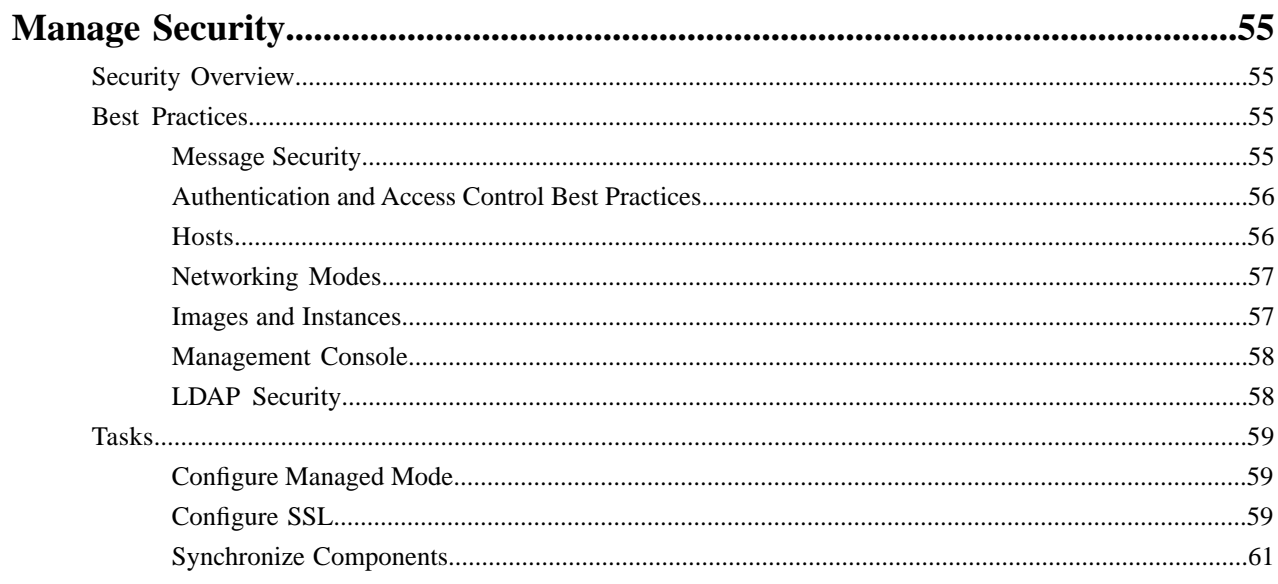

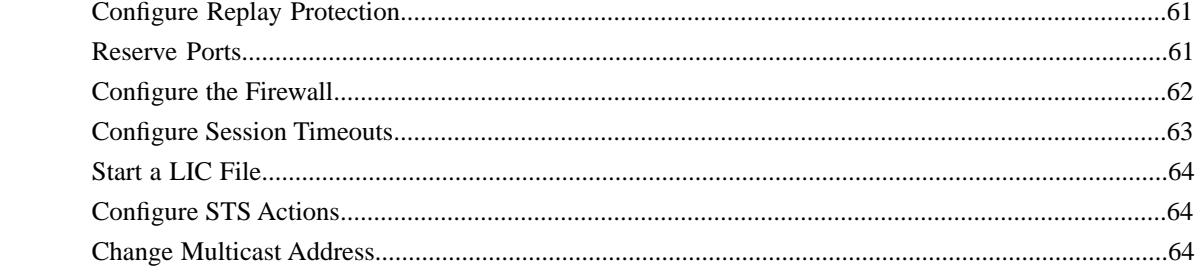

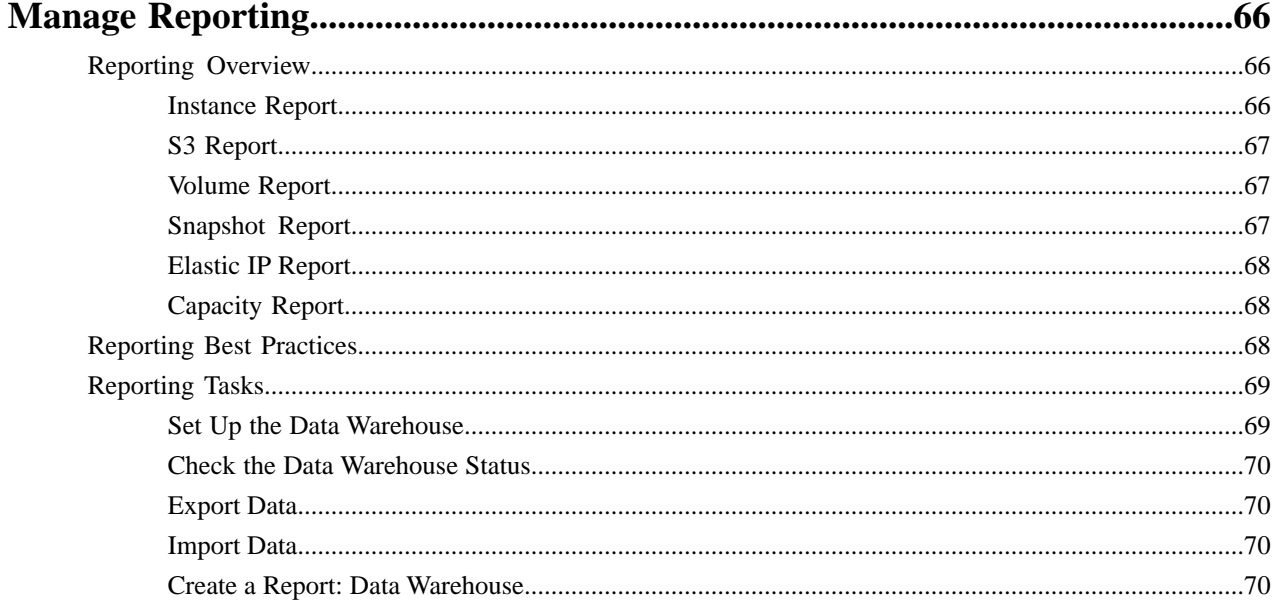

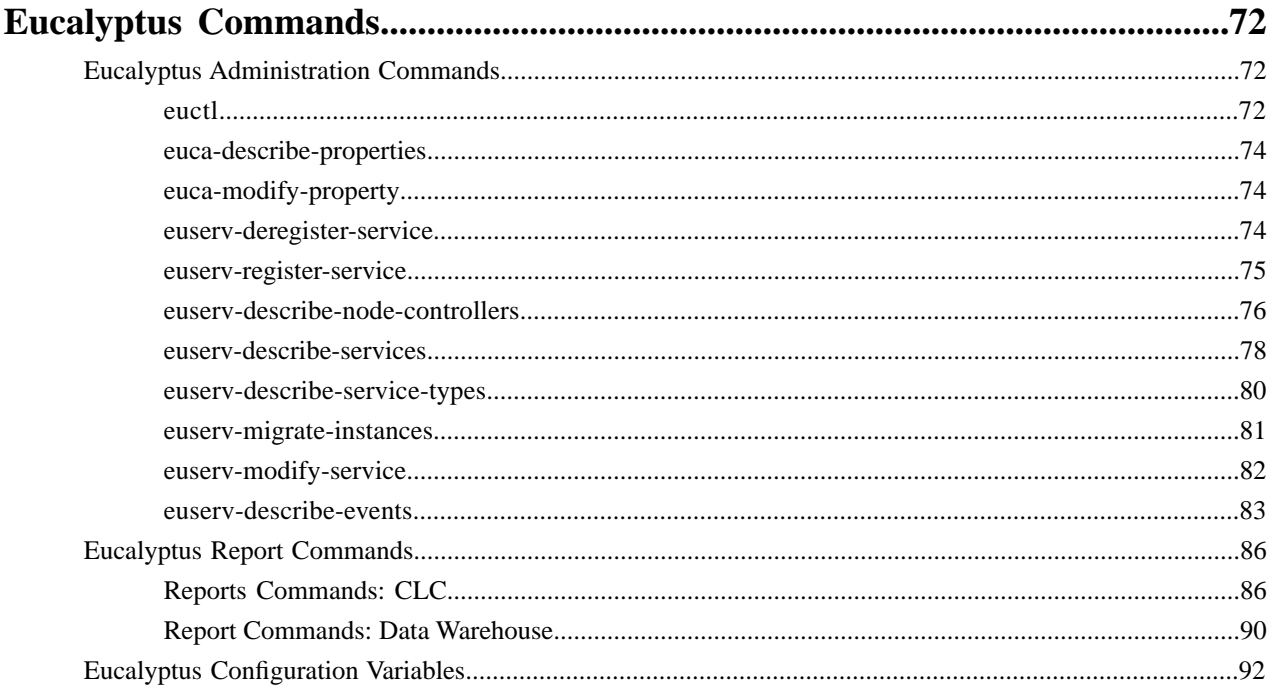

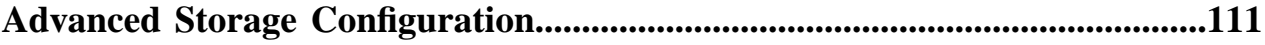

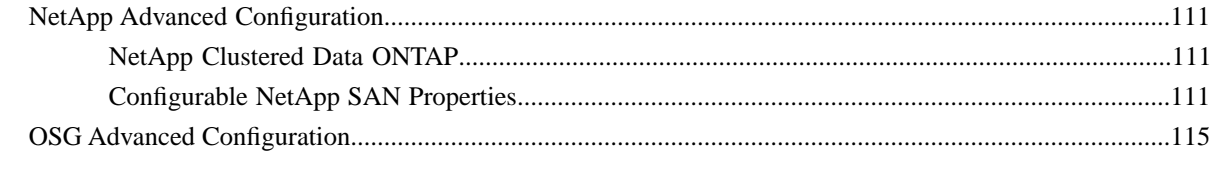

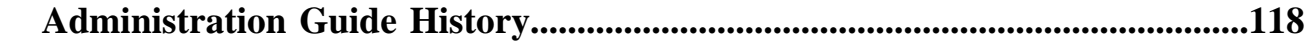

# <span id="page-5-0"></span>**Management Overview**

The section shows you how to access Eucalyptus with a web-based console and with command line tools. This section also describes how to perform common management tasks.

This document is intended to be a reference. You do not need to read it in order, unless you are following the directions for a particular task.

Document version: Build 86 (2017-02-23 03:13:36 UTC)

# <span id="page-5-1"></span>**Overview of Eucalyptus**

Eucalyptus is a Linux-based software architecture that implements scalable, efficiency-enhancing private and hybrid clouds within an enterprise's existing IT infrastructure. Because Eucalyptus provides Infrastructure as a Service (IaaS), you can provision your own resources (hardware, storage, and network) through Eucalyptus on an as-needed basis.

A Eucalyptus cloud is deployed across your enterprise's on-premise data center. As a result, your organization has a full control of the cloud infrastructure. You can implement and enforce various level of security. Sensitive data managed by the cloud does not have to leave your enterprise boundaries, keeping data completely protected from external access by your enterprise firewall.

Eucalyptus was designed from the ground up to be easy to install and non-intrusive. The software framework is modular, with industry-standard, language-agnostic communication. Eucalyptus is also unique in that it provides a virtual network overlay that isolates network traffic of different users as well as allows two or more clusters to appear to belong to the same Local Area Network (LAN).

<span id="page-5-2"></span>Eucalyptus also is compatible with Amazon's EC2, S3, and IAM services. This offers you hybrid cloud capability.

# **Command Line Interface**

Eucalyptus supports two command line interfaces (CLIs): the administration CLI and the user CLI.

The administration CLI is installed when you install Eucalyptus server-side components. The administration CLI is for maintaining and modifying Eucalyptus.

The other user CLI, called Euca2ools, can be downloaded and installed on clients. Euca2ools is a set of commands for end users and can be used with both Eucalyptus and Amazon Web Services (AWS).

# <span id="page-6-0"></span>**Manage Your Cloud**

After you install and initially configure Eucalyptus, there are some common administration tasks you can perform. This section describes these tasks and associated concepts.

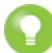

**Tip:** The **System Management** section of the **Quick Links** area allows you to go to the **Start Guide** or the **Service Components** page.

# <span id="page-6-1"></span>**Cloud Overview**

This topic presents an overview of the components in Eucalyptus.

Eucalyptus is comprised of several components: Cloud Controller, Walrus, Cluster Controller, Storage Controller, and Node Controller. Each component is a stand-alone web service. This architecture allows Eucalyptus both to expose each web service as a well-defined, language-agnostic API, and to support existing web service standards for secure communication between its components.

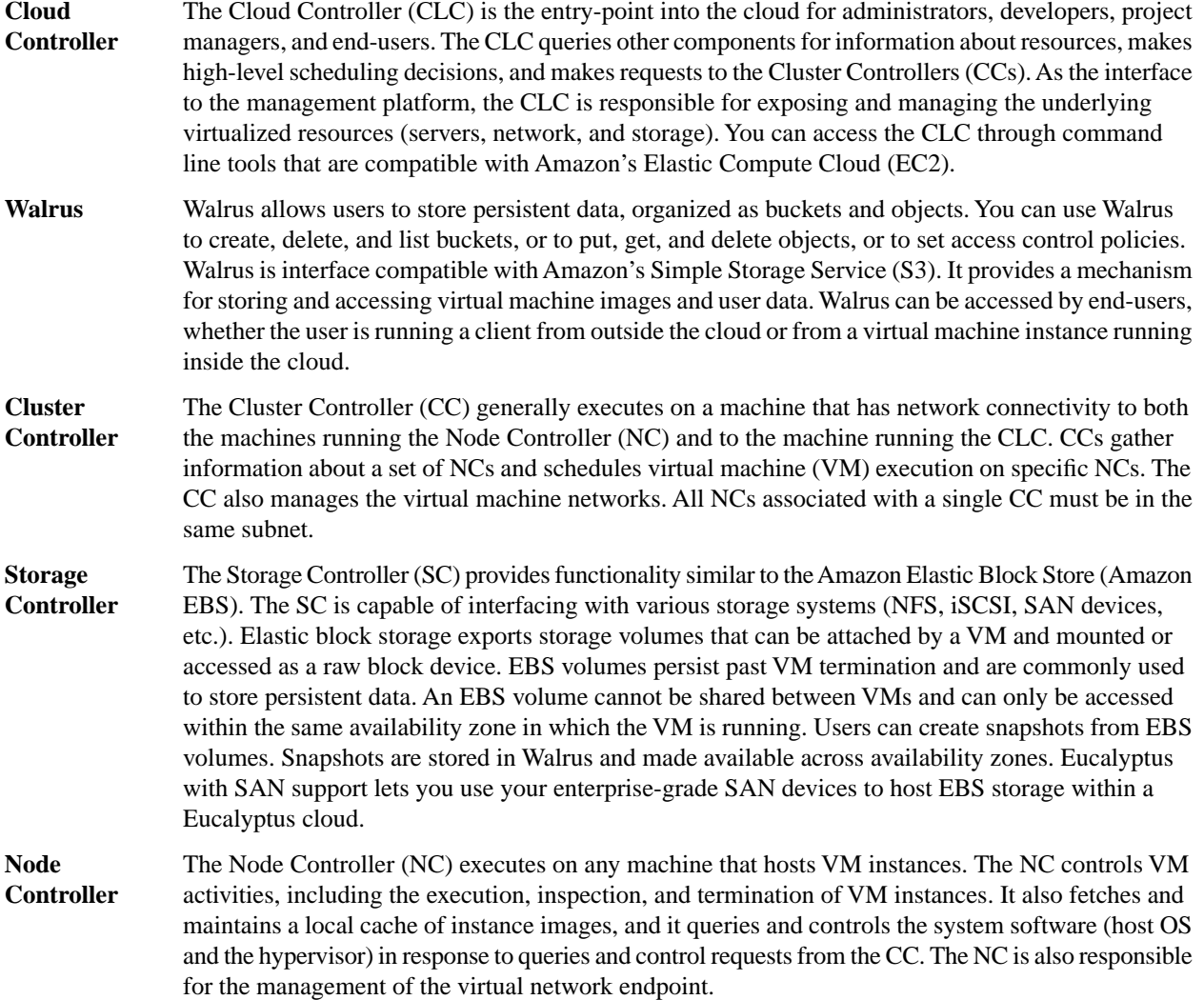

# <span id="page-7-0"></span>**Networking Configuration Options**

All network-related options specified in /etc/eucalyptus/eucalyptus.conf use the prefix VNET\_. The most commonly used VNET options are described in the following table.

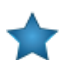

**Important:** If you change the value of in the eucalyptus.conf file, you must restart the Cluster Controller.

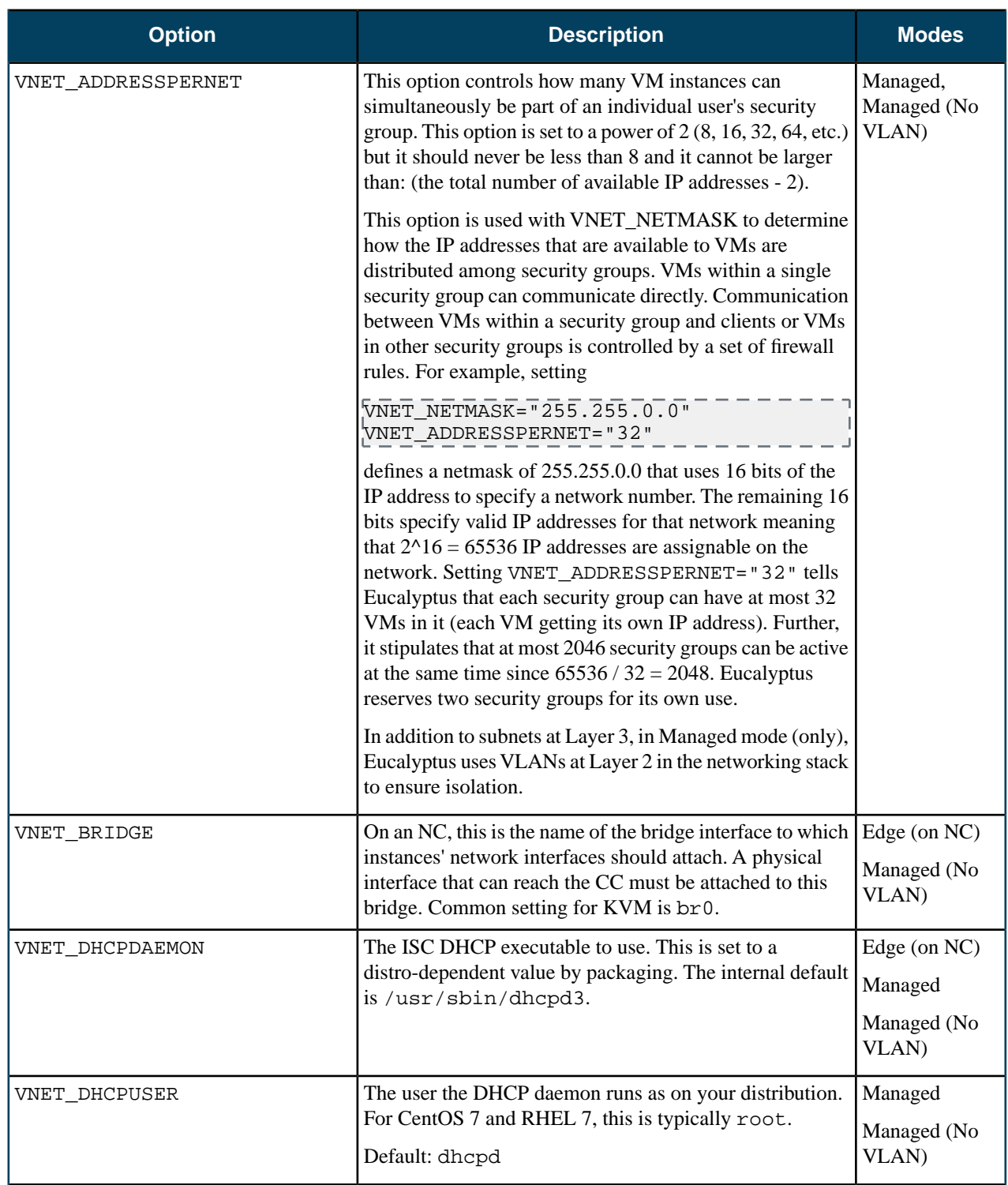

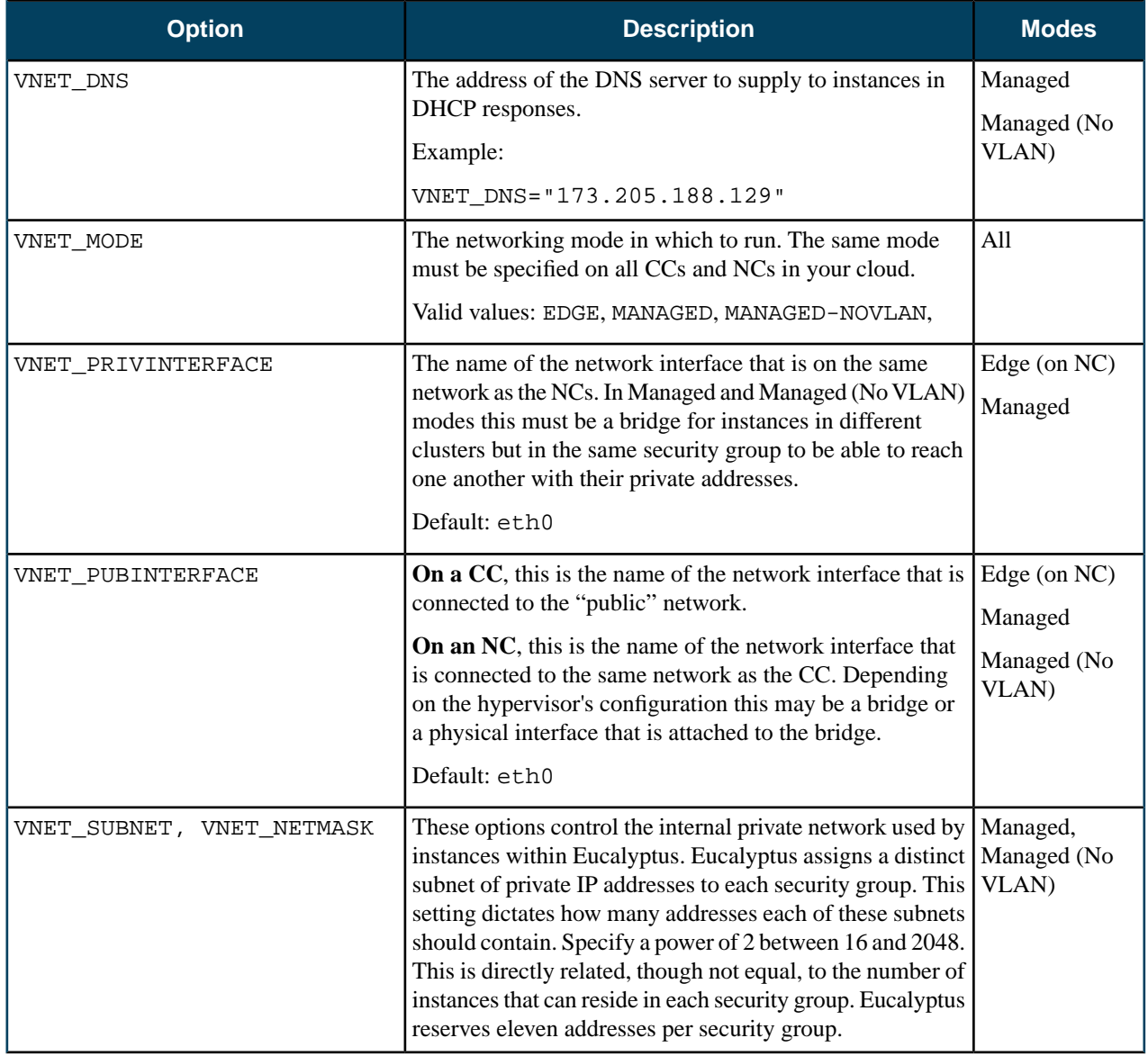

# <span id="page-8-1"></span><span id="page-8-0"></span>**Cloud Best Practices**

This section details Eucalyptus best practices for your private cloud.

## **Synchronize Clocks**

Eucalyptus checks message timestamps across components in the cloud infrastructure. This assures command integrity and provides better security.

Eucalyptus components receive and exchange messages using either Query or SOAP interfaces (or both). Messages received over these interfaces are required to have some form of a time stamp (as defined by AWS specification) to prevent message replay attacks. Because Eucalyptus enforces strict policies when checking timestamps in the received messages, for the correct functioning of the cloud infrastructure, it is crucial to have clocks constantly synchronized (for example, with ntpd) on all machines hosting Eucalyptus components. To prevent user command failures, it is also important to have clocks synchronized on the client machines.

Following the AWS specification, all Query interface requests containing the Timestamp element are rejected as expired after 15 minutes of the timestamp. Requests containing the Expires element expire at the time specified by the element. SOAP interface requests using WS-Security expire as specified by the WS-Security Timestamp element.

When checking the timestamps for expiration, Eucalyptus allows up to 20 seconds of clock drift between the machines. This is a default setting. You can change this value for the CLC at runtime by setting the bootstrap.webservices.clock\_skew\_sec property as follows:

euctl bootstrap.webservices.clock\_skew\_sec=<new\_value\_in\_seconds>

For additional protection from the message replay attacks, the CLC implements a replay detection algorithm and rejects messages with the same signatures received within 15 minutes. Replay detection parameters can be tuned as described in *[Configure Replay Protection](#page-60-1)*.

#### <span id="page-9-0"></span>**Configure SSL**

In order to connect to Eucalyptus using SSL, you must have a valid certificate for the Cloud Controller (CLC). You must also be running the Cloud Controller and Cluster Controller (CC) on separate machines.

#### **Create a keystore**

Eucalyptus uses a PKCS12-format keystore. If you are using a certificate signed by a trusted root CA, use the following command to convert your trusted certificate and key into an appropriate format:

```
openssl pkcs12 -export -in [YOURCERT.crt] -inkey [YOURKEY.key] \
 -out tmp.p12 -name [key_alias]
```
**Note**: this command will request an export password, which is used in the following steps.

Save a backup of the Eucalyptus keystore, at /var/lib/eucalyptus/keys/euca.p12, and then import your keystore into the Eucalyptus keystore as follows:

```
keytool -importkeystore
-srckeystore tmp.p12 -srcstoretype pkcs12 -srcstorepass [export_password] \ 
-destkeystore /var/lib/eucalyptus/keys/euca.p12 -deststoretype pkcs12 \ 
 -deststorepass eucalyptus -alias [key_alias] \ 
-srckeypass [export_password]
```
#### **Enable the Cloud Controller to use this keystore**

Run the following commands on the Cloud Controller (CLC):

```
euctl bootstrap.webservices.ssl.server_alias=[key_alias]
|euctl \ bootstrap.webservices.ssl.server_password=[export_password]
```
Restart the CLC by running systemctl restart eucalyptus-cloud.service or systemctl restart eucalyptus-cloud.service.

#### **Optional: Configure the Cloud Controller to redirect requests on port 443 to port 8773**

<span id="page-9-1"></span>The Cloud Controller listens for both SSL and non-SSL connections on port 8773. If you have other tools that expect to speak SSL on port 443, you should forward requests on that port to port 8773. For example, the following iptables command can be used:

iptables -t nat -A PREROUTING -p tcp --dport 443 -j REDIRECT --to-ports 8773

#### **Storage Volumes**

Eucalyptus manages storage volumes for your private cloud. Volume management strategies are application specific, but this topic includes some general guidelines.

When setting up your Storage Controller, consider whether performance (bandwidth and latency of read/write operations) or availability is more important for your application. For example, using several smaller volumes will allow snapshots to be taken on a rolling basis, decreasing each snapshot creation time and potentially making restore operations faster if the restore can be isolated to a single volume. However, a single larger volume allows for faster read/write operations from the VM to the storage volume.

An appropriate network configuration is an important part of optimizing the performance of your storage volumes. For best performance, each Node Controller should be connected to a distinct storage network that enables the NC to communicate with the SC or SAN, without interfering with normal NC/VM-instance network traffic.

Eucalyptus includes configurable limits on the size of a single volume, as well as the aggregate size of all volumes on an SC. The SC can push snapshots from the SAN device, where the volumes reside, to Walrus, where the snapshots become available across multiple clusters. Smaller volumes will be much faster to snapshot and transfer, whereas large volumes will take longer. However, if many concurrent snapshot requests are sent to the SC, operations may take longer to complete.

Although an SC can manage an arbitrary number of volumes, intermittent issues have been reported with some hypervisors when attaching more than 16 volumes to a single NC. Where possible, limiting the number of volumes to no more than 16 per NC is advisable.

EBS volumes are created from snapshots on the SC or SAN, after the snapshot has been downloaded from Walrus to the device. Creating an EBS volume from a snapshot on the same cluster as the source volume of the snapshot will reduce delays caused by having to transfer snapshots from Walrus.

# <span id="page-10-1"></span><span id="page-10-0"></span>**Cloud Tasks**

This section contains a listing of your Eucalyptus cloud-related tasks.

#### **Inspect System Health**

Eucalyptus provides access to the current view of service state and the ability to manipulate the state. You can inspect the service state to either ensure system health or to identify faulty services. You can modify a service state to maintain activities and apply external service placement policies.

#### **View Service State**

Use the euserv-describe-services command to view the service state. The output indicates:

- Component type of the service
- Partition in which the service is registered
- Unique name of the service
- Current view of service state
- Last reported epoch (this can be safely ignored)
- Service URI
- Fully qualified name of the service (This is needed for manipulating services that did not get unique names during registration. For example: internal services like reporting or DNS)

The default output includes the services that are registered during configuration, as well as information about the DNS service, if present. You can obtain additional service state information, such as internal services, by providing the -system-internal flag.

You can also make requests to retrieve service information that is filtered by either:

- current state (for example, NOTREADY)
- host where service is registered
- partition where service is registered
- type of service (for example, CC or Walrus)

When you investigate service failures, you can specify -events to return a summary of the last fault. You can retrieve extended information (primarily useful for debugging) by specifying -events -events-verbose.

#### **Heartbeat Service**

http://CLCIPADDRESS:8773/services/Heartbeat provides a list of components and their respective statuses. This allows you to find out if a service is enabled without requiring cloud credentials.

#### **Modify Service State**

To modify a service:

Enter the following command on the CLC, Walrus, or SC machines:

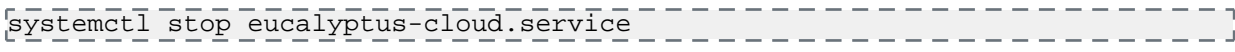

On the CC, use the following command:

systemctl stop eucalyptus-cluster.service

If you want to shut down the SC for maintenance. The SC is SC00 is ENABLED and needs to be DISABLEDfor maintenance.

To stop SC00 first verify that no volumes or snapshots are being created and that no volumes are being attached or detached, and then enter the following command on SC00:

systemctl stop eucalyptus-cloud.service

To check status of services, you would enter:

------------euserv-describe-services \_\_\_\_\_\_\_\_\_\_\_\_\_\_\_\_\_\_\_\_\_\_\_\_\_\_\_\_\_

When maintenance is complete, you can start the eucalyptus-cloud process on SC00, which will enter the DISABLED state by default.

systemctl start eucalyptus-cloud.service

Monitor the state of services using euserv-describe-services until SC00 is ENABLED.

#### <span id="page-11-0"></span>**View User Resources**

To see resource use by your cloud users, Eucalyptus provides the following commands with the -verbose flag.

- euca-describe-groups verbose: Returns information about security groups in your account, including output type identifier, security group ID, security group name, security group description, output type identifier, account ID of the group owner, name of group granting permission, type of rule, protocol to allow, start of port range, end of port range, source (for ingress rules) or destination (for egress rules), and any tags assigned to the security group.
- euca-describe-instances verbose: Returns information about your instances, including output type identifier, reservation ID, name of each security group the instance is in, output type identifier, instance ID for each running instance, EMI ID of the image on which the instance is based, public DNS name associated with the instance (for instances in the running state), private DNS name associated with the instance (for instances in running state), instance state, key name, launch index, instance type, launch time, availability zone, kernel ID, ramdisk ID, monitoring state, public IP address, private IP address, type of root device (ebs or instance-store), placement group the cluster instance is in, virtualization type (paravirtual or hvm), any tags assigned to the instance, hypervisor type, block device identifier for each EBS volume the instance is using, along with the device name, the volume ID, and the timestamp.
- euca-describe-keypairs verbose: Returns information about key pairs available to you, including keypair identifier, keypair name, and private key fingerprint.
- euca-describe-snapshots verbose: Returns information about EBS snapshots available to you, including snapshot identifier, ID of the snapshot, ID of the volume, snapshot state (pending, completed, error), timestamp when snapshot initiated, percentage of completion, ID of the owner, volume sized, description, and any tags assigned to the snapshot.
- euca-describe-volumes verbose: Describes your EBS volumes, including volume identifier, volume ID, size of the volume in GiBs, snapshot from which the volume was created, availability zone, volume state (creating, available, in-use, deleting, deleted, error), timestamp of the volume creation, and any tags assigned to the volume.

## <span id="page-12-0"></span>**Change Network Configuration**

You might want to change the original network configuration of your cloud. To change your network configuration, perform the tasks listed in this topic.

- **1.** Log in to the CLC and open the /etc/eucalyptus/eucalyptus.conf file.
- **2.** Navigate to the Networking Configuration section and make your edits.
- **3.** Save the file.
- **4.** Restart the Cluster Controller.

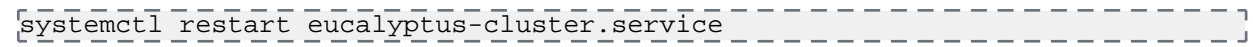

#### <span id="page-12-1"></span>**Add a Node Controller**

If you want to increase your system's capacity, you'll want to add more Node Controllers (NCs).

To add an NC, perform the following tasks:

**1.** Log in to the CLC and enter the following command:

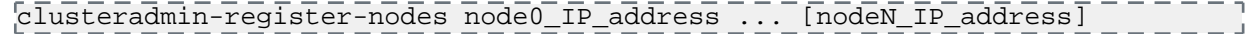

<span id="page-12-2"></span>**2.** When prompted, enter the password to log into each node.

Eucalyptus requires this password to propagate the cryptographic keys.

#### **Migrate Instances Between Node Controllers**

In order to ensure optimal system performance, or to perform system maintenance, it is sometimes necessary to move running instances between Node Controllers (NCs). You can migrate instances individually, or migrate all instances from a given NC.

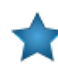

**Important:** For migrations to succeed, you must have INSTANCE\_PATH set to the same value in the eucalyptus.conf file on each NC.

• To migrate a single instance to another NC, enter the following command:

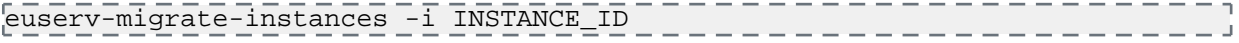

You can also optionally specify --include-dest HOST\_NC\_IP or --exclude-dest HOST\_NC\_IP, to ensure that the instance is migrated to one of the specified NCs, or to avoid migrating the instance to any of the specified NCs. These flags may be used more than once to specify multiple NCs.

• To migrate all instances away from an NC, enter the following command:

euserv-migrate-instances --source HOST\_NC\_IP \_\_\_\_\_\_\_\_\_\_\_\_\_\_\_\_\_\_\_

You can also optionally specify euserv-modify-service -s stop HOST\_NC\_IP, to stop the specified NC and ensure that no new instances are started on that NC while the migration occurs. This allows you to safely remove the NC without interrupting running instances. The NC will remain in the DISABLED state until it is explicitly enabled using euserv-modify-service -s start HOST\_NC\_IP.

<span id="page-12-3"></span>In some cases, timeouts may cause a migration to initially fail. Run the command again to complete the migration.

If the migration fails, check the nc.log file on the source and destination NCs. If you see an error similar to:

libvirt: Cannot get interface MTU on 'br0': No such device (code=38)

... then ensure the NCs have the same interface and bridge device names, as described in *Configure Bridges*.

#### **Remove a Node Controller**

Describes how to delete NCs in your system.

If you want to decrease your system's capacity, you'll need to decrease NC servers. To delete an NC, perform the following tasks.

Log in to the CC and enter the following command:

```
clusteradmin-deregister-nodes node0_IP_address ... [nodeN_IP_address]
```
#### <span id="page-13-0"></span>**Restart Eucalyptus**

Describes the recommended processes to restart Eucalyptus, including terminating instances and restarting Eucalyptus components.

You must restart Eucalyptus whenever you make a physical change (e.g., switch out routers), or edit the eucalyptus.conf file. To restart Eucalyptus, perform the following tasks in the order presented.

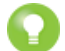

**Tip:** Before you restart Eucalyptus, we recommend that you notify all users that you are terminating all instances.

#### **Shut Down All Instances**

To terminate all instances on all NCs perform the steps listed in this topic.

To terminate all instances on all NCs:

Enter the following command:

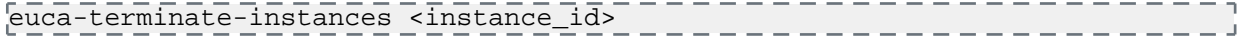

#### **Restart the CLC**

Log in to the CLC and enter the following command:

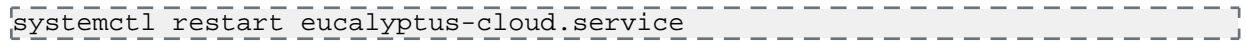

All Eucalyptus components on this server will restart.

#### **Restart Walrus**

Log in to Walrus and enter the following command:

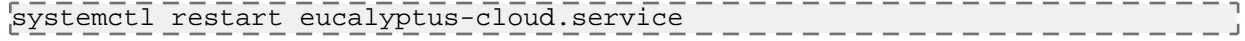

#### **Restart the CC**

Log in to the CC and enter the following command:

systemctl restart eucalyptus-cluster.service

#### **Restart the SC**

Log in to the SC and enter the following command:

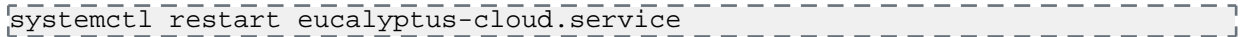

#### **Restart an NC**

To restart an NC perform the steps listed in this topic.

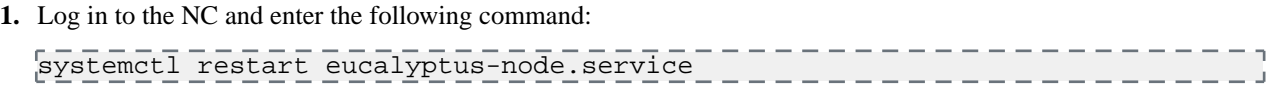

**2.** Repeat for each NC.

You can automate the restart command for all of your NCs. Store a list of your NCs in a file called nc-hosts that looks like: --------------------- $\bar{h}$ c- $\bar{h}$ ost-00 nc-host-01 ... nc-host-nn To restart all of your NCs, run the following command: cat nc-hosts | xargs -i ssh root@{} systemctl restart eucalyptus-node.service\_\_\_\_\_\_\_\_\_\_\_\_\_\_\_\_\_\_\_\_\_\_\_\_\_\_\_

#### <span id="page-14-0"></span>**Shut Down Eucalyptus**

Describes the recommended processes to shut down Eucalyptus.

There may be times when you need to shut down Eucalyptus. This might be because of a physical failure, topological change, backing up, or making an upgrade. We recommend that you shut down Eucalyptus components in the reverse order of how you started them. To stop the system, shut down the components in the order listed.

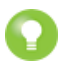

**Tip:** Before you shut Eucalyptus down, we recommend that you notify all users that you are terminating all instances.

#### **Shut Down All Instances**

To terminate all instances on all NCs perform the steps listed in this topic.

To terminate all instances on all NCs:

Enter the following command:

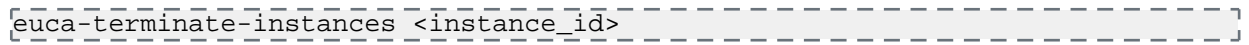

#### **Shut Down the NCs**

To shut down the NCs perform the steps listed in this topic.

To shut down the NCs:

- **1.** Log in as root to a machine hosting an NC.
- **2.** Enter the following command:

systemctl stop eucalyptus-node.service

**3.** Repeat for each machine hosting an NC.

#### **Shut Down the CCs**

To shut down the CCs:

- **1.** Log in as root to a machine hosting a CC.
- **2.** Enter the following command:

systemctl stop eucalyptus-cluster.service

**3.** Repeat for each machine hosting a CC.

#### **Shut Down the SCs**

To shut down the SC:

- **1.** Log in as root to the physical machine that hosts the SC.
- **2.** Enter the following command:

systemctl stop eucalyptus-cloud.service --------

**3.** Repeat for any other machine hosting an SC.

#### **Shut Down Walrus**

To shut down Walrus:

- **1.** Log in as root to the physical machine that hosts Walrus.
- **2.** Enter the following command:

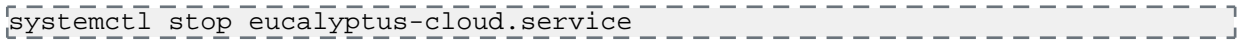

#### **Shut Down the CLC**

To shut down the CLC:

- **1.** Log in as root to the physical machine that hosts the CLC.
- **2.** Enter the following command:

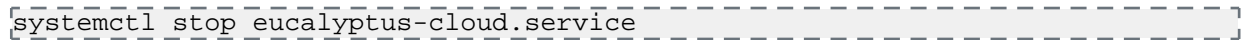

## <span id="page-15-0"></span>**Disable CloudWatch**

To disable CloudWatch, run the following command.

euctl <partition>.cloudwatch.disable\_cloudwatch\_service=true

# <span id="page-16-0"></span>**Operations**

This section contains concepts and tasks associated with operating your Eucalyptus cloud.

# <span id="page-16-1"></span>**Operations Overview**

This section is for architects and cloud administrators who plan to deploy Eucalyptus in a production environment. It is not intended for end users or proof-of-concept installations.

To run Eucalyptus in a production environment, you must be aware of your hardware and network resources. This guide is to help you make decisions about deploying Eucalyptus. It is also meant to help you keep Eucalyptus running smoothly.

# <span id="page-16-2"></span>**Planning Your Deployment**

To decide on your deployment's scope, determine the use case for your cloud. For example, will this be a small dev-test environment, or a large and scalable web services environment?

<span id="page-16-3"></span>To help with scoping your deployment, we recommend you go to the *[Eucalyptus Reference Architecture](http://h20195.www2.hpe.com/V2/GetDocument.aspx?docname=4AA6-2547ENW)*. There you will find solution examples and physical resource information.

# **Testing Your Deployment**

This topic details what you should test when you want to make sure your deployment is working. The following suggested test plan contains tasks that ensure DNS, imaging, and storage are working.

#### **DNS**

- Verify that instances can ping their:
	- Private DNS name
	- Public DNS name
- Verify that instances are pingable on their public DNS names from:
	- Outside the cloud
	- An instance inside the cloud

#### **Imaging**

- Verify that an EBS-backed image boots successfully
- Verify that you can create an image from a running EBS-backed instance
- Verify that you can install a new Ubuntu image
- Verify that you can deregister an image
- Verify that you can import an instance
- Verify that you can import a volume

#### **Walrus**

- Verify that you can make a basic s3cmd request
- Verify that you can successfully perform a multi-part upload (use a 1G+ file)

# <span id="page-17-0"></span>**Customizing Your Deployment**

For most production deployments, we recommend that you use a configuration management tool. Customers have been successful deploying using the following:

- Chef
- Puppet F-Secure
- Anisible

This section describes the most commonly applied post-install customizations and the issues they pose:

- Over-subscription
- Networking changes (Edge and managed modes)
- Reporting / CloudWatch tweaks/customizations
- Capacity changes

#### <span id="page-17-1"></span>**Over-subscription**

Over-subscription refers to the practice of expanding your computer beyond its limits. Over-subscription applies only to node controllers. You may modify disks and cores to allow enough usage buffer for your instance.

- **1.** Navigate to /etc/eucalyptus/ and locate the eucalyptus.conf file.
- **2.** Edit the following values to define the appropriate size buffers for your instances:

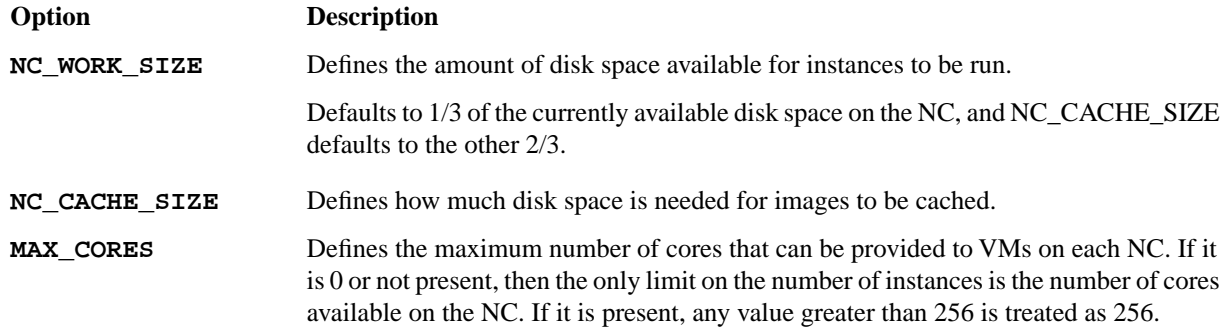

<span id="page-17-2"></span>**3.** In order for these changes to take effect, you must restart the NC.

#### **Networking Changes (EDGE and Managed Modes)**

You can modify the default by adding network IPs to your cloud or changing your network from managed to EDGE network. Changing these values do not require turning down the whole system.

#### **Add Network IPs**

To add network IPs, perform one of the following:

- **1.** In Edge network mode, adding or changing the IP involves creating a JSON file and uploading it the Cloud Controller (CLC). See *Configure for Edge Mode* for more details. No restart needed, changes apply automatically.
- **2.** In managed mode, navigate to /etc/eucalyptus/ and locate the eucalyptus.conf file.
	- a) Add more IPs by specifying them in the VNET\_PUBLICIPS parameter.
	- b) Restart the CC and CLC in order to apply the changes.

#### **Change Modes**

You can modify the default network from managed to Edge network.

See *Eucalyptus Migration to Edge Networking Mode* for more details.

## <span id="page-18-0"></span>**Change Reporting/CloudWatch Properties**

You can change the following reporting and CloudWatch properties:

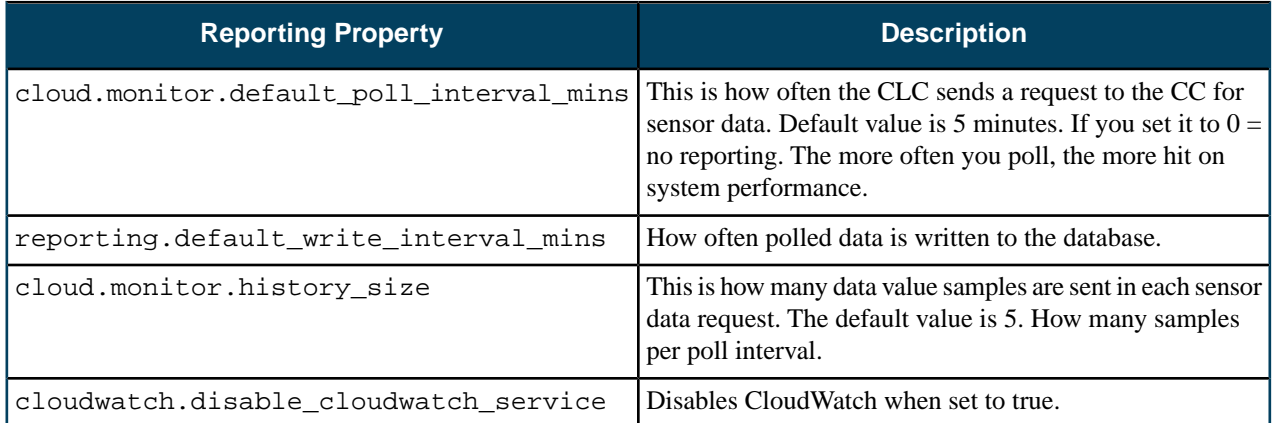

## <span id="page-18-1"></span>**Change Capacity**

Capacity changes refer to adding another cluster or more nodes.

- **1.** To add another cluster, *install*, *start*, and *register*.
- <span id="page-18-2"></span>**2.** To add more nodes, see *[Add a Node Controller](#page-12-1)*.

# **Managing Policies**

This topic details best practices for managing your cloud policies.

- Establish a workflow for account creation, including the initial request for a cloud account and the email containing credentials.
- Limit your use of individual policies. Focus your policies on groups and add individuals to the group.
- <span id="page-18-3"></span>• Use groups to assign permissions to individual users. Limit the use of policies for individual users.

For more information about policy best practices, see *[IAM Best Practices](http://docs.aws.amazon.com/IAM/latest/UserGuide/IAMBestPractices.html)*.

# **Networking**

This topic addresses networking in the Eucalyptus cloud.

#### **Networking Modes**

Eucalyptus offers different modes to provide you with a cloud that will fit in your current network. For information what each networking mode has to offer, see *Plan Networking Modes*.

#### **EC2-Classic Networking**

Eucalyptus supports EC2-Classic networking. Your instances run in a single, flat network that you share with others. For more information about EC2-Classic networking, go to *[Differences Between Instances in EC2-Classic and EC2-VPC](http://docs.aws.amazon.com/AWSEC2/latest/UserGuide/ec2-supported-platforms.html#platform-differences)*.

#### **More Information**

For more information about networking, go to the following resources:

- *[Next Generation Network Driver](https://eucalyptus.atlassian.net/wiki/display/~chuck/Next+Generation+Network+Driver)* (introductory for how Eucalyptus is using networking)
- *[Midokura and Eucalyptus](https://eucalyptus.atlassian.net/wiki/pages/viewpage.action?pageId=62882138)*
- *[Edge Networking Mode](https://eucalyptus.atlassian.net/wiki/display/DS/EDGE+Networking)*
- *[Standard Topology Overview](https://eucalyptus.atlassian.net/wiki/download/attachments/16056527/datapaths.pdf)* (this PDF is high-level and good for introductory material but not for troubleshooting)

# <span id="page-19-0"></span>**Monitoring**

This topic includes details about which resources you should monitor.

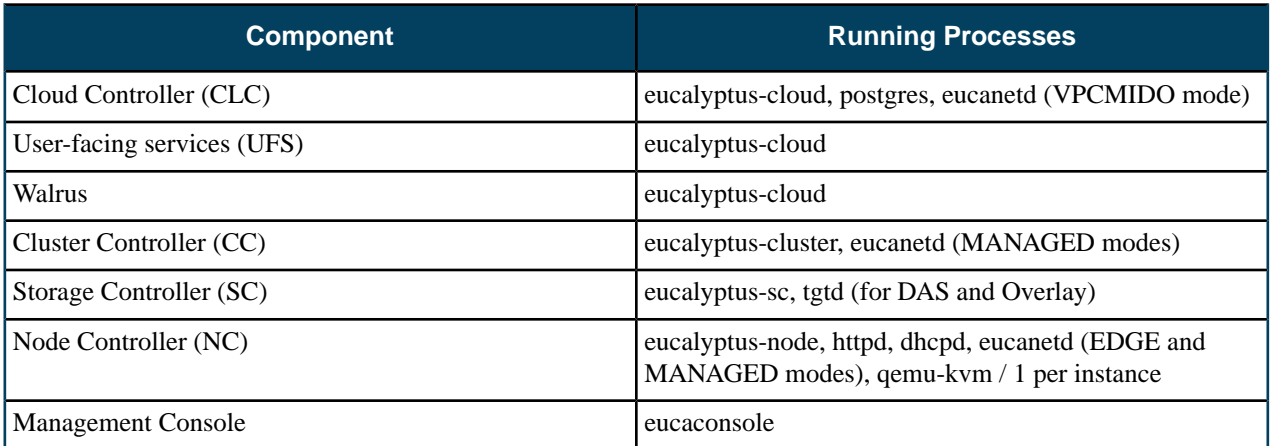

<span id="page-19-1"></span>For port information, see *Reserve Ports*.

# <span id="page-19-2"></span>**Backup and Recovery**

This section provides details on important files to back up and recover.

## **Back Up Eucalyptus Cloud Data**

This section explains what you need to back up and protect your cloud data.

We recommend that you back up the following data:

- The cloud database: see *[Back Up the Database](#page-20-1)*
- Object storage. For objects in Walrus, the frequency depends on current load. Use your own discretion to determine the backup plan and strategy. You must have Walrus running.
	- Bucket and object metadata are stored in the cloud database. See *[Back Up the Database](#page-20-1)*.
	- In Walrus, the object data in the buckets are stored in /var/lib/eucalyptus/bukkits on all host machines running the Walrus Backend service. Back up this entire directory tree. If the total size of your objects is not too large for a tar file, you can use the tar command. For example:

```
tar -czvf ~/eucalyptus-objects.tgz /var/lib/eucalyptus/bukkits
```
- For information about backing up Riak CS, go to *[Backing Up Riak](http://docs.basho.com/riak/latest/ops/running/backups/)*.
- EBS volumes in each cluster (DAS and Overlay)
	- Ensure that the system is quiescent enough that volumes are unlikely to be written while backing up these files.
	- In DAS mode, use LVM to manage and preserve your volumes.
	- In Overlay mode, volumes are stored in /var/lib/eucalyptus/volumes on all host machines running the Storage Controller (SC) service. Back up this entire directory tree, which also contains snapshots in DAS and Overlay modes.
- The configuration file for the Eucalyptus cloud is stored on the CLC: /etc/eucalyptus/eucalyptus.conf.
- Any configuration file for the Eucalyptus cloud stored on any other host (UFS, CC, etc.): /etc/eucalyptus/eucalyptus.conf.
- The cloud security credentials on all hosts (you already backed up the CLC keys as part of the database backup). Use the tar command:

tar -czvf ~/eucalyptus-keydir.tgz /var/lib/eucalyptus/keys

- The CC and NC configuration files, stored on every CC and NC: /etc/eucalyptus/httpd.conf.
- Any Euca2ools (.ini) configuration files, which reside on any Euca2ools host machine. Files can be found in:
	- /etc/euca2ools/euca2ools.ini
	- /etc/euca2ools/conf.d/\*.ini
	- $\sim$ /.euca/\*.ini, for any user's home directory.

.

**Note:** Others besides the root user can have a  $\sim$ /.euca directory, and any user might have more than one file in that directory. The user "joe" might have /home/joe/.euca with joe\_as\_viewer.ini and joe\_as\_admin.ini files.

• Management Console config files in /etc/eucaconsole should be backed up. Typical files:

```
-rw------- 1 eucaconsole eucaconsole 1505 Jul 19 20:32 console.crt
-rwxr-xr-x 1 root root 4848 Jul 19 18:06 console.ini
-rw------- 1 eucaconsole eucaconsole 1704 Jul 19 20:32 console.key
-rwxr-xr-x 1 root root 116 Jul 19 18:06 memcached
-rwxr-xr-x 1 root root 2969 Jul 19 18:06 nginx.conf
-rw-r----- 1 root _ _ _ _ eucaconsole 119 Jul 19 20:32 session-keys.ini
```
- Ensure you have your instances' *private ssh key files stored safely* so you can access the instances later.
- Eucalyptus and LVM snapshots
	- Ensure that the system is quiescent enough that snapshots are unlikely to be written while backing up these files.
	- Eucalyptus EBS snapshots for DAS and Overlay modes are stored in /var/lib/eucalyptus/volumes on all host machines running the Storage Controller (SC) service. Back up this entire directory tree, which also contains EBS volumes in Overlay mode only.
- <span id="page-20-1"></span>• SAN technologies vary, so see the backup documentation for your SAN.

Users are responsible for volume backups using EBS snapshots on their defined schedules.

#### **Back Up the Database**

To back up the cloud database follow the steps listed in this topic.

Bucket and object metadata are stored in the Eucalyptus cloud database.

#### **To back up the database**

**1.** Log in to the CLC.

The cloud database is on the CLC.

**2.** Extract the Eucalyptus PostgreSQL database cluster into a script file.

```
pq dumpall --oids -c -h/var/lib/eucalyptus/db/data -p8777 -U root
-f/root/eucalyptus_pg_dumpall-backup.sql
```
<span id="page-20-0"></span>**3.** Back up the cloud security credentials in the keys directory.

```
tar -czvf ~/eucalyptus-keydir.tgz /var/lib/eucalyptus/keys
```
#### **Recover Eucalyptus Cloud Data**

This topic explains what to include when you recover your cloud.

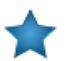

**Important:** If you are recovering cloud data during an upgrade from RHEL / CentOS 6 to RHEL / CentOS 7, be aware of these special situations:

- **1.** The file ownership might not be the same as it was on RHEL / CentOS 6.
- **2.** The file's SELinux security context might not be applied correctly on RHEL / CentOS 7, since Eucalyptus did not support SELinux on RHEL / CentOS 6.

#### **File Ownership**

回

The ownership of a restored file depends on how it was backed up to another machine over the network:

- The tar -xvf Linux command sets the owner of each file it extracts to the same username and group name as the system on which it is being extracted. If those names exist, then the owner will be set appropriately, which will always be the case for Eucalyptus files. This is the recommended approach, except for large file sets that are too big to fit in a tar file.
- The rsync Linux command saves the owner (e.g., eucalyptus: eucalyptus) as its numeric user ID (UID) and group (ID) (e.g., 498:498). When you rsync it back, it restores the UID and GID (e.g., 498:498), regardless of the UID/GID of the same owner's username and group name. For example, eucalyptus: eucalyptus on RHEL 7 on the upgraded host might have a UID and GID of 994:991. So, the file will no longer be owned by the eucalyptus user.
- The scp -p Linux command preserves a file's modified time and its permission bits, but it does not preserve the owner. When you scp it back, the file may not have the same owner as the original file did.

Any file whose owner is different from the file's owner on RHEL 6 must be changed with a command such as chown eucalyptus:eucalyptus FILENAME, or for a directory tree, chown -R eucalyptus:eucalyptus DIRNAME.

#### **Security Context**

Because Eucalyptus on RHEL 6 did not support SELinux, the SELinux security contexts of Eucalyptus-created files were not defined. When you restore a backed-up file to a directory on RHEL 7 which is not its final directory destination (such as recovering a set of files from a backup machine over the network and then distributing them to their correct directories), the security context may not be correct. After moving such files to their correct directories, run the restorecon command on all such files. For example: restorecon /etc/eucalyptus/\*.conf

In contrast, if you restore a file from its backup machine directly to its correct destination directory, the SELinux security context will be applied correctly. Likewise, if you copy a tar backup file from a backup machine (e.g., eucalyptus-keydir.tgz) to any directory, and run the tar -xvf command to extract its files to the correct destination directory, the security context will be applied correctly.

To view the security context of a file, use the  $\text{ls}$  -Z command.

#### **Recovering Your Cloud Data**

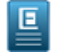

**Note:** When you recover your cloud data, you need to stop all services, recover the files, then start all services again.

We recommend that you recover the following data:

- The cloud database: see *[Restore the Database](#page-22-0)*
- Object storage. For objects in Walrus, the frequency depends on current load. Use your own discretion to determine the restore plan and strategy.
	- Bucket and object metadata are stored in the cloud database. See *[Restore the Database](#page-22-0)*.
	- In Walrus, the object data in the buckets are stored in  $/var/lib/eucalyptus/bukkitss$  on all host machines running the Walrus Backend service. Restore this entire directory tree. If the total size of your objects is not too large for a tar file, you can use the tar command. For example:

tar -xzvf ~/eucalyptus-objects.tgz -C / \_\_\_\_\_\_\_\_\_\_\_\_\_\_\_\_\_\_\_\_\_\_

- For information about restoring Riak CS, go to *[Cluster Recovery From Backups](https://docs.basho.com/riak/kv/2.1.4/using/repair-recovery/failure-recovery/#cluster-recovery-from-backups)*.
- EBS volumes in each cluster (DAS and Overlay)
	- Ensure that the system is quiescent enough that volumes are unlikely to be written while restoring these files.
	- In DAS mode, use LVM to manage and preserve your volumes.
	- In Overlay mode, volumes are stored in /var/lib/eucalyptus/volumes on all host machines running the Storage Controller (SC) service. Restore this entire directory tree, which also contains snapshots in DAS and Overlay modes.
- The configuration file for the Eucalyptus cloud is stored on the CLC: /etc/eucalyptus/eucalyptus.conf.
- Any configuration file for the Eucalyptus cloud stored on any other host (UFS, CC, etc.): /etc/eucalyptus/eucalyptus.conf.
- The cloud security credentials on all hosts (you already restored the CLC keys as part of the database restore). Use the tar command:

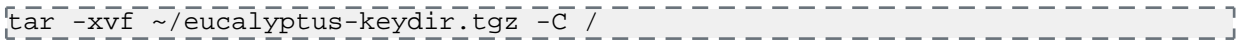

- The CC and NC configuration files, stored on every CC and NC: /etc/eucalyptus/httpd.conf.
- Any Euca2ools (.ini) configuration files, which reside on any Euca2ools host machine. Files in these directories:
	- /etc/euca2ools/euca2ools.ini
	- /etc/euca2ools/conf.d/\*.ini
	- $\sim$  / . euca /  $*$  . ini, for any user's home directory.

回

.

**Note:** Others besides the root user can have a  $\sim$ /.euca directory, and any user might have more than one file in that directory. The user "joe" might have /home/joe/.euca with joe\_as\_viewer.ini and joe\_as\_admin.ini files.

• Management Console config files you backed up from /etc/eucaconsole should be restored. Typical files:

```
-rw------- 1 eucaconsole eucaconsole 1505 Jul 19 20:32 console.crt
-rwxr-xr-x 1 root root 4848 Jul 19 18:06 console.ini
-rw------- 1 eucaconsole eucaconsole 1704 Jul 19 20:32 console.key
-rwxr-xr-x 1 root root 116 Jul 19 18:06 memcached
-rwxr-xr-x 1 root root 2969 Jul 19 18:06 nginx.conf
-rw-r----- 1 root eucaconsole 119 Jul 19 20:32 session-keys.ini
```
- Ensure you have your instances' *private ssh key files stored safely* so you can access the instances.
- Eucalyptus and LVM snapshots
	- Ensure that the system is quiescent enough that snapshots are unlikely to be written while restoring these files.
	- Eucalyptus EBS snapshots for DAS and Overlay modes are stored in /var/lib/eucalyptus/volumes on all host machines running the Storage Controller (SC) service. Restore this entire directory tree, which also contains EBS volumes in Overlay mode only.
- <span id="page-22-0"></span>• SAN technologies vary, so see the restore documentation for your SAN.

Users are responsible for volume restore using EBS snapshots.

#### **Restore the Database**

To restore the cloud database follow the steps listed in this topic.

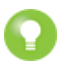

**Tip:** Sometimes you'll get this message on both startup and shutdown of the database:

could not change directory to "/root"

... where /root is actually your current directory, meaning if you run the command from /root/dir1/subdir2, then the path in the output will be /root/dir1/subdir2 instead of /root. The message is completely benign and can be ignored.

#### **To restore the database**

**1.** Stop the CLC service.

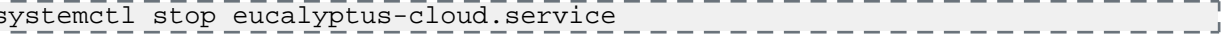

**2.** Remove traces of the old database.

```
rm -rf /var/lib/eucalyptus/db
```
**3.** Restore the cloud security credentials in the keys directory.

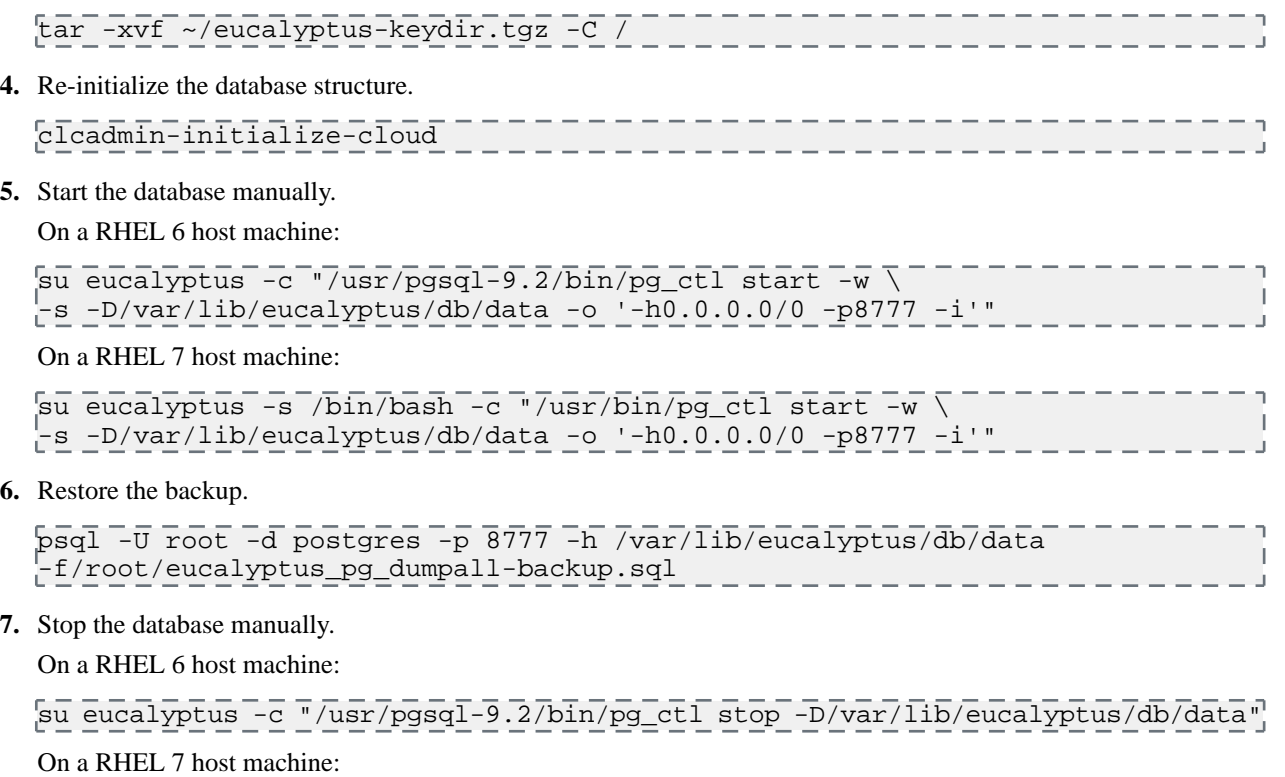

```
su eucalyptus -s /bin/bash -c "/usr/bin/pg_ctl stop 
-D/var/lib/eucalyptus/db/data"
```
**8.** Start CLC service

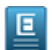

**Note:** If you are upgrading, skip this step (you don't want to start the CLC service now because you haven't restored the rest of the cloud data yet; starting the CLC appears in the installation steps, later).

<span id="page-23-0"></span>systemctl start eucalyptus-cloud.service

# **Troubleshooting**

This topic details how to find information you need to troubleshoot most problems in your cloud.

To troubleshoot Eucalyptus, you must have the following:

- a knowledge about which machines each Eucalyptus component is installed on
- root access to each machine hosting Eucalyptus components:
	- Cloud Controller (CLC)
	- User-facing services (UFS)
	- Walrus
	- Storage Controller (SC)
	- Cluster Controller (CC)
	- Node Controller (NC)
- an understanding of the network mode (EDGE, MANAGED, MANAGED NO-VLAN, VPCMIDO)
- an understanding of eucanetd and the configuration connecting the Eucalyptus components

For most problems, the procedure for tracing problems is the same: start at the bottom to verify the bottom-most component, and then work your way up. If you do this, you can be assured that the base is solid. This applies to virtually all Eucalyptus components and also works for proactive, targeted monitoring.

For more information about troubleshooting, go to Tips to Troubleshooting Eucalyptus *[Part 1](https://eucalyptus.atlassian.net/wiki/display/ETKB/Tips+to+Troubleshoot+Eucalyptus%2C+Part+1)* and *[Part 2](https://eucalyptus.atlassian.net/wiki/display/ETKB/Tips+to+Troubleshoot+Eucalyptus%2C+Part+2)*.

#### <span id="page-24-0"></span>**Eucalyptus Log Files**

Usually when an issue arises in Eucalyptus, you can find information that points to the nature of the problem either in the Eucalyptus log files or in the system log files. This topic details log file message meanings, location, configuration, and fault log information.

#### **Log File Location and Content**

By default, the Eucalyptus log files are stored in /var/log/eucalyptus/ on each machine that hosts a Eucalyptus component. If Eucalyptus is installed somewhere other than the filesystem root (/), log files are stored in \$EUCALYPTUS/var/log/eucalyptus/.

#### **CLC, Walrus, SC, and UFS Log Files**

Cloud controller (CLC), Walrus, Storage controller (SC), and User-Facing Services (UFS) log files are as follows:

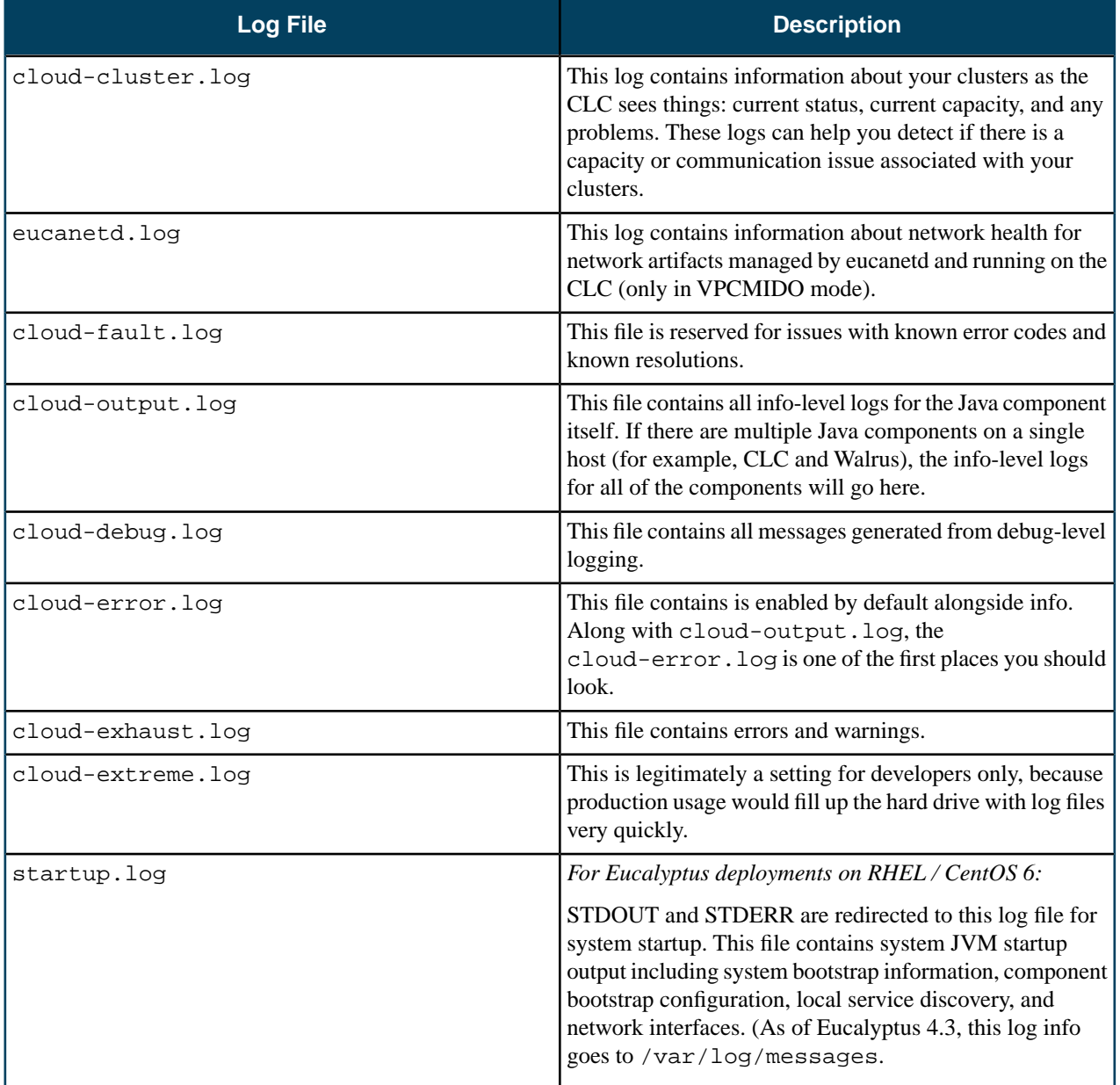

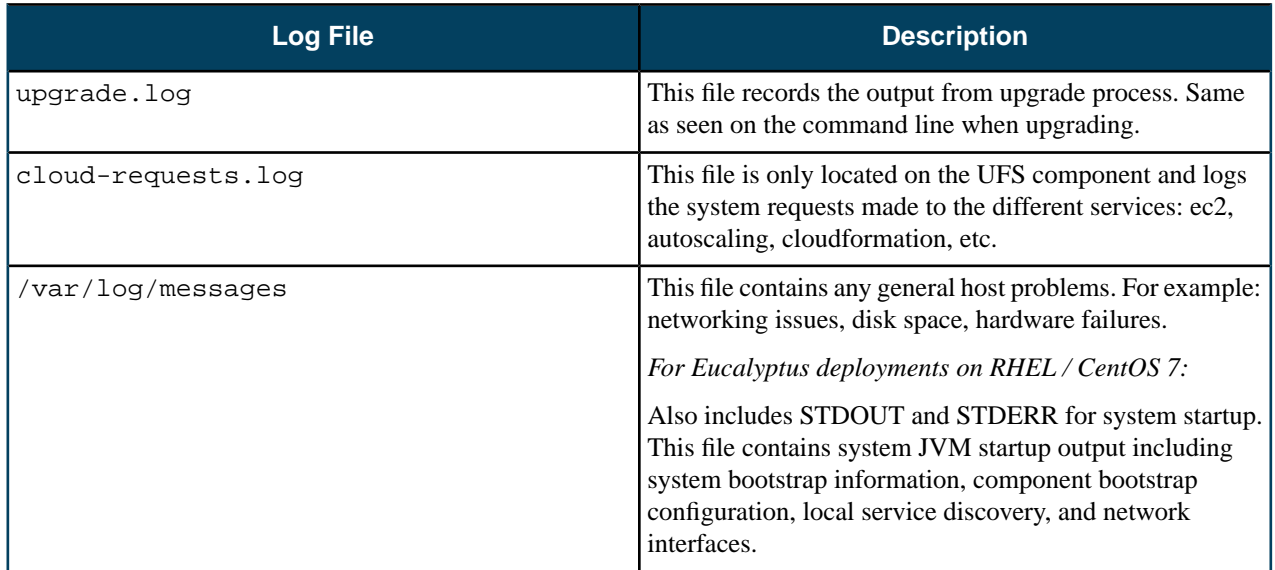

#### **CC Log Files**

For the Cluster controller (CC), the general types of errors to look for are errors with node orchestration, communication issues between CC and NCs, and tunneling issues with multi-cluster configurations (to span security groups across AZs). Log files are as follows:

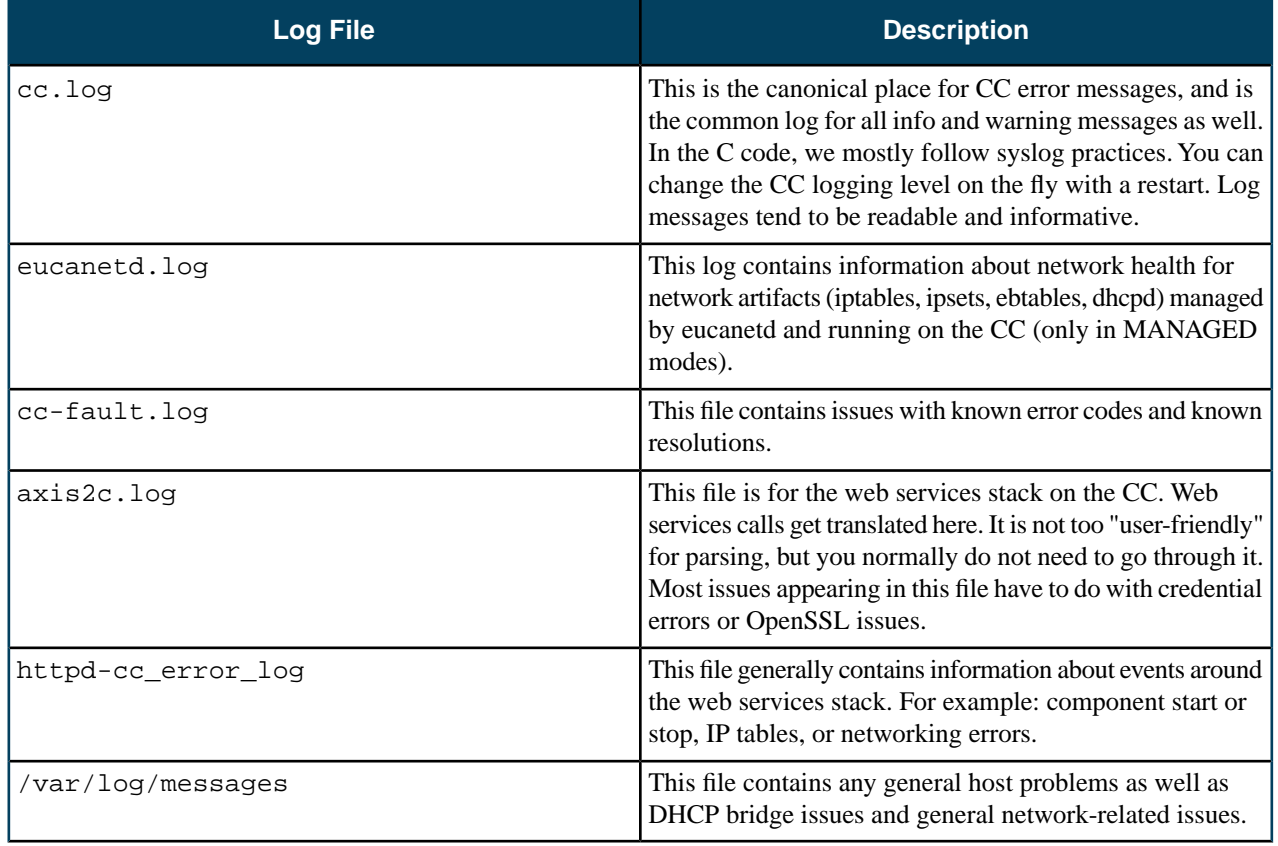

#### **NC Log Files**

For the Node controller (NC) log files generally detail instance tasks, instance lifecycle, and instance operations. NC log files are as follows:

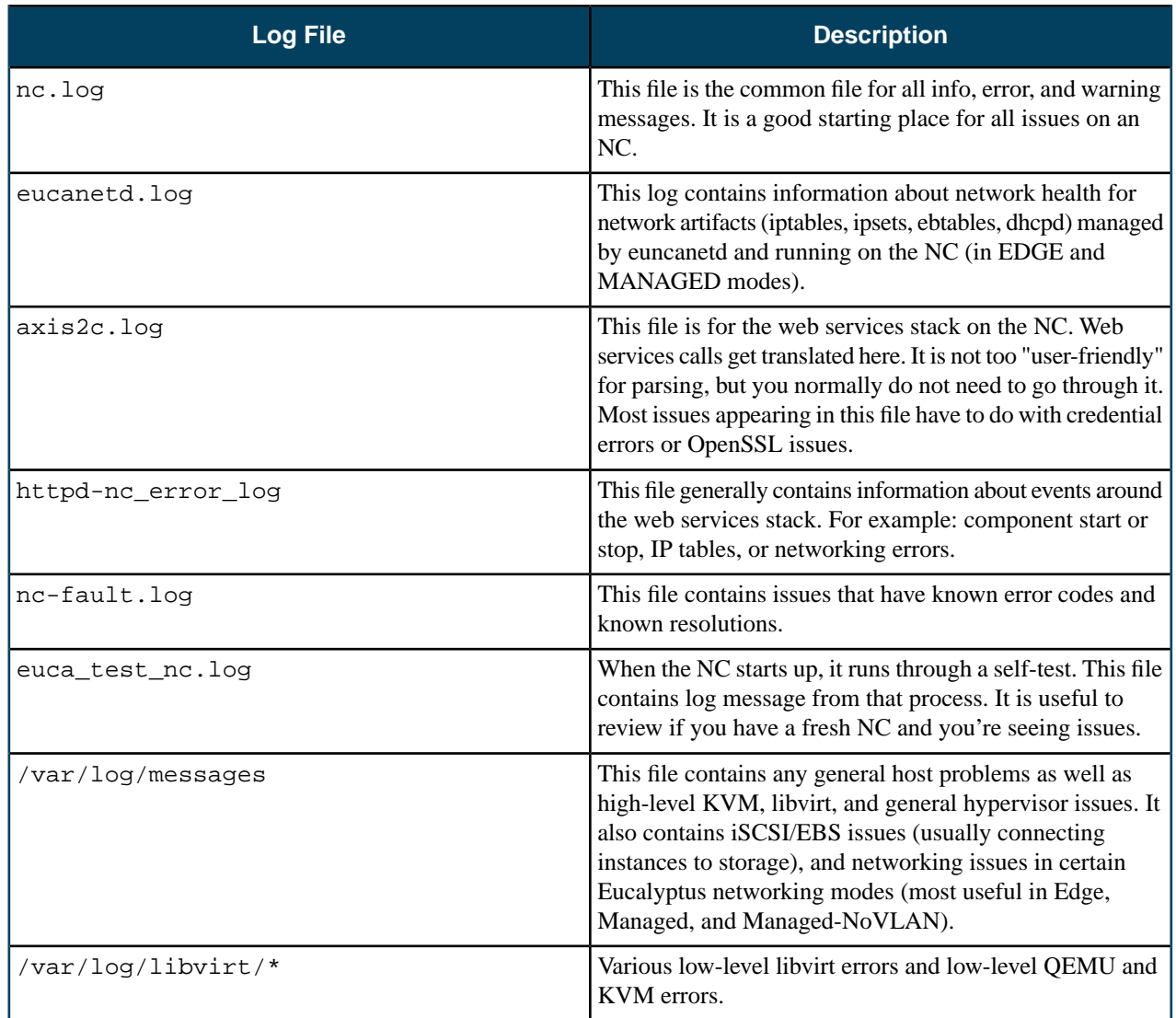

#### **API Services Running As Instances**

The following log files are relevant to cloud administrators who have access to instances directly:

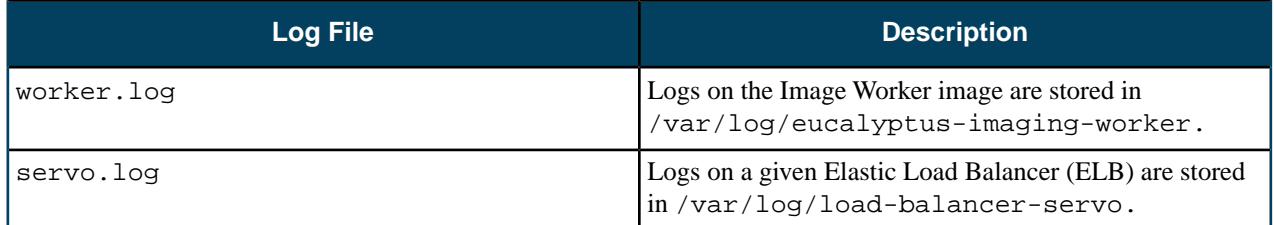

#### **System Log Files**

You might also find helpful information about the nature of an issue in the system logs. In particular, the following logs may be relevant:

- /var/log/messages
- /var/log/libvirt/

#### **Log File Levels**

All messages that show up as FAULT, FATAL, or ERROR require an action by the administrator.

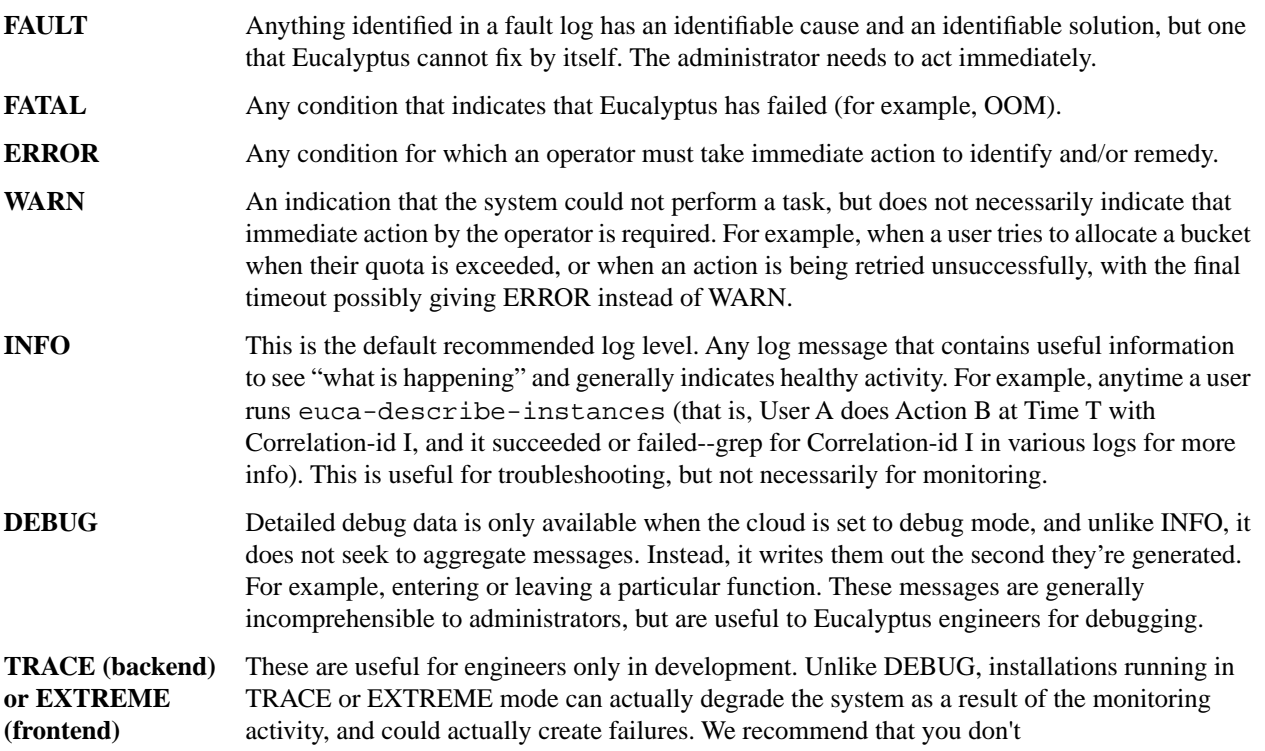

#### **Log File Configuration**

For the CC and the NC, you can configure the log level using the LOGLEVEL parameter in eucalyptus.conf. This parameter will be picked up dynamically when the value is changed in the config file, without requiring a restart of the component.

For all other components, you can configure the log level by passing an appropriate --log-level argument in the init script. You can also dynamically change the level using euctl-modify-property and set an appropriate value for cloud.euca\_log\_level. This takes precedence over the value specified in the init script.

Valid log levels are as follows, from most to least verbose:

- ALL
- EXTREME
- TRACE
- DEBUG
- INFO
- WARN
- ERROR
- FATAL
- OFF

If no value is specified, the default INFO is used.

#### **Log File Format**

Eucalyptus logs now have a standard format, which varies slightly per log level.

For log levels FATAL, ERROR, WARN and INFO:

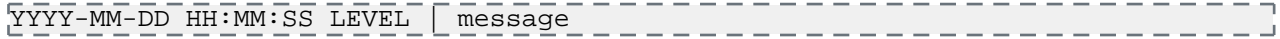

For log levels DEBUG and TRACE:

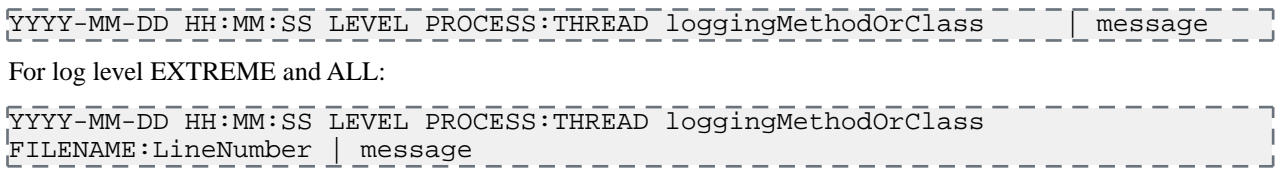

#### **Fault Logs**

Eucalyptus includes fault logs for easy identification of conditions outside of Eucalyptus's control that may cause it to fail. These messages are logged per component, and each fault is logged only once per component, in

/var/log/eucalyptus/[component]-fault.log. The messages include a suggested resolution, and can be customized. Where they have been translated, Eucalyptus will use the system-configured LOCALE variable to serve appropriate messages.

Fault messages are based on XML-formatted templates, stored in a per-locale directory structure, with one file per fault message, and one file storing common strings. Default templates are shipped with Eucalyptus. These are stored in /usr/share/eucalyptus/faults/ as follows:

```
/usr/share/eucalyptus/faults/en_US/0001.xml
...
/usr/share/eucalyptus/faults/en_US/1234.xml
/usr/share/eucalyptus/faults/en_US/common.xml
```
#### **Using Localized Fault Logs**

Localized messages are located in a per-locale directory under /usr/share/eucalyptus/faults/. If localized messages are available matching the system LOCALE, Eucalyptus will use those messages. If no LOCALE is set, Eucalyptus defaults to en\_US.

Set the system LOCALE in /etc/sysconfig/i18n as follows:

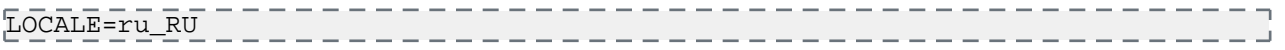

#### **Using Customized Fault Logs**

To use your own customized messages, copy the message files to the appropriate directory under /etc/eucalyptus/faults/ and edit them. Do not change the filenames. To test the fault template, run euca-generate-fault, providing the component name, fault ID, and any relevant parameters along with their values.

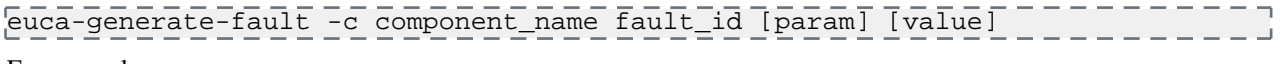

For example

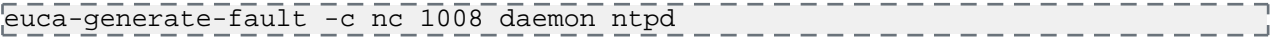

<span id="page-28-0"></span>The test fault should be logged in the appropriate component fault log (in this case, /var/log/eucalyptus/nc-fault.log

Eucalyptus uses customized messages where they are available, preferring a non-localized custom message over a localized default message. Localized messages should be in a per-locale directory under /etc/eucalyptus/faults/, with a directory name that matches the system LOCALE. If no LOCALE is set, Eucalyptus defaults to en\_US.

#### **Network Information**

When you have to troubleshoot, it's important to understand the elements of the network on your system.

Here are some ideas for finding out information about your network:

• It is also important to understand the elements of the network on your system. For example, you might want to list bridges to see which devices are enslaved by the bridge. To do this, use the brctl command.

- You might also want to list network devices and evaluate existing configurations. To do this, use these commands: ip, ifconfig, and route.
- If you are running Eucalyptus in MANAGED networking mode, you can also use vconfig to evaluate VLAN configuration.
- You can use systemctl status eucanetd.service to check status, or eucanetd -d to force eucanetd to run in the foreground, sending log messages to the terminal.
- You can get further information if you use the euca-describe commands with the verbose options. For example, euca-describe-instances verbose returns all instances running by all users on the system. Other describe commands are:
	- euca-describe-volumes verbose
	- euca-describe-snapshots verbose
	- euca-describe-groups verbose
	- euca-describe-keypairs verbose

#### <span id="page-29-0"></span>**Common Problems**

This section describes common problems and workarounds.

#### **Problem: install-time checks**

Eucalyptus offers installation checks for any Eucalyptus component or service (CLC, Walrus, SC, NC, SC, services, and more). When Eucalyptus encounters an error, it presents the problem to the operator. These checks are used for install-time problems. They provide resolutions to some of the fault conditions.

Each problematic condition contains the following information:

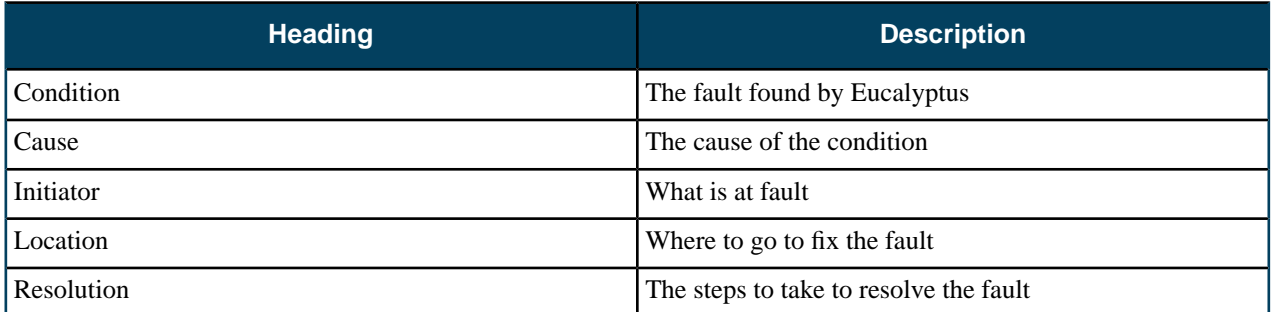

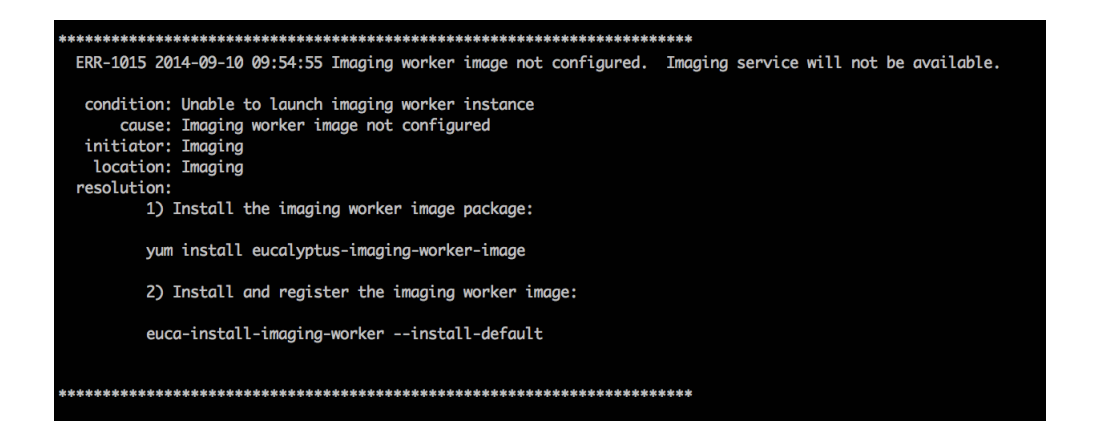

For more information about all the faults we support, go to *[https://github.com/eucalyptus/eucalyptus/tree/master/util/faults/en\\_US](https://github.com/eucalyptus/eucalyptus/blob/master/util/README.faults)*.

#### **Problem: instance runs but fails**

Run euca-describe-nodes to verify if instance is there. Is the instance there?

- Yes:
	- a) Go to the *[NC log](#page-24-0)* for that NC and grep your instance ID. Did you find the instance?
		- Yes:

Is there an error message?

• Yes:

This clues you in to some helpful information

• No:

Go to *[CC log](#page-24-0)* and grep the instance ID.

b) No:

Go to the *[CC log](#page-24-0)* and grep the instance ID. Is it there error message?

• Yes:

The error message should give you some helpful information.

• No:

grep the instance ID in *[cloud-output.log](#page-24-0)*. Is there error message?

• Yes:

The error message should give you some helpful information.

• No:

grep volume ID in *[SC log](#page-24-0)*.

#### • No:

Log in as admin and run euca-describe-instance. Is the instance there?

- Yes:
	- Note your AZ.
	- Run euca-describe-az verbose.
	- Note the CC IP
	- Go to the *[CC log](#page-24-0)* and grep the instance ID.
- No:

Start over and run a new instance, recreate failure, and start these steps over.

#### **Problem: can't communicate with instance**

Use ping from a client (not the CLC). Can you ping it?

• Yes:

Check the open ports on security groups and retry connection using SSH or HTTP. Can you connect now?

- a) Yes. Okay, then. You're work is done.
- b) No:
	- Try the same procedure as if you can't ping it up front.
- No:

Is your cloud running in Edge networking mode?

• Yes:

Run euca-describe-nodes. Is your instance there?

• Yes:

Ping the instance's public IP from the NC. Can you ping it? Check network between client and NC (this indicates that the problem is not the Eucalyptus network).

• No:

Check eucanetd.log and IP tables rules. Make sure the IP address has visible public IPs and that the IP tables have expected ports opened.

- No, it is not in Edge networking mode:
	- **1.** Run euca-describe-instances
	- **2.** Note the AZ name.
	- **3.** Run euca-describe-AZ verbose.
	- **4.** Note the IP for the CC.
	- **5.** Ping the instance's private IP from the CC.

Are there error messages?

• Yes:

Check the network connection between the client and the CC.

• No:

Check eucanetd.log and the IP tables rules. Make sure the IP address has visible public IPs and that the IP tables have expected ports opened.

#### **Problem: volume creation failed**

Symptom: Went from available to fail. This is typically caused by the CLC and the SC.

On the SC, use df or lvdisplay to check the disk space. Is there enough space?

• Yes:

Check the *[SC log](#page-24-0)* and grep the volume ID. Is there error message?

- a) Yes. This provides clues to helpful information.
- b) No:

Check *[cloud-output.log](#page-24-0)* for a volume ID error.

• No:

Delete volumes or add disk space.

#### **Problem: snapshot creation failed**

On the SC, use df or lvdisplay to check the disk space in var/lib/eucalyptus/volumes. Is there enough space?

• Yes:

Use df or lvdisplay to check the disk space in var/lib/eucalyptus/bukkits. Is there enough space?

a) Yes.

- Use euserv-describe-services and note the IP addresses for the OSG and SC.
- SSH to SC and ping the OSG.

Are there error messages?

• Yes:

Check *[the SC and the OSG logs](#page-24-0)* for the snapshot ID.

• No:

Check the network connection between the SC and the OSG.

b) No:

Delete volumes or add disk space.

• No:

Delete volumes or add disk space.

#### <span id="page-32-0"></span>**Component Workarounds**

This section contains troubleshooting information for Eucalyptus components and services.

#### **Walrus and Storage**

This topic contains information about Walrus-related problems and solutions.

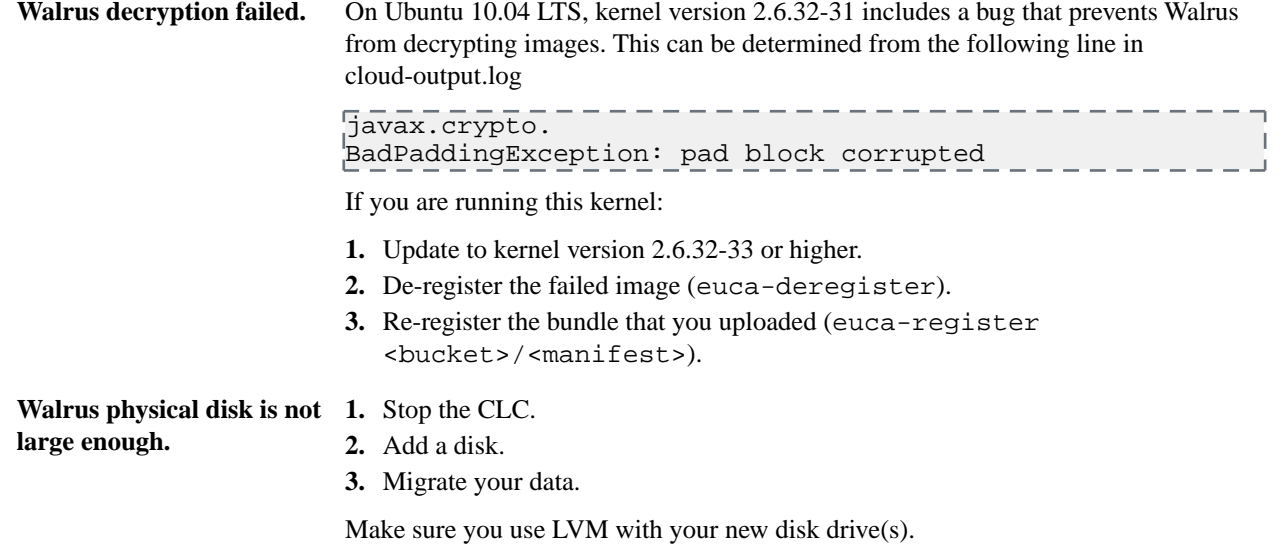

#### **Access and Identities**

This topic contains information about access-related problems and solutions.

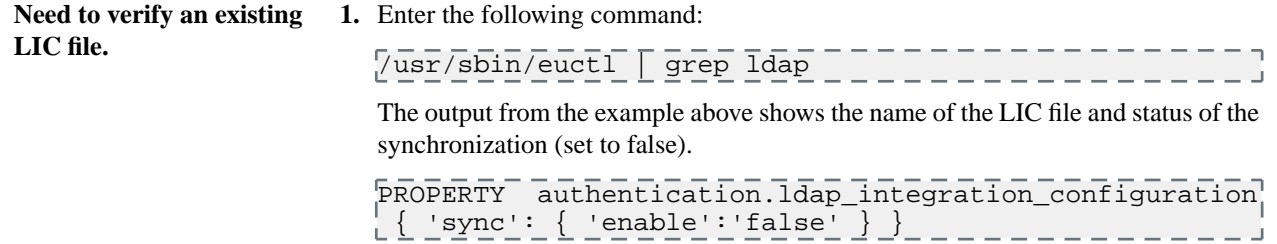

#### **Windows Images**

This topic contains information to help you troubleshoot your Windows images.

#### **Properties**

A typical size of Windows images is large and Eucalyptus has a set of properties that limit the size of various storage components. The first step in troubleshooting is to make sure that the values are large enough to store your Windows images. You can modify a property using

/usb/sbin/euctl-modify-property -p <property>=<value>

The properties that might affect registering Windows images are:

- walrusbackend.storagemaxbucketsizeinmb: max bucket size enforced by Walrus; should be larger than a Windows image
- walrusbackend.storagemaxtotalsnapshotsizeingb: if a Windows image is a type of EBS-backed EMI, this should be large enough to store all EBS backed images
- ZONE.storage.maxvolumesizeingb: if a Windows image is a type of EBS-backed EMI, this should be large enough to store the image

In addition, during the euca-run-instances, the CLC may time-out an instance while a large windows image (images in both Walrus and EBS) is being launched. We recommend that you raise the values of the following properties.

- cloud.vmstate.instance\_timeout: maximum wait time, in minutes, before the instance becomes running. Am instance cannot stay in pending longer than this. Default: 60
- cloud.vmstate.ebs\_volume\_creation\_timeout: maximum wait time, in minutes, before a volume backing a boot from EBS image is created. Default: 30
- cloud.addresses.maxkillorphans: The public IP assigned to an instance will be expired after the time limit. The exact time-out is {maxkillorphans\*5} seconds (by default it's 50 seconds). If the volume backing an EBS image is not created in time, the public IP will be released from the instance.

#### **Image Preparation**

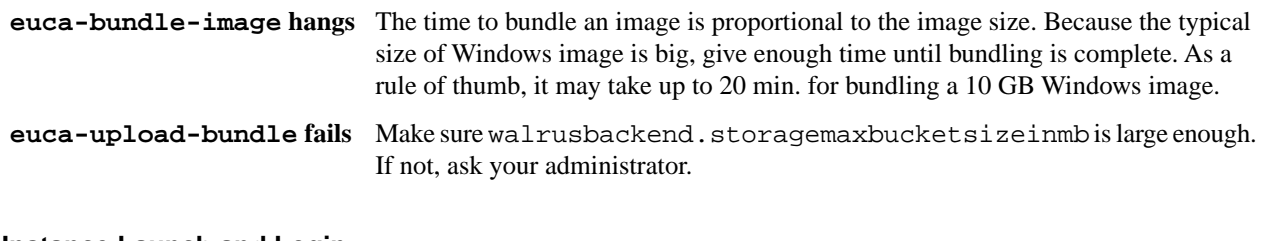

#### **Instance Launch and Login**

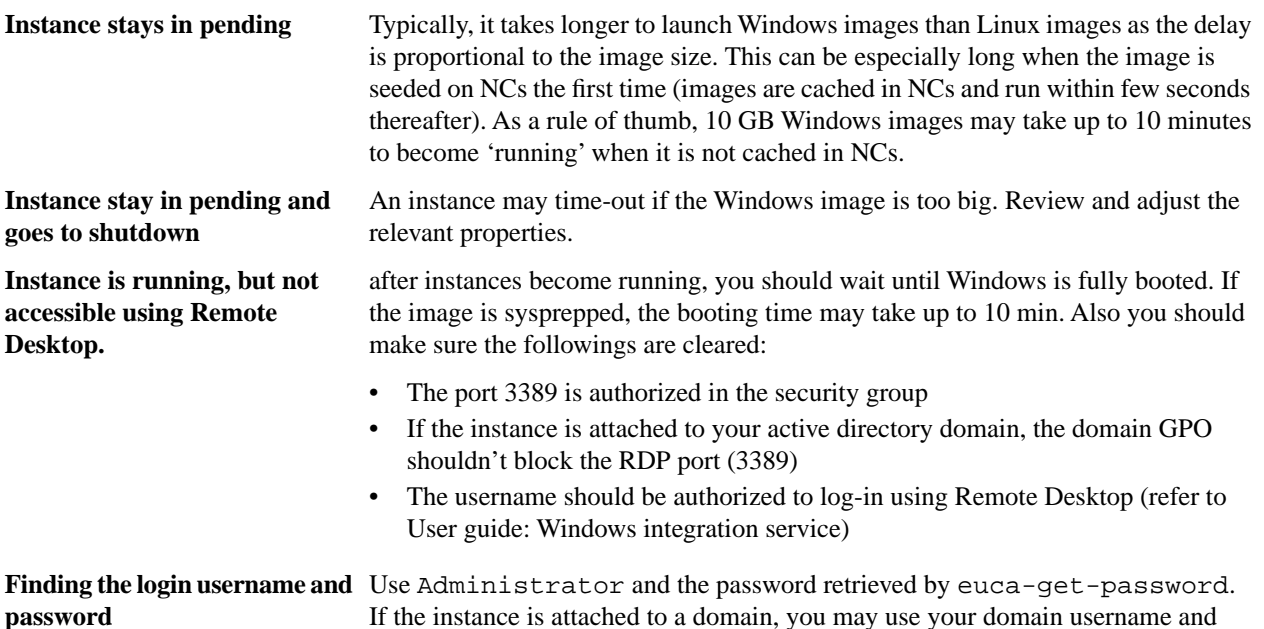

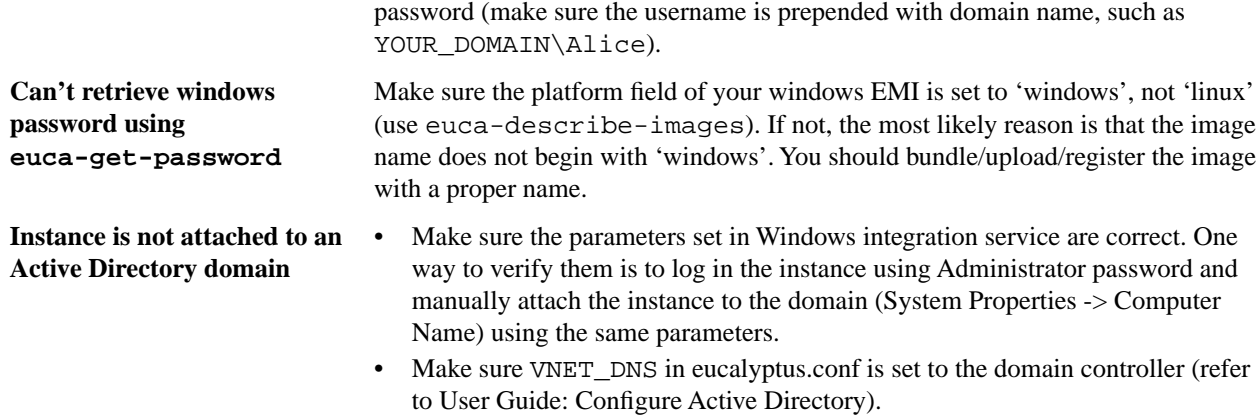

#### **Disk and Volume**

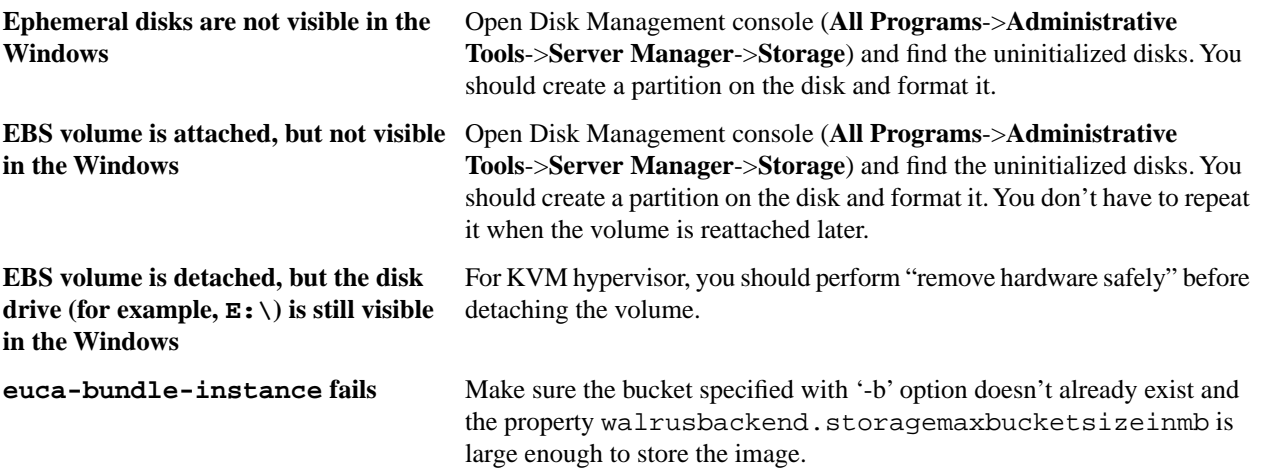

#### **Instances**

This topic contains information to help you troubleshoot your instances.

This can occur if you add IPs from the wrong subnet into your public IP pool, do a restart on the CC, swap out the wrong ones for the right ones, and do another restart on the CC. To resolve this issue, run the following commands. **Inaccurate IP addresses display in the output of euca-describe-addresses.**

> **Note:** A restart should only be performed when no instances are running, or 回 when instance service interruption can be tolerated. A restart causes the CC to reset its networking configuration, regardless of whether or not it is in use. A restart of a CC in Managed and Managed (NoVLAN) modes that is managing active VMs can cause a temporary loss of network connectivity until the CC relearns the network topology and rebuilds the IP table entries.

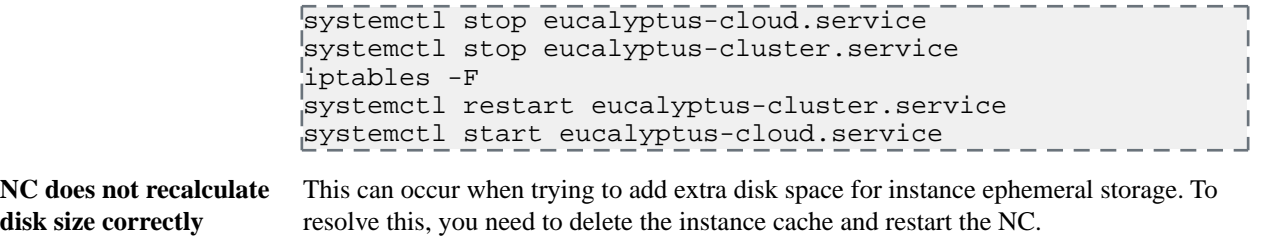

For example:

rm -rf /var/lib/eucalyptus/instances/\* systemctl restart eucalyptus-node.service

#### **Elastic Load Balancing**

This topic explains suggestions for problems you might have with Elastic Load Balancing (ELB).

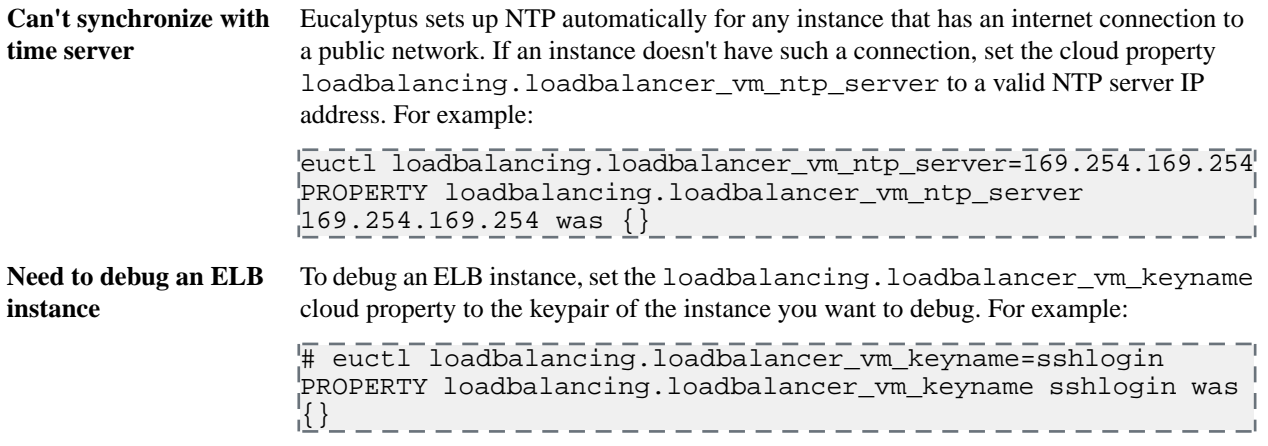

#### **Imaging Worker**

This topic contains troubleshooting tips for the Imaging Worker.

Some requests that require the Imaging Worker might remain in pending for a long time. For example: an import task or a paravirtual instance run. If request remains in pending, the Imaging Worker instance might not able to run because of a lack of resources (for example, instance slots or IP addresses).

You can check for this scenario by listing latest AutoScaling activities:

euscale-describe-scaling-activities -g asg-euca-internal-imaging-worker-01

Check for failures that indicate inadequate resources such as:

 $\tt \overline{ACTIVITY}^{------}$  1950c4e5-0db9-4b80-ad3b-5c7c59d9c82e  $-$  2014-08-12T21:05:32.6992 asg-euca-internal-imaging-worker-01 Failed Not enough resources available: addresses; please stop or terminate unwanted instances or release unassociated elastic IPs and try again, or run with private addressing only \_ \_
# **Manage Resources**

This section includes tasks to help you manage your users' cloud resources.

# **Manage Compute Resources**

To manage compute resources on a Eucalyptus cloud, use the verbose option in any euca-describe-\* command.

The following are some examples you can use to view various compute resources. For more information about compute commands, see *EC2-Compatible Commands*.

• To see all instances running on your cloud, enter the following command:

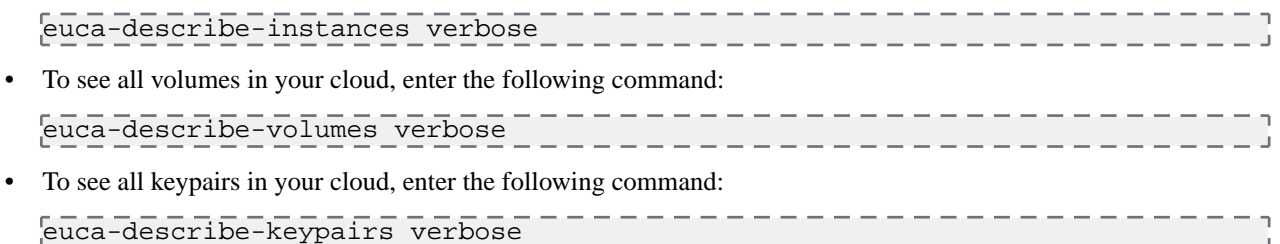

# **Manage Walrus Resources**

This topic explains Walrus resources.

- **Bucket ACLs:** Access Control Lists (ACLs) allow an account to explicitly grant access to a bucket or object to another account. ACLs only work between accounts, not IAM users. You specify accounts with the CanonicalID or the email address associated with the account (for Eucalyptus this is the email of the account admin).
- **IAM Policies:** These are set by the admin of an account to control the access of users within that specific account. This is how an admin controls what users in that specific account are allowed to do. Policies can specify allow/deny on specific S3 operations (e.g. s3:GetObject, or s3:PutObject). IAM policies are set by sending the policy to the IAM (Euare) endpoint, not S3 (Walrus).
- **Bucket Policies:** These are IAM-like policies set by the bucket owner are not supported in Eucalyptus.

For more information about bucket ACLs, go to *[Access Control List \(ACL\) Overview](http://docs.aws.amazon.com/AmazonS3/latest/dev/ACLOverview.html)* and *[Managing ACLs Using the](http://docs.aws.amazon.com/AmazonS3/latest/dev/acl-using-rest-api.html) [REST API](http://docs.aws.amazon.com/AmazonS3/latest/dev/acl-using-rest-api.html)*.

For more information about IAM policies, go to *[Using IAM Policies](http://docs.aws.amazon.com/AmazonS3/latest/dev/UsingIAMPolicies.html)*.

# **Manage IAM Resources**

To manage Euare (IAM) resources on your Eucalyptus cloud, use the  $--$ as-account option with any euarecommand that describes, adds, deletes, or modifies resources. This option allows you to assume the role of the admin user for a given account. You can also use a policy to control and limit instances to specific availability zones.

The following are some examples. For more information about IAM commands, see *IAM-Compatible Commands*.

- To list all groups in an account, enter the following command: euare-grouplistbypath --as-account <account-name>
- To list all users in an account, enter the following command:

euare-userslistbypath --as-account <account-name>

- To delete the login profile of a user in an account, enter the following command: euare-userdelloginprofile --as-account <account-name> -u <user\_name>
- To modify the login profile of a user in an account, enter the following command:

```
euare-usermod --as-account <account-name> -u <user_name> -n
<new_user_name>
```
• To restrict an image to a specific availability zone, edit and attach this sample policy to a user:

```
{
            "Statement":[
                \left\{ \right. "Effect":"Allow",
                      "Action":"ec2:*",
                        "Resource":"*"
\begin{array}{ccc} \begin{array}{ccc} \end{array} & \end{array}\begin{array}{ccc} \begin{array}{ccc} \end{array} & \begin{array}{ccc} \end{array} & \begin{array}{ccc} \end{array} & \begin{array}{ccc} \end{array} & \begin{array}{ccc} \end{array} & \begin{array}{ccc} \end{array} & \begin{array}{ccc} \end{array} "Effect": "Deny",
                      "Action": [ "ec2:*" ],
                      "Resource": "arn:aws:ec2:::availabilityzone/PARTI00",
                      "Condition": {
                           "ArnLike": {
                                "ec2:TargetImage": "arn:aws:ec2:*:*:image/emi-239D37F2"
\begin{array}{ccc} \end{array}\begin{array}{ccc} \end{array} }
           ]
\begin{array}{c} \begin{array}{c} \end{array} \end{array}
```
• To restrict a user to actions only within a specific availability zone, edit and attach this sample policy to a user:

```
{
                  "Version": "2012-10-17",
                  "Statement": [{
                          "Effect": "Allow",
                          "Action": [ "ec2:TerminateInstances" ],
                          "Resource": "*",
                          "Condition": {
                                  "StringEquals": {
                                          "ec2:AvailabilityZone": "PARTI00"
 \begin{array}{ccc} \begin{array}{ccc} \end{array} & \begin{array}{ccc} \end{array} & \begin{array}{\begin{matrix} \end{matrix} }]
  }
```
-------

• To deny actions at the account level, edit and attach this example policy to an account:

```
{
       "Statement": [ {
          "Effect": "Deny",
          "Action": [ "ec2:RunInstances" ],
          "Resource": "arn:aws:ec2:::availabilityzone/PARTI00",
          "Condition": {
                "ArnLike": {
                       "ec2:TargetImage": "arn:aws:ec2:*:*:image/emi-239D37F2"
\begin{array}{ccc} \end{array}\begin{array}{ccc} \begin{array}{ccc} \end{array} & & \end{array} } ]
\begin{array}{ccc} \end{array}
```
# **Manage CloudWatch Resources**

To manage CloudWatch resources on a Eucalyptus cloud, use the verbose option in any euwatch- command that lists, deletes, modifies, or sets a CloudWatch resource.

The following are examples of what you can do with your CloudWatch resources. For more information about CloudWatch commands, see *CloudWatch-Compatible Commands*.

• To list all alarms for the cloud, run the following command:

```
euwatch-describe-alarms verbose
```
## **Manage ELB Resources**

To list and delete ELB resources on a Eucalyptus cloud, use the verbose option with any eulb-describe-\* command.

The following are some examples.

• To list all detailed configuration information for the load balancers in your cloud, run the following command:

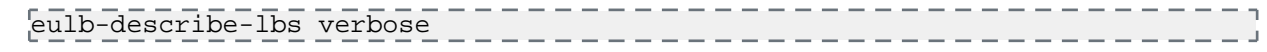

• To list the details of policies for all load balancers in your cloud, run the following command:

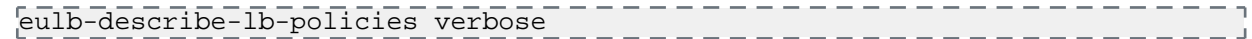

• To list meta information for all load balancer policies in your cloud, run the following command:

eulb-describe-lb-policy-types verbose  $- - - - - -$ 

• To delete any load balancer or any load balancer resource on the cloud, instead of using the ELB name, use the DNS name. For example:

```
$ eulb-describe-lbs verbose
LOAD BALANCER MyLoadBalancer
MyLoadBalancer-961915002812.lb.foobar.eucalyptus-systems.com 
2013-10-30T03:02:53.39Z
$ eulb-delete-lb MyLoadBalancer-961915002812.lb.foobar.eucalyptus-systems.com
$ eulb-describe-lbs verbose
```
## **Manage Auto Scaling Resources**

You can list, delete, update, and suspend your Eucalyptus cloud's Autoscaling resources by passing the -show-long option with the keyword verbose with the appropriate euscale- command.

The followings are some examples you can use to act on your Auto Scaling resources. For more information about Auto Scaling commands, see *.*

• To show all launch configurations in your cloud, run the following command:

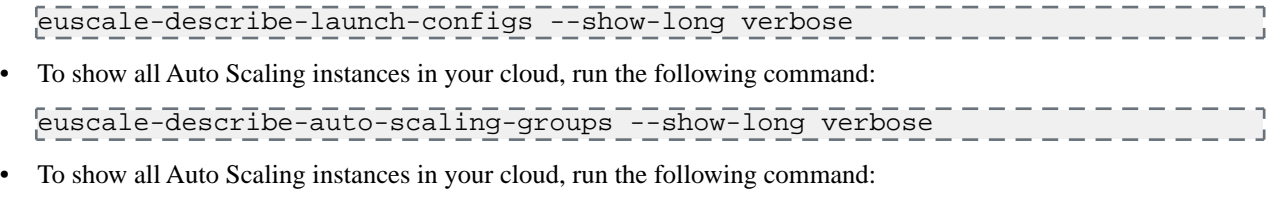

euscale-describe-auto-scaling-groups --show-long verbose

• To delete an Auto Scaling resource in your cloud, first get the ARN of the resource, as in this example:

```
----------
$ euscale-describe-launch-configs --show-long verbose
LAUNCH-CONFIG TestLaunchConfig emi-06663A57 m1.medium 
2013-10-30T22:52:39.392Z true
arn:aws:autoscaling::961915002812:launchConfiguration:5ac29caf-9aad-4bdb-b228-5face841dc062:launchConfigurationName/TestLaunchConfig
```
Then run the following command with the ARN:

```
--------------
                                                               - - - - - - -euscale-delete-launch-config
arn:aws:autoscaling::961915002812:launchConfiguration:5ac29caf-9aad-4bdb-b228-5f
ce841dc062:launchConfigurationName/TestLaunchConfig
                                                  ___________
                                                                       -1
```
# **Manage Regions**

This section provides information about regions and identity federation.

# **Regions Overview**

Eucalytpus provides support for the notion of federation of identity.

Federation of identity information means that a Cloud Administrator can create a federation of (otherwise independent) Eucalyptus "clouds" where a Cloud User, using the same credentials as always, can use any of these federated Eucalyptus cloud regions. For the parts of Identify Access Management (IAM) and Security Token Service (STS) that Eucalyptus implements, the experience exposed to the Cloud User is the same as that seen by an AWS user working across AWS regions.

A user can interact with any region using the same credentials, subjected to the same policies, and having uniformly accessible and structured principals (Accounts, Users, Groups, Roles, etc.). The globality also includes the STS service functionality, the temporary credentials produced by the STS service also work globally.

Notably, this feature is restricted to IAM/STS and does not include other services which have pseudo-global characteristics, such as global bucket name space for S3. The following are general principles associated with regions:

- A region needs to be Registered as a federated region
- Registered regions should be discoverable via the EC2 DescribeRegions response
- A cloud user's credentials should be accepted by any federated cloud
- There is a global IAM service (identities and policies are global for all registered regions)

# **Region Configuration File Format**

This section describes the necessary configuration properties that need to be addressed.

For federation to be successfully configured, each cloud (i.e. region) that will be part of the federated cloud needs to have the following properties set (at a minimum):

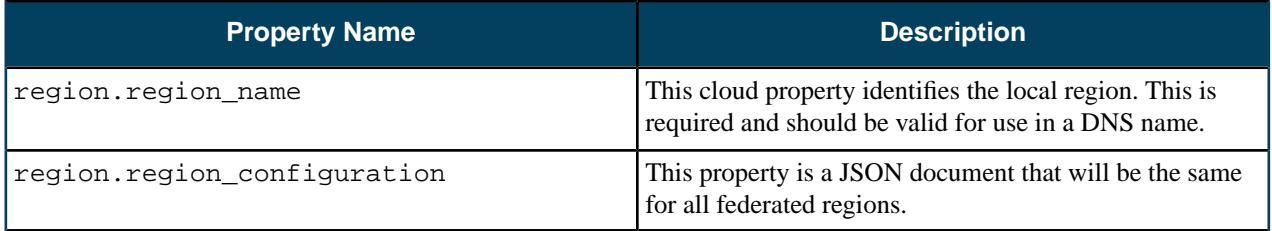

## **Elements**

Below are the elements that should be contained in a region configuration file. The elements are listed in a general order as they should appear in the configuration file. However, order does not matter, for example, the Name element can come after the CertificateFingerprintDigest element.

- **Regions**
- Name
- CertificateFingerprintDigest
- CertificateFingerprint
- **IdentifierPartitions**
- **Services**
- Type

**Endpoints** 

#### **Regions**

The Regions element is required and is the main element for the configuration file. It can include multiple elements (see the subsequent sections in this section). The Regions element contains an array of individual regions. Each individual region is a JSON block enclosed in braces { }.

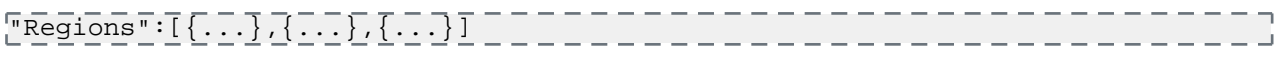

#### **Name**

The Name element is required and identifies the local region. This value should be unique across all regions and should match the cloud property region.region\_name on the local region. The value of the Name element should follow the *label* format described in the 'Conventions' section mentioned in *[RFC 1035 - Domain Names - Implementation and](https://www.ietf.org/rfc/rfc1035.txt) [Specification.](https://www.ietf.org/rfc/rfc1035.txt)*. The conventions are as follows:

- <label> ::= <letter> [ [ <ldh-str> ] <let-dig> ]
- The labels must follow the rules for ARPANET host names. Per *[RFC 1123](https://www.ietf.org/rfc/rfc1123.txt)*, Eucalyptus only supports lowercase characters, whereas DNS labels are *not* case-sensitive.

The Name element should be assigned to each region in the Regions array:

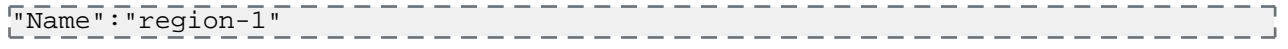

#### **CertificateFingerprintDigest**

The CertificateFingerprintDigest element is required and references the OpenSSL signature algorithm used for signing the Eucalyptus certificate *(/var/lib/eucalyptus/keys/cloud-cert.pem)*, with the default being SHA-256. For more information, see *[Oracle Java Documentation](https://docs.oracle.com/javase/7/docs/technotes/guides/security/StandardNames.html#MessageDigest)*. Values supported by Eucalyptus 4.3 are as follows:

- $•$  SHA-1
- SHA-224
- SHA-256
- SHA-384
- SHA-512

The CertificateFingerprintDigest element should be assigned to each region in the Regions array:

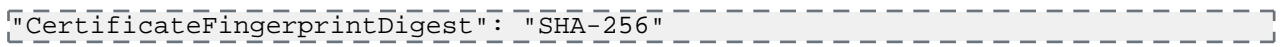

#### **CertificateFingerprint**

The CertificateFingerprintDigest element is required and references the OpenSSL fingerprint of the signed Eucalyptus certificate *(/var/lib/eucalyptus/keys/cloud-cert.pem)*. The value of CertificateFingerprintDigest should be used to help calculate the fingerprint. The default is SHA-256. The supported values can be found under the CertificateFingerprintDigest element. The CertificateFingerprint element should be assigned to each region in the Regions array.

----------------"CertificateFingerprint": - - -"EC:E7:3D:DF:97:43:00:9E:FC:F0:2C:6D:98:D2:82:EB:AA:04:75:10:E7:C2:F2:6F:31:F1:F1:CA:A1:61:DE:41"

Currently there are two ways to calculate a fingerprint from the certificate using OpenSSL:

**1.** When the Eucalyptus cloud certificate is available.

```
openssl x509 -inform PEM -in /var/lib/eucalyptus/keys/cloud-cert.pem -noout 
-fingerprint -sha256
```
**2.** Use the *-connect* option:

```
\overline{5}penssl s client -showcerts -connect 10.111.5.32:8773 < \overline{/dev/null} 2>\overline{/dev/null} | openssl x509 -noout -fingerprint -sha256
                                                      ______________
```
The CertificateFingerprint is mainly for WS-Security, it is often the same as the HTTPS certificate, but might not be (in which case, the second option for configuration will not work, i.e. "openssl s\_client"). For more information about WS-Security, go to *[WS-Security Wikipedia page](https://en.wikipedia.org/wiki/WS-Security)*.

#### **IdentifierPartitions**

The IdentifierPartitions element is required and must include at least one value in the 1-999 range. This element is unique for each region. The IdentifierPartitions element should be assigned to each region in the Regions array:

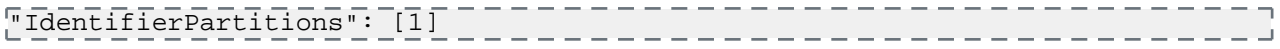

#### **Services**

The Services element is required and is an array that contains two type elements. Each type contains a Type and Endpoints element. These are the services that are associated with each region needed for federation. The Services element should be assigned to each region in the Regions array:

```
"Services": [
        {
               "Type": "[service type]",
               "Endpoints": [
                      "[http/https service endpoint]..."
 ]
\begin{array}{ccc} \begin{array}{ccc} \end{array} \end{array}\begin{array}{ccc} \end{array} "Type": "[service type]",
               "Endpoints": [
                      "[http/https service endpoint]..."
\sim \sim \sim \sim \sim\begin{array}{ccc} \begin{array}{ccc} \end{array} & \end{array}]
```
## **Type**

The Type element is required and defines a service type under the Services element. Currently, the only types supported are *identity* and *compute*. If there are more than one *identity* and/or *compute* service types defined, the first one will be used. The Type element should be assigned to each service type in the Services array:

```
{
      "Type": "[identity|compute]",
 ....
<u>ل</u>
```
### **Endpoints**

The Endpoints element is required and is an array that defines the endpoint for each service type under the Services element. The endpoint format can have *either* of the following formats:

• IP format

```
[http|https]://<IPv4 Address>:8773/services/[Identity|Compute]/
```
• DNS format

```
[http/https]://[identity|compute]<Eucalyptus DNS subdomain>:8773/
```
Even though the IP address can be used for the endpoint, it is **highly recommended** to use the Eucalyptus DNS name of the service endpoint. If there are more than one Endpoints defined, the first one will be used. The Endpoints element should be assigned to each service type in the Services array.

```
{
 .....
     "Endpoints": [
```

```
"[http/https DNS name endpoint or IP Address endpoint]"
     ]
|<br>|}
```
# **Examples**

In this example, there will be two clouds used (10.111.5.32 and 10.111.1.1). Before setting up federation, the clouds must meet the following requirements:

- Eucalyptus 4.3 installed
- Eucalyptus DNS enabled

## **Register a Region - Script-assisted**

This procedure allows you to run a script to register a region:

- 1. Grab a copy of /var/lib/eucalyptus/keys/cloud-cert.pem from both Cloud Controllers.
- **2.** Clone the following repository: *<https://github.com/hspencer77/region-configuration-tool>*.
- **3.** Run the region-config-tool.py script, passing the cloud certificates for cloud (i.e. region). For example:

```
# ./region-config-tool.py 
region_name=region-1,cloud_cert=at-long-last-asap-region.pem,domain_name=h-33.autoqa.qa1.eucalyptus-systems.com
region_name=region-2,cloud_cert=long-live-asap-region.pem,domain_name=g-22-07.autoqa.qa1.eucalyptus-systems.com
  -f test-region-config.json
# cat test-region-config.json
īί
  "Regions": [
 {
  "CertificateFingerprint": 
"ED:8F:9A:92:45:4D:37:F3:54:E4:2E:E7:26:28:EE:04:A1:DF:AD:82:87:60:A6:C3:4A:15:CB:D7:E9:F2:99:13",
 "CertificateFingerprintDigest": "SHA-256",
 "IdentifierPartitions": [
|1\vdash ] ,
 "Name": "region-1",
 "Services": [
 {
 "Endpoints": [
  "http://identity.h-33.autoqa.qa1.eucalyptus-systems.com:8773/"
  ],
  "Type": "identity"
  },
\mathbb{I} "Endpoints": [
  "http://compute.h-33.autoqa.qa1.eucalyptus-systems.com:8773/"
\vert \ \ \vert ,
  "Type": "compute"
₽.
\Box|\},
 {
 "CertificateFingerprint": 
"3A:69:0F:B3:A5:03:92:50:39:F2:C6:EB:E5:77:94:36:F9:36:12:E2:01:CA:AB:75:B2:6E:71:9B:D0:5E:61:94",
 "CertificateFingerprintDigest": "SHA-256",
  "IdentifierPartitions": [
\begin{array}{c} \begin{array}{c} \end{array} ],
  "Name": "region-2",
```

```
 "Services": [
 {
   "Endpoints": [
  "http://identity.g-22-07.autoqa.qa1.eucalyptus-systems.com:8773/"
 \perp,
  "Type": "identity"
\vert \ \rangle,
\perp "Endpoints": [
 "http://compute.g-22-07.autoqa.qa1.eucalyptus-systems.com:8773/"
\begin{bmatrix} 1 & 1 \end{bmatrix} "Type": "compute"
\|\Box }
\Box}
```
**4.** Change the region.region\_name cloud property on both clouds:

```
[root@h-32 ~]# euctl -p region.region_name=region-1
PROPERTY region.region_name region-1 was {}
[root@b-01 ~]# euctl -p region.region_name=region-2
PROPERTY region.region_name region-2 was {}
```
- **5.** Set region.region\_ssl\_verify\_hostnames to *true* on both clouds and properly signed certificates should be added to the User Facing Service (UFS).
- **6.** Add the region JSON file to both clouds by modifying the region.region\_configuration cloud property.

## **Register a Region - Manual**

This procedure allows you to manually register a region:

**1.** Obtain the certificate fingerprint for both clouds, for example:

```
\overline{ ## region-1
\frac{1}{5} openssl s_client -showcerts -connect 10.111.5.32:8773 < /dev/null 2>/dev/null
 | openssl x509 -noout -fingerprint -sha256
SHA<sub>256</sub>
Fingerprint=53:AE:4C:2F:D4:2D:AB:41:B9:F9:0B:B0:3E:DE:5D:94:3B:81:FC:FB:CC:58:3D:42:71:13:01:94:97:23:23:DD
## region-2
\frac{1}{2}$ openssl s_client -showcerts -connect 10.111.1.1:8773 < /dev/null 2>/dev/null
| | openssl x509 -noout -fingerprint -sha256
SHA<sub>256</sub>
Fingerprint=07:52:F3:50:07:FB:C3:B7:28:AA:ED:D4:19:17:D4:05:E8:92:DE:8A:85:18:2E:6C:11:A9:84:56:D8:A
```
**2.** Create region JSON configuration file, for example:

```
ī{
                   "Regions": [
 \begin{array}{ccc} \begin{array}{ccc} \end{array} & \begin{array}{ccc} \end{array} & \begin{array}{ "Name": "region-1",
                                                    "CertificateFingerprintDigest": "SHA-256",
                                                    "CertificateFingerprint": 
"53:AE:4C:2F:D4:2D:AB:41:B9:F9:0B:B0:3E:DE:5D:94:3B:81:FC:FB:CC:58:3D:42:71:13:01:94:97:23:23:DD",
                                                    "IdentifierPartitions": [
 \frac{1}{1}\cdot "Services": [
 \left\{ \begin{array}{ccc} 0 & 0 & 0 \\ 0 & 0 & 0 \\ 0 & 0 & 0 \\ 0 & 0 & 0 \\ 0 & 0 & 0 \\ 0 & 0 & 0 \\ 0 & 0 & 0 \\ 0 & 0 & 0 \\ 0 & 0 & 0 \\ 0 & 0 & 0 \\ 0 & 0 & 0 \\ 0 & 0 & 0 \\ 0 & 0 & 0 \\ 0 & 0 & 0 & 0 \\ 0 & 0 & 0 & 0 \\ 0 & 0 & 0 & 0 \\ 0 & 0 & 0 & 0 & 0 \\ 0 & 0 & 0 & 0 & 0 \\ 0 & 0 & 0 & 0 & 0 \\ 0 & 0 & 0 & 0 "Type": "identity",
```

```
 "Endpoints": [
     "http://identity.h-33.autoqa.qa1.eucalyptus-systems.com:8773/"
       ]
      , the contraction of \} ,
      \left\{ \begin{array}{ccc} 0 & 0 & 0 \\ 0 & 0 & 0 \\ 0 & 0 & 0 \\ 0 & 0 & 0 \\ 0 & 0 & 0 \\ 0 & 0 & 0 \\ 0 & 0 & 0 \\ 0 & 0 & 0 \\ 0 & 0 & 0 \\ 0 & 0 & 0 \\ 0 & 0 & 0 \\ 0 & 0 & 0 \\ 0 & 0 & 0 \\ 0 & 0 & 0 & 0 \\ 0 & 0 & 0 & 0 \\ 0 & 0 & 0 & 0 \\ 0 & 0 & 0 & 0 & 0 \\ 0 & 0 & 0 & 0 & 0 \\ 0 & 0 & 0 & 0 & 0 \\ 0 & 0 & 0 & 0 "Type": "compute",
                                                         "Endpoints": [
      "http://compute.h-33.autoqa.qa1.eucalyptus-systems.com:8773/"
       ]
      \begin{array}{ccc} \begin{array}{ccc} \end{array} & \begin{array}{ccc} \end{array} & \begin{array}{\sim \sim \sim \sim \sim \sim \sim\begin{array}{ccc} \vert & \vert & \vert & \vert \vert \end{array}\begin{bmatrix} 1 & 1 & 1 \\ 1 & 1 & 1 \\ 1 & 1 & 1 \end{bmatrix} "Name": "region-2",
                                     "CertificateFingerprintDigest": "SHA-256",
                                     "CertificateFingerprint": 
      "07:52:F3:50:07:FB:C3:B7:28:AA:ED:D4:19:17:D4:05:E8:92:DE:8A:85:18:2E:6C:11:A9:84:56:D8:A3:82:03",
                                     "IdentifierPartitions": [
      \sim 2
                                     ],
                                     "Services": [
      \left\{ \begin{array}{ccc} 0 & 0 & 0 \\ 0 & 0 & 0 \\ 0 & 0 & 0 \\ 0 & 0 & 0 \\ 0 & 0 & 0 \\ 0 & 0 & 0 \\ 0 & 0 & 0 \\ 0 & 0 & 0 \\ 0 & 0 & 0 \\ 0 & 0 & 0 \\ 0 & 0 & 0 \\ 0 & 0 & 0 \\ 0 & 0 & 0 \\ 0 & 0 & 0 & 0 \\ 0 & 0 & 0 & 0 \\ 0 & 0 & 0 & 0 \\ 0 & 0 & 0 & 0 & 0 \\ 0 & 0 & 0 & 0 & 0 \\ 0 & 0 & 0 & 0 & 0 \\ 0 & 0 & 0 & 0 "Type": "identity",
                                                         "Endpoints": [
     "http://identity.g-22-07.autoqa.qa1.eucalyptus-systems.com:8773/"
       ]
      ), the contract of \{ \} , \{ \}\left\{ \begin{array}{ccc} 0 & 0 & 0 \\ 0 & 0 & 0 \\ 0 & 0 & 0 \\ 0 & 0 & 0 \\ 0 & 0 & 0 \\ 0 & 0 & 0 \\ 0 & 0 & 0 \\ 0 & 0 & 0 \\ 0 & 0 & 0 \\ 0 & 0 & 0 \\ 0 & 0 & 0 \\ 0 & 0 & 0 \\ 0 & 0 & 0 \\ 0 & 0 & 0 & 0 \\ 0 & 0 & 0 & 0 \\ 0 & 0 & 0 & 0 \\ 0 & 0 & 0 & 0 \\ 0 & 0 & 0 & 0 & 0 \\ 0 & 0 & 0 & 0 & 0 \\ 0 & 0 & 0 & 0 & 0 "Type": "compute",
                                                         "Endpoints": [
     "http://compute.g-22-07.autoqa.qa1.eucalyptus-systems.com:8773/"
       ]
      }<br>}<br>}
       ]
      \begin{array}{ccc} \end{array} ]
      }
3. Change the region.region_name cloud property on both clouds:
     [root@h-32 ~]# euctl -p region.region_name=region-1
     PROPERTY region.region_name region-1 was {}
      [root@b-01 ~]# euctl -p region.region_name=region-2
     PROPERTY region.region_name region-2 was {}
```
- **4.** Set region.region\_ssl\_verify\_hostnames to true, and properly signed certificates should be added to the User Facing Service (UFS).
- **5.** Add the region JSON file to both clouds by modifying the region.region\_configuration cloud property. Region section for both clouds look like the following after all the changes:

```
\overline{ ### region \overline{1}[root@h-32 ~]# euctl region.
PROPERTY region.region_configuration {
      "Regions": [
\left\{\begin{array}{ccc} \end{array}\right\} "Name": "region-1",
                  "CertificateFingerprintDigest": "SHA-256",
                  "CertificateFingerprint":
```

```
"53:AE:4C:2F:D4:2D:AB:41:B9:F9:0B:B0:3E:DE:5D:94:3B:81:FC:FB:CC:58:3D:42:71:13:01:94:97:23:23:DD",
                         "IdentifierPartitions": [
\frac{1}{1} ],
                         "Services": [
\left\{ \begin{array}{ccc} 0 & 0 & 0 \\ 0 & 0 & 0 \\ 0 & 0 & 0 \\ 0 & 0 & 0 \\ 0 & 0 & 0 \\ 0 & 0 & 0 \\ 0 & 0 & 0 \\ 0 & 0 & 0 \\ 0 & 0 & 0 \\ 0 & 0 & 0 \\ 0 & 0 & 0 \\ 0 & 0 & 0 \\ 0 & 0 & 0 \\ 0 & 0 & 0 & 0 \\ 0 & 0 & 0 & 0 \\ 0 & 0 & 0 & 0 \\ 0 & 0 & 0 & 0 & 0 \\ 0 & 0 & 0 & 0 & 0 \\ 0 & 0 & 0 & 0 & 0 \\ 0 & 0 & 0 & 0 "Type": "identity",
                                         "Endpoints": [
 "http://identity.h-33.autoqa.qa1.eucalyptus-systems.com:8773/"
\blacksquare, the contraction of \{ \} , \{ \}\left\{ \begin{array}{ccc} 0 & 0 & 0 \\ 0 & 0 & 0 \\ 0 & 0 & 0 \\ 0 & 0 & 0 \\ 0 & 0 & 0 \\ 0 & 0 & 0 \\ 0 & 0 & 0 \\ 0 & 0 & 0 \\ 0 & 0 & 0 \\ 0 & 0 & 0 \\ 0 & 0 & 0 \\ 0 & 0 & 0 \\ 0 & 0 & 0 \\ 0 & 0 & 0 & 0 \\ 0 & 0 & 0 & 0 \\ 0 & 0 & 0 & 0 \\ 0 & 0 & 0 & 0 & 0 \\ 0 & 0 & 0 & 0 & 0 \\ 0 & 0 & 0 & 0 & 0 \\ 0 & 0 & 0 & 0 "Type": "compute",
                                         "Endpoints": [
"http://compute.h-33.autoqa.qa1.eucalyptus-systems.com:8773/"
 ]
\begin{matrix} \end{matrix} ]
\left\{\begin{array}{ccc} \end{array}\right\},
\left\{\begin{array}{ccc} & & \\ & & \end{array}\right\} "Name": "region-2",
                         "CertificateFingerprintDigest": "SHA-256",
                         "CertificateFingerprint": 
 "07:52:F3:50:07:FB:C3:B7:28:AA:ED:D4:19:17:D4:05:E8:92:DE:8A:85:18:2E:6C:11:A9:84:56:D8:A3:82:03",
                         "IdentifierPartitions": [
\sim 2
                         ],
                         "Services": [
\left\{ \begin{array}{ccc} 0 & 0 & 0 \\ 0 & 0 & 0 \\ 0 & 0 & 0 \\ 0 & 0 & 0 \\ 0 & 0 & 0 \\ 0 & 0 & 0 \\ 0 & 0 & 0 \\ 0 & 0 & 0 \\ 0 & 0 & 0 \\ 0 & 0 & 0 \\ 0 & 0 & 0 \\ 0 & 0 & 0 \\ 0 & 0 & 0 \\ 0 & 0 & 0 & 0 \\ 0 & 0 & 0 & 0 \\ 0 & 0 & 0 & 0 \\ 0 & 0 & 0 & 0 \\ 0 & 0 & 0 & 0 & 0 \\ 0 & 0 & 0 & 0 & 0 \\ 0 & 0 & 0 & 0 & 0 "Type": "identity",
                                         "Endpoints": [
"http://identity.g-22-07.autoqa.qa1.eucalyptus-systems.com:8773/"
 ]
, the contraction of \{ \} ,
\left\{ \begin{array}{ccc} 0 & 0 & 0 \\ 0 & 0 & 0 \\ 0 & 0 & 0 \\ 0 & 0 & 0 \\ 0 & 0 & 0 \\ 0 & 0 & 0 \\ 0 & 0 & 0 \\ 0 & 0 & 0 \\ 0 & 0 & 0 \\ 0 & 0 & 0 \\ 0 & 0 & 0 \\ 0 & 0 & 0 \\ 0 & 0 & 0 \\ 0 & 0 & 0 & 0 \\ 0 & 0 & 0 & 0 \\ 0 & 0 & 0 & 0 \\ 0 & 0 & 0 & 0 \\ 0 & 0 & 0 & 0 & 0 \\ 0 & 0 & 0 & 0 & 0 \\ 0 & 0 & 0 & 0 & 0 "Type": "compute",
                                         "Endpoints": [
 "http://compute.g-22-07.autoqa.qa1.eucalyptus-systems.com:8773/"
\blacksquare\begin{array}{ccc} \end{array} ]
                 }
         ]
|}
PROPERTY region.region_enable_ssl true
PROPERTY region.region_name region-1
PROPERTY region.region_ssl_ciphers 
RSA:DSS:ECDSA:TLS_EMPTY_RENEGOTIATION_INFO_SCSV:!NULL:!EXPORT:!EXPORT1024:!MD5:!DES
PROPERTY region.region_ssl_default_cas true
PROPERTY region.region_ssl_protocols TLSv1.2
PROPERTY region.region_ssl_verify_hostnames true
## region 2
[root@b-01 ~]# euctl region.
PROPERTY region.region_configuration {
         "Regions": [
\left\{\begin{array}{ccc} & & \\ & & \end{array}\right\}
```

```
 "Name": "region-1",
                           "CertificateFingerprintDigest": "SHA-256",
                           "CertificateFingerprint": 
"53:AE:4C:2F:D4:2D:AB:41:B9:F9:0B:B0:3E:DE:5D:94:3B:81:FC:FB:CC:58:3D:42:71:13:01:94:97:23:23:DD",
                           "IdentifierPartitions": [
 \frac{1}{1}\cdot "Services": [
 \left\{ \begin{array}{ccc} 0 & 0 & 0 \\ 0 & 0 & 0 \\ 0 & 0 & 0 \\ 0 & 0 & 0 \\ 0 & 0 & 0 \\ 0 & 0 & 0 \\ 0 & 0 & 0 \\ 0 & 0 & 0 \\ 0 & 0 & 0 \\ 0 & 0 & 0 \\ 0 & 0 & 0 \\ 0 & 0 & 0 \\ 0 & 0 & 0 \\ 0 & 0 & 0 & 0 \\ 0 & 0 & 0 & 0 \\ 0 & 0 & 0 & 0 \\ 0 & 0 & 0 & 0 & 0 \\ 0 & 0 & 0 & 0 & 0 \\ 0 & 0 & 0 & 0 & 0 \\ 0 & 0 & 0 & 0 "Type": "identity",
                                            "Endpoints": [
"http://identity.h-33.autoqa.qa1.eucalyptus-systems.com:8773/"
 \blacksquare ) and ( ) and ( ) and ( ) and ( ) and ( ) and ( ) and ( ) and ( ) and ( ) and ( ) and ( ) and ( ) and ( ) and ( ) and ( ) and ( ) and ( ) and ( ) and ( ) and ( ) and ( ) and ( ) and ( ) and ( ) and ( ) and ( ) and 
  },
 \left\{ \begin{array}{ccc} 0 & 0 & 0 \\ 0 & 0 & 0 \\ 0 & 0 & 0 \\ 0 & 0 & 0 \\ 0 & 0 & 0 \\ 0 & 0 & 0 \\ 0 & 0 & 0 \\ 0 & 0 & 0 \\ 0 & 0 & 0 \\ 0 & 0 & 0 \\ 0 & 0 & 0 \\ 0 & 0 & 0 \\ 0 & 0 & 0 \\ 0 & 0 & 0 & 0 \\ 0 & 0 & 0 & 0 \\ 0 & 0 & 0 & 0 \\ 0 & 0 & 0 & 0 \\ 0 & 0 & 0 & 0 & 0 \\ 0 & 0 & 0 & 0 & 0 \\ 0 & 0 & 0 & 0 & 0 "Type": "compute",
                                            "Endpoints": [
"http://compute.h-33.autoqa.qa1.eucalyptus-systems.com:8773/"
  ]
 }<br>}<br>}
 \sim \sim \sim \sim \sim\left\{\begin{array}{ccc} \end{array}\right\},
 \left\{\begin{array}{ccc} & & \\ & & \end{array}\right\} "Name": "region-2",
                           "CertificateFingerprintDigest": "SHA-256",
                           "CertificateFingerprint": 
"07:52:F3:50:07:FB:C3:B7:28:AA:ED:D4:19:17:D4:05:E8:92:DE:8A:85:18:2E:6C:11:A9:84:56:D8:A3:82:03",
                           "IdentifierPartitions": [
 \sim 2
                          ],
                           "Services": [
 \left\{ \begin{array}{ccc} 0 & 0 & 0 \\ 0 & 0 & 0 \\ 0 & 0 & 0 \\ 0 & 0 & 0 \\ 0 & 0 & 0 \\ 0 & 0 & 0 \\ 0 & 0 & 0 \\ 0 & 0 & 0 \\ 0 & 0 & 0 \\ 0 & 0 & 0 \\ 0 & 0 & 0 \\ 0 & 0 & 0 \\ 0 & 0 & 0 \\ 0 & 0 & 0 & 0 \\ 0 & 0 & 0 & 0 \\ 0 & 0 & 0 & 0 \\ 0 & 0 & 0 & 0 \\ 0 & 0 & 0 & 0 & 0 \\ 0 & 0 & 0 & 0 & 0 \\ 0 & 0 & 0 & 0 & 0 "Type": "identity",
                                            "Endpoints": [
 "http://identity.g-22-07.autoqa.qa1.eucalyptus-systems.com:8773/"
  ]
 , where \{ \} , we have \{ \} , \{ \}\left\{ \begin{array}{ccc} 0 & 0 & 0 \\ 0 & 0 & 0 \\ 0 & 0 & 0 \\ 0 & 0 & 0 \\ 0 & 0 & 0 \\ 0 & 0 & 0 \\ 0 & 0 & 0 \\ 0 & 0 & 0 \\ 0 & 0 & 0 \\ 0 & 0 & 0 \\ 0 & 0 & 0 \\ 0 & 0 & 0 \\ 0 & 0 & 0 \\ 0 & 0 & 0 & 0 \\ 0 & 0 & 0 & 0 \\ 0 & 0 & 0 & 0 \\ 0 & 0 & 0 & 0 & 0 \\ 0 & 0 & 0 & 0 & 0 \\ 0 & 0 & 0 & 0 & 0 \\ 0 & 0 & 0 & 0 "Type": "compute",
                                            "Endpoints": [
"http://compute.g-22-07.autoqa.qa1.eucalyptus-systems.com:8773/"
 \blacksquare\begin{array}{ccc} \end{array} ]
                  }
          ]
 }
PROPERTY region.region_enable_ssl true
PROPERTY region.region_name region-2
PROPERTY region.region_ssl_ciphers 
RSA:DSS:ECDSA:TLS_EMPTY_RENEGOTIATION_INFO_SCSV:!NULL:!EXPORT:!EXPORT1024:!MD5:!DES
PROPERTY region.region_ssl_default_cas true
PROPERTY region.region_ssl_protocols TLSv1.2
PROPERTY region.region_ssl_verify_hostnames true
```
## **Describe Regions**

Using cloud administrator (i.e. eucalyptus/admin user) credentials on each cloud, use execute DescribeRegions. This is a sanity check to make sure the configuration is correct on both clouds.

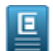

**Note:** Reminder: the cloud administrator for each cloud can only see the resources for that cloud. The eucalyptus account is one of the system accounts, therefore it is not synced across all clouds.

```
# euca-describe-regions
REGION region-1 http://compute.h-33.autoqa.qa1.eucalyptus-systems.com:8773/
REGION region-2 http://compute.g-22-07.autoqa.qa1.eucalyptus-systems.com:8773/
```
## **Create a Non-system Account**

After federation has been configuration correctly, create a non-system account on either cloud using the eucalyptus/admin user. In the example below, the non-system account *test1* will be created. The credentials from the test1/admin user will be downloaded and sourced. The user will run DescribeAvailabilityZones against both clouds to confirm federation is working as expected.

**1.** On region-2 cloud, using eucalyptus/admin user - create IAM account 'test1'

```
[root@b-01 ~]# euare-accountcreate -a test1
  test1 002093902049
  [root@b-01 ~]# euare-accountlist
  eucalyptus 000163314767
  (eucalyptus)objectstorage 000107497415
  (eucalyptus)blockstorage 000831185453
  (eucalyptus)loadbalancing 000744507680
  (eucalyptus)aws-exec-read 000890823690
  test1 002093902049
  (eucalyptus)cloudformation 000993524712
  (eucalyptus)database 000630877528
  (eucalyptus)imaging 000789831484
2. Generate credentials for test1/admin user:
  # euare-useraddkey --region admin@test1 
3. Run DescribeAvailibilityZones against each region:
  # euca-describe-regions
  REGION region-1 http://compute.h-33.autoqa.qa1.eucalyptus-systems.com:8773/
  REGION region-2 http://compute.g-22-07.autoqa.qa1.eucalyptus-systems.com:8773/
  # euca-describe-availability-zones -U 
  http://compute.h-33.autoqa.qa1.eucalyptus-systems.com:8773/
```

```
AVAILABILITYZONE region1-az-one available
# euca-describe-availability-zones -U 
http://compute.g-22-07.autoqa.qa1.eucalyptus-systems.com:8773/
AVAILABILITYZONE region2-az-one available
```
# **Federation Differences Between AWS and Eucalyptus**

This section outlines the differences between AWS and Eucalyptus with respect to federation in the following platforms:

- Euca2ools vs. AWS EC2 API Tools
- Eucalyptus OSG vs. AWS S3
- Eucalyptus Resource-Level vs. AWS Resource-Level Permissions
- Global Cloud Administration (Local vs. Federated)

## **Euca2ools vs. AWS EC2 API Tools**

Euca2ools uses the --region option to read information from a configuration file. For a user to be able to access resources from different regions using Euca2ools, the -U URL, --url URL option has to be used. This behavior is different when compared to AWS API tools. With the AWS API tools, the --region option is used to access resources in different regions. Examples are as follows:

#### **Euca2ools**

```
# euca-describe-regions
REGION region-1 http://compute.h-33.autoqa.qa1.eucalyptus-systems.com:8773/
REGION region-2 http://compute.g-22-07.autoqa.qa1.eucalyptus-systems.com:8773/
(Using --region to access resources from different regions; Notice that the 
returning value is the same)
# euca-describe-availability-zones --region region-1
AVAILABILITYZONE region2-az-one available
# euca-describe-availability-zones --region region-2
AVAILABILITYZONE region2-az-one available
(Using -U URL, --url URL to access resources from different regions; Notice the
 difference in outputs)
# euca-describe-availability-zones -U 
http://compute.h-33.autoqa.qa1.eucalyptus-systems.com:8773/
AVAILABILITYZONE region1-az-one available
# euca-describe-availability-zones -U 
http://compute.g-22-07.autoqa.qa1.eucalyptus-systems.com:8773/
AVAILABILITYZONE region2-az-one available
```
#### **AWS EC2 API Tools**

```
$ ec2-describe-regions
REGION eu-central-1 ec2.eu-central-1.amazonaws.com
REGION sa-east-1 ec2.sa-east-1.amazonaws.com
REGION ap-northeast-1 ec2.ap-northeast-1.amazonaws.com
REGION eu-west-1 ec2.eu-west-1.amazonaws.com
REGION us-east-1 ec2.us-east-1.amazonaws.com
REGION us-west-1 ec2.us-west-1.amazonaws.com
REGION us-west-2 ec2.us-west-2.amazonaws.com
REGION ap-southeast-2 ec2.ap-southeast-2.amazonaws.com
REGION ap-southeast-1 ec2.ap-southeast-1.amazonaws.com
$ ec2-describe-availability-zones --region us-east-1
AVAILABILITYZONE us-east-1a available us-east-1
AVAILABILITYZONE us-east-1b available us-east-1
AVAILABILITYZONE us-east-1c available us-east-1
AVAILABILITYZONE us-east-1d available us-east-1
AVAILABILITYZONE us-east-1e available us-east-1
\frac{1}{2} ec2-describe-availability-zones --region us-west-1
AVAILABILITYZONE us-west-1a available us-west-1
AVAILABILITYZONE us-west-1c available us-west-1
$ ec2-describe-availability-zones --region us-west-2
AVAILABILITYZONE us-west-2a available us-west-2
AVAILABILITYZONE us-west-2b available us-west-2
AVAILABILITYZONE us-west-2c available us-west-2
```
## **Eucalyptus OSG vs. AWS S3**

Eucalyptus OSG for each region is a separate entity (i.e. if you want to have the same bucket across all regions, you need to create that bucket across each region). With AWS S3, once you create a bucket in one region, it is replicated to all regions. This is the same for objects as well.

#### **ARN Resources**

This behavior is extremely important when dealing with IAM access policies regarding S3 (OSG) resources. When defining a resource using an ARN:

arn:partition:service:region:namespace:relative-id

Per *[AWS S3 documentation](http://docs.aws.amazon.com/AmazonS3/latest/dev/s3-arn-format.html)*, when specifying a resource in a policy, you don't specify region and namespace in the ARN. The S3 (OSG) ARN resource will look like the following:

arn:aws:s3:::bucket\_name arn:aws:s3:::bucket\_name/key\_name

If a user tries to specify a region and/or namespace in an ARN associated with an S3 (OSG) resource on Eucalyptus, the following error will be displayed:

```
error (MalformedPolicyDocument): Error in uploaded policy: 
net.sf.json.JSONException: 'arn:aws:s3:region-1::*' is not a valid ARN
```
The only valid ARNs for S3 (OSG) resources on Eucalyptus are as follows:

```
"Resource": "arn:aws:s3:::*"
"Resource": "arn:aws:s3:::*/
```
#### **Eucalyptus vs. AWS Resource-Level Permissions**

There are some services that AWS supports resource-level permissions to be used in AWS IAM access policies. A list of them can be found in the *[AWS IAM Guide - AWS Services that work with IAM](http://docs.aws.amazon.com/IAM/latest/UserGuide/reference_aws-services-that-work-with-iam.html)*. Two services that do not support resource-level permissions on AWS are the following:

- *[Auto Scaling](http://docs.aws.amazon.com/AutoScaling/latest/DeveloperGuide/IAM.html#AutoScaling_ARN_Format)*
- *[CloudWatch](http://docs.aws.amazon.com/AmazonCloudWatch/latest/DeveloperGuide/UsingIAM.html#CloudWatch_ARN_Format)*

On Eucalyptus, these services **do support** resource-level permissions, as well as the implemented services that support resource-level permissions in AWS. Below are example IAM policies for each service:

#### **Auto Scaling**

Eucalyptus IAM policy to allow all Autoscaling actions against any AutoScaling group under a given account:

```
{
 "Version":"2012-10-17",
 "Statement": [
 {
 "Effect": "Allow",
  "Action": "autoscaling:*",
  "Resource": "arn:aws:autoscaling:::autoScalingGroup:*"
 }
  ]
<u>। ।</u>
```
#### **CloudWatch**

<u>। ।</u>

叵

Eucalyptus IAM policy to allow all CloudWatch actions against any CloudWatch alarm under a given account:

```
{
 "Version":"2012-10-17",
 "Statement": [
 {
 "Effect": "Allow",
  "Action": "cloudwatch:*",
  "Resource": "arn:aws:cloudwatch:::alarm:*"
 }
  ]
```
**Note:** AWS services that do support resource-level permissions have different behaviors depending upon the service API call (for example, AWS ELB doesn't support any Describe\* service API calls if a resource-level permission is defined). This wasn't done as part of a security feature, and may just mean that AWS has not yet implemented support for that API call. Eucalyptus supports resource-level permissions for all API service calls.

This means that the more restrictive AWS IAM access policy for the service that is supported on Eucalyptus should work seamlessly.

## **Global Cloud Administration (Local vs. Federated)**

On AWS, there isn't a concept of a global cloud administrator (on AWS public cloud, AWS is the 'global cloud administrator'). Eucalyptus has the concept of a global cloud administrator. This is represented by the 'eucalyptus' account. This account, along with other Eucalyptus system accounts, are default on each Eucalyptus cloud. Currently, these Eucalyptus system accounts cannot be 'synced' when setting up a federated cloud environment. In order to have the concept of a 'global cloud administrator', one must leverage cross-account roles. Regarding the Eucalyptus IAM policy associated with the global cloud administrator, you can leverage an existing policy that is used by the ResourceAdministrator privileged persona (i.e. role), which is present on each cloud. Below are the high-level steps:

- **1.** Create a non-Eucalyptus account (i.e. global cloud account)
- **2.** Under each 'eucalyptus' account on each cloud (i.e. region), do the following:
	- **a.** Assume Eucalyptus system credentials:

```
# eval `clcadmin-assume-system-credentials`
                                        _______________
```
**b.** Grant user access to ResourceAdministrator role (e.g. admin user of development-operations account):

```
# clcadmin-grant-admin-access -a development-operations -u admin 
ResourceAdministrator
```
**3.** Using the credentials of the user that has been granted access to the ResourceAdministrator role, there are a couple of ways to access the ResourceAdministrator role through Euca2ools or programmatically.

#### **Using Euca2ools**

叵

Use euare-assumerole to assume the role of the ResourceAdministrator of that region (i.e. cloud).

**Note:** The ARN associated with the ResourceAdministrator will be the same for each cloud (e.g. eucalyptus:role/eucalyptus/ResourceAdministrator). To use the role for different regions (i.e. clouds), leverage the endpoints for that region. For example:

```
# euare-assumerole eucalyptus:role/eucalyptus/ResourceAdministrator --region 
devops-admin@asap-rocky-2013
# euare-assumerole eucalyptus:role/eucalyptus/ResourceAdministrator --region 
devops-admin@asap-rocky-2015
```
#### **Programmatically**

Once this is in place, the user can leverage python boto to do the following:

• Leverage boto configuration file that contains global admin credentials and defines the multiple endpoints associated with each region in Eucalyptus. For example:

```
# cat .boto
[Credentials]
aws_access_key_id = AKIABMYJ35W7GPDOZ2YJ
aws_secret_access_key = 5clOBWeAIwUia4PNVip1CX157nT2ymnjlu12Wn5l
[Boto]
is_secure = False
endpoints_path = /root/boto-federated-endpoints.json
# cat boto-federated-endpoints.json
\mathbb{R} "autoscaling": {
 "asap-rocky-2013": "autoscaling.c-40.autoqa.qa1.eucalyptus-systems.com",
 "asap-rocky-2015": "autoscaling.a-41.autoqa.qa1.eucalyptus-systems.com"
\left\{ \cdot \right\} ,
 "cloudformation": {
  "asap-rocky-2013": "cloudformation.c-40.autoqa.qa1.eucalyptus-systems.com",
```

```
 "asap-rocky-2015": "cloudformation.a-41.autoqa.qa1.eucalyptus-systems.com"
\left[\begin{array}{c}1\end{array}\right],
  "cloudwatch": {
 "asap-rocky-2013": "cloudwatch.c-40.autoqa.qa1.eucalyptus-systems.com",
 "asap-rocky-2015": "cloudwatch.a-41.autoqa.qa1.eucalyptus-systems.com"
| \n\},
 "ec2": {
 "asap-rocky-2013": "compute.c-40.autoqa.qa1.eucalyptus-systems.com",
 "asap-rocky-2015": "compute.a-41.autoqa.qa1.eucalyptus-systems.com"
 },
 "elasticloadbalancing": {
 "asap-rocky-2013": "loadbalancing.c-40.autoqa.qa1.eucalyptus-systems.com",
 "asap-rocky-2015": "loadbalancing.a-41.autoqa.qa1.eucalyptus-systems.com"
 },
 "iam": {
  "asap-rocky-2013": "euare.c-40.autoqa.qa1.eucalyptus-systems.com",
  "asap-rocky-2015": "euare.a-41.autoqa.qa1.eucalyptus-systems.com"
\begin{bmatrix} \cdot & \cdot & \cdot \\ \cdot & \cdot & \cdot \end{bmatrix} "s3": {
  "asap-rocky-2013": "objectstorage.c-40.autoqa.qa1.eucalyptus-systems.com",
  "asap-rocky-2015": "objectstorage.a-41.autoqa.qa1.eucalyptus-systems.com"
\vert \cdot \rangle,
 "sts": {
 "asap-rocky-2013": "tokens.c-40.autoqa.qa1.eucalyptus-systems.com",
 "asap-rocky-2015": "tokens.a-41.autoqa.qa1.eucalyptus-systems.com"
\vert \ \ \rangle,
 "swf": {
 "asap-rocky-2013": "simpleworkflow.c-40.autoqa.qa1.eucalyptus-systems.com",
 "asap-rocky-2015": "simpleworkflow.a-41.autoqa.qa1.eucalyptus-systems.com"
 }
}
```
• Leverage *[python boto STS](http://boto.readthedocs.org/en/latest/ref/sts.html)* for a given region to acquire Access Key ID, Secret Key, and Security Token that can be used with any AWS service API implemented by Eucalyptus. Make sure that the given service endpoint URL matches the region that provided the STS credentials. For example:

```
In [1]: import boto.sts
In [2]: sts_connection = boto.sts.connect_to_region('asap-rocky-2013', 
port=8773)
In [3]: assumedRoleObject = 
sts_connection.assume_role(role_arn="arn:aws:iam::000560243913:role/FederatedCloudAdministrator",
  role_session_name="FederatedDescribeELBPolicyTypes")
In [4]: assumedRoleObject.credentials.access_key
Out[4]: u'AKIACY7V4ZGDNKCEXLQK'
In [5]: assumedRoleObject.credentials.secret_key
Out[5]: u'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'
In [6]: assumedRoleObject.credentials.session_token
Out[6]:
punjgelive60egdneber Reksinderingskapingken de gekt fliedjok nast gespected var de gespected var de gespected var de gespected var de gespected var de gespected var de gespected var de gespected var de gespected var de g
# eulb-describe-lb-policy-types -I AKIACY7V4ZGDNKCEXLQK -S 
3VWnfDyBrCqtUAAiZqfvQjACLpdRrReHSkX6gLFu --security-token 
ZZZERVEGENMEHR BETREHMEHM 422 MURCHR #CHRTERDHOERMEGRAARBREHREHREN BRIJLET IN BEDECHULIDAHERMEGRAARDER UND EI
 -U http://loadbalancing.c-40.autoqa.qa1.eucalyptus-systems.com:8773/
POLICY_TYPE SSLNegotiationPolicyType Listener policy that defines the ciphers
^{\prime} and protocols that will be accepted by the load balancer. This policy can be^{\prime} associated only with HTTPS/SSL listeners.
POLICY_TYPE LBCookieStickinessPolicyType Stickiness policy with session 
lifetimes controlled by the browser (user-agent) or a specified expiration 
period. This policy can be associated only with HTTP/HTTPS listeners.
POLICY_TYPE BackendServerAuthenticationPolicyType Policy that controls 
a^2 authentication to back-end server(s) and contains one or more policies, such
as an instance of a PublicKeyPolicyType. This policy can be associated only 
with back-end servers that are using HTTPS/SSL.
```
POLICY TYPE ProxyProtocolPolicyType Policy that controls whether to include the IP address and port of the originating request for TCP messages. This policy operates on TCP/SSL listeners only POLICY\_TYPE AppCookieStickinessPolicyType Stickiness policy with session lifetimes controlled by the lifetime of the application-generated cookie. This policy can be associated only with HTTP/HTTPS listeners. POLICY\_TYPE PublicKeyPolicyType Policy containing a list of public keys to accept when authenticating the back-end server(s). This policy cannot be applied directly to back-end servers or listeners but must be part of a BackendServerAuthenticationPolicyType.

# **Troubleshooting**

This section is presented in a Q&A format to provide a quick reference to the most frequently asked questions.

**1. Q.** Can Cloud Administrators federate existing clouds (i.e. clouds that already have non-system Eucalyptus accounts)?

**A.** No, this is currently not supported. If a cloud administrator wants to federate an Eucalyptus clouds, this must be done prior to any non-system Eucalyptus account/user/group creation.

**2. Q.** Is Eucalyptus DNS required for federating Eucalyptus clouds?

**A.** No, however its highly recommended to enable it.

**3. Q.** Are *[Amazon Resource Names](http://docs.aws.amazon.com/general/latest/gr/aws-arns-and-namespaces.html)* supported for more granular IAM access policies per region?

**A.** As of 4.2, no. IAM policies apply globally (for all regions). In order to get more granular IAM access, use availability zone restrictions under each region. For more information, see *[Restrict Image to Availability Zone](https://github.com/eucalyptus/architecture/wiki/iam-3.4-cluster-policies#Restrict_Image_to_Availability_Zone)*.

**4. Q.** What services/resources span globally? Which span regionally?

**A.** Currently, only Eucalyptus IAM and STS are global services/resources. All other services/resources are region-based (i.e. Eucalyptus cloud-specific). The only resource that can be either global or regional are keypairs. This is because users can import the same keypair to each region, therefore, the keypair is globally accessible. For additional information, please refer to the AWS EC2 Documentation regarding *[Resource Locations](http://docs.aws.amazon.com/AWSEC2/latest/UserGuide/resources.html)*.

**5. Q.** Are Eucalyptus system accounts global in a federated setup?

**A.** No. Any Eucalyptus system account is limited to that region. Examples of Eucalyptus system accounts are as follows:

- eucalyptus
- (eucalyptus)blockstorage
- (eucalyptus)aws-exec-read
- (eucalyptus)cloudformation
- **6. Q.** Is *[CopySnapshot](http://docs.aws.amazon.com/AWSEC2/latest/APIReference/API_CopySnapshot.html)* and *[CopyImage](http://docs.aws.amazon.com/AWSEC2/latest/APIReference/API_CopyImage.html)* supported?

**A.** No. There have been no improvements associated with Object Storage Gateway (OSG) regarding cross-regional behavior similar to AWS.

**7. Q.** If a user uploads an object to an Object Storage Gateway in one region, will copies show up in other regions (similar to the behavior on AWS)?

**A.** No, this is currently unsupported.

**8. Q.** Is LDAP/AD integration supported once Eucalyptus clouds have been federated?

**A.** No, this feature is not supported.

**9. Q.** Do federated Eucalyptus clouds follow the same *[limitations as AWS IAM](http://docs.aws.amazon.com/IAM/latest/UserGuide/LimitationsOnEntities.html)* globally?

**A.** No, Eucalyptus IAM limitations are regionally scoped.

# **Manage Security**

This section details concepts and tasks required to secure your cloud.

# **Security Overview**

This topic is intended for people who are currently using Eucalyptus and who want to harden the cloud and underlying configuration.

This topic covers available controls and best practices for securing your Eucalyptus cloud. Cloud security depends on security across many layers of infrastructure and technology:

- Security of the physical infrastructure and hosts
- Security of the virtual infrastructure
- Security of instances
- Security of storage and data
- Security of users and accounts

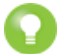

**Tip:** For information about securing applications in AWS cloud, we recommend the Amazon Web Services *[AWS Security Best Practices](https://d0.awsstatic.com/whitepapers/Security/AWS_Security_Best_Practices.pdf)* whitepaper. The practices in this in this paper also apply to your Eucalyptus cloud.

# **Best Practices**

This topic contains recommendations for hardening your Eucalyptus cloud.

## **Message Security**

This topic describes which networking mode is the most secure, and describes how to enforce message security.

### **Replay Detection**

Eucalyptus components receive and exchange messages using either Query or SOAP interfaces (or both). Messages received over these interfaces are required to have a time stamp (as defined by AWS specification) to prevent message replay attacks. Because Eucalyptus enforces strict policies when checking timestamps in the received messages, for the correct functioning of the cloud infrastructure, it is crucial to have clocks constantly synchronized (for example, with ntpd) on all machines hosting Eucalyptus components. To prevent user commands failures, it is also important to have clocks synchronized on the client machines.

Following the AWS specification, all Query interface requests containing the Timestamp element are rejected as expired after 15 minutes of the timestamp. Requests containing the Expires element expire at the time specified by the element. SOAP interface requests using WS-Security expire as specified by the WS-Security Timestamp element.

Replay detection parameters can be tuned as described in *[Configure Replay Protection](#page-60-0)*.

#### **Endpoints**

Eucalyptus requires that all user requests (SOAP with WS-Security and Query) are signed, and that their content is properly hashed, to ensure integrity and non-repudiation of messages. For stronger security, and to ensure message confidentiality and server authenticity, client tools and applications should always use SSL/TLS protocols with server certification verification enabled for communications with Eucalyptus components.

By default, Eucalyptus components are installed with self-signed certificates. For public Eucalyptus endpoints, certificates signed by a trusted CA provider should be installed.

## **Authentication and Access Control Best Practices**

This topic describes best practices for Identity and Access Management and the eucalyptus account.

### **Identity and Access Management**

Eucalyptus manages access control through an authentication, authorization, and accounting system. This system manages user identities, enforces access controls over resources, and provides reporting on resource usage as a basis for auditing and managing cloud activities. The user identity organizational model and the scheme of authorizations used to access resources are based on and compatible with the AWS Identity and Access Management (IAM) system, with some Eucalyptus extensions provided that support ease-of-use in a private cloud environment.

For a general introduction to IAM in Eucalyptus, see *Access Concepts* in the IAM Guide. For information about using IAM quotas to enforce limits on resource usage by users and accounts in Eucalyptus, see the *Quotas* section in the IAM Guide.

The *[Amazon Web Services IAM Best Practices](http://docs.aws.amazon.com/IAM/latest/UserGuide/IAMBestPractices.html)* are also generally applicable to Eucalyptus.

## **Credential Management**

Protection and careful management of user credentials (passwords, access keys, X.509 certificates, and key pairs) is critical to cloud security. When dealing with credentials, we recommend:

- Limit the number of active credentials and do not create more credentials than needed.
- Only create users and credentials for the interfaces that you will actually use. For example, if a user is only going to use the Management Console, do not create credentials access keys for that user.
- Use euare-useraddkey and euare-usercreatecert or euare-useraddcert to get a specific set of credentials if needed.
- Regularly check for active credentials using euare- commands and remove unused credentials. Ideally, only one pair of active credentials should be available at any time.
- Rotate credentials regularly and delete old credentials as soon as possible. Credentials can be created and deleted using euare- commands, such as euare-useraddkey and euare-userdelkey.
- When rotating credentials, there is an option to deactivate, instead of removing, existing access/secret keys and X.509 certificates. Requests made using deactivated credentials will not be accepted, but the credentials remain in the Eucalyptus database and can be restored if needed. You can deactivate credentials using euare-usermodkey and euare-usermodcert.

### **Privileged Roles**

The eucalyptus account is a super-privileged account in Eucalyptus. It has access to all cloud resources, cloud setup, and management. The users within this account do not obey IAM policies and compromised credentials can result in a complete cloud compromisation that is not easy to contain. We recommend limiting the use of this account and associated users' credentials as much as possible.

For all unprivileged operations, use regular accounts. If you require super-privileged access (for example, management of resources across accounts and cloud setup administration), we recommend that you use one of the predefined privileged roles.

The Account, Infrastructure, and Resource Administrator *roles* provide a more secure way to gain super privileges in the cloud. Credentials returned by an assume-role operation are short-lived (unlike regular user credentials). Privileges available to each role are limited in scope and can be revoked easily by modifying the trust or access policy for the role.

## **Hosts**

This topic describes best practices for machines that host a Eucalyptus component.

Eucalyptus recommends restricting physical and network access to all hosts comprising the Eucalyptus cloud, and disabling unused applications and ports on all machines used in your cloud.

After installation, no local access to Eucalyptus component hosts is required for normal cloud operations and all normal cloud operations can be done over remote web service APIs.

The user-facing services (UFS) and object storage gateway (OSG) are the only two components that generally expect remote connections from end users. Each Eucalyptus component can be put behind a firewall following the list of open ports and connectivity requirements described in the *[Configure the Firewall](#page-61-0)* section.

For more information on securing Red Hat hosts, see the *[Red Hat Enterprise Linux Security Guide](http://access.redhat.com/site/documentation/en-US/Red_Hat_Enterprise_Linux/6/pdf/Security_Guide/Red_Hat_Enterprise_Linux-6-Security_Guide-en-US.pdf)*.

## **Networking Modes**

This topic describes the recommendations for networking modes.

We recommend that you use Edge or Managed networking mode, to ensure a secure deployment. They provide security groups, which are used to control inbound traffic to instances, as well as Layer-2 isolation between security groups.

Layer-2 isolation protects traffic within a security group from potential eavesdropping and hijacking by instances that belong to other security groups. In Edge mode, Layer-2 isolation is also enforced between instances within the same security group. For more information about choosing a networking modes, see *Plan Networking Modes*.

Note that while Edge provides stronger Layer-2 isolation within a security group, it requires NCs to be on the data path to all VMs running on it. It means that all user traffic to VMs has to make it all the way to NCs before it can be blocked, if necessary. This is different from the Managed mode, where all user traffic goes through the CC and can be controlled in a centralized way. This needs to be taken into consideration when choosing between two modes. If Edge mode is selected, we recommend that you have a local firewall on each NC; this allows user traffic only to VMs, but not to the NC itself.

## **Images and Instances**

Because all instances are based on images, creating a secure image helps to create secure instances. This topic lists best practices that will add additional security during image creation. As a general rule, harden your images similar to how you would harden your physical servers.

Turn off password-based authentication by specifying the following option in /etc/ssh/sshd\_config:

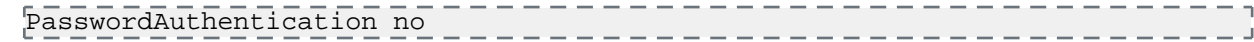

- Encourage non-root access by providing an unprivileged user account. If necessary, use sudo to allow access to privileged commands
- Always delete the shell history and any other potentially sensitive information before bundling. If you attempt more than one bundle upload in the same image, the shell history contains your secret access key.
- Bundling a running instance requires your private key and X.509 certificate. Put these and other credentials in a location that is not bundled (e.g. when using euca-bundle-vol, pass the folder location where the certificates are stored as part of the values for the -e option). AWS provides more in-depth information on *[security considerations](http://docs.aws.amazon.com/AWSEC2/latest/UserGuide/AESDG-chapter-sharingamis.html) [in creating a shared machine image](http://docs.aws.amazon.com/AWSEC2/latest/UserGuide/AESDG-chapter-sharingamis.html)*.
- Consider installing *[cloud-init](https://cloudinit.readthedocs.org/en/latest/)* in the image to help control root and non-root access. If cloud-init isn't available, a custom /etc/rc.local script can be used.
- Consider using a tool such as *<http://manpages.ubuntu.com/manpages/precise/man8/zerofree.8.html>*zerofree to zero-out any unused space on the image.
- Consider editing /etc/rc.local to clear out the swap every time the instance is booted. This can be done using the following command:

## sync  $&\&$  /sbin/sysctl vm.drop\_caches=3  $&\&$  swapoff -a  $&\&$  swapon -a

- Consider enabling *[SELinux](http://fedoraproject.org/wiki/SELinux)* or *[AppArmor](http://wiki.apparmor.net/index.php/Main_Page)* for your images
- Disable all unused services and ports on the image.
- By default, all images registered have private launch permissions. Consider using euca-modify-image-attribute to limit the accounts that can access the image.

After locking down the image using the steps above, additional steps can be done to further secure instances started from that image. For example, restrict access to the instance by allowing only trusted hosts or networks to access ports on your instances. You can control access to instances using euca-authorize and euca-revoke.

Consider creating one security group that allows external logins and keep the remainder of your instances in a group that does not allow external logins. Review the rules in your security groups regularly, and ensure that you apply the

principle of least privilege: only open up permissions as they are required. Use different security groups to deal with instances that have different security requirements.

## **Management Console**

This topic describes things you can do to secure the Eucalyptus Management Console.

- Enable HTTPS for communications with the console and configure the console to use a CA-signed certificate.
- We do not recommend the "Remember my keys" option for "Login to AWS" because it stores AWS credentials in your browser's local storage and increases the security risk of AWS credentials being compromised.
- Change the default session timeouts if needed. For more information, see *Configure Session Timeouts*.
- If you don't use the Management Console, we recommend that you disable GetAccessToken (using euctl). For more information, see *[Configure STS Actions](#page-63-0)*.
- Turn off password autocomplete for the console by setting the browser. password. save configuration option to false in the console's configuration file.
- If memcached is configured to be used by the console, make sure it's not exposed publicly because there is no authentication mechanism enabled out of the box. If the default Eucalyptus-provided configuration is used, it accepts connections only from localhost.

## **LDAP Security**

This topic explains variables in the LIC file you should use to secure configuration.

When you enable LDAP/Active Directory (AD) integration with Eucalyptus, we recommend that you use the following variables in the LDAP/AD Integration Configuration (LIC) file. These variables are located under the ldap-service element in the LIC file.

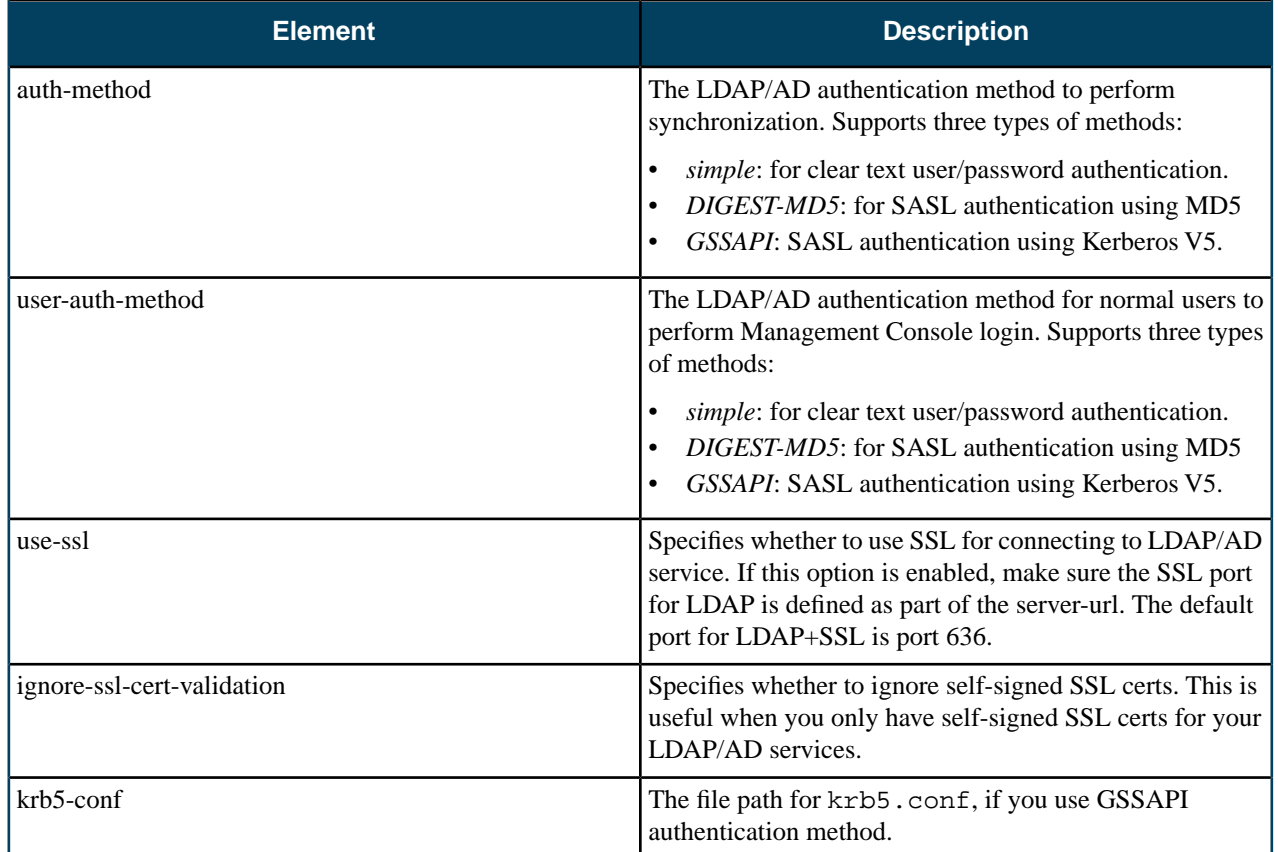

When use-ssl is enabled, Idaps will be used. However, the server-url still needs to begin with  $ldap://$ .

We recommend using a proxy user for the auth-principal. Typically, proxy users are used to associate with the application that needs to do reads (and in some cases writes) against the LDAP/AD directory. Proxy users also make it easier for security audits done on the LDAP/AD directory. To use with Eucalyptus and the LDAP/AD sync, the proxy user only needs read access. For more information about using proxy authentication with OpenLDAP and Active Directory, go to the following resources:

- For LDAP: *[Using SASL](http://www.openldap.org/doc/admin24/sasl.html)* (see the **SASL Proxy Authorization** section)
- For Active Directory: *[Supported Types of Security Principles](http://msdn.microsoft.com/en-us/library/cc223505.aspx)*
- •

For more information about LDAP and security, go to the following resources:

- *[Authentication Methods](http://www.openldap.org/doc/admin24/security.html)* (see the **"simple" method** section)
- *[Using SASL](http://www.openldap.org/doc/admin24/sasl.html)*
- *[Security Considerations](http://www.openldap.org/doc/admin24/security.html)*

For more information about Active Directory and security, go to the following resources:

- *[Simple Authentication](http://msdn.microsoft.com/en-us/library/cc223499.aspx)*
- *[SASL Authentication](http://msdn.microsoft.com/en-us/library/cc223500.aspx)*
- *[LDAP Security](http://msdn.microsoft.com/en-us/library/cc223496.aspx)*

## **Tasks**

This section details the tasks needed to make your cloud secure.

## **Configure Managed Mode**

To configure managed mode for your cloud, follow the steps in *Configure for Managed Mode* in the Installation Guide.

## **Configure SSL**

In order to connect to Eucalyptus using SSL, you must have a valid certificate for the User-Facing Services (UFS).

### **Configure and Enable SSL for the UFS**

This topic details tasks to configure SSL for the User-Facing Services (UFS).

**Important:** If you have multiple USF machines, note the following:

- Importing the keystore must be performed on each UFS
- The *[key\_alias]* and *[export\_password]* must be the same on each UFS
- Use wildcard certificate (i.e. \*.*<system.dns.dnsdomain>*), since UFS is responsible for all service API endpoints

### **Create a Keystore**

Eucalyptus uses a PKCS12-format keystore. If you are using a certificate signed by a trusted root CA, perform the following steps.

**1.** Enter the following command to convert your trusted certificate and key into an appropriate format:

```
openssl pkcs12 -export -in [YOURCERT.crt] -inkey [YOURKEY.key] \
 -out tmp.p12 -name [key_alias]
                             _______________________
```
This command will request an export password, which is used in the following steps.

- **2.** Save a backup of the Eucalyptus keystore, at /var/lib/eucalyptus/keys/euca.p12.
- **3.** Import your keystore into the Eucalyptus keystore on the UFS:

```
keytool -importkeystore -srckeystore tmp.p12 -srcstoretype pkcs12 
-srcstorepass [export_password] -destkeystore /var/lib/eucalyptus/keys/euca.p12^{\rm l}-deststoretype pkcs12 -deststorepass eucalyptus -alias [key_alias] -destkeypass<mark>.</mark>
 eucalyptus
                         __________________________
```
#### **Enable the UFS to Use the Keystore**

To enable the UFS to use the keystore, perform the following steps in the CLC because the UFS gets all its configuration information from the CLC.

Run the following commands on the CLC:

```
euctl bootstrap.webservices.ssl.server_alias=[key_alias]
euctl bootstrap.webservices.ssl.server_password=[export_password]
```
#### **Optional: Redirect Requests to use Port 443**

To direct all user facing services requests to use port 443 instead of using 8773, run the following commands on the CLC:

```
euctl bootstrap.webservices.port=443
                                                                                       \overline{\phantom{a}}euctl bootstrap.webservices.default_ec2_uri_scheme=https
euctl bootstrap.webservices.default_euare_uri_scheme=https
euctl bootstrap.webservices.default_s3_uri_scheme=https
```
#### **Enable SSL**

To enable SSL, both the UFS and CLC must be restarted. Restart the UFS and CLC by running service eucalyptus-cloud restart or

/etc/init.d/eucalyptus-cloud restart

#### **Configure and Enable SSL for the Management Console**

You can use secure HTTP for your console.

To run your console over Secure HTTP:

**1.** Install nginx on your console server with the following command:

yum install nginx

**2.** Overwrite the default nginx.conf file with the template provided in /usr/share/doc/eucaconsole-4.3/nginx.conf.

```
cp /usr/share/doc/eucaconsole-4.3/nginx.conf /etc/nginx/nginx.conf
```
**3.** Uncomment the 'listen' directive and uncomment/modify the SSL certificate paths in /etc/nginx/nginx.conf (search for "SSL configuration"). For example:

```
# SSL configuration
listen 443 ssl;
# ssl_certificate /path/to/ssl/pem_file;
# EXAMPLE:
ssl_certificate /etc/eucaconsole/console.crt;
# ssl_certificate_key /path/to/ssl/certificate_key;
# EXAMPLE: 
ssl_certificate_key /etc/eucaconsole/console.key;
# end of SSL configuration
```
**Tip:** For more information on generating self-signed SSL certificates, go to *[http://www.akadia.com/services/ssh\\_test\\_certificate.html](http://www.akadia.com/services/ssh_test_certificate.html)*.

**4.** Restart nginx using the following command:

systemctl restart nginx.service

**5.** Edit the /etc/eucaconsole/console.ini file, locate the session.secure = false parameter, change false to true, then add the sslcert and sslkey lines immediately following, per this example:

```
session.secure = true
sslcert=/etc/eucaconsole/eucalyptus.com.chained.crt
sslkey=/etc/eucaconsole/eucalyptus.com.key
```
#### **Configure SSL for LDAP**

This topic details tasks required to configure SSL for LDAP.

To configure SSL for LDAP, make the following edits to your LIC template or file.

**Tip:** For more information about the LIC template and file, see *LDAP/AD Integration Configuration*.

**1.** Edit the use-ssl value to true.

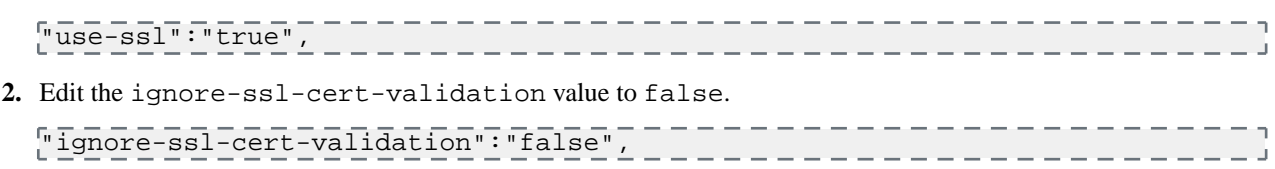

## **Synchronize Components**

To synchronize your Eucalyptus component machines with an NTP server, perform the following tasks.

**1.** Enter the following command on a machine hosting a Eucalyptus component:

```
# ntpdate pool.ntp.org
# systemctl start ntpd.service
# systemctl enable ntpd.service
# ps ax | grep ntp
# hwclock --systohc
```
<span id="page-60-0"></span>**2.** Repeat for each machine hosting a Eucalyptus component.

## **Configure Replay Protection**

You can configure replay detection in Java components (which includes the CLC, UFS, OSG, Walrus, and SC) to allow replays of the same message for a set time period.

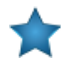

**Important:** To protect against replay attacks, the Java components cache messages only for 15 minutes. So it's important that any client tools used to interact with the components have the Expires element set to a value less than 15 minutes from the current time. This is usually not an issue with standard tools, such as euca2ools and Amazon EC2 API Tools.

**1.** The Java components' replay detection algorithm rejects messages with the same signatures received within 15 minutes. The time within which messages with the same signatures are accepted is controlled by the bootstrap.webservices.replay\_skew\_window\_sec property. The default value of this property is 3 seconds. To change this value, enter the following command:

euctl bootstrap.webservices.replay\_skew\_window\_sec=[new\_value\_in\_seconds]

If you set this property to 0, Eucalyptus will not allow any message replays. This setting provides the best protection against message replay attacks.

If you set this property to any value greater than 15 minutes plus the values of ws.clock skew sec (that is, to a value >= 920 sec in the default installation), Eucalyptus disables replay detection completely.

**2.** When checking message timestamps for expiration, Eucalyptus allows up to 20 seconds of clock drift between the machines. This is a default setting. You can change this value for the Java components at runtime by setting the bootstrap.webservices.clock\_skew\_sec property as follows:

euctl bootstrap.webservices.clock\_skew\_sec=[new\_value\_in\_seconds]

## **Reserve Ports**

Eucalyptus components use a variety of ports to communicate. The following table lists the all of the important ports used by Eucalyptus.

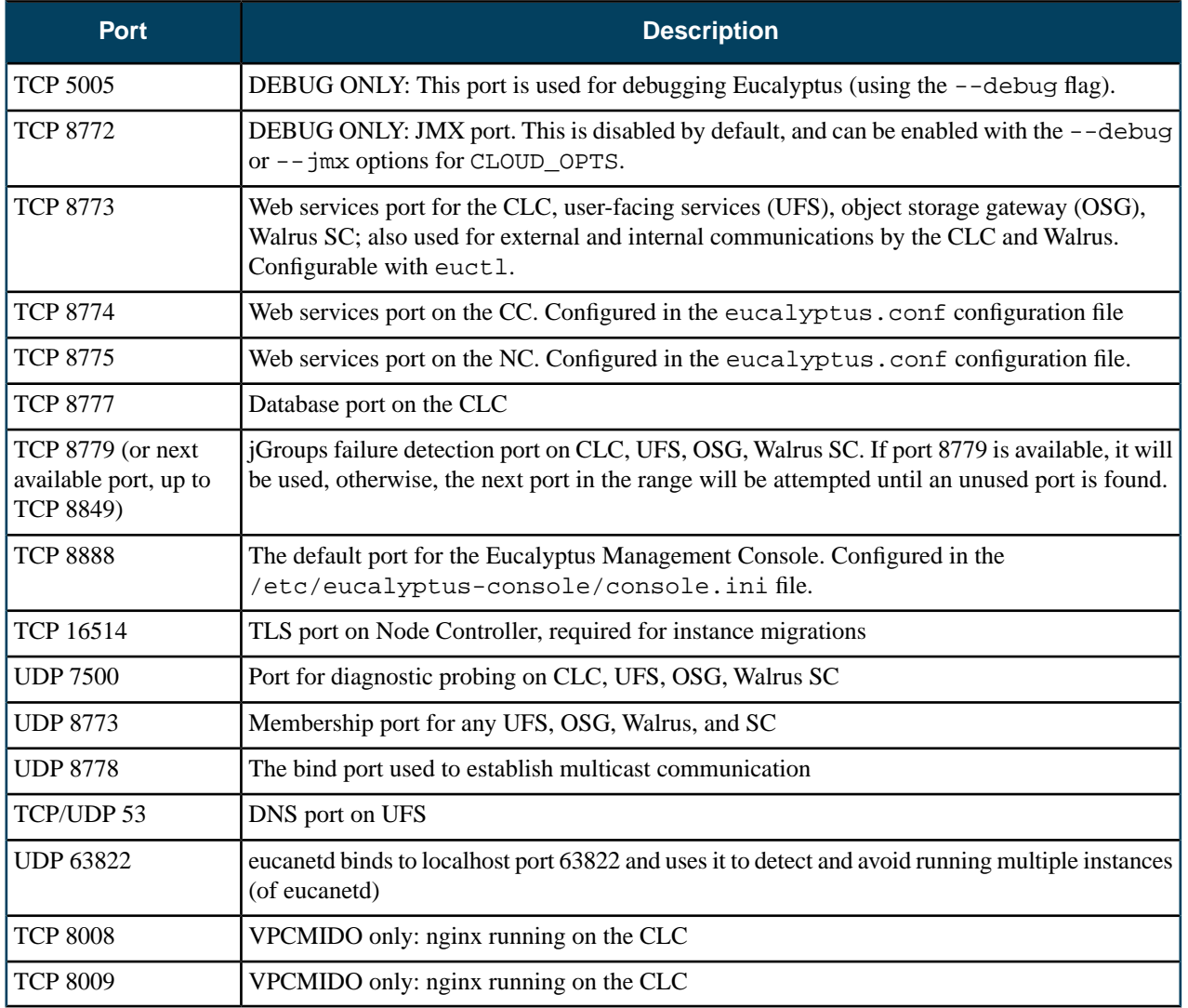

<span id="page-61-0"></span>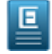

**Note:** For information about ports used by MidoNet, see the *[MidoNet Operations Guide](http://docs.midokura.com/docs/v1.9/en/operations-guide/content/service_ports.html)* (Category OpenStack can be ignored).

## **Configure the Firewall**

This topic provides guidelines for restricting network access and managing iptables rules.

### **Restricting Network Access**

This section provides basic guidance on setting up a firewall around your Eucalyptus components. It is not intended to be exhaustive.

On the Cloud Controller (CLC), Walrus, and Storage Controller (SC), allow for the following jGroups traffic:

- TCP connections between CLC, user-facing services (UFS), object storage gateway (OSG), Walrus, and SC on port 8779 (or the first available port in range 8779-8849)
- UDP connections between CLC, UFS, OSG, Walrus, and SC on port 7500
- Multicast connections between CLC and UFS, OSG, Walrus, and SC to IP 239.193.7.3 on UDP port 8773

On the UFS, allow the following connections:

- TCP connections from end-users and instances on ports 8773
- End-user and instance connections to DNS ports

On the CLC, allow the following connections:

- TCP connections from UFS, CC and Eucalyptus instances (public IPs) on port 8773 (for metadata service)
- TCP connections from UFS, OSG, Walrus, and SC on port 8777

On the CC, make sure that all firewall rules are compatible with the dynamic changes performed by Eucalyptus, described in the section below. Also allow the following connections:

• TCP connections from CLC on port 8774

On OSG, allow the following connections:

- TCP connections from end-users and instances on port 8773
- TCP connections from SC and NC on port 8773

On Walrus, allow the following connections:

• TCP connections from OSG on port 8773

On the SC, allow the following connections:

- TCP connections from CLC and NC on TCP port 8773
- TCP connections from NC on TCP port 3260, if tgt (iSCSI open source target) is used for EBS in DAS or Overlay modes

On the NC, allow the following connections:

- TCP connections from CC on port 8775
- TCP connections from other NCs on port 16514
- DHCP traffic forwarding to VMs
- Traffic forwarding to and from instances' private IP addresses

#### **Managing iptables Rules for the CC**

In Managed and Managed (No VLAN) modes, Eucalyptus flushes the CC's iptables rules for both filter and nat, then it sets the default policy for the FORWARD chain in filter to DROP. At run time, the CC adds and removes rules from FORWARD as users add and remove ingress rules from their active security groups. In addition, the nat table is configured to allow VMs access to the external network using IP masquerading, and dynamically adds/removes rules in the nat table as users assign and unassign public IPs to VMs at instance boot or run-time.

If you have rules you want to apply on the CC, make the following edit on the CC before you start Eucalyptus or while Eucalyptus is stopped:

iptables-save > /etc/eucalyptus/iptables-preload \_ \_ \_ \_ \_ \_ \_ \_ \_ \_ \_ \_ \_ \_

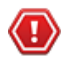

**Caution:** Performing this operation to define special iptables rules that are loaded when Eucalyptus starts could cause Eucalyptus VM networking to fail. We recommend that you only do this if you are completely sure that it will not interfere with the operation of Eucalyptus.

## **Configure Session Timeouts**

To set the session timeouts in the Management Console:

Modify the session.timeout and session.cookie expiresentries in the [app:main] section of the configuration file. The session.timeout value defines the number of seconds before an idle session is timed out. The session.cookie\_expires is the maximum length that any session can be active before being timed out. All values are in seconds:

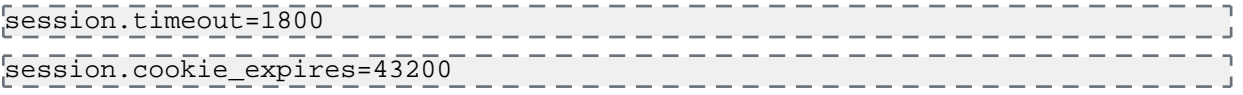

## **Start a LIC File**

The LIC is a file in JSON format and specifies what Eucalyptus needs for synchronizing with an LDAP or AD service. Eucalyptus provides a LIC template at \${EUCALYPTUS}/usr/share/eucalyptus/lic\_template. This template shows all the fields of the LIC, and provides detailed documentation and example values for each field.

To start a LIC file:

**1.** Enter the following command:

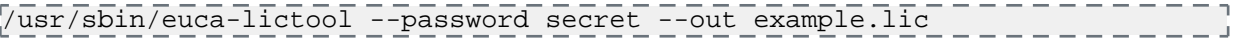

This command tells the LIC tool to create a template LIC and fill in the encrypted password for authenticating to LDAP/AD service (that is, the password of the administrative user for accessing the LDAP/AD during synchronization). The LIC tool's primary functions are to encrypt the LDAP/AD password and to generate the starting LIC template. The usage of the LIC tool shows different ways to invoke the command.

**2.** Once you have the LIC template, fill in the details by editing the  $*$ . Lic file using a text editor. Each top level entity specifies one aspect of the LDAP/AD synchronization.

## <span id="page-63-0"></span>**Configure STS Actions**

The Security Token Service (STS) allows you to enable or disable specific token actions.

By default, the enabled actions list is empty. However, this means that all actions are enabled. To disable actions, list each action in the disabledactions property. To enable specific actions, list them in the enabledactions property.

```
# euctl tokens
PROPERTY tokens.disabledactions {}
PROPERTY tokens.enabledactions {}
                                                     - - - - - -
```
The values for each property are case-insensitive, space or comma-separated lists of token service actions. If an action is in the disable list it will not be permitted. Eucalyptus returns an HTTP status 503 and the code ServiceUnavailable.

If the enable list is not empty, Eucalyptus only permits the actions specifically listed.

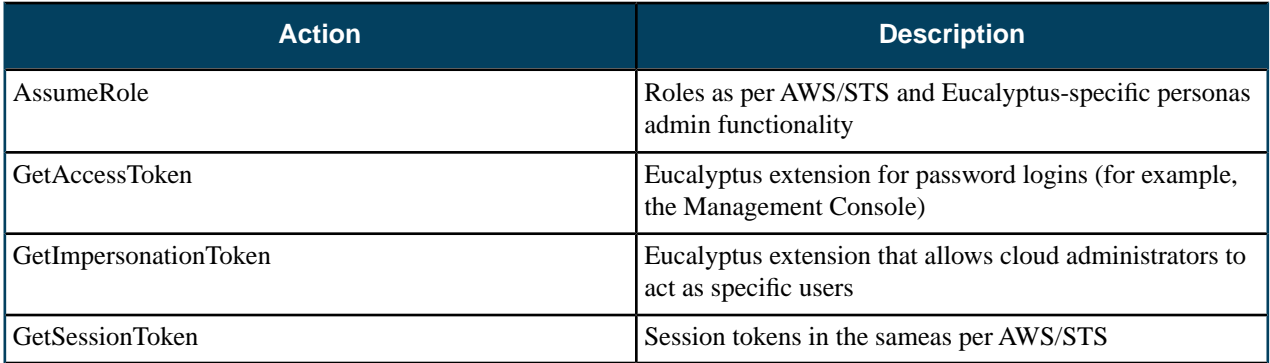

For more information about STS, go to *[STS section of the AWS CLI Reference](http://docs.aws.amazon.com/cli/latest/reference/sts/index.html)*.

## **Change Multicast Address**

This topic describes how to change your multicast address for group membership.

By default, Eucalyptus uses the multicast address 239.193.7.3 for group membership. Most data centers limit multicast address communication for security measures. We recommend that you use addresses in the administratively-scoped multicast address range.

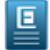

**Note:** As of Eucalyptus 4.3, the default multicast address changed from 228.7.7.3 to 239.193.7.3.

**To change the multicast address for group membership**

**1.** Stop all services, starting from the CC, SC, Walrus, then CLC. For example:

```
systemctl stop eucalyptus-cluster.service
                                                   -----------------
                                                                              \overline{\phantom{a}}systemctl stop eucalyptus-cloud.service
                                         -------------
                                                                            \equiv J
```
**2.** Change the eucalyptus.conf on the CC, modifying the CLOUD\_OPTS parameter to the new IP address:

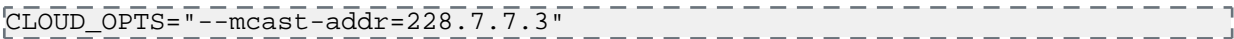

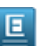

**Note:** The above shows how to set the multicast address to a value compatible with releases prior to Eucalyptus 4.3.

**3.** Restart all services, starting from the CLC, Walrus, SC, CC. For example:

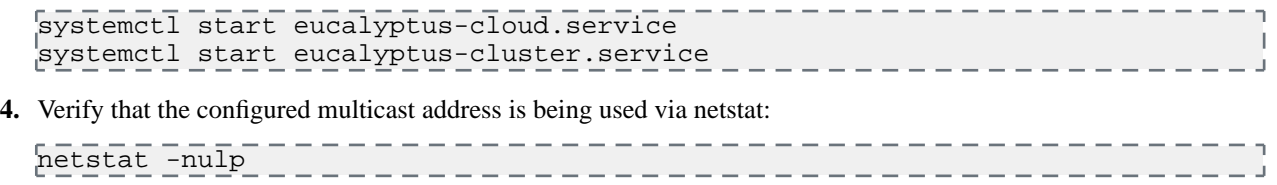

#### **Postrequisites**

• Check the firewall after changing the multicast address. See *[Configure the Firewall](#page-61-0)* for more information.

# **Manage Reporting**

Eucalyptus provides two ways for getting metrics for your cloud: you can get a report directly from the Cloud Controller (CLC), or you can get a report from data exported from the CLC and imported to a data warehouse.

When you install Eucalyptus, you automatically get the reporting system in place to generate reports from the CLC. However, the down side to using the CLC for reports is latency. Because of this, Eucalyptus also supports a data warehouse that resides outside the Eucalyptus system to store report data.

This section describes the concepts and best practices for Eucalyptus reporting, and how to generate reports.

# **Reporting Overview**

Eucalyptus lets you generate reports to monitor cloud resource use. Each type of report is for a specified time range.

Eucalyptus supports the following report types:

- **Instance:** The instance report provides information about the amount, duration, and utilization of all running instances. Use this report to understand how many instances each user is running, whether your instance types are large enough, etc.
- **S3:** The S3 report provides information about the number of buckets and objects stored in Walrus. Empty buckets are not reported. Use this report to understand the storage needs of each user and your cloud's storage needs.
- **Volume:** The volume report provides information about the amount, duration, and size of all volumes in use. Use this report to understand how many volumes are running, and what the storage size of each volume is.
- **Snapshot:** The snapshot report provides information about the amount of your cloud's snapshots. Use this report to understand how many snapshots there are and from which volumes, and what the size of each snapshot is.
- **Elastic IP:** The elastic IP report provides information about the lifecycle of elastic IPs in your cloud, including which user is using which IPs, which IPs are currently in use, and how often and for how long does IP get allocated. Use this report to understand how many IPs each user is assigned and to which instance the IP is assigned to, and the running time of each IP.
- **Capacity:** The capacity report provides overall information about your cloud's resources, including instance types and storage. Use this report to determine if your resources are being used adequately, and whether you need to scale up or down.

You can generate reports in either CSV or HTML formats for use with external tools.

If you want to use the data warehouse for your reports, see *[Set Up the Data Warehouse](#page-68-0)*.

### **Understanding the Report Format**

All Eucalyptus reports contain a usage section. The instance report also contains a running time section.

The usage section shows cumulative (**cumul.**) metrics for each zone, account, and user. Then the report lists metrics for each resource. The column for each resource type (for example, **Instance Id** or **Volume Id** displays **cumul.** for all cumulative metrics. When individual resources are reported, the individual resource's name or identifier displays in that column.

## **Instance Report**

The Instance Report has the following column headings:

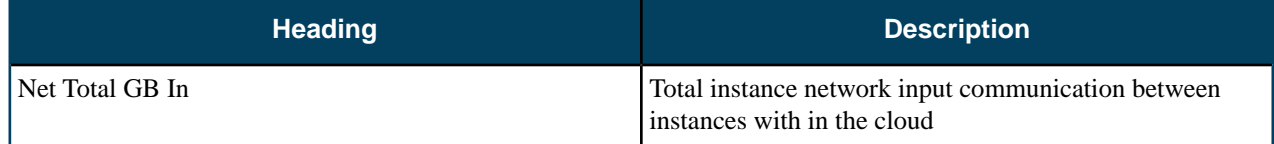

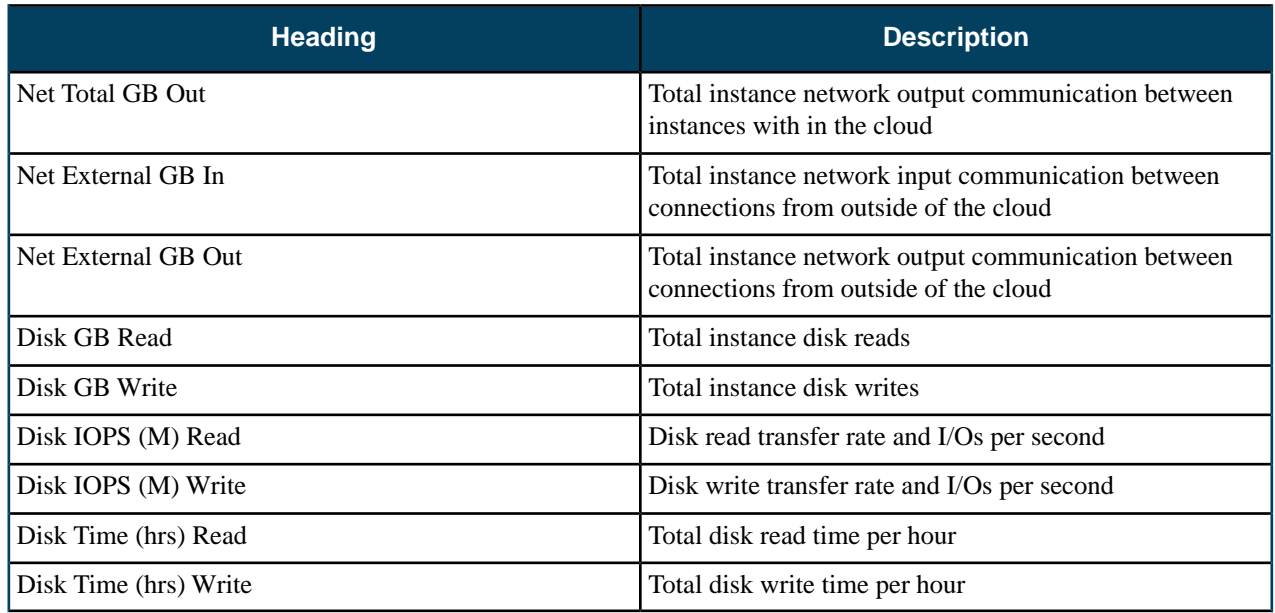

# **S3 Report**

The S3 Report has the following column headings:

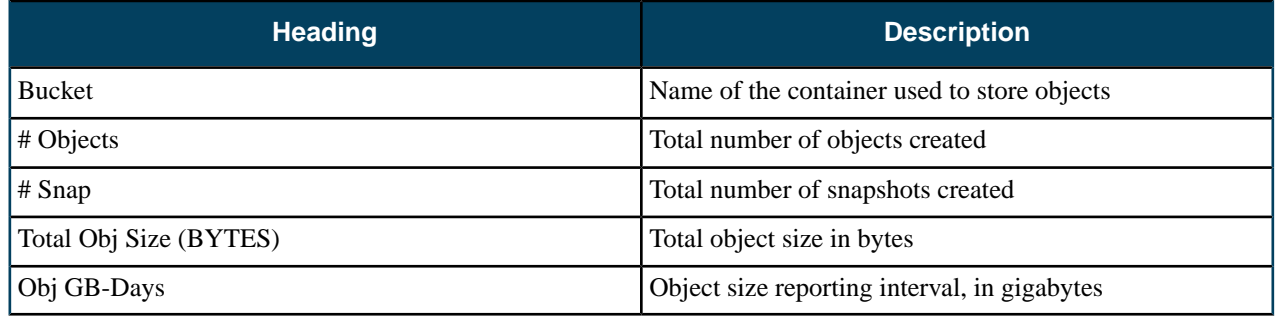

# **Volume Report**

The S3 Report has the following column headings:

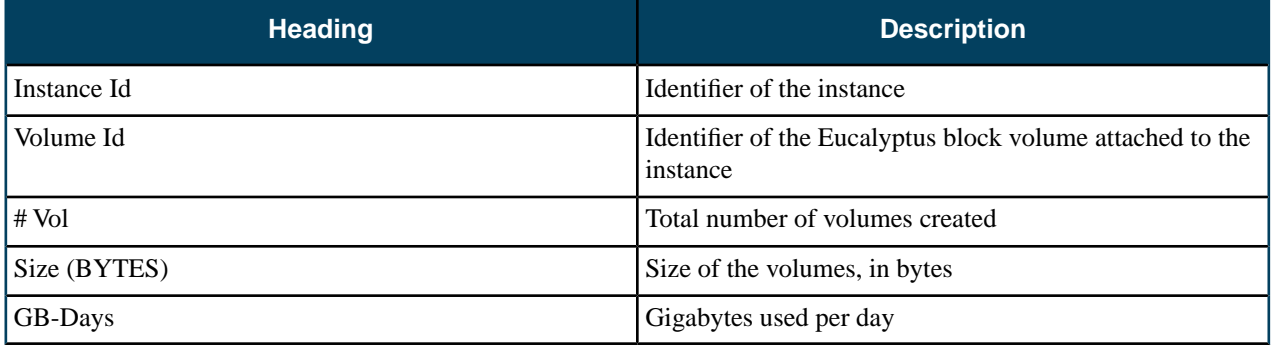

## **Snapshot Report**

The Snapshot Report has the following column headings:

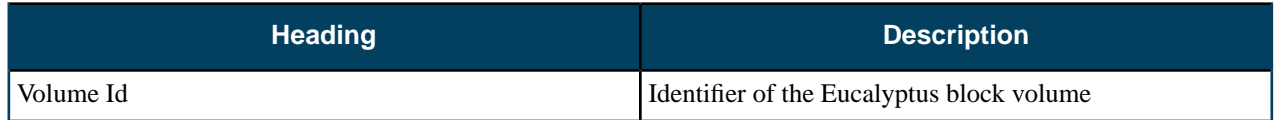

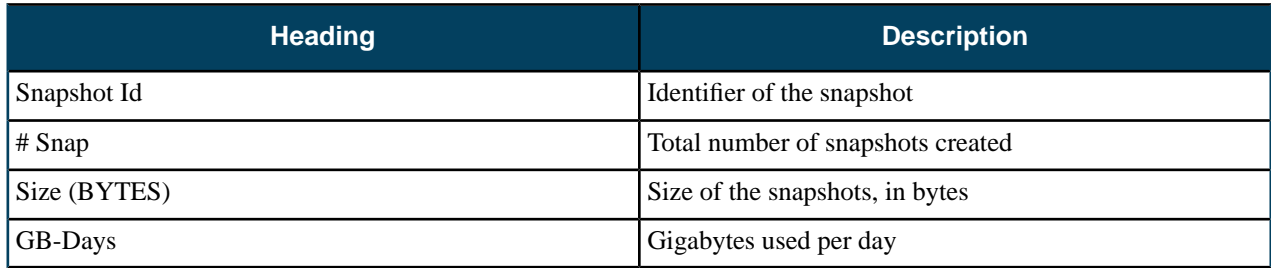

## **Elastic IP Report**

The Elastic IP Report has the following column headings:

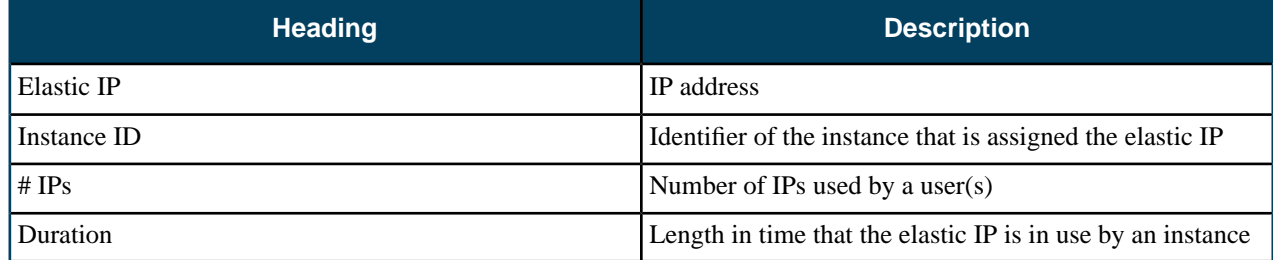

## **Capacity Report**

The Capacity Report has the following column headings:

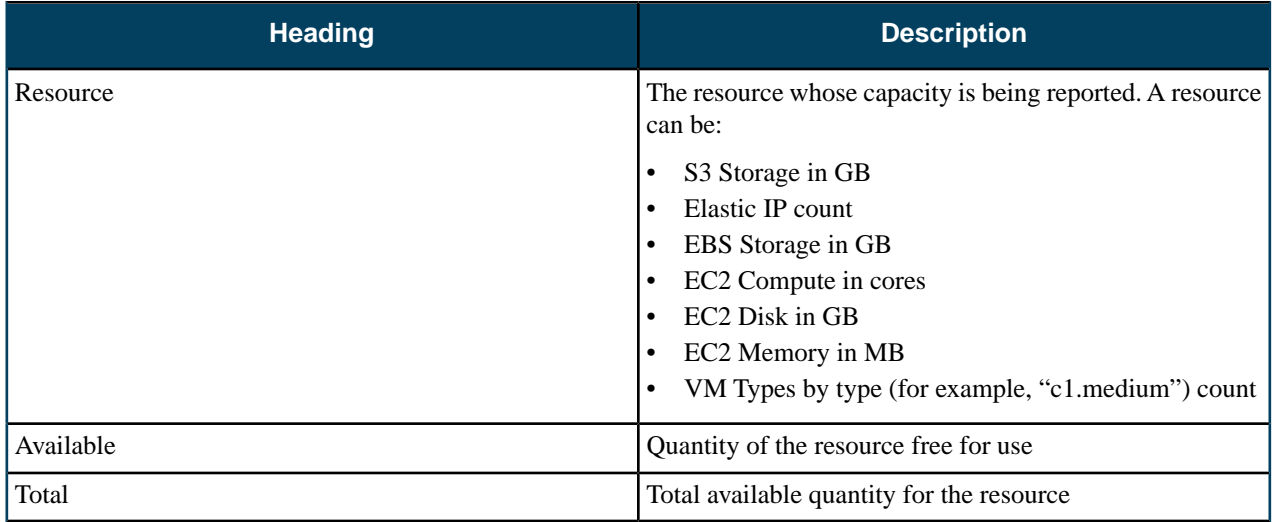

# **Reporting Best Practices**

This topic provides guidelines for using the reporting feature in Eucalyptus.

- Eucalyptus recommends that you run reports from the data warehouse. The Cloud Controller (CLC) generates the data. The data warehouse is a store of the stale data exported from the CLC.
- Monitor the rate of information collected and written to the CLC database. The database expands through usage and event-driven records. More report information stored in the CLC database lessens the effectiveness of the CLC to perform its cloud duties. If the database gets too large, export the data to the data warehouse then delete the data from the CLC.
- Be careful about deleting data in the CLC. If you delete data in the CLC after you export it, you should use the data warehouse to generate all future reports. This ensures that you have a comprehensive picture of your cloud data.
- You can't import data from different clouds into the same data warehouse.

# **Reporting Tasks**

This section explains the tasks associated with the Eucalyptus reporting feature.

Setting up a data warehouse allows you to remove data from the Cloud Controller (CLC). This ensures that you have enough disk space to operate the CLC. This section contains information needed to install the data warehouse and run those reports.

Once the data warehouse is installed, the workflow for running reports against the data warehouse is:

- **1.** Export the data from the CLC. For more information, see *[Export Data](#page-69-0)*.
- **2.** Import the data to the data warehouse. For more information, see *[Import Data](#page-69-1)*.
- **3.** Create the report from the data in the data warehouse. For more information, see *[Create a Report: Data Warehouse](#page-69-2)*.

## <span id="page-68-0"></span>**Set Up the Data Warehouse**

This section explains how to set up the data warehouse and how to generate reports using data in the data warehouse.

#### **Install the Data Warehouse**

To install the Data Warehouse on hosts running RHEL 7 or CentOS 7:

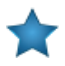

**Important:** Do not install the Data Warehouse on a machine running Eucalyptus services.

**1.** Configure the Eucalyptus package repository on the Data Warehouse host:

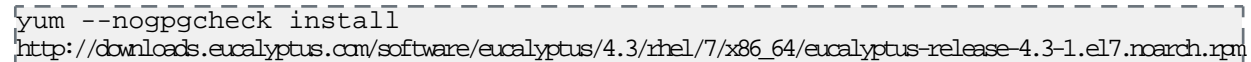

**2.** Install the Data Warehouse packages:

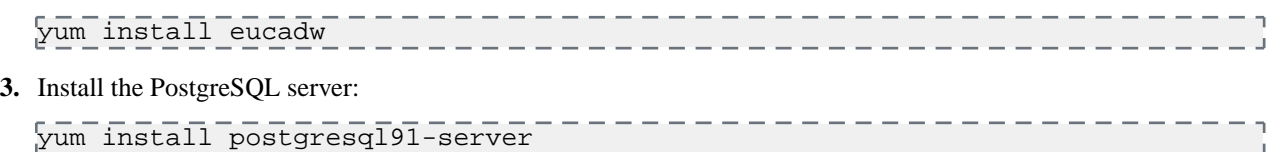

\_\_\_\_\_\_\_\_\_\_\_\_\_\_\_\_\_\_\_\_\_\_\_\_

<span id="page-68-1"></span>You are now ready to *[Configure the Database](#page-68-1)*.

### **Configure the Database**

To configure the database in your data warehouse perform the tasks

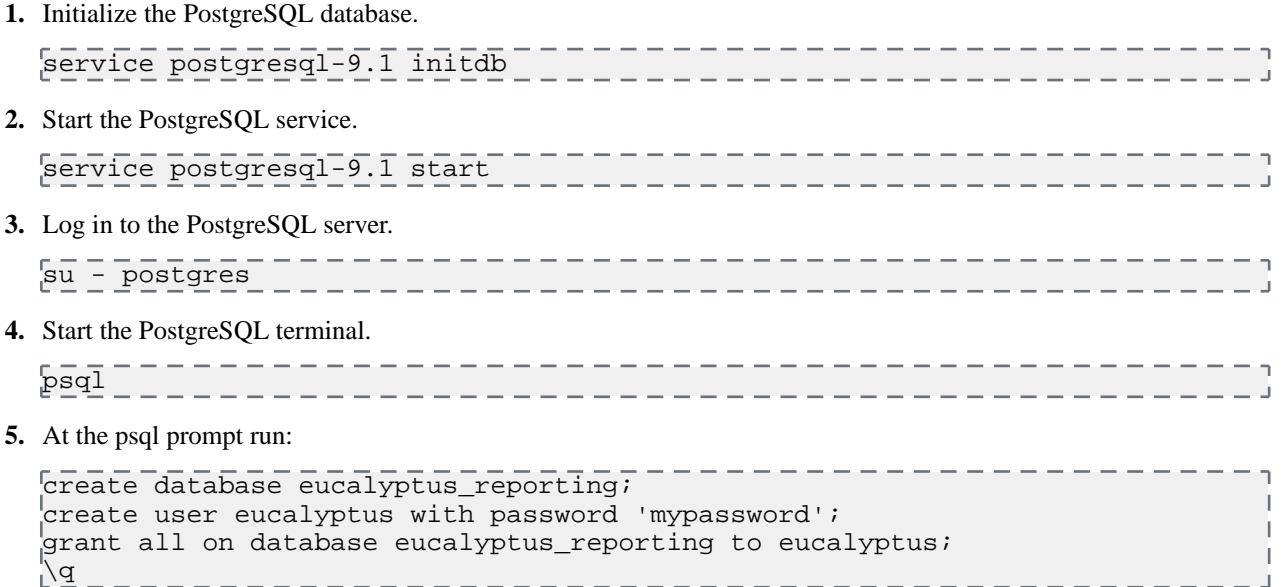

**6.** Log out.

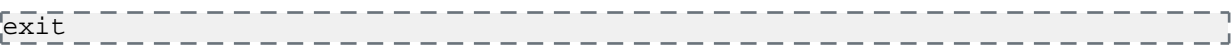

**7.** Edit the /var/lib/pgsql/9.1/data/pg\_hba.conf file to contain the following content:

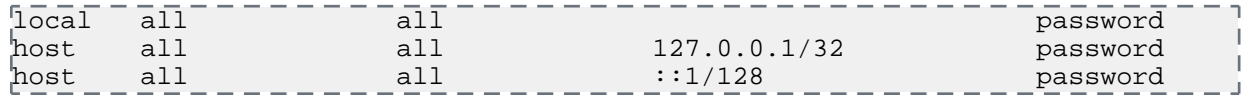

**8.** Reload the PostgreSQL service.

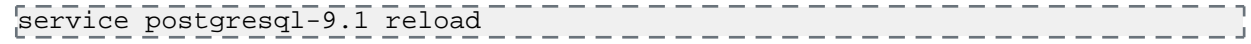

Your machine is now configured as a data warehouse.

## **Check the Data Warehouse Status**

To check the data warehouse status perform the steps listed in this topic.

Enter the following command:

eucadw-status -p <your\_password>

<span id="page-69-0"></span>For more information about eucadw-status, go to the *[Euca2ools Reference Guide](#page-89-0)*.

## **Export Data**

To export data from the Cloud Controller (CLC):

Run the following command:

```
eureport-export-data [filename] -s [start_date] -e [end_date]
 -d
```
<span id="page-69-1"></span>For more information about the eureport-export-data command, go to the *[Euca2ools Reference Guide](#page-88-0)*.

#### **Import Data**

To import data into the data warehouse:

Run the following command:

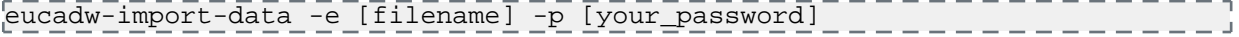

<span id="page-69-2"></span>where filename is the name of the imported file that you want to get data from.

For more information about eucadw-import-data, go to the *[Euca2ools Reference Guide](#page-89-1)*.

### **Create a Report: Data Warehouse**

To create a report from data in the data warehouse:

Run the following command:

```
eucadw-generate-report -s <start_date> -e <end_date> -t <report_type> -p 
<your_password
```
where:

- start\_date is the date you want data from. For example, 2012-11-05.
- end\_date is the date you want data to.
- report\_type is the type of report you want to run: instance, S3, volume, snapshot, IP, or capacity.
- your\_password is the administrator password you configured in the data warehouse installation.

For more information about eucadw-generate-report, go to the *[Euca2ools Reference Guide](#page-90-0)*.

# **Eucalyptus Commands**

This section contains reference information for Eucalyptus administration and reporting commands.

# **Eucalyptus Administration Commands**

Eucalyptus offers commands for common administration tasks and inquiries. This section provides a reference for these commands.

## **euctl**

The euctl utility retrieves cloud state and allows cloud administrators to set cloud state. The state to be retrieved or set is described using a Management Information Base (MIB) style name, described as a dotted set of components. See usage notes and examples below.

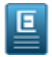

**Note:** The euctl command replaces the deprecated euca-describe-properties and euca-modify-property commands.

## **Syntax**

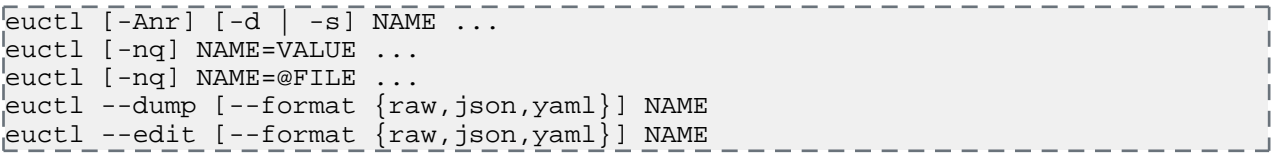

## **Positional Arguments**

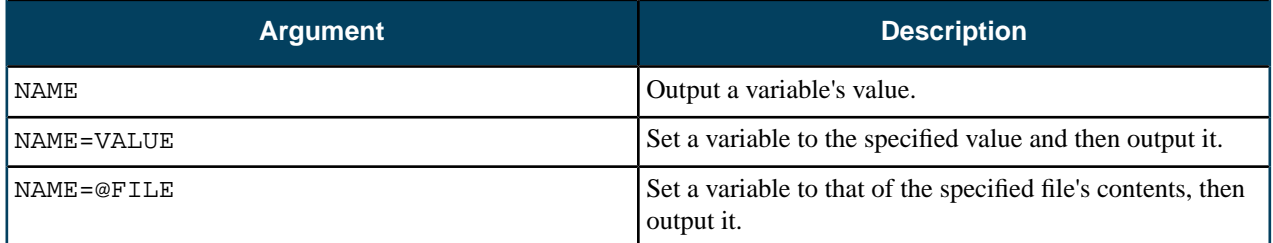

## **Options**

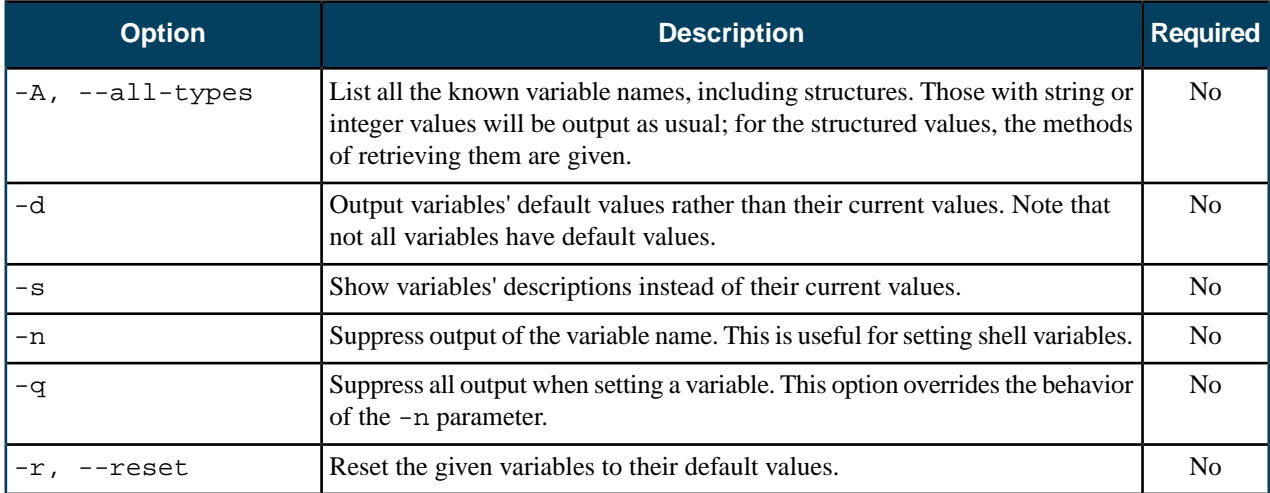
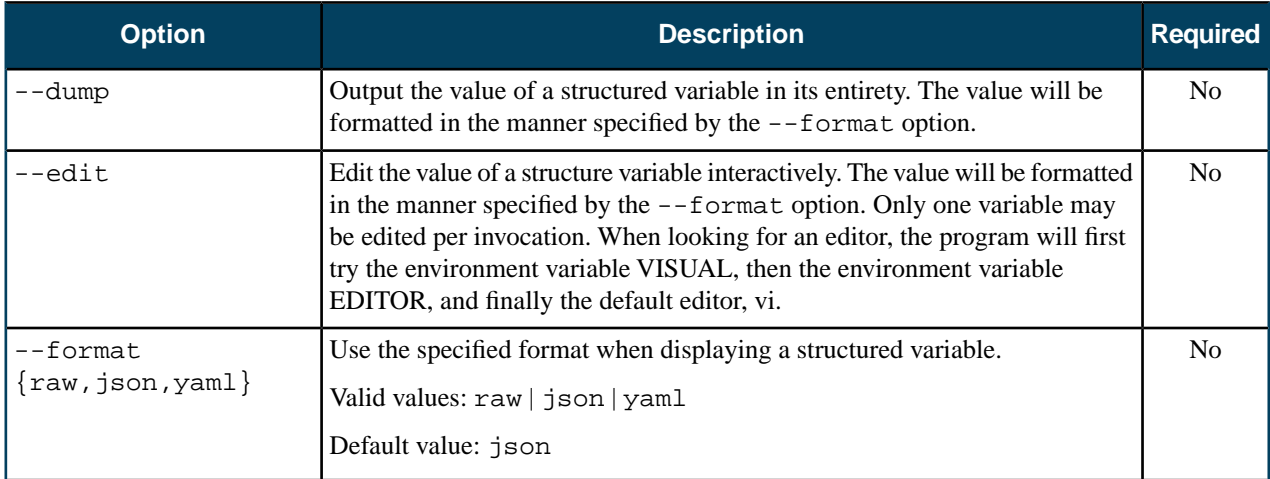

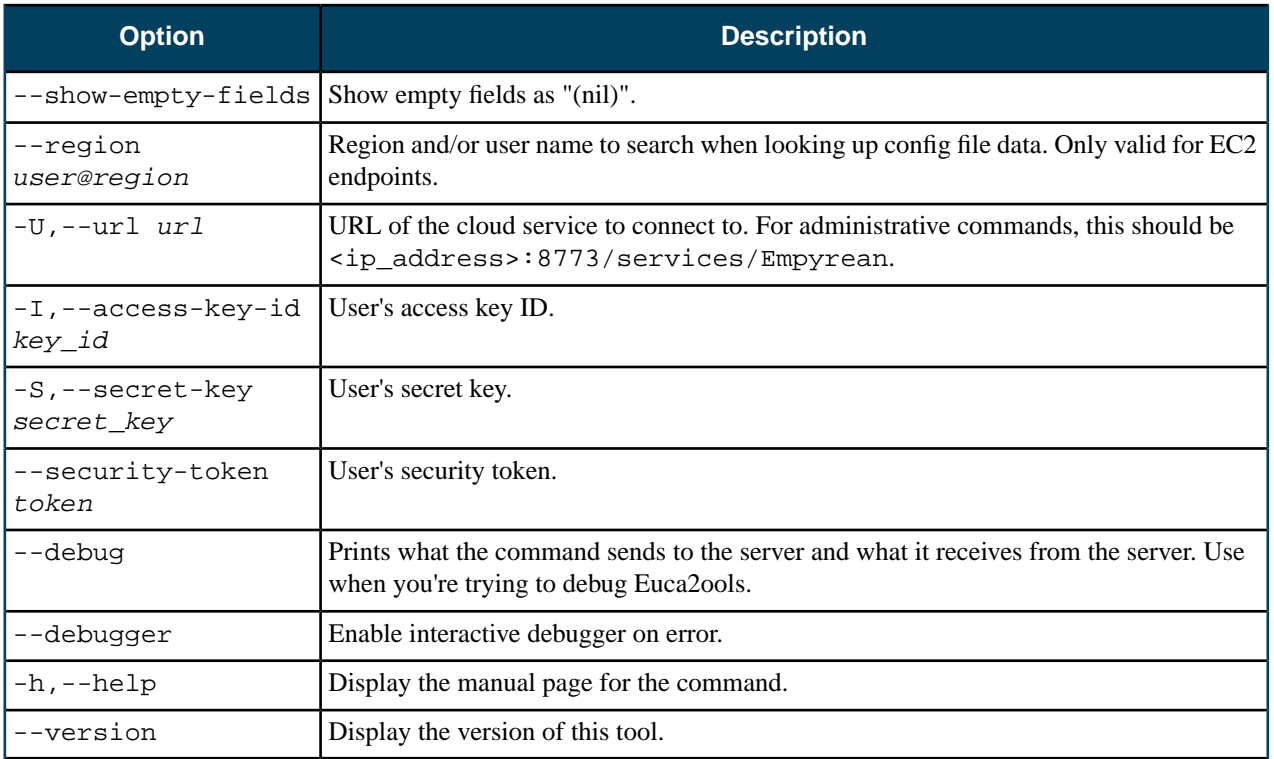

## **Examples**

When retrieving a variable, a subset of the MIB name may be specified to retrieve a list of variables in that subset. For example, to list all the dns variables:

euctl dns This replaces euca-describe-properties.

When setting a variable, the MIB name should be followed by an equal sign and the new value:

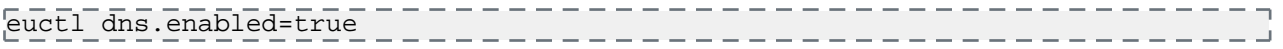

This replaces euca-modify-property -p.

To write variables using the contents of the files as their new values rather than typing them into the command line, follow them with  $=\infty$  and those file names:

\_\_\_\_\_\_\_\_\_\_\_\_\_\_\_\_\_\_\_\_

euctl authentication.ldap\_integration\_configuration=@ldap.lic This replaces euca-modify-property -f. Specify a filename to read the values from a file: --------myproperty=@myvaluefile --------------------------------It is possible to read or write more than one variable in a single invocation of euctl. Just separate them with spaces: euctl one=1 two=2 three four=@4.txt five In all of these cases, euctl will generally output each variable named on its command line, along with its current (and potentially just-changed) value. For example, the output of the command above could be:  $6n = -1$  $two = 2$ three = 3 four =  $4$  $five = 5$ To reset a variable to its default value, specify the -r option:

euctl -r dns.enabled

The information available from euctl consists of integers, strings, and structures. The structured information can only be retrieved by specialized programs and, in some cases, this program's --edit and --dump options.

**Note:** Refer to this command's manpage for a complete list of environment variables, options, and outputs.

\_\_\_\_\_\_\_\_\_\_\_\_\_\_\_\_\_\_\_\_\_\_\_\_\_\_\_\_\_\_\_\_

## **euca-describe-properties**

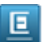

叵

Note: This command is deprecated. Use the euctl command instead.

## **euca-modify-property**

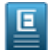

Note: This command is deprecated. Use the euctl command instead.

### **euserv-deregister-service**

De-registers a service instance.

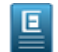

Note: The euserv-deregister-service command replaces the deprecated euca conf --deregister-\* (except --deregister-nodes) and euca-deregister-\* commands.

#### **Syntax**

```
euserv-deregister-service [-U URL] [--region USER@REGION] [-I KEY_ID]
        [-S KEY] [--security-token TOKEN] [--debug]
              [--debugger] [--version] [-h] SVCINSTANCE
```
## **Positional Arguments**

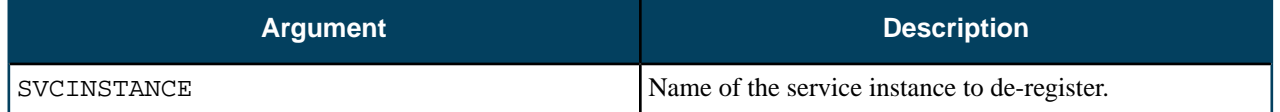

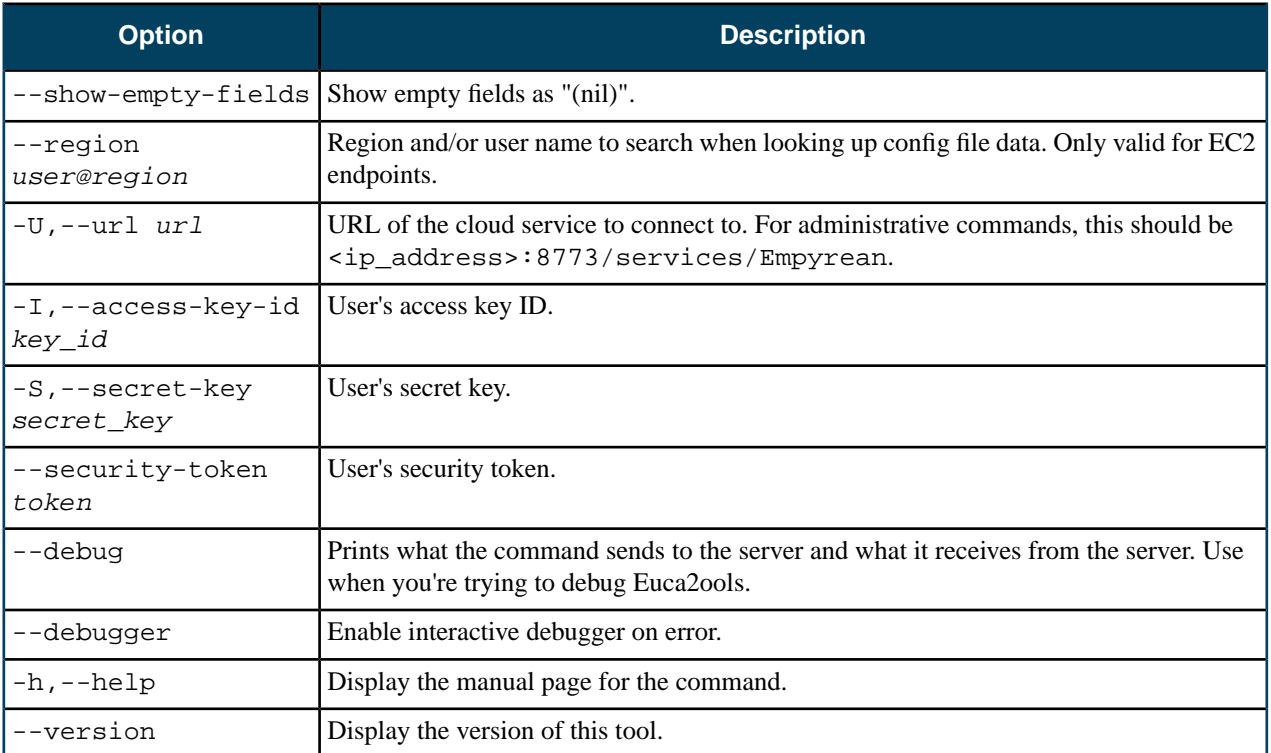

## **Output**

Eucalyptus returns a message stating that service instance was successfully de-registered.

## **Example**

To de-register the dns service named "API\_10.111.1.44.dns":

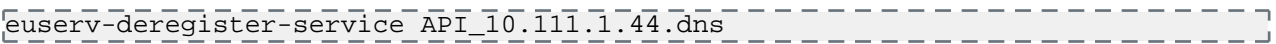

## **euserv-register-service**

Registers a new service instance.

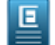

Note: The euserv-register-service command replaces the deprecated euca\_conf --register-\* (except --register-nodes) and euca-register-\* commands.

## **Syntax**

```
euserv-register-service -t TYPE -h IP [--port PORT] [-z ZONE] [-U URL]
        [--region USER@REGION] [-I KEY_ID] [-S KEY]<br>[--security-token TOKEN] [--debug]
                                    TOKEN] [--debug] [--debugger] [--version]
            [--help] SVCINSTANCE
```
#### **Positional Arguments**

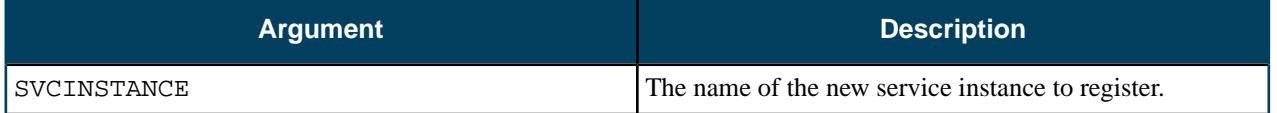

## **Options**

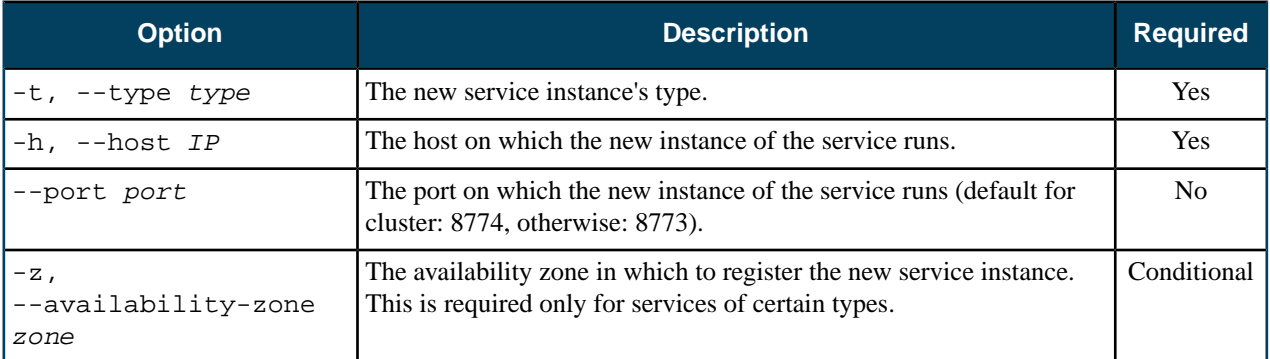

## **Common Options**

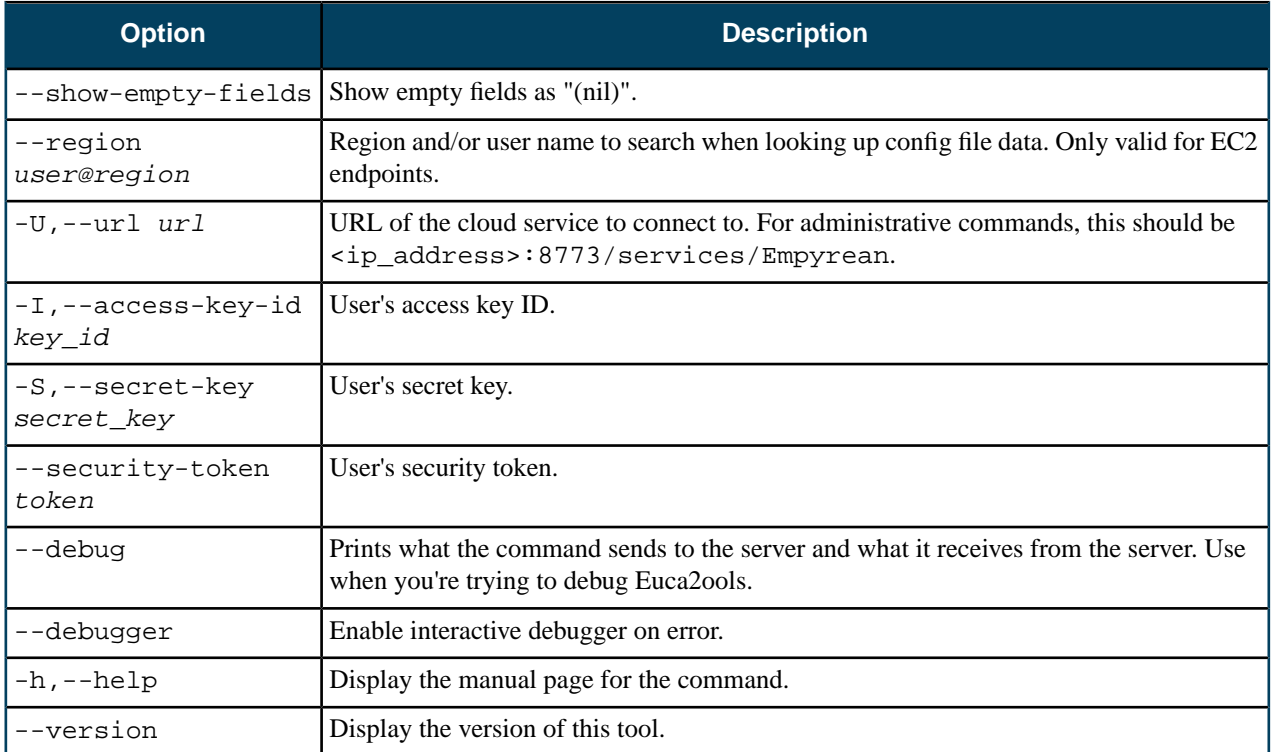

## **Output**

No output is given when it succeeds.

## **Example**

To register the ufs service named "user-api-5":

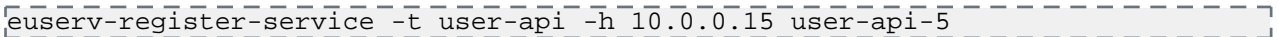

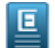

**Note:** A prerequisite for this command is to have the credentials in the shell you are running the register command. For example:

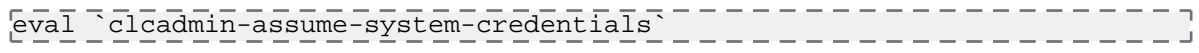

## **euserv-describe-node-controllers**

Lists the cloud's node controllers and their instances.

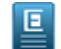

**Note:** The euserv-describe-node-controllers command replaces the deprecated euca\_conf --list-nodes and euca-describe-nodes commands.

## **Syntax**

```
euserv-describe-node-controllers [--ec2-url URL] [--show-headers]
    [--show-empty-fields] [-U URL]
          [--region USER@REGION] [-I KEY_ID] [-S KEY] [--security-token
          TOKEN] [--debug] [--debugger] [--version] [-h]
```
### **Options**

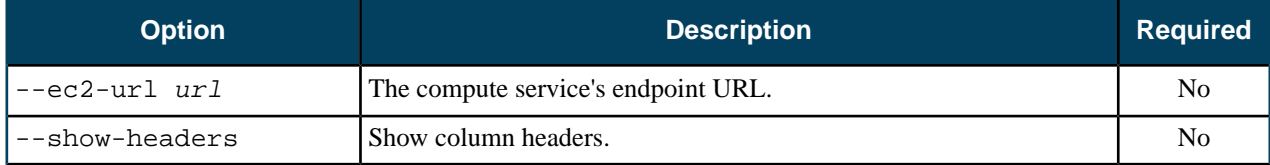

## **Common Options**

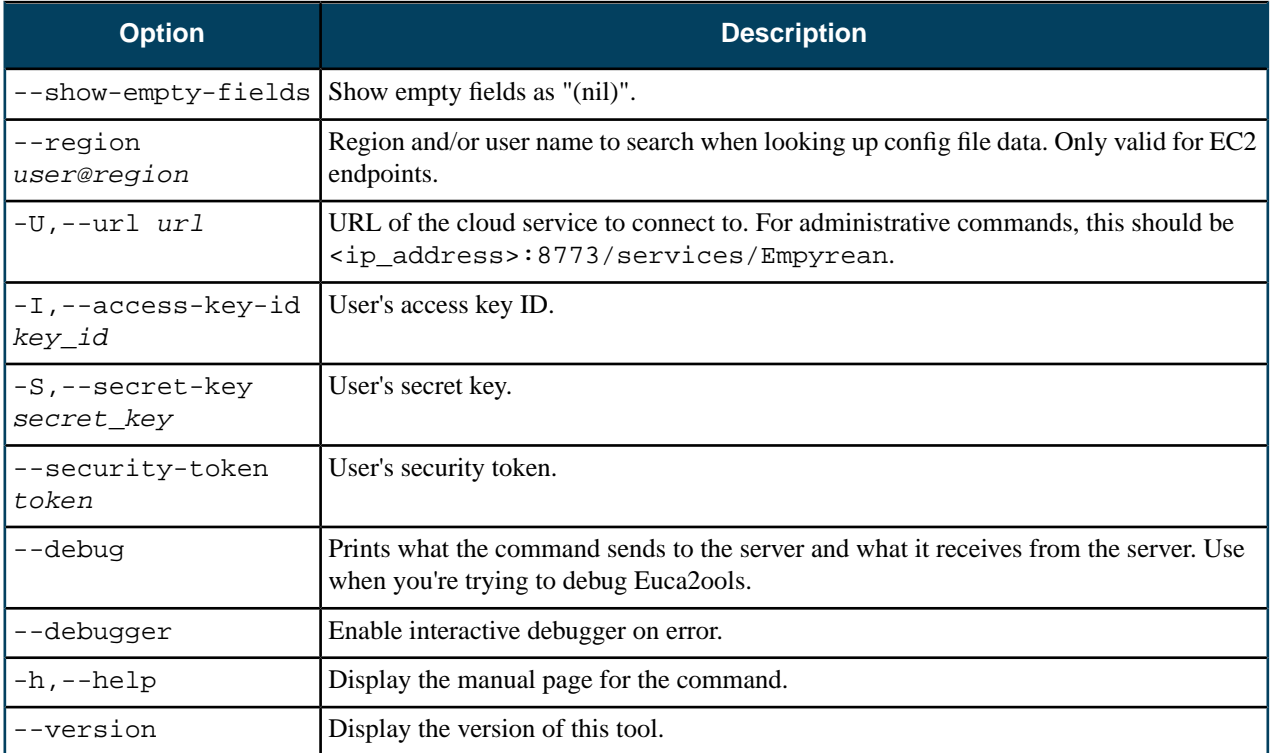

## **Output**

Eucalyptus returns information about the node controller and its instances, for example:

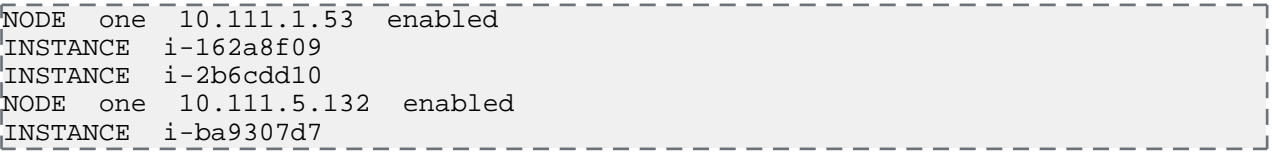

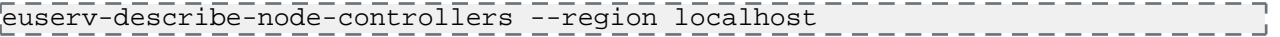

## **euserv-describe-services**

Shows information about the cloud's services.

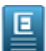

**Note:** The euserv-describe-services command replaces the following deprecated commands:

- euca\_conf --list-\* (except --list-nodes)
- euca-describe-arbitrators
- euca-describe-autoscaling
- euca-describe-cloudformation
- euca-describe-clouds
- euca-describe-cloudwatch
- euca-describe-clusters
- euca-describe-components
- euca-describe-compute
- euca-describe-euare
- euca-describe-loadbalancing
- euca-describe-nodes
- euca-describe-object-storage-gateways
- euca-describe-services
- euca-describe-storage-controllers
- euca-describe-tokens
- euca-describe-walrusbackends

#### **Syntax**

```
euserv-describe-services [-a]
       [--group-by-type | --group-by-zone | --group-by-host | --expert]
         [--show-headers] [--show-empty-fields] [-U URL] [--region
         USER@REGION] [-I KEY_ID] [-S KEY] [--security-token TOKEN]
         [--filter NAME=VALUE] [--debug] [--debugger] [--version] [-h]
         [SVCINSTANCE [SVCINSTANCE ...]]
```
#### **Positional Arguments**

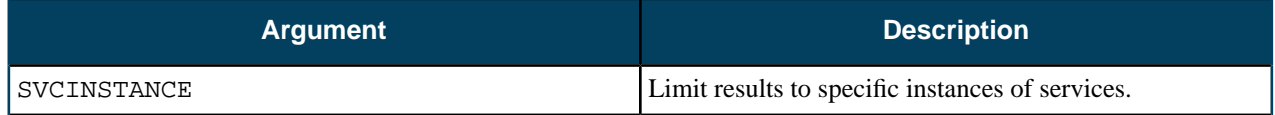

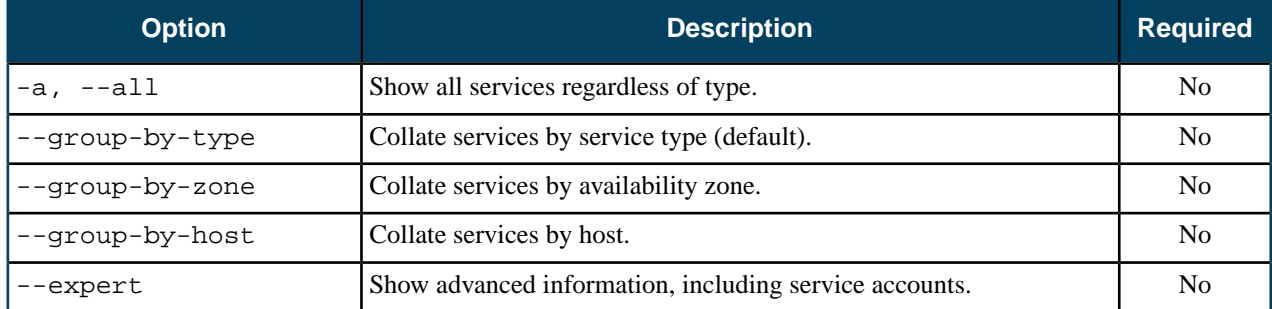

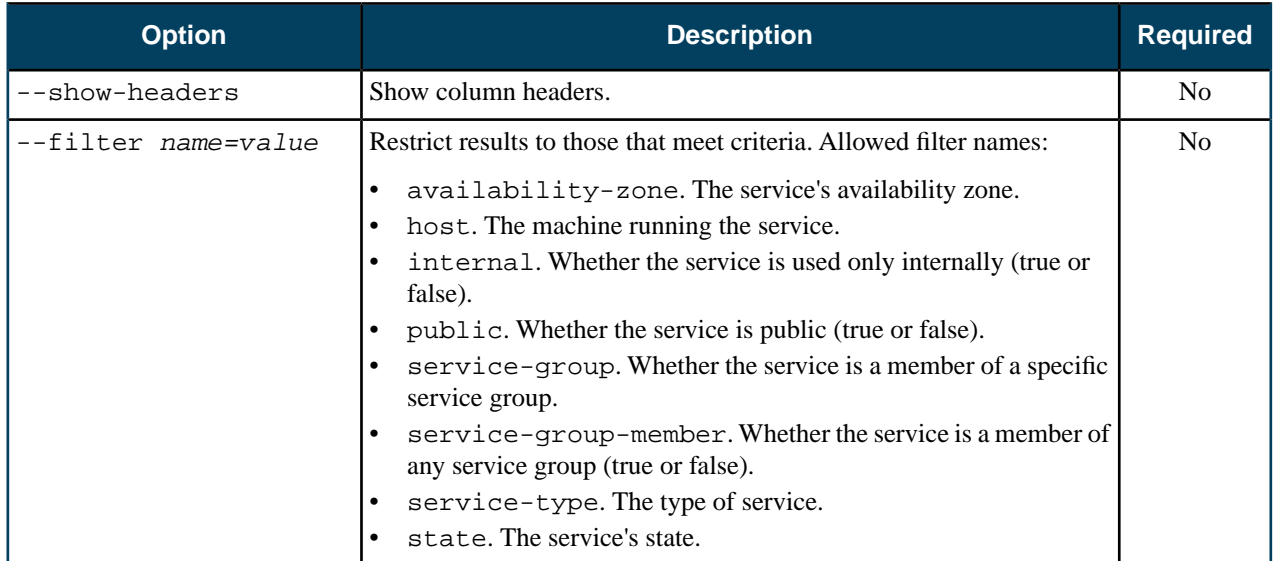

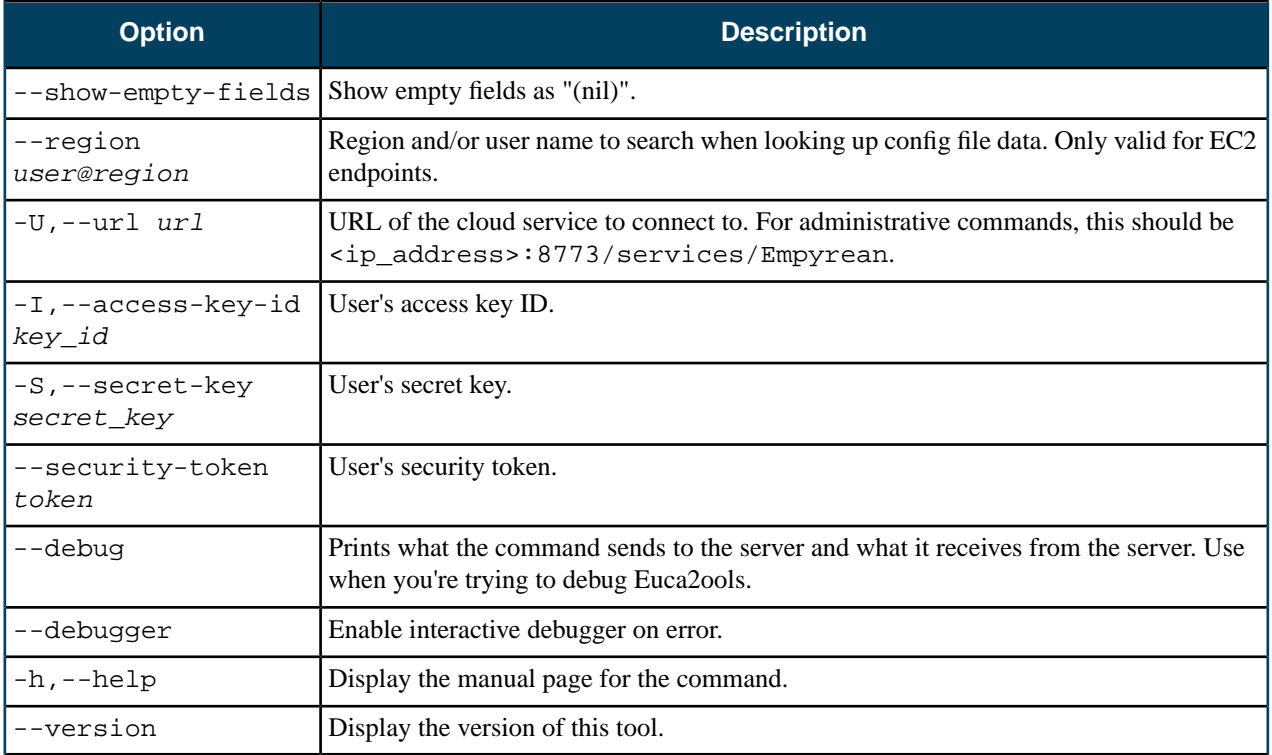

## **Output**

Eucalyptus returns information about the services you specified.

## **Example**

Verify that you are looking at the cloud controllers view of the service state by explicitly running against that host:

```
- \Boxeuserv-describe-services --filter service-type=storage -U 
                                                                                             \, \,http://localhost:8773/services/Empyrean
                                                                                             \overline{1}SERVICE storage one one-sc-1 enabled
                                                               <u> 1989 - 1989 - 19</u>
                                                                                            \Box
```
## **euserv-describe-service-types**

Lists the available service types.

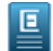

**Note:** The euserv-describe-service-types command replaces the euca-describe-service-types command.

## **Syntax**

```
euserv-describe-service-types [-a] [--show-headers]
[--show-empty-fields] [-U URL]
          [--region USER@REGION] [-I KEY_ID] [-S KEY] [--security-token TOKEN]
 [--debug] [--debugger] [--version] [-h]
                                                                                                                                                                                                    \begin{array}{ccccccccccccc} \multicolumn{2}{c}{} & \multicolumn{2}{c}{} & \
```
## **Options**

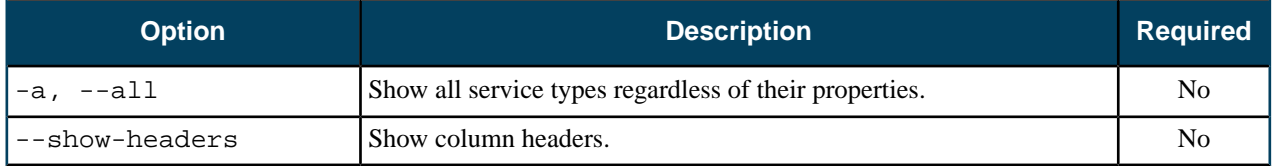

## **Common Options**

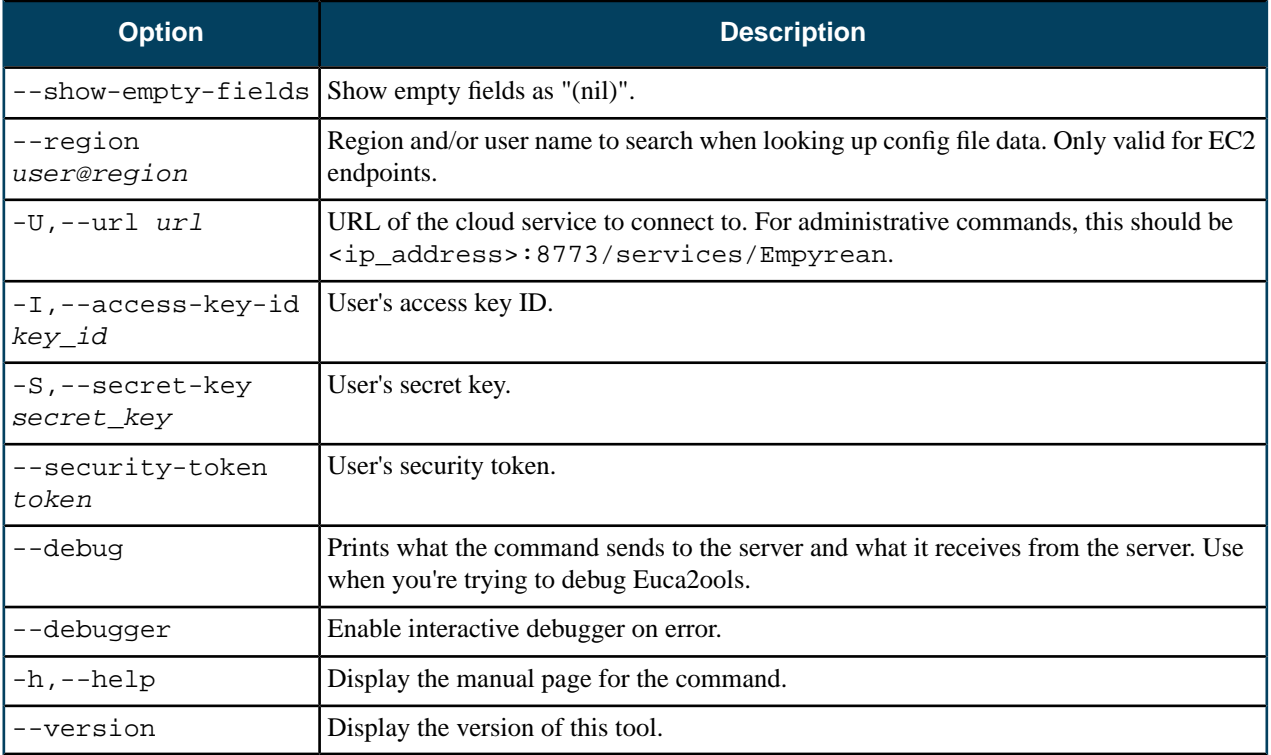

## **Output**

Eucalyptus returns a list of service types.

## **Example**

```
euserv-describe-service-types<br>SVCTYPE arbitrator
```
The Arbitrator service

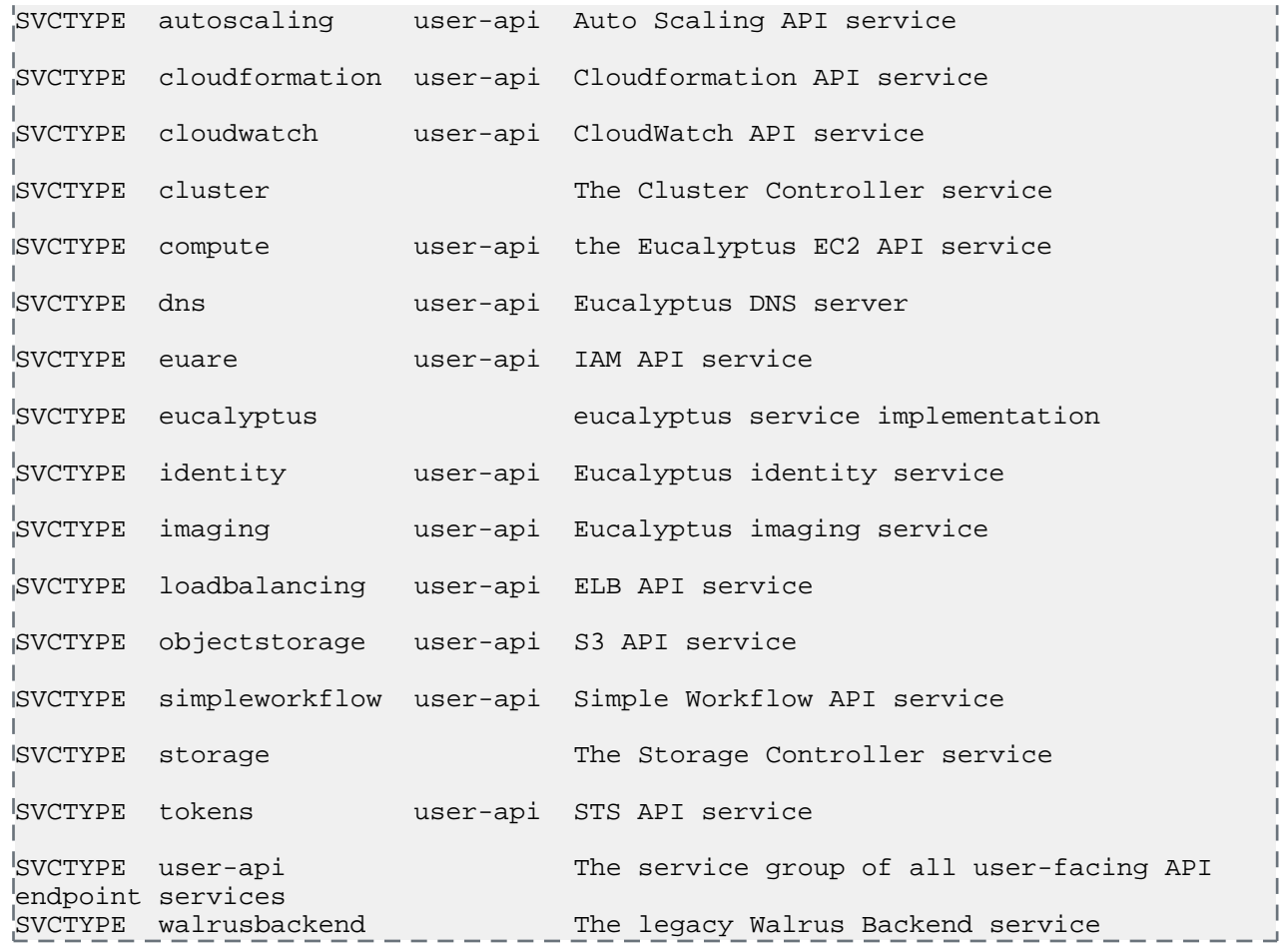

## **euserv-migrate-instances**

Migrates one instance from its current host, or migrates all instances from a specific host.

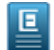

**Note:** The euserv-migrate-instances command replaces the deprecated euca-migrate-instances command.

## **Syntax**

```
euserv-migrate-instances (-s HOST | -i INSTANCE)
   [--include-dest HOST | --exclude-dest HOST]
   [-U URL] [--region USER@REGION] [-I KEY_ID] [-S KEY] [--security-token
 TOKEN] [--debug] [--debugger] [--version] [-h]
```
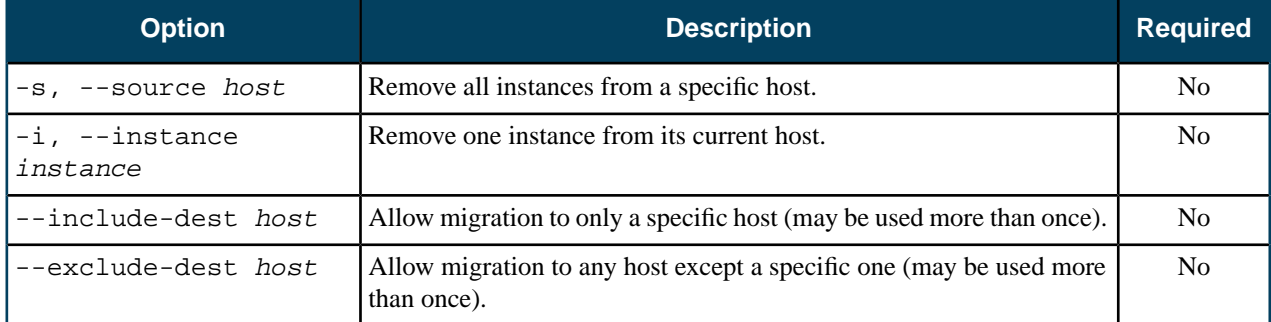

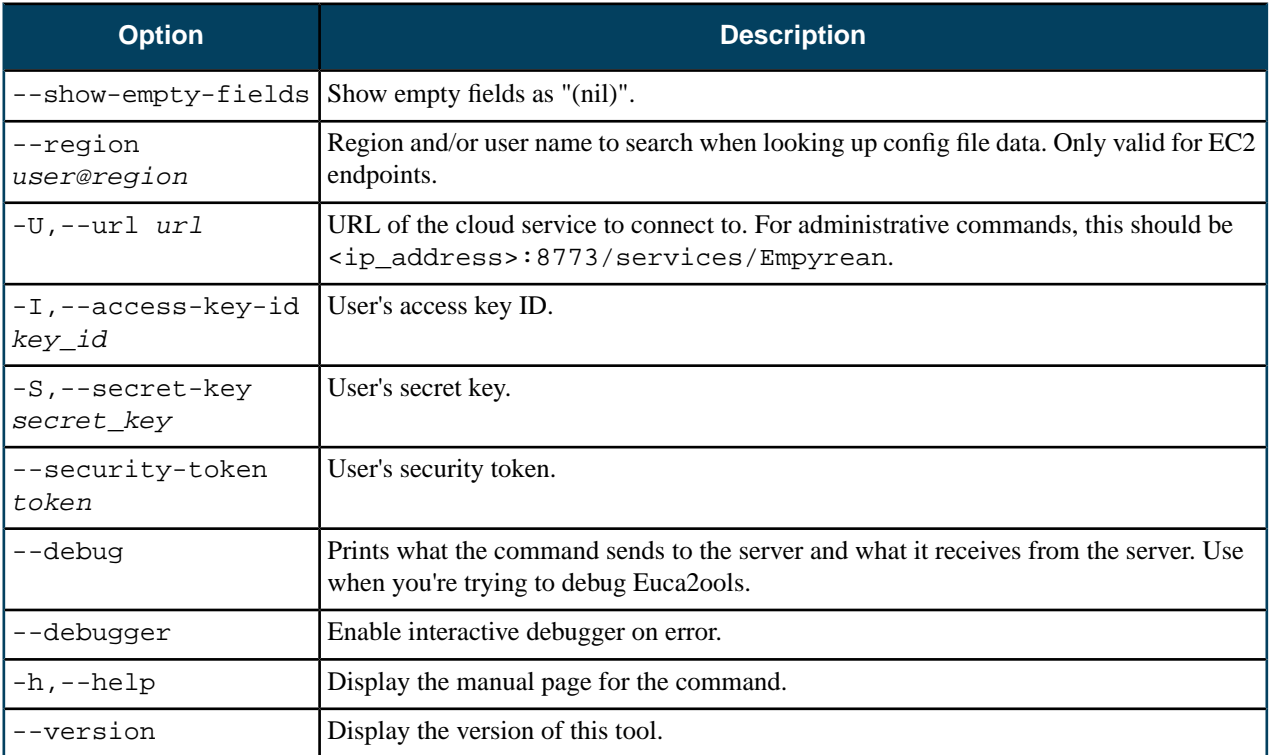

#### **Output**

Unless requested, no output is given. You can run the euserv-describe-\* command to verify that the migration activity completed successfully, as shown in the example following.

#### **Example**

To migrate an instance from its current host:

```
euserv-migrate-instances -i i-8eacd211 
euserv-describe-node-controllers
NODE zone-555 10.104.1.200 enabled 
NODE zone-555 10.104.1.201 enabled 
INSTANCE i-8eacd211 
                             ---------
```
## **euserv-modify-service**

Attempts to change the state of an instance of a service.

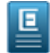

**Note:** The euserv-modify-service command replaces the deprecated euca-modify-service command.

## **Syntax**

```
euserv-modify-service -s STATE [-U URL] [--region USER@REGION]
 [-I KEY_ID] [-S KEY] [--security-token TOKEN]
 [--debug] [--debugger] [--version] [-h] SVCINSTANCE
```
## **Positional Arguments**

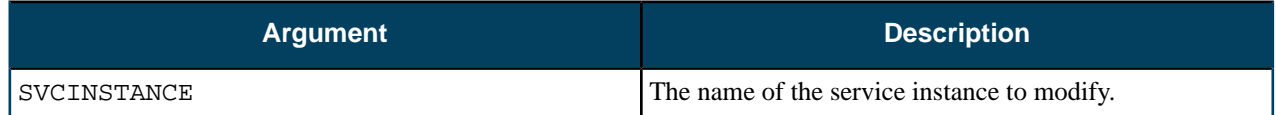

## **Options**

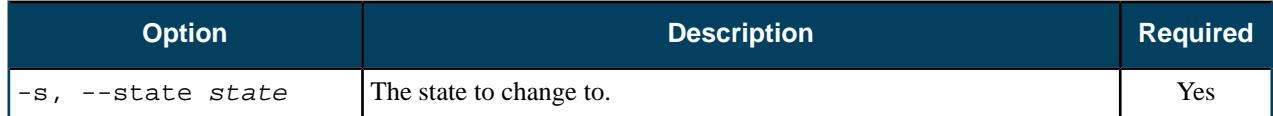

## **Common Options**

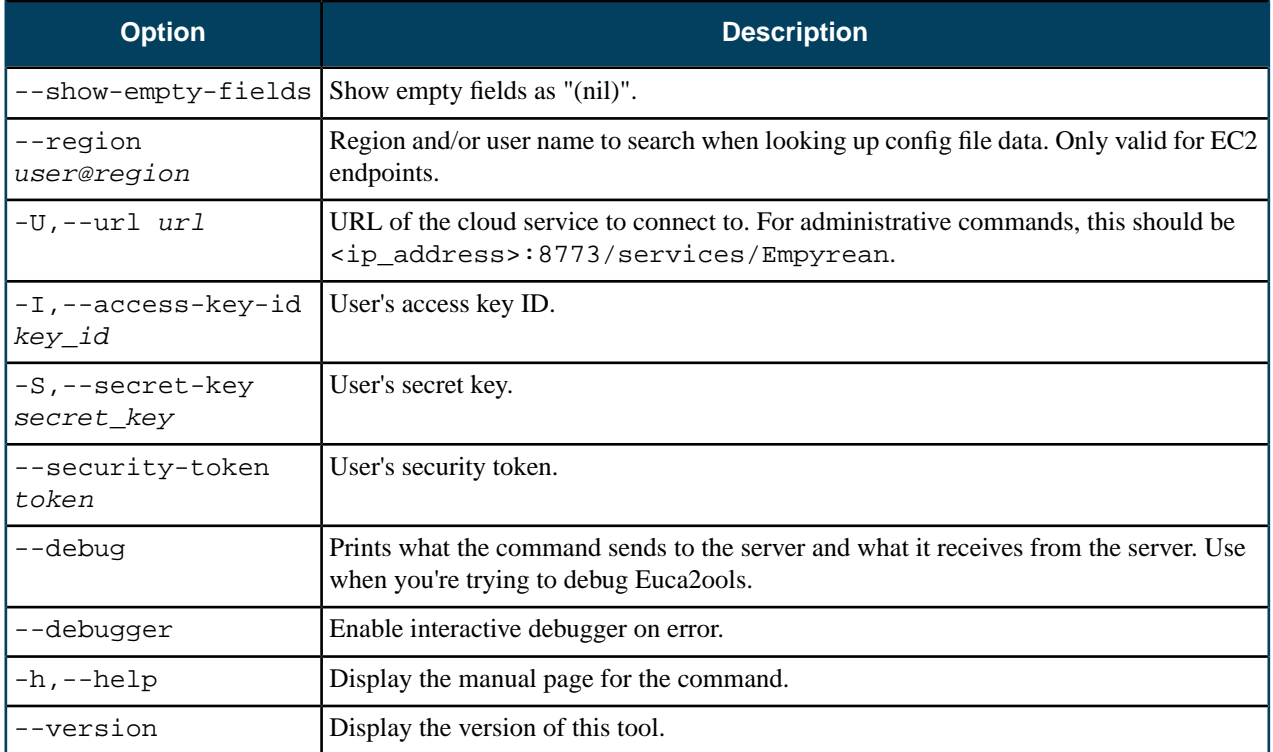

## **Output**

No output is given. You can run the euserv-describe-services command to verify that the modification completed successfully, as shown in the example following.

## **Example**

To modify the state of a storage controller service named "two-sc-1" to stopped:

```
euserv-modify-service -s stopped two-sc-1
                                                                                                        \overline{\phantom{a}}euserv-describe-services two-sc-1
                                                                                                         \overline{\phantom{a}}SERVICE storage two two-sc-1 stopped
```
## **euserv-describe-events**

Shows information about service-affecting events.

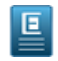

**Note:** The euserv-describe-events command is intended to replace the **-E** option in the euca-describe-services command and is currently under Technical Preview and is subject to change without notice.

## **Syntax**

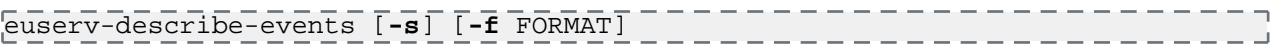

## **Description**

Events come in the form of a list, where each event contains one or more of the following tags:

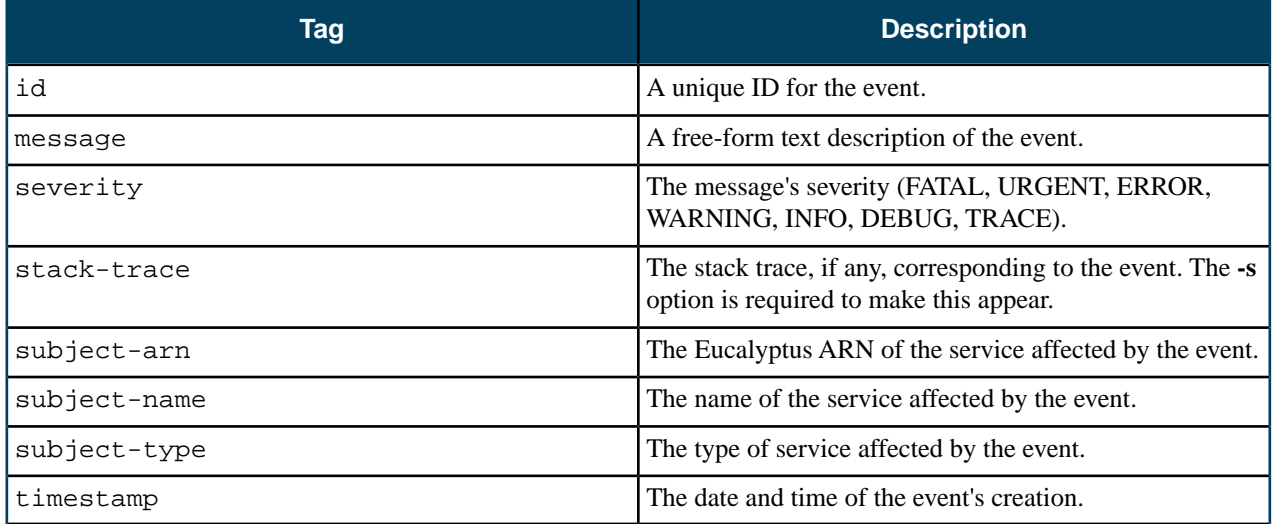

#### **Environment**

回

**Note:** The euserv-describe-events command requires access keys and knowledge of where to locate the web services it needs to contact. It can obtain these from several locations.

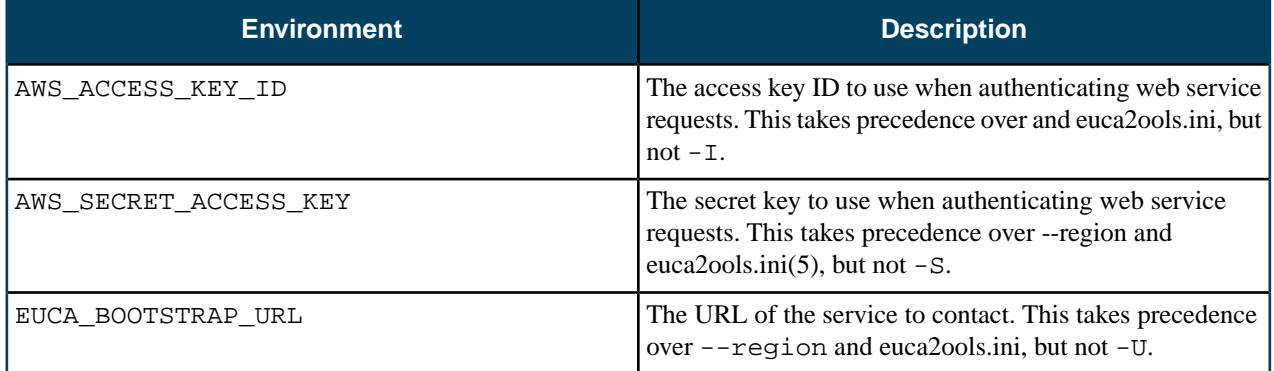

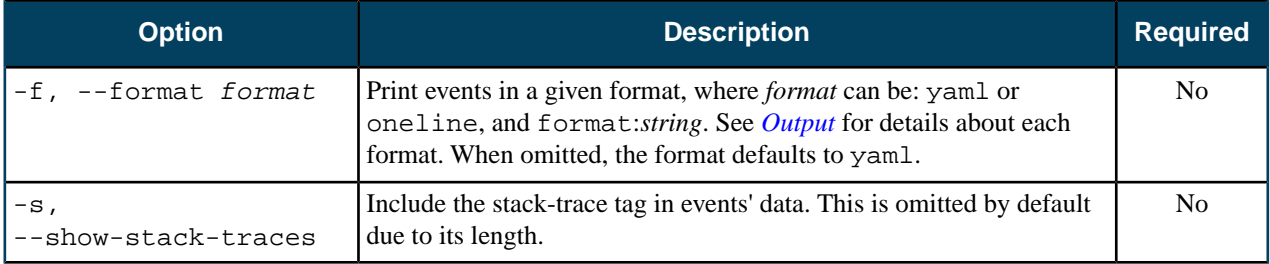

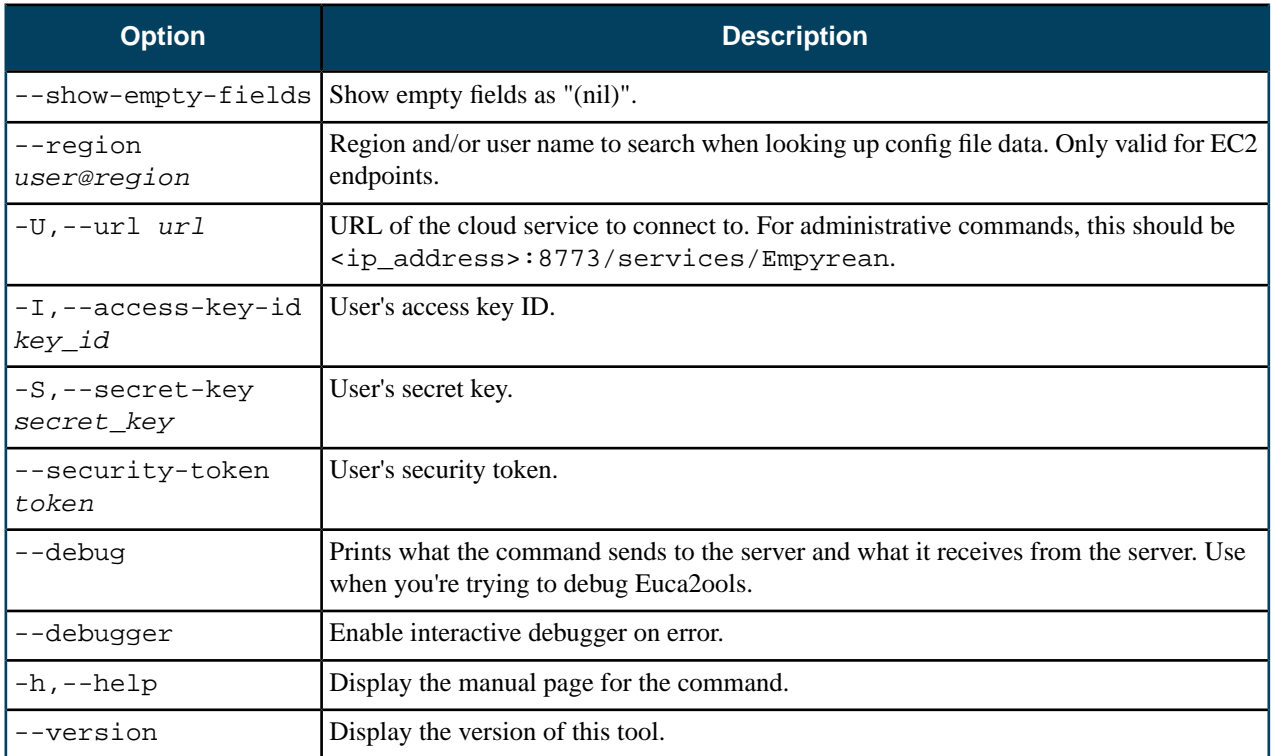

#### **Output**

There are several built-in formats, and you can define additional formats using a format: *string*, as described below. Here are the details of the built-in formats:

This outputs block-style YAML designed to be easily readable. Tags that are empty or not defined do not appear in this output at all. **yaml**

```
levents:
             - timestamp: {timestamp}
             severity: {severity}
             id: {id}
             subject-type: {subject-type}
             subject-name: {subject-name}
             subject-host: {subject-host}
             subject-arn: {subject-arn}
             message: |-
              {message}
            stack-trace: |
              {stack-trace}
```
This output is designed to be as compact as possible. **oneline**

{timestamp} {severity} {subject-type} {subject-name} {message}

format:*string* The format: *string* format allows you to specify which information you want to show using placeholders enclosed in curly braces to indicate where to show the tags for each event. For example:

> euserv-describe-events -f "format:{timestamp} {subject-name}  $\{$ message $\}$

## **Example**

To output a list of service-affecting events in the oneline format:

```
euserv-describe-events --format oneline
2016-06-20 16:16:08 INFO node 10.111.1.15 the node is operating normally\nFound
  service status for 10.111.1.15: ENABLED
2016-06-27 17:37:57 ERROR node 10.111.5.50 Error occurred in transport
2016-06-28 07:00:17 ERROR node 10.111.5.50
```
# **Eucalyptus Report Commands**

Eucalyptus lets you to generate reports for your cloud. These reports show data useful for understanding how your resources are being allocated, who is using the resources, and how much time resources are running.

Eucalyptus lets you to get reports from either the Cloud Controller (CLC) or the data warehouse. Reports from the data warehouse are from data exported from the CLC.

Commands that begin the eureport- are for the CLC. For more information, see *[Reports Commands: CLC](#page-85-0)*. Commands that begin with eucadw- are for the data warehouse. For more information, see *[Report Commands: Data Warehouse](#page-89-0)*.

## <span id="page-85-0"></span>**Reports Commands: CLC**

This section contains reference information for reporting commands that use the Cloud Controller (CLC).

Normally, you will just use *[eureport-generate-report](#page-85-1)* command. If you want to run reports against the data warehouse, you need to export data from the CLC using the *[eureport-export-data](#page-88-0)* command.

<span id="page-85-1"></span>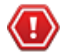

**Caution:** Be careful if you use the eureport-delete-data command. Once you delete data from the CLC, you have to run reports using the data warehouse. You can't use the CLC for reporting.

#### **eureport-generate-report**

Generates a report from the CLC.

## **Syntax**

```
eureport-generate-report [filename] [-t report_type] 
      [-f report_format] [-s start_date] [-e end_date] 
      [--size-unit size_unit] [--time-unit time_unit] 
      [--size-time-size-unit size_time_size_unit]
      [--size-time-time-unit size_time_time_unit] [-d] [-F]
```
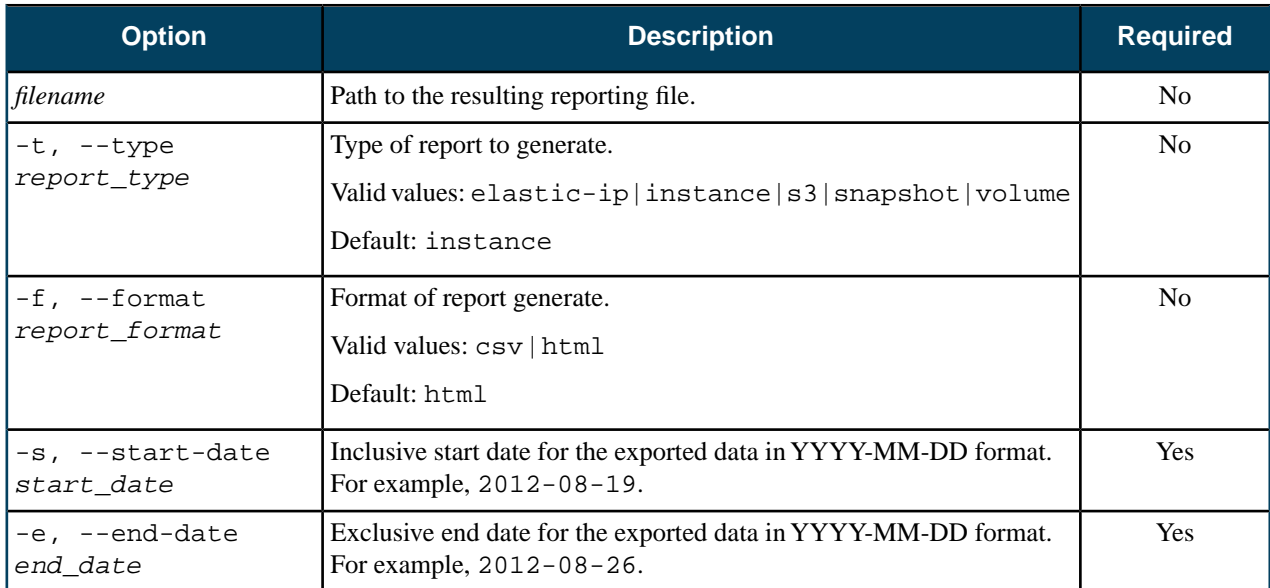

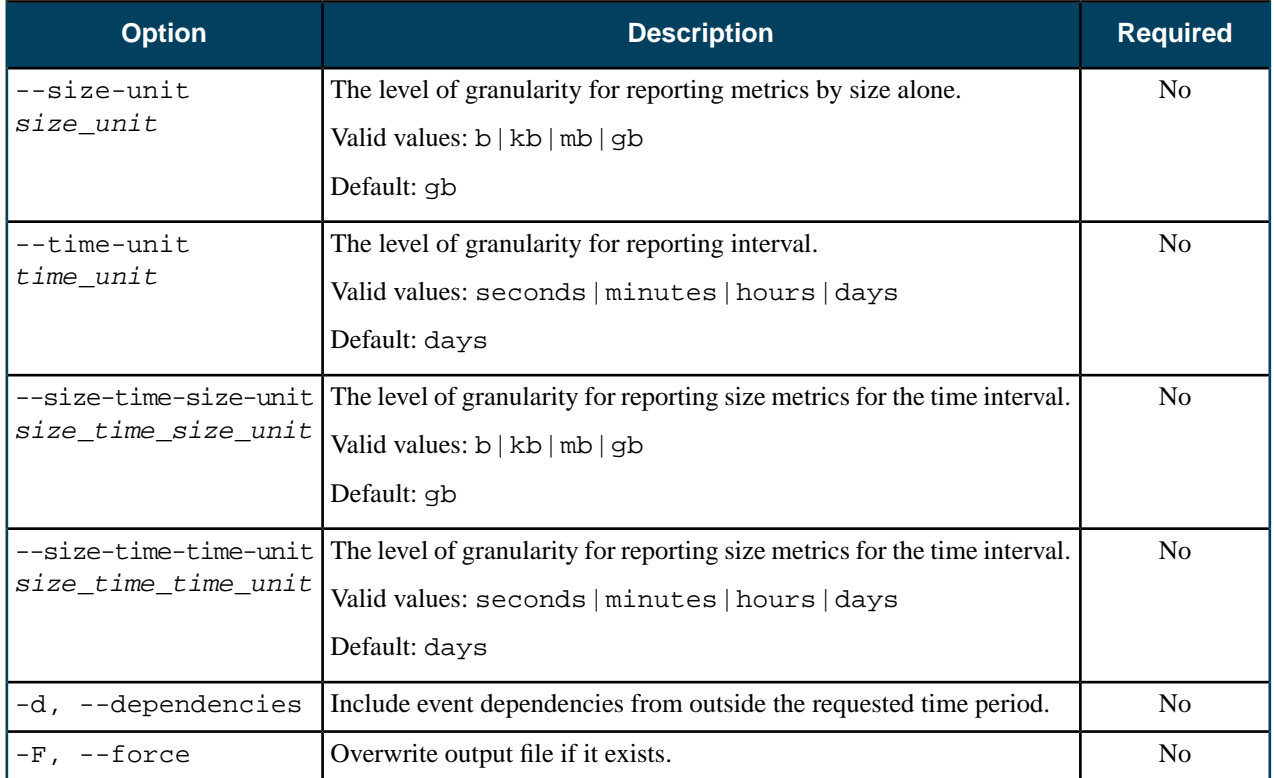

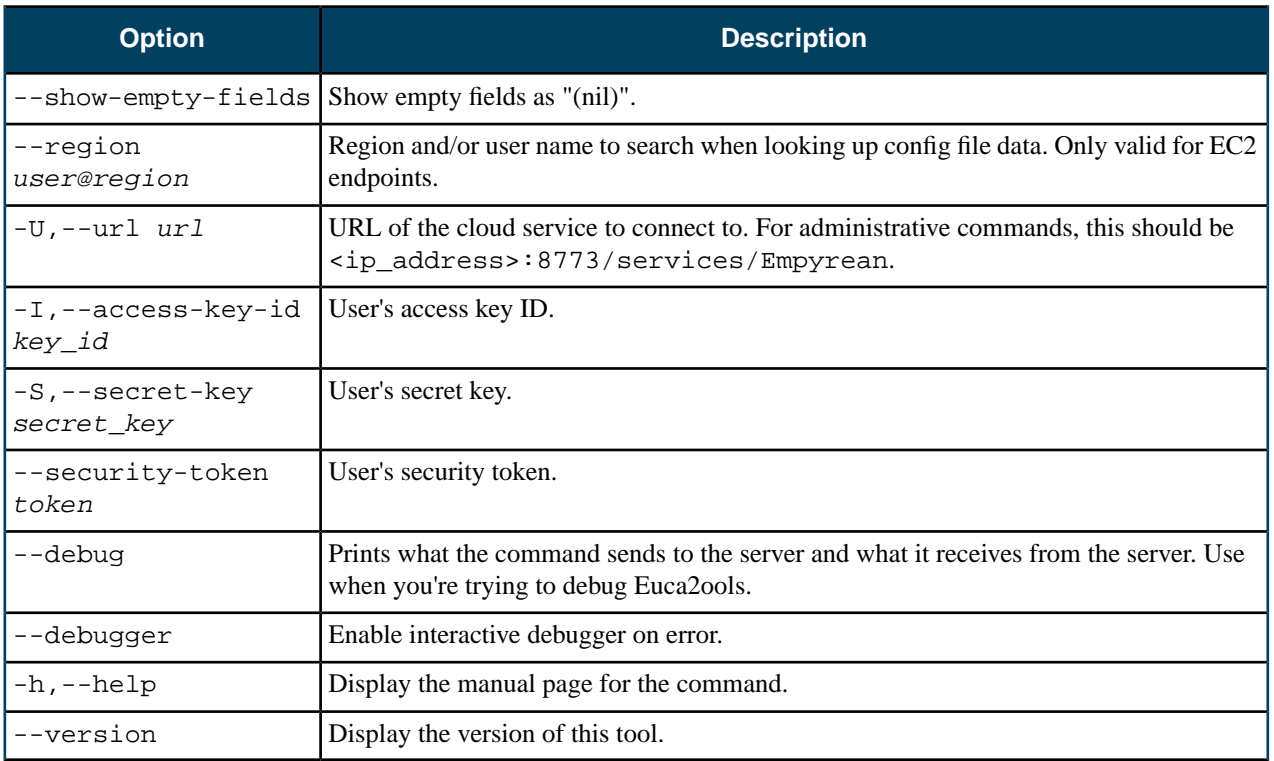

## **Output**

Eucalyptus returns a message stating that report was generated to the file you specified.

```
eureport-generate-report -s 2012-11-05 -e 2012-11-07 --size-unit=b 
                                                                                           - I
--size-time-size-unit=b -t instance Report2.html
                                                                                           \overline{\phantom{a}}Exported data to Report2.html
                                                      - - - - - - -
```
#### **eureport-delete-data**

Deletes report data generated before a specified date.

## **Syntax**

```
eureport-delete-data -s start_date -e end_date
                                                            ר -
                                                             \overline{\phantom{a}} [-d] [filename] [-F]
                                                            - 1
```
#### **Options**

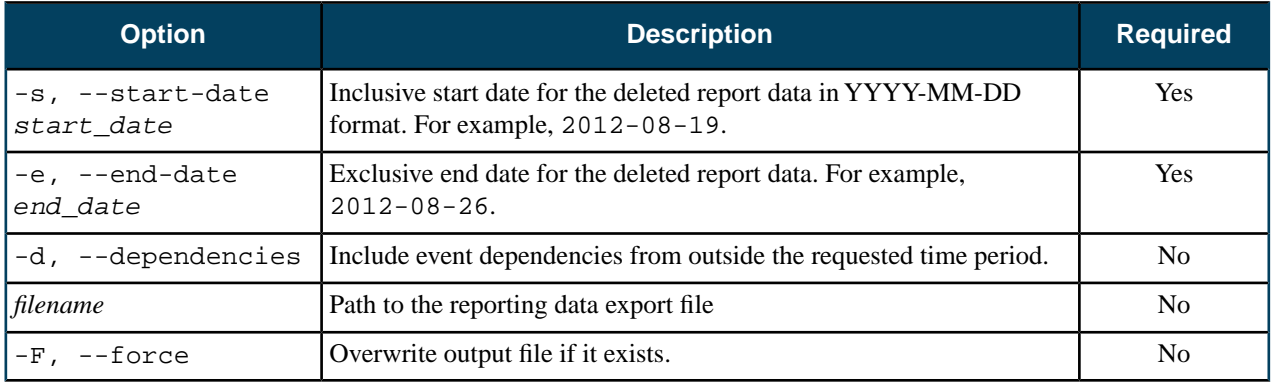

## **Common Options**

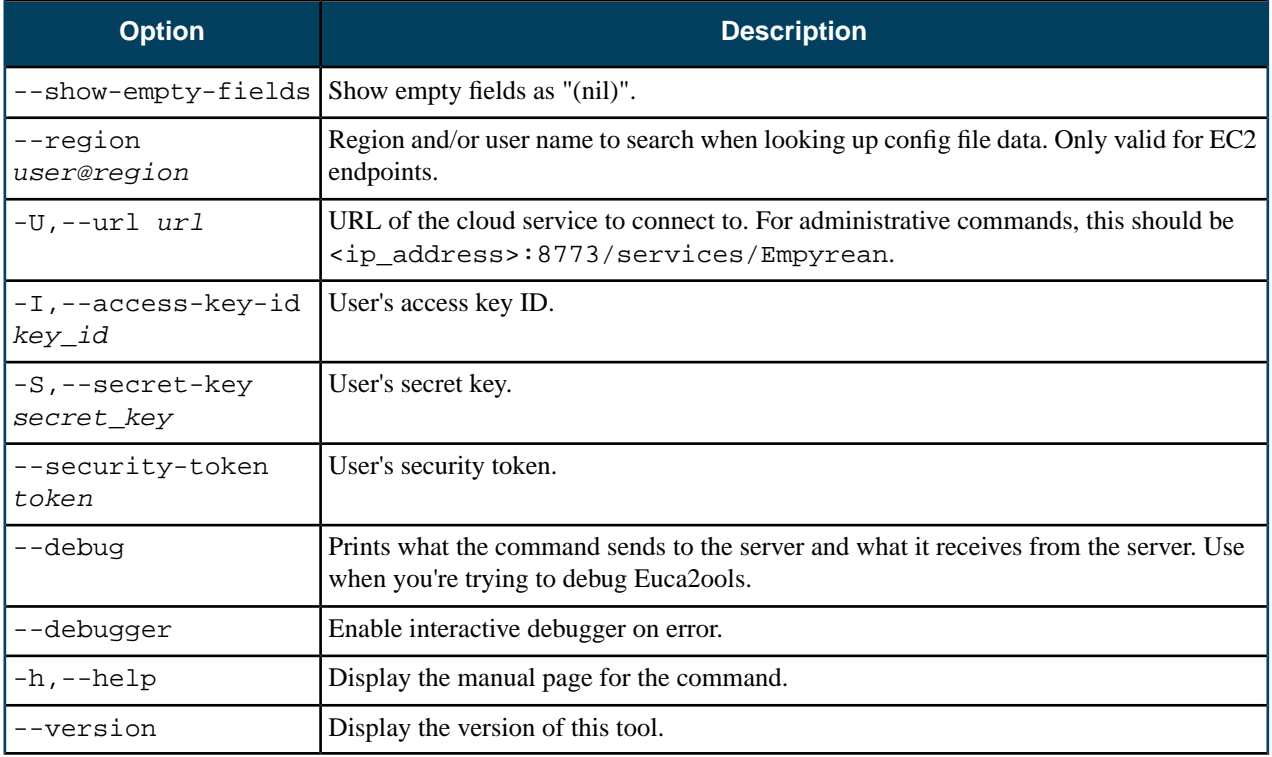

## **Output**

Eucalyptus returns a message detailing the number of data entries it deleted.

```
eureport-delete-data -e 2012-11-06
                                                     -1
Deleted 153415 reporting data entries.
                                                    = \Box
```
#### <span id="page-88-0"></span>**eureport-export-data**

Exports report data to a file. This file can be imported into the data warehouse.

## **Syntax**

```
eureport-export-data [filename] -s start_date -e end_date
                                                                                               \overline{\phantom{a}}| [-d] [-F] _ _ _ _ _ _ _ _ _ _ _ _ _ _
```
## **Options**

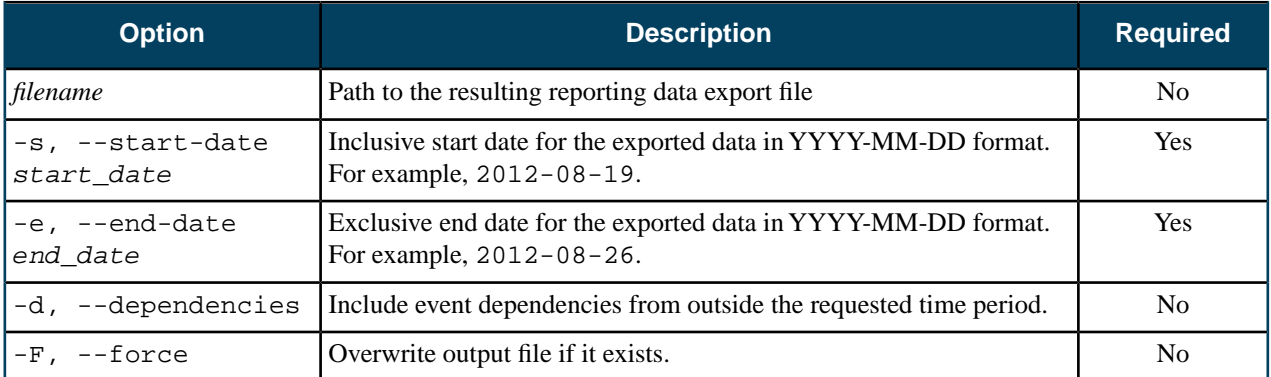

## **Common Options**

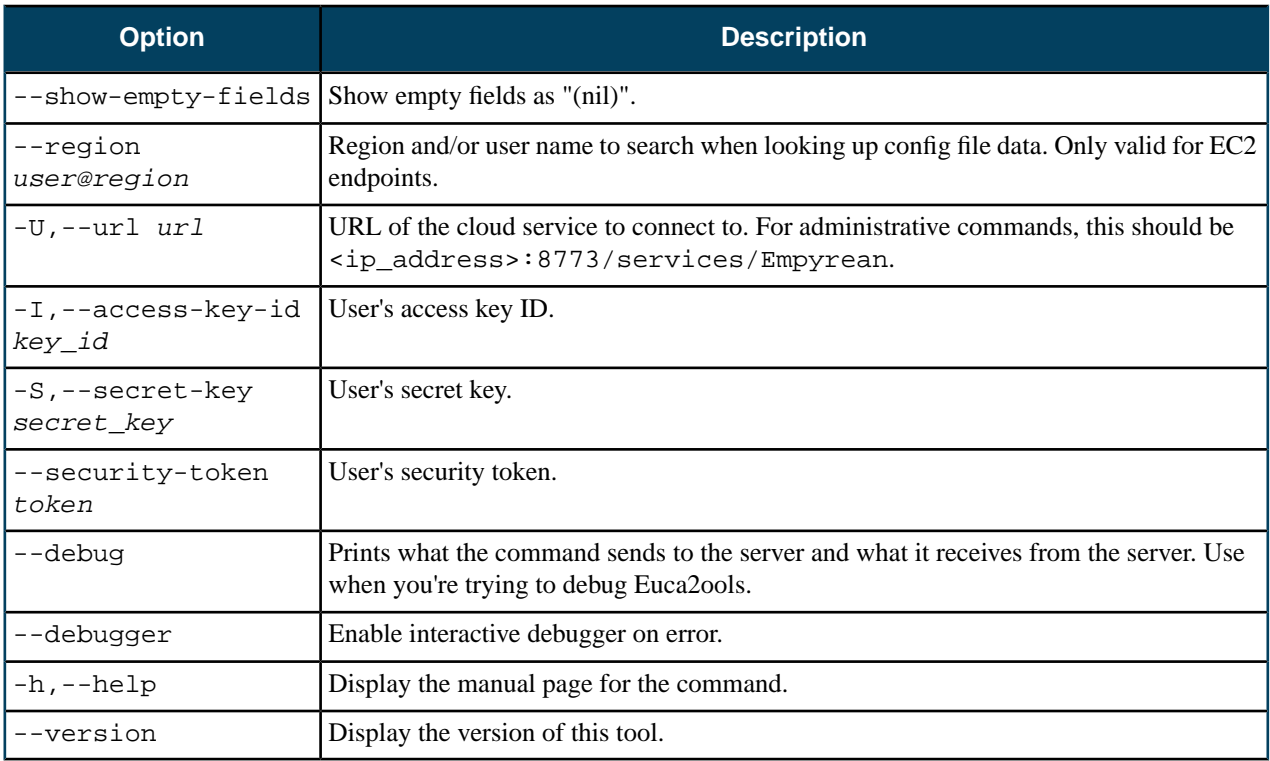

## **Output**

Eucalyptus returns a message stating that the data was exported to the file you specified.

```
eureport-export-data -s 2012-11-05 -e 2012-11-07 -F iReport.dat
Exported data to iReport.dat
```
## <span id="page-89-0"></span>**Report Commands: Data Warehouse**

This section contains the reference for reporting commands that use the data warehouse.

The workflow for reporting against the data is the data warehouse is as follows:

- **1.** Export data from the Cloud Controller (CLC) using the *[eureport-export-data](#page-88-0)* command.
- **2.** Import the data into the data warehouse using the *[eucadw-import-data](#page-89-1)* command.
- **3.** Run a report using the *[eucadw-generate-report](#page-90-0)* command.

#### **eucadw-status**

Checks for a connection to the data warehouse and for available data stored in the data warehouse.

#### **Syntax**

eucadw-status -p **password**

#### **Options**

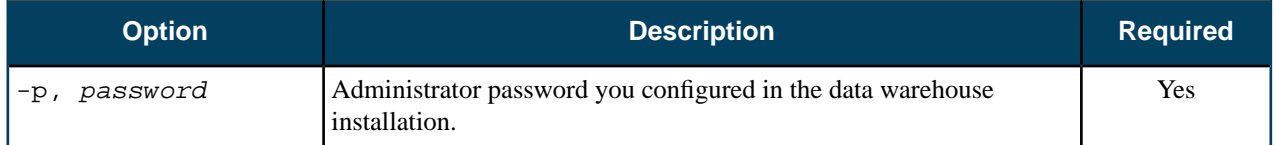

#### **Common Options**

None.

#### **Output**

Eucalyptus returns the connection status.

#### **Examples**

The following example shows a successful connection.

```
eucadw-status -p mypassword
Connected to database: localhost: 8777/reporting as eucalyptus
Data present from 2012-05-27 22:25:01 to 2012-09-24 22:58:01
```
The following example shows an unsuccessful connection.

```
eucadw-status -p mypassword
Database access failed with the following details.
SQLState : 3D000
Error Code: 0
FATAL: database "blah" does not exist
```
#### **eucadw-import-data**

Imports data into the data warehouse. This data is in a specified file that has first been generated from the eureport-export-data command.

#### **Syntax**

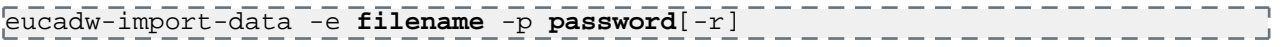

## **Options**

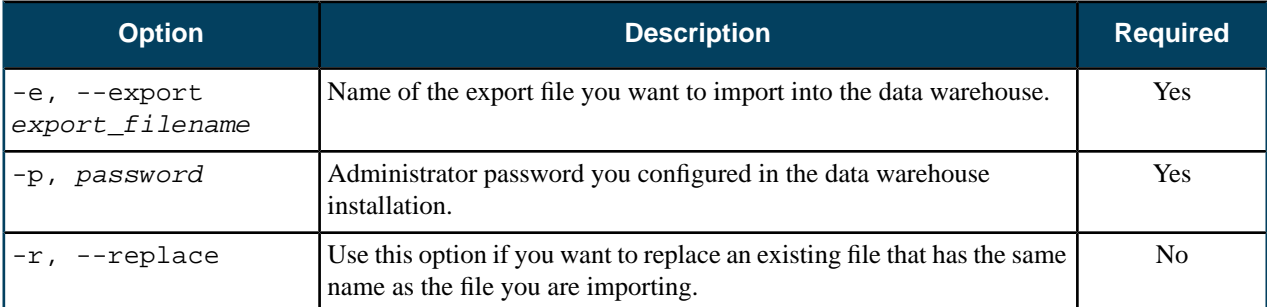

## **Common Options**

None.

#### **Output**

Eucalyptus returns a message detailing the number of entries imported and the timefrome of those entries.

## **Example**

<span id="page-90-0"></span>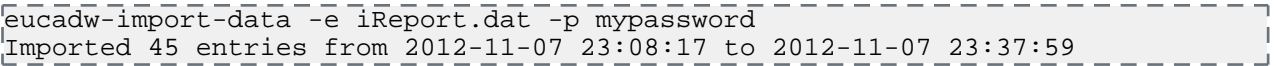

#### **eucadw-generate-report**

Generates a report from the data warehouse.

## **Syntax**

```
eucadw-generate-report -p password[filename] 
     [-t report_type] [-f report_format] [-s start_date] 
      [-e end_date] [--size-unit size_unit] 
      [--time-unit time_unit] 
      [--size-time-size-unit size_time_size_unit]
      [--size-time-time-unit size_time_time_unit] [-d] [-F]
```
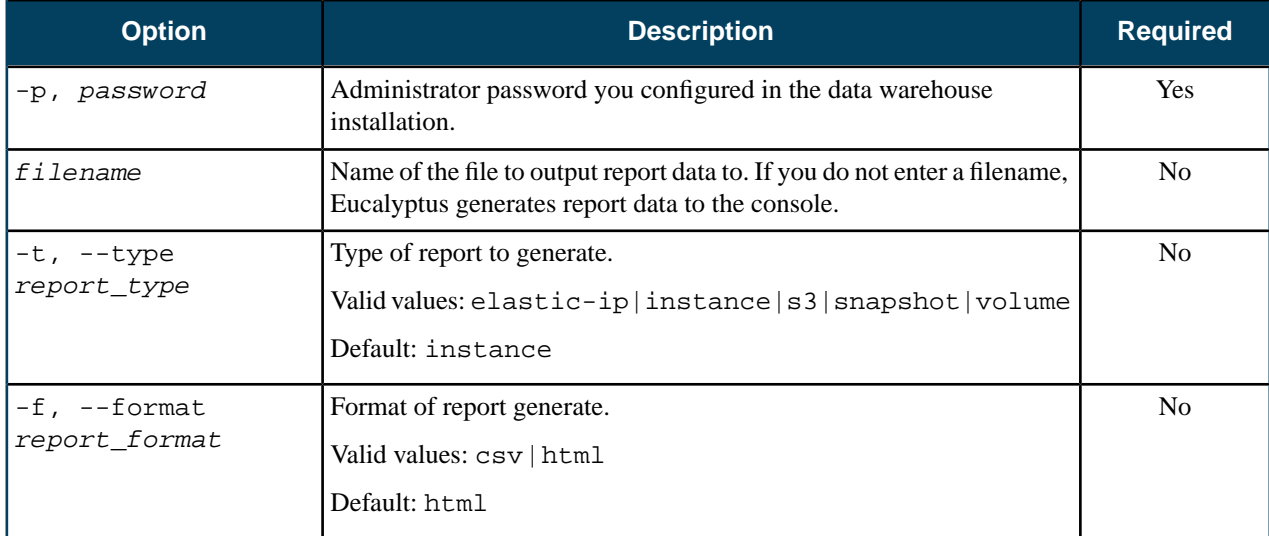

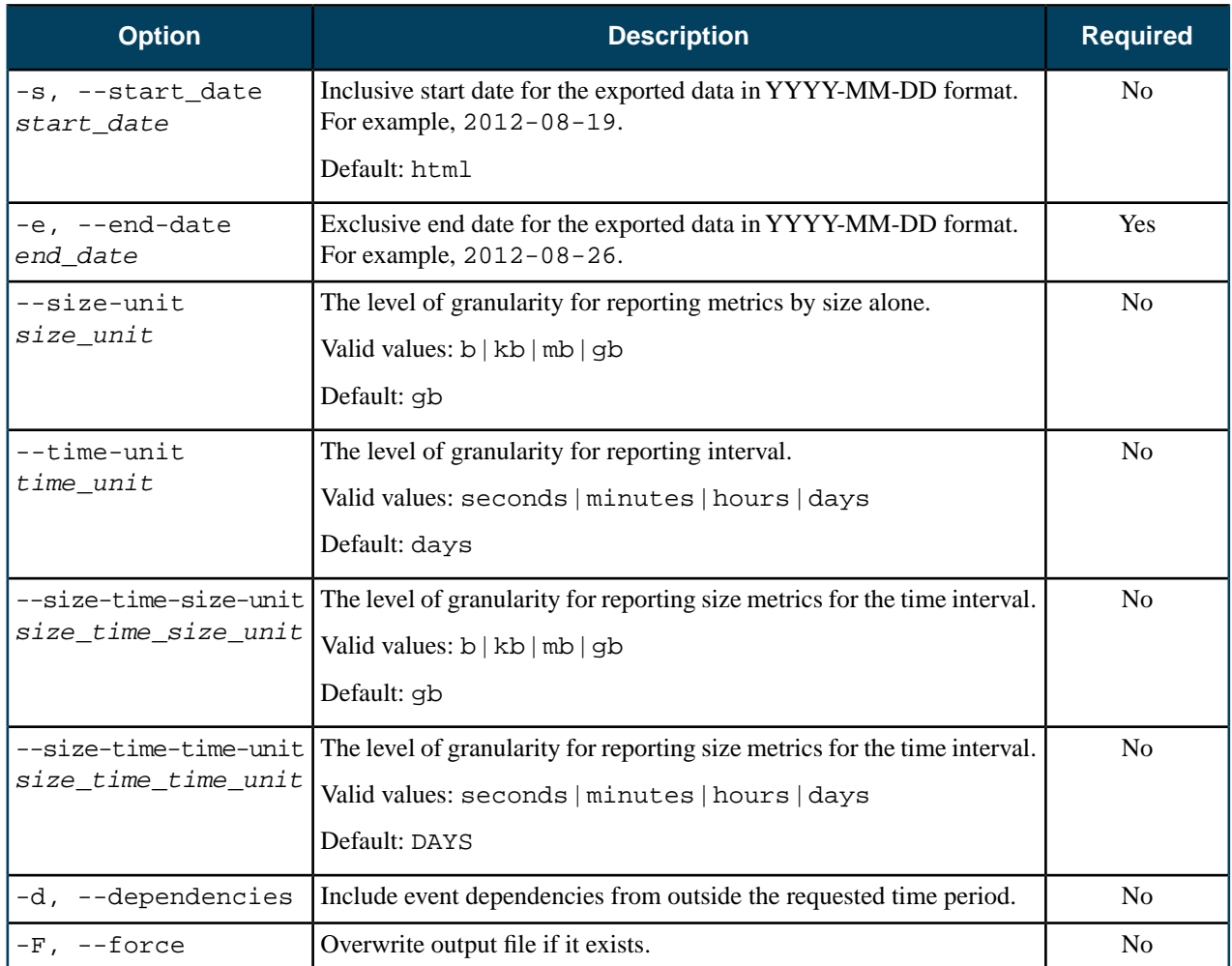

None.

## **Output**

Eucalyptus returns a message stating that report was generated to the file you specified.

## **Example**

```
eucadw-generate-report -s 2012-11-05 -e 2012-11-07 --size-unit=b
                                                                                          \overline{1} --size-time-size-unit=b -t instance Report2.html -p mypassword
                                                                                          \overline{1}Exported data to Report2.html
```
# **Eucalyptus Configuration Variables**

Eucalyptus exposes a number of variables that can be configured using the euctl command. This topic explains what types of variables Eucalyptus uses, and lists the most common configurable variables.

## **Eucalyptus Variable Types**

Eucalyptus uses two types of variables: ones that can be changed (as configuration options), and ones that cannot be changed (they are displayed as variables, but configured by modifying the eucalyptus.conf file on the CC).

#### **Non-Changeable Variables**

The following variables are 'discovered' by the CLC by asking the CC for the values of the variables. They are configured by setting them in eucalyptus.conf on a CC, and define the 'maximum values that a zone can possibly support, based on the settings in eucalyptus.conf', and some static values (such as mode and usenetworktags).

- ecc-cluster-1.cluster.addressespernetwork=128
- ecc-cluster-1.cluster.maxnetworkindex=126
- ecc-cluster-1.cluster.maxnetworktag=511
- ecc-cluster-1.cluster.minnetworkindex=9
- ecc-cluster-1.cluster.minnetworktag=2
- ecc-cluster-1.cluster.networkmode=MANAGED
- ecc-cluster-1.cluster.usenetworktags=true

If you attempt to change these variables on the CLC, they will revert back to the values that are set on the CC. This information is discovered through an internal call (from CLC to CC) to describeNetworks().

Note that all of these variables are zone ('cluster.') variables, and they cannot be set (as variables). The meaning of each follows:

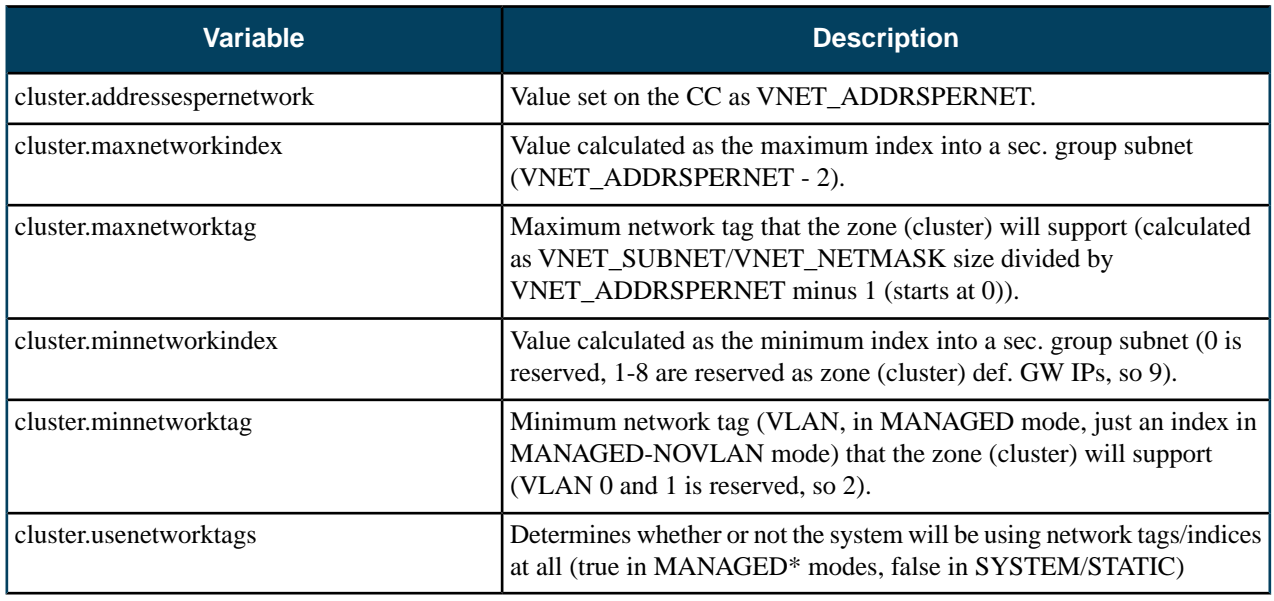

#### **Configurable Variables**

The following are the variables that can be set on the CLC, by the admin, as configuration options:

- cloud.network.global\_max\_network\_index=4096
- cloud.network.global\_max\_network\_tag=160
- cloud.network.global\_min\_network\_index=2
- cloud.network.global\_min\_network\_tag=30

These are variables that must be either identical or non-overlapping subsets of their equivalent zone ('cluster.') variables. Their meanings are similar to the zone (cluster) level variables, but they can be constrained by setting them to a subset range of the range that the zone supports.

For example, if an administrator wants a zone to only use VLANs 30 - 160 (the above case), then they would set these cloud.network.global settings appropriately.

The above example shows that while the zone ('cluster.') settings permit the software to use VLANs 2 - 511, the administrator has configured the cloud to only use VLANs 30 - 160. In MANAGED-NOVLAN mode, there is no reason to change these variables from defaults, which match the zone configuration.

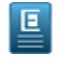

**Note:** Once a cloud is in use and has started operating based on these variables, it is not safe to change them at runtime.

## **Eucalyptus Variables**

The following table contains a list of common Eucalyptus cloud variables.

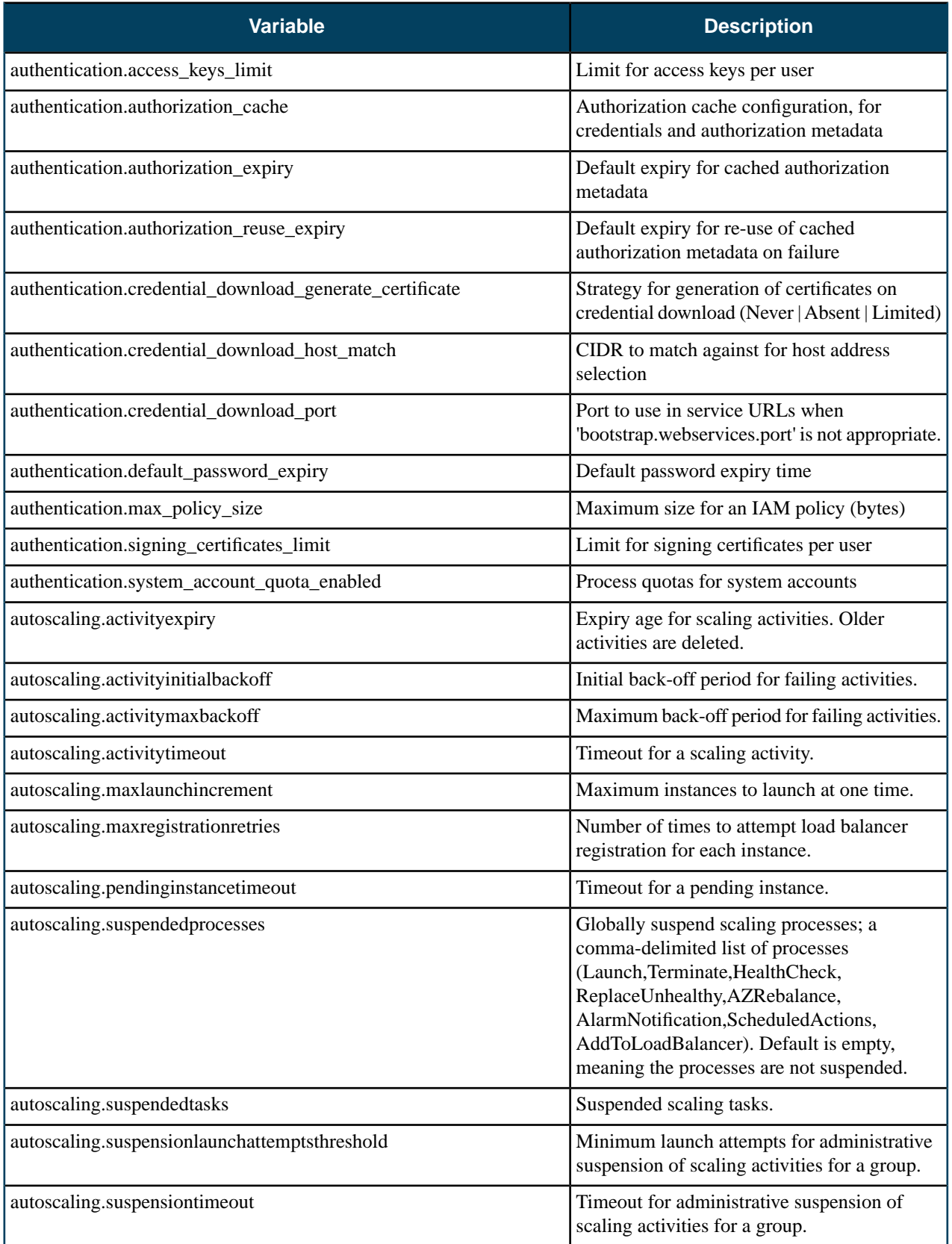

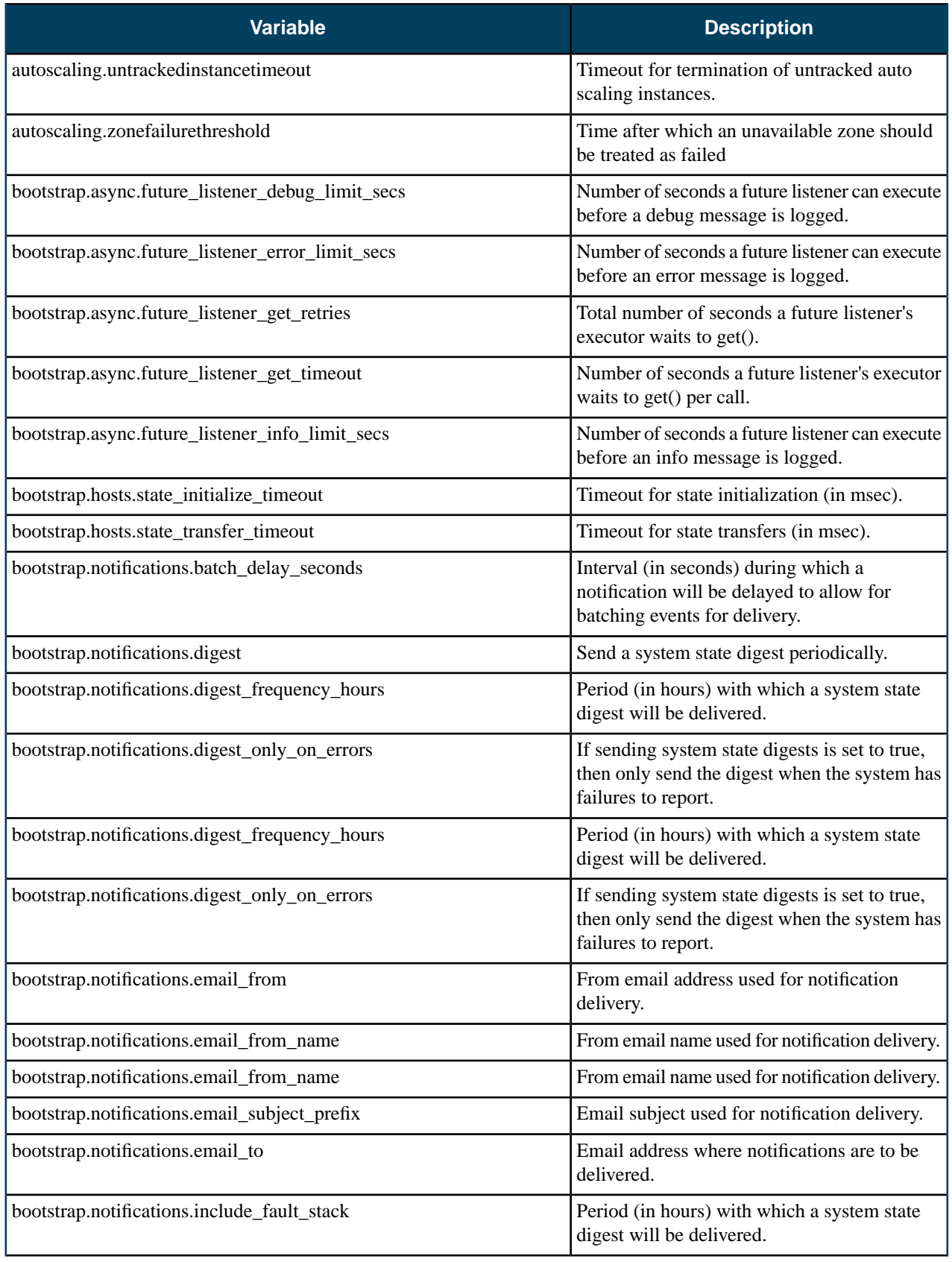

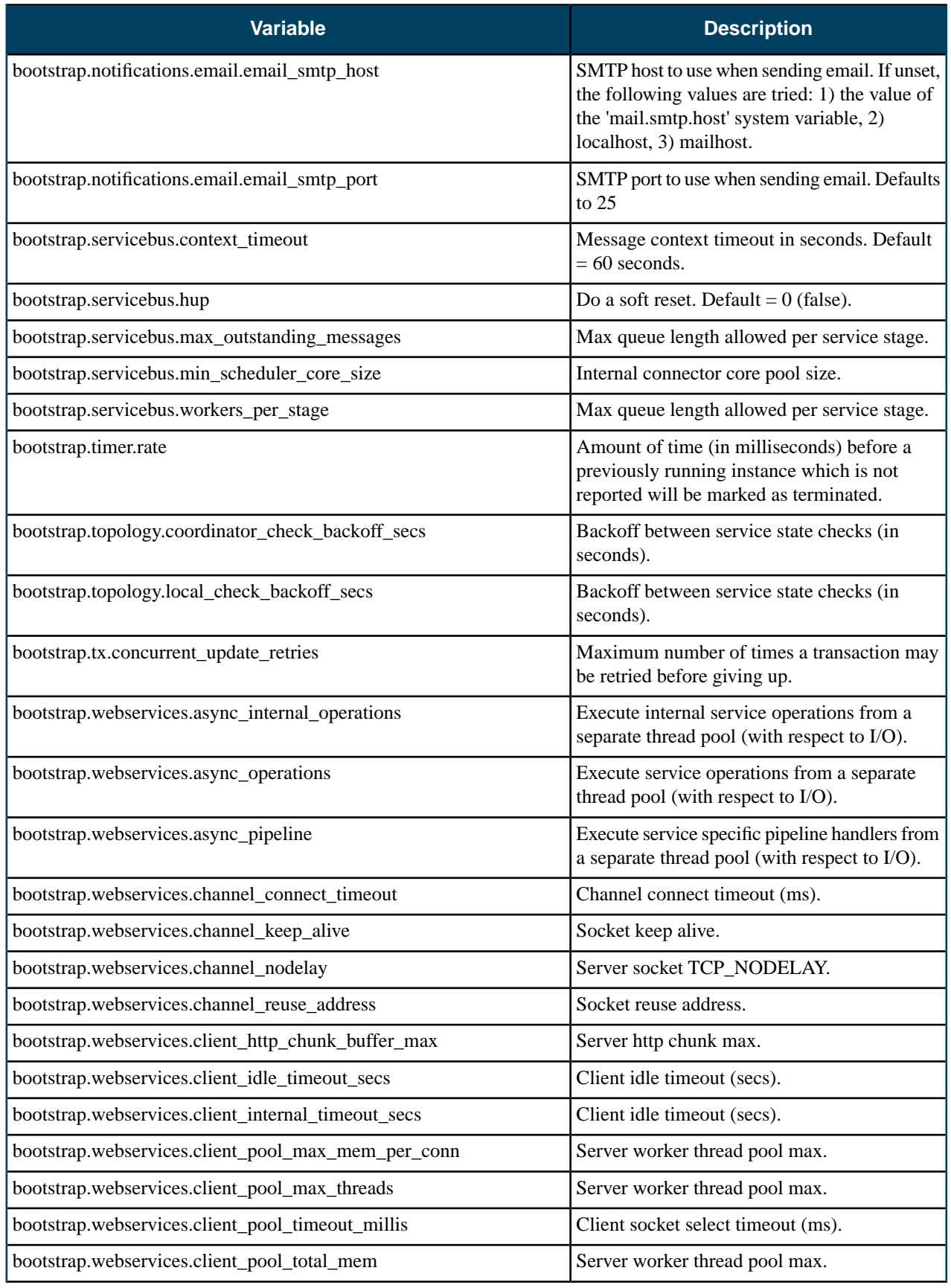

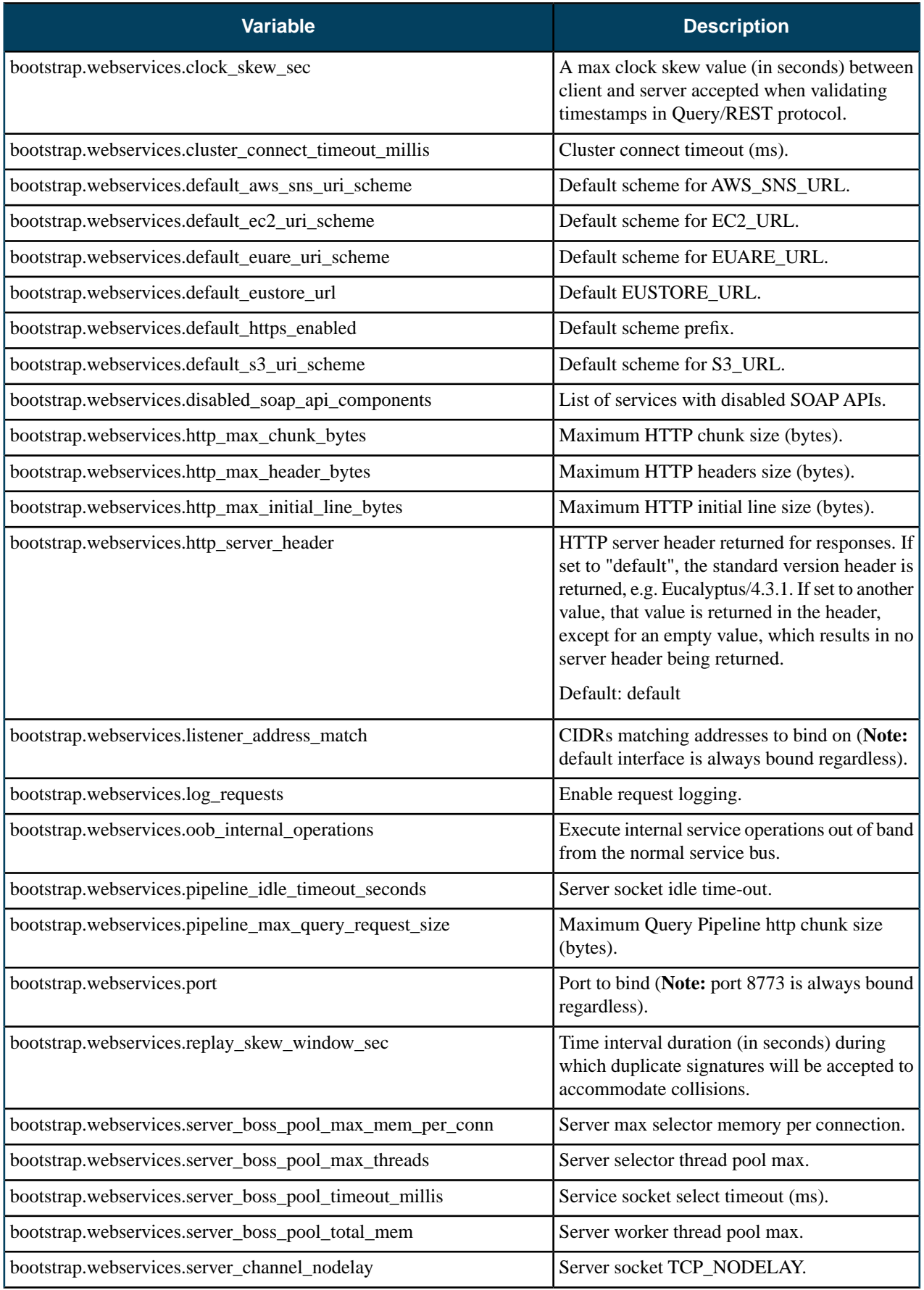

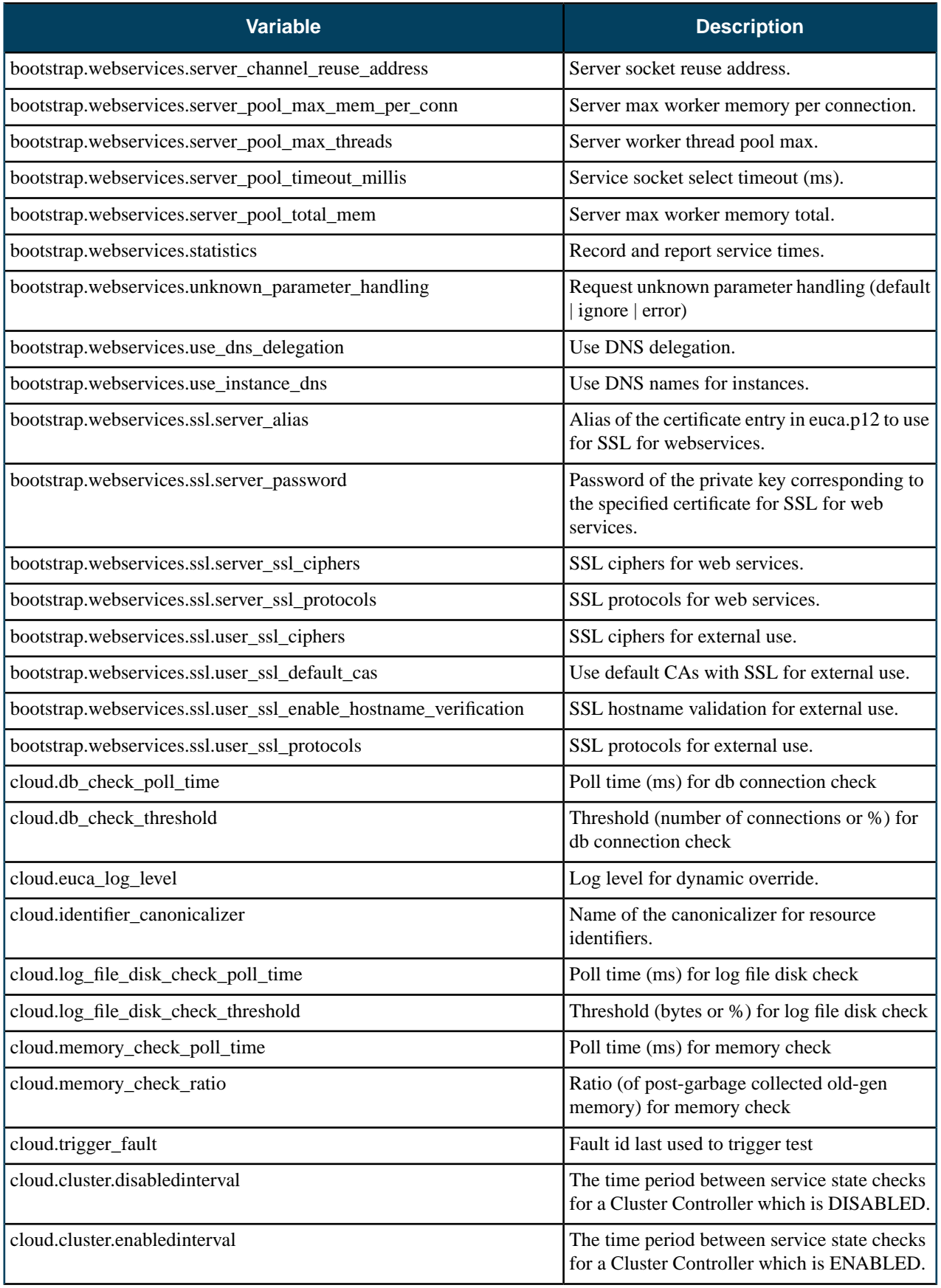

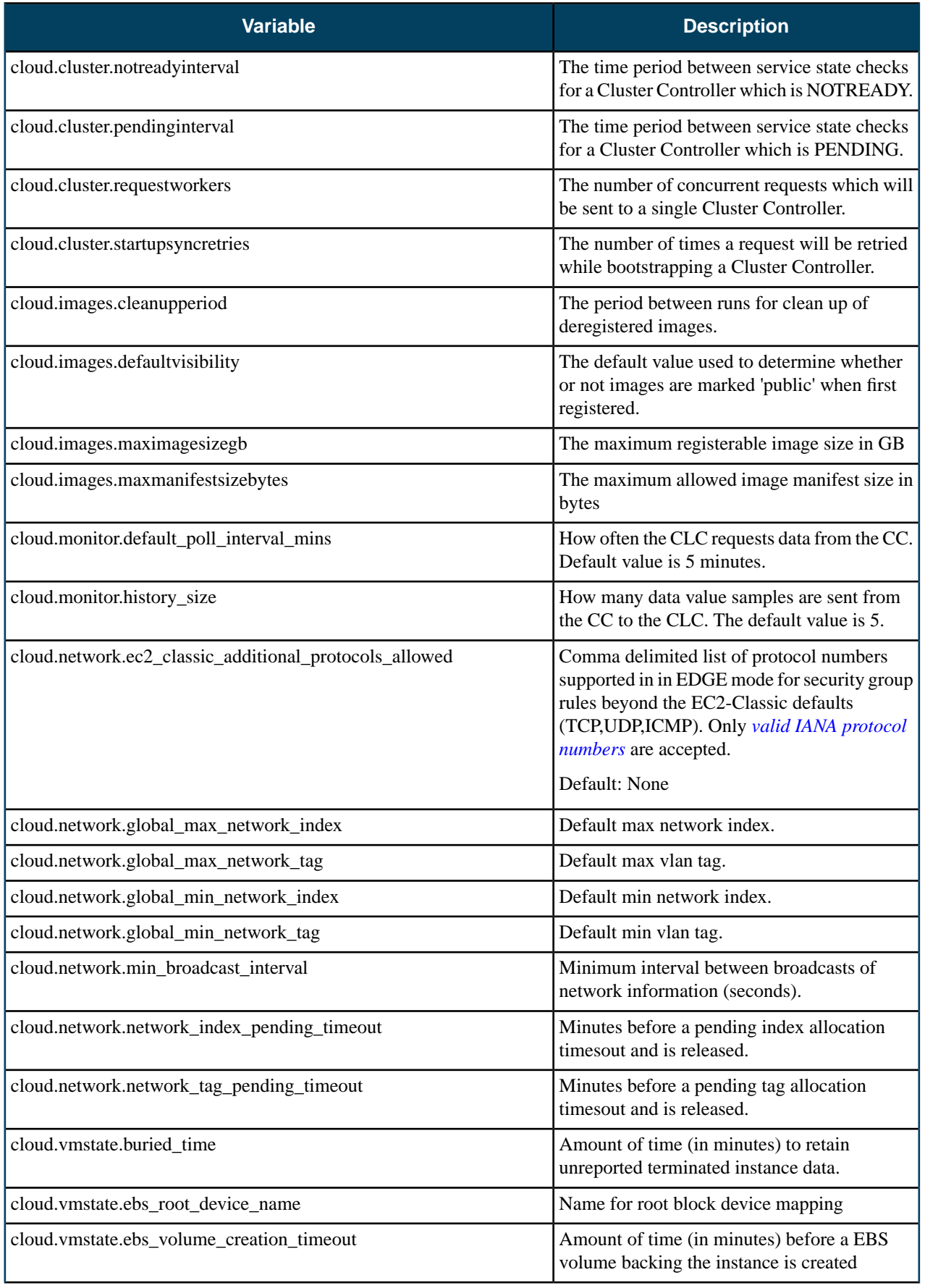

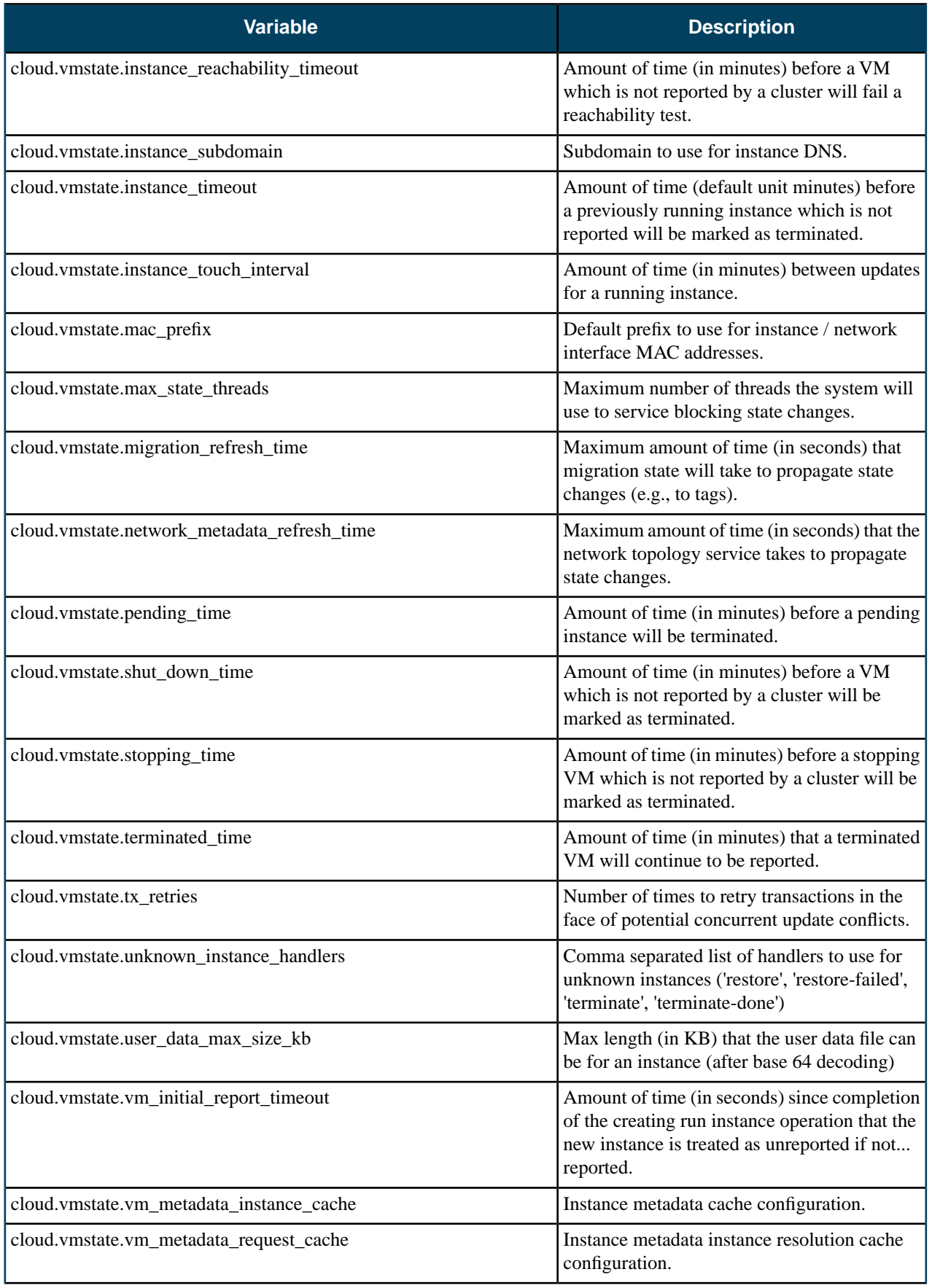

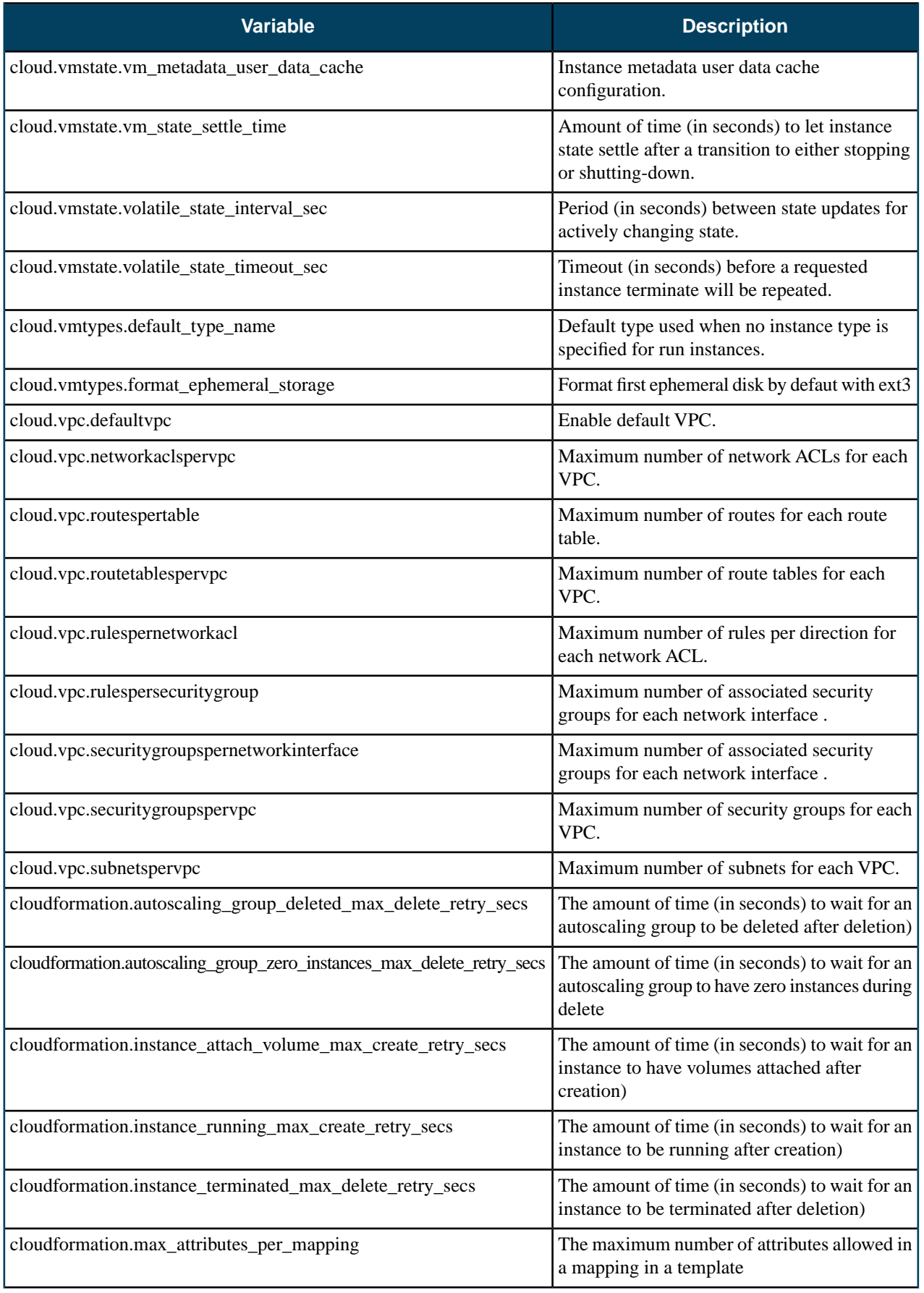

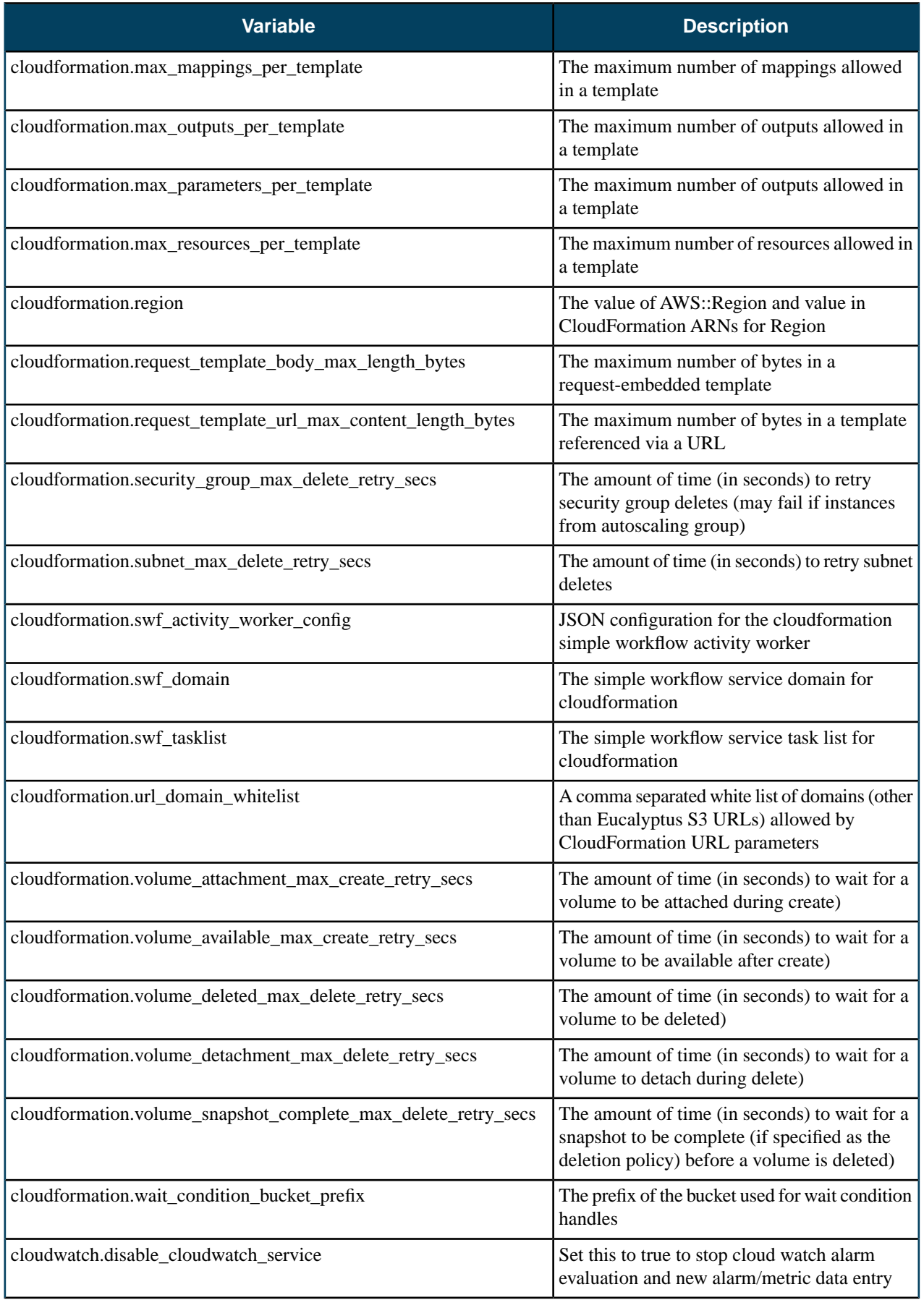

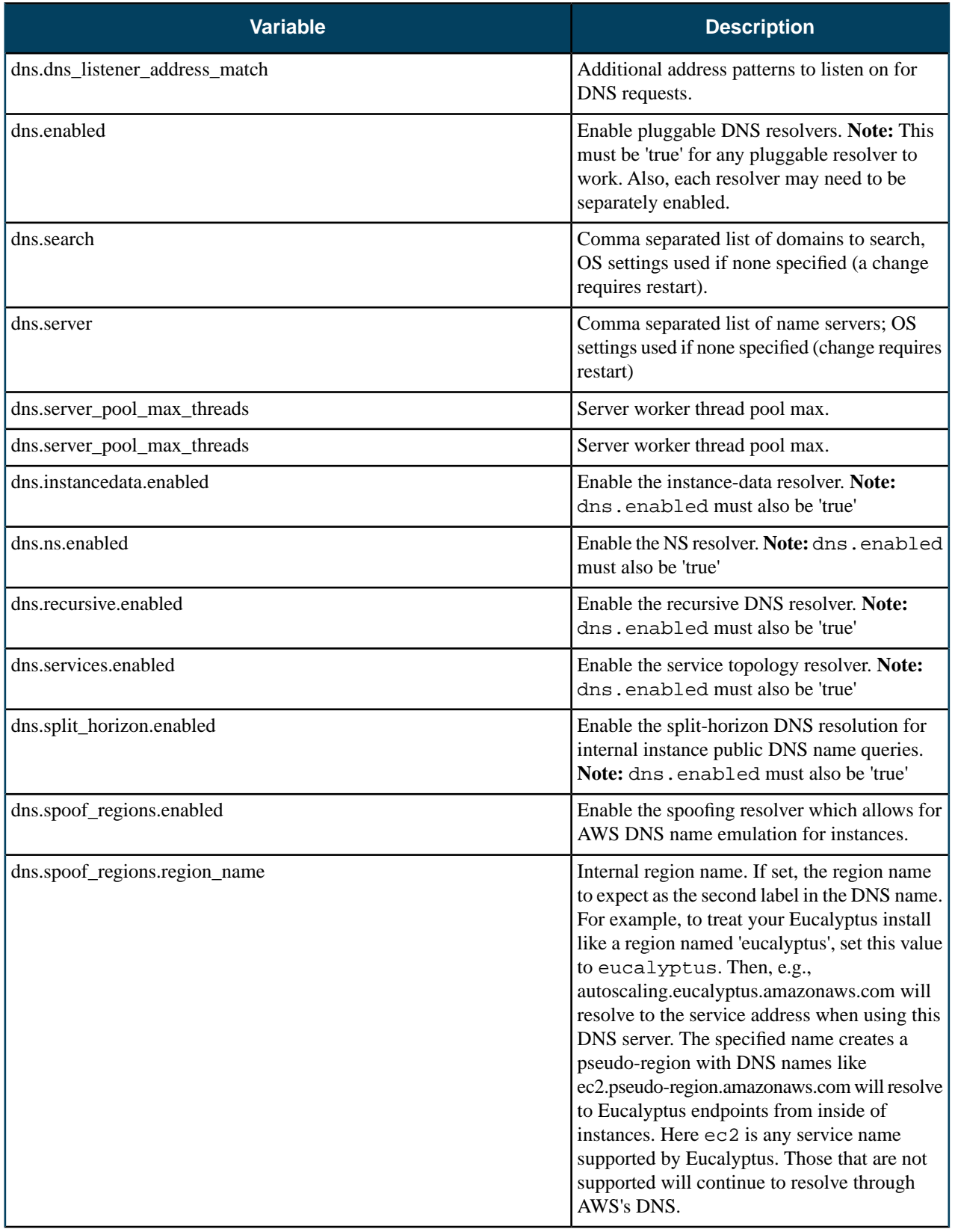

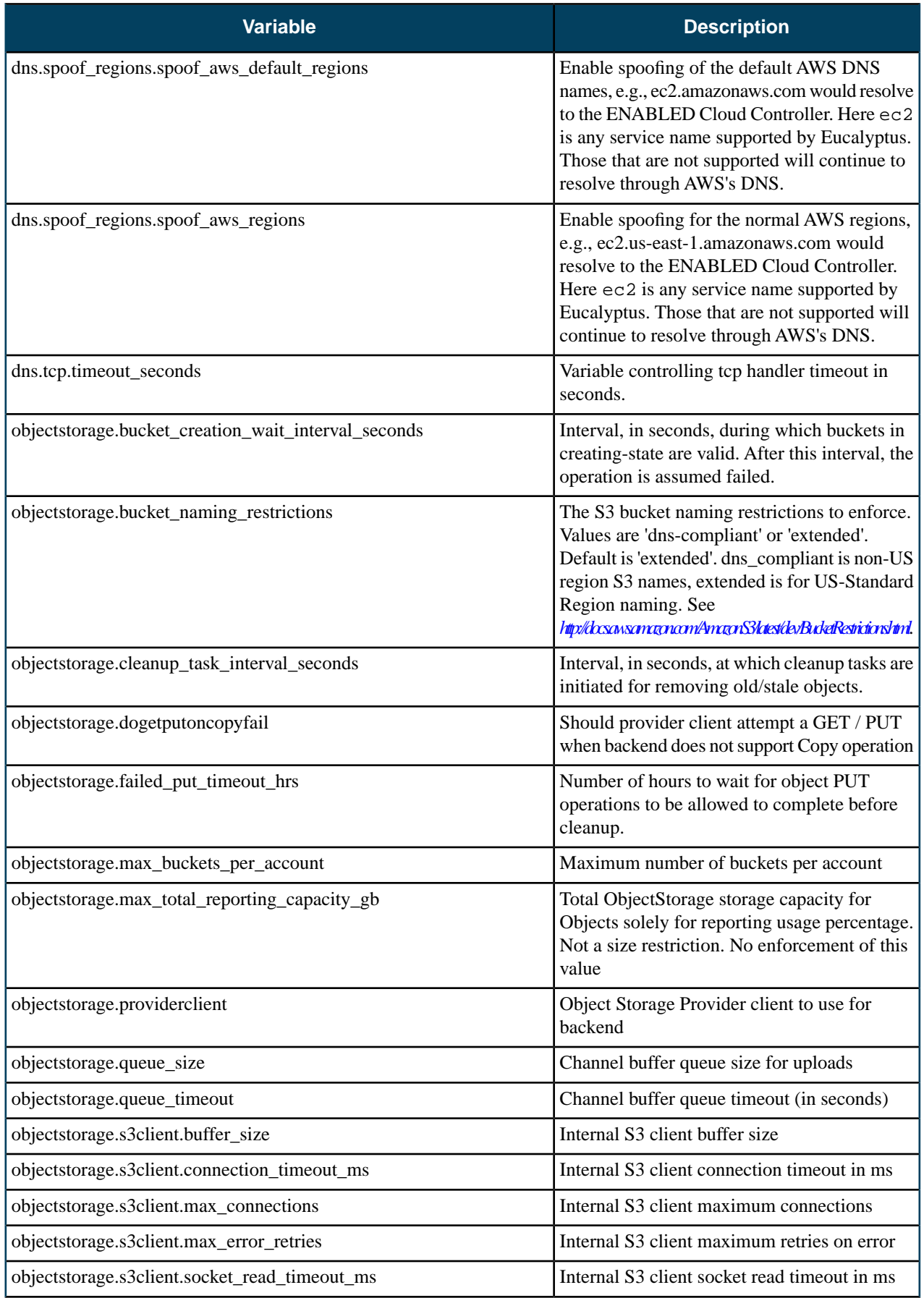

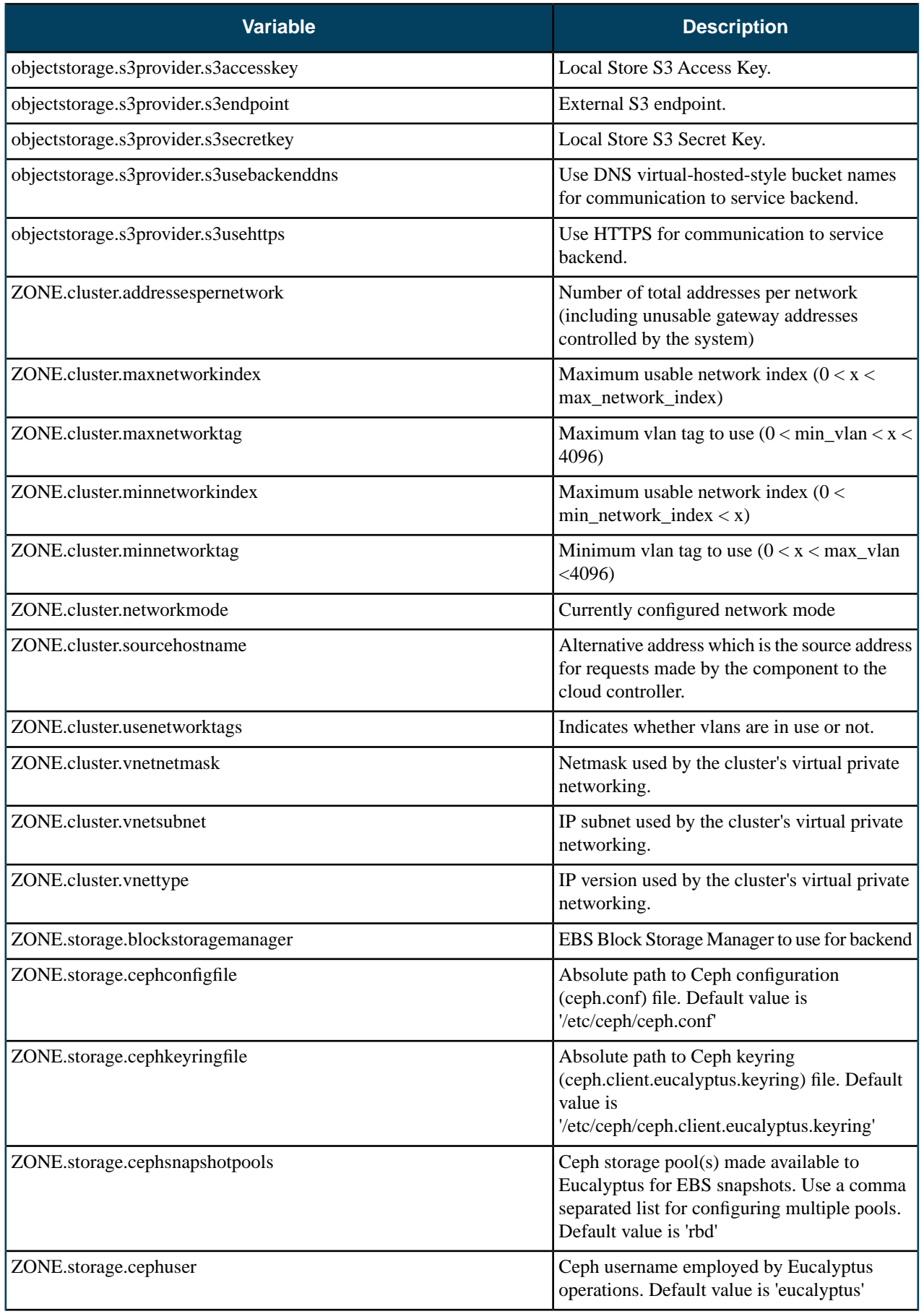

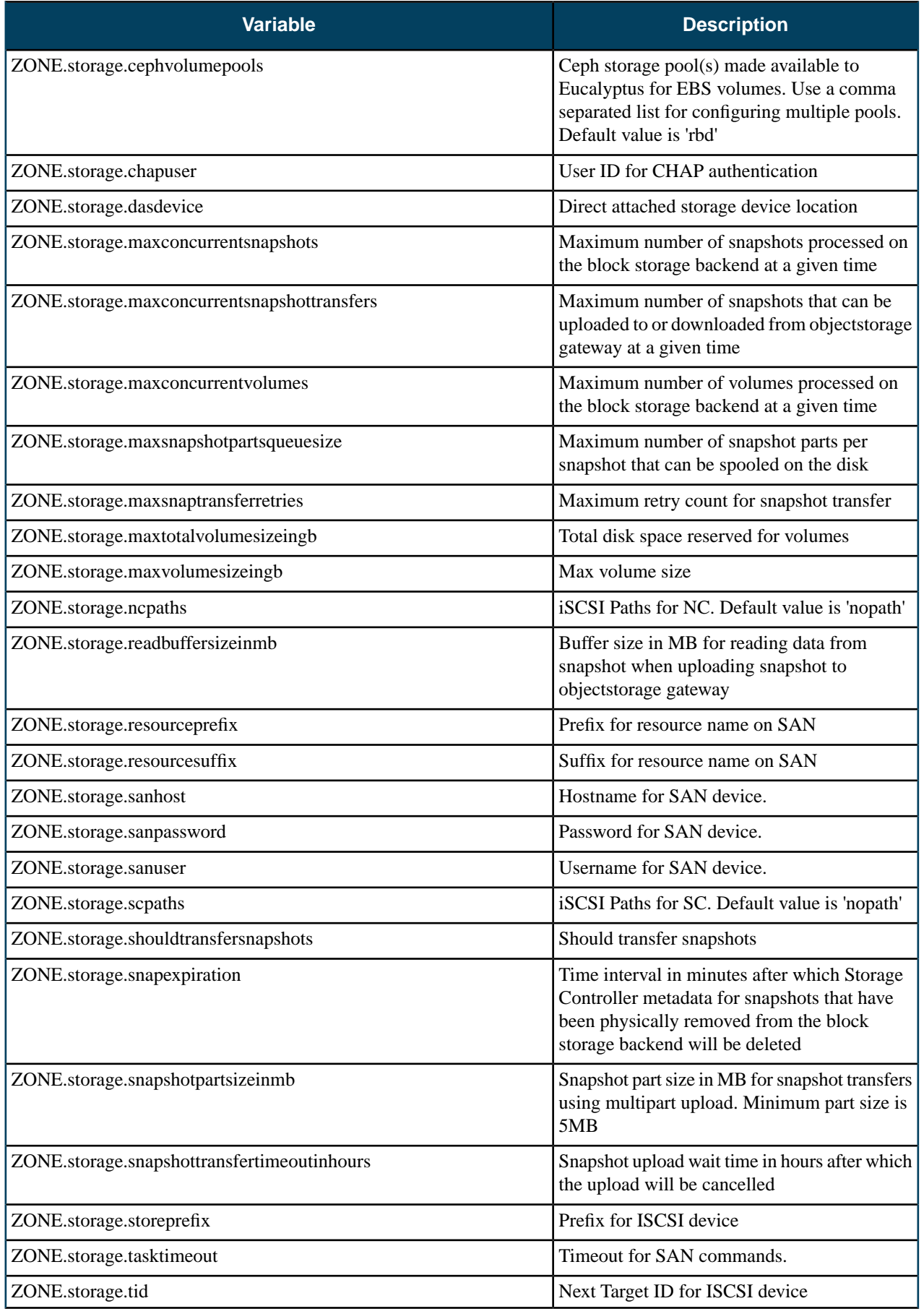

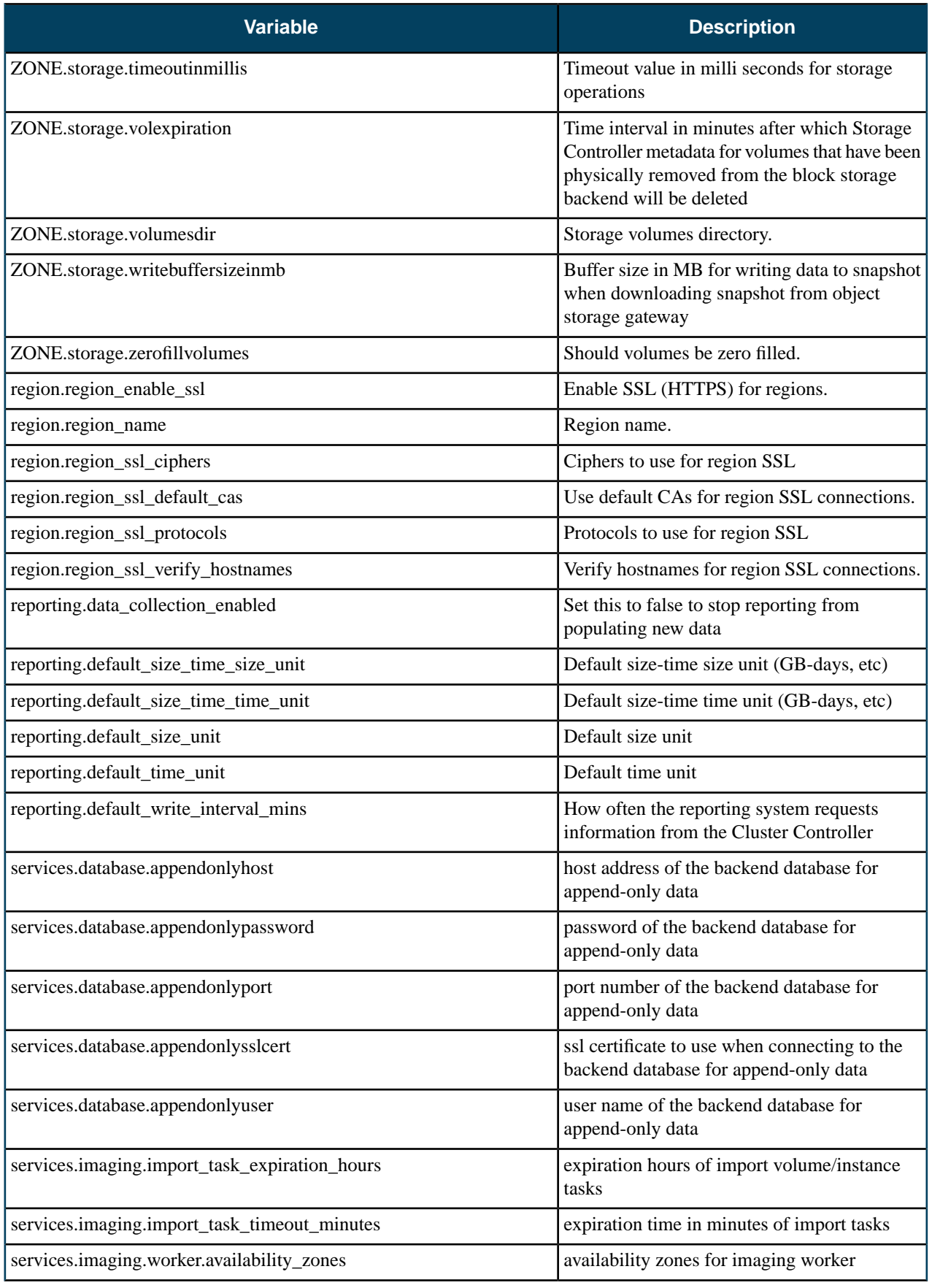

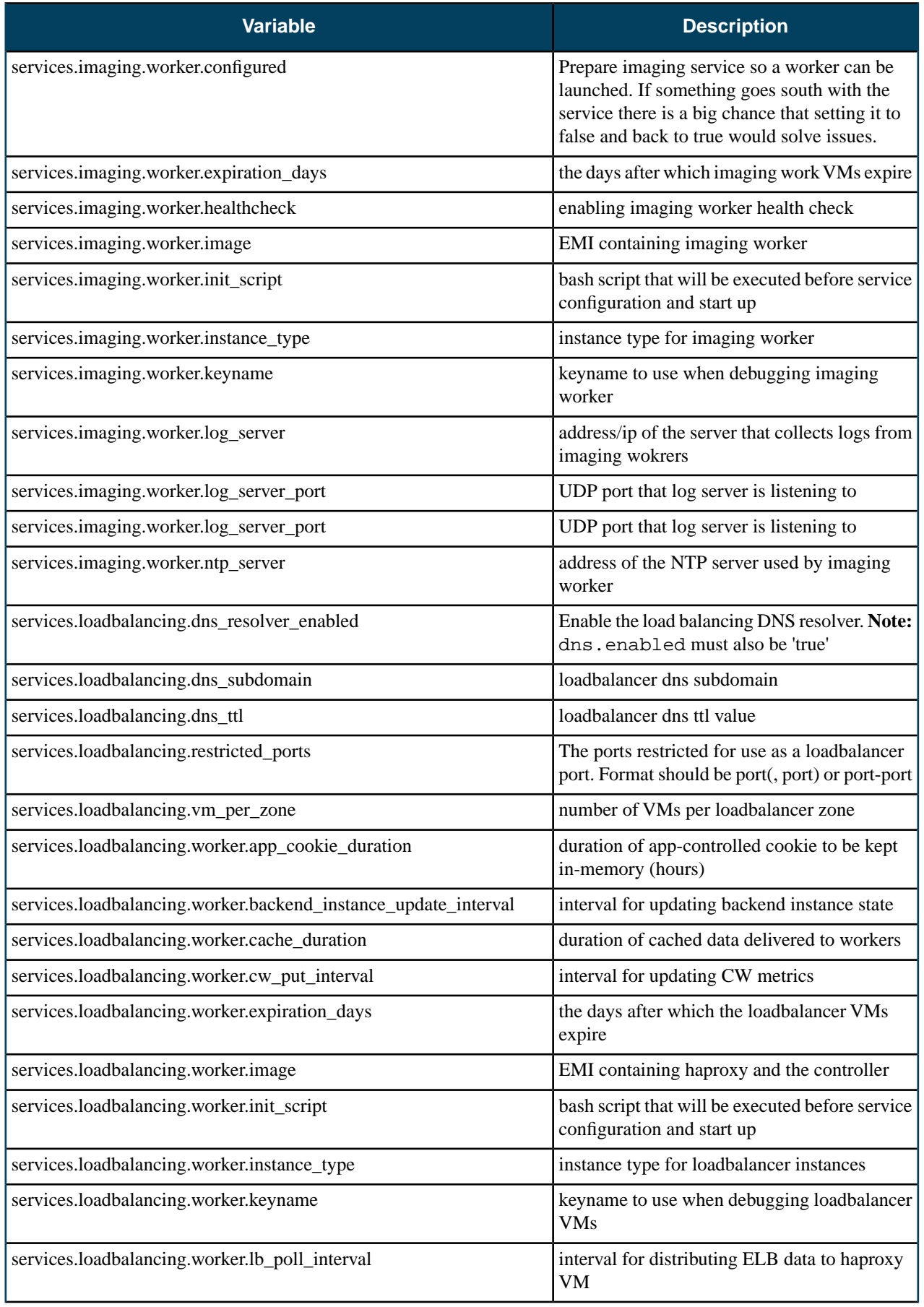
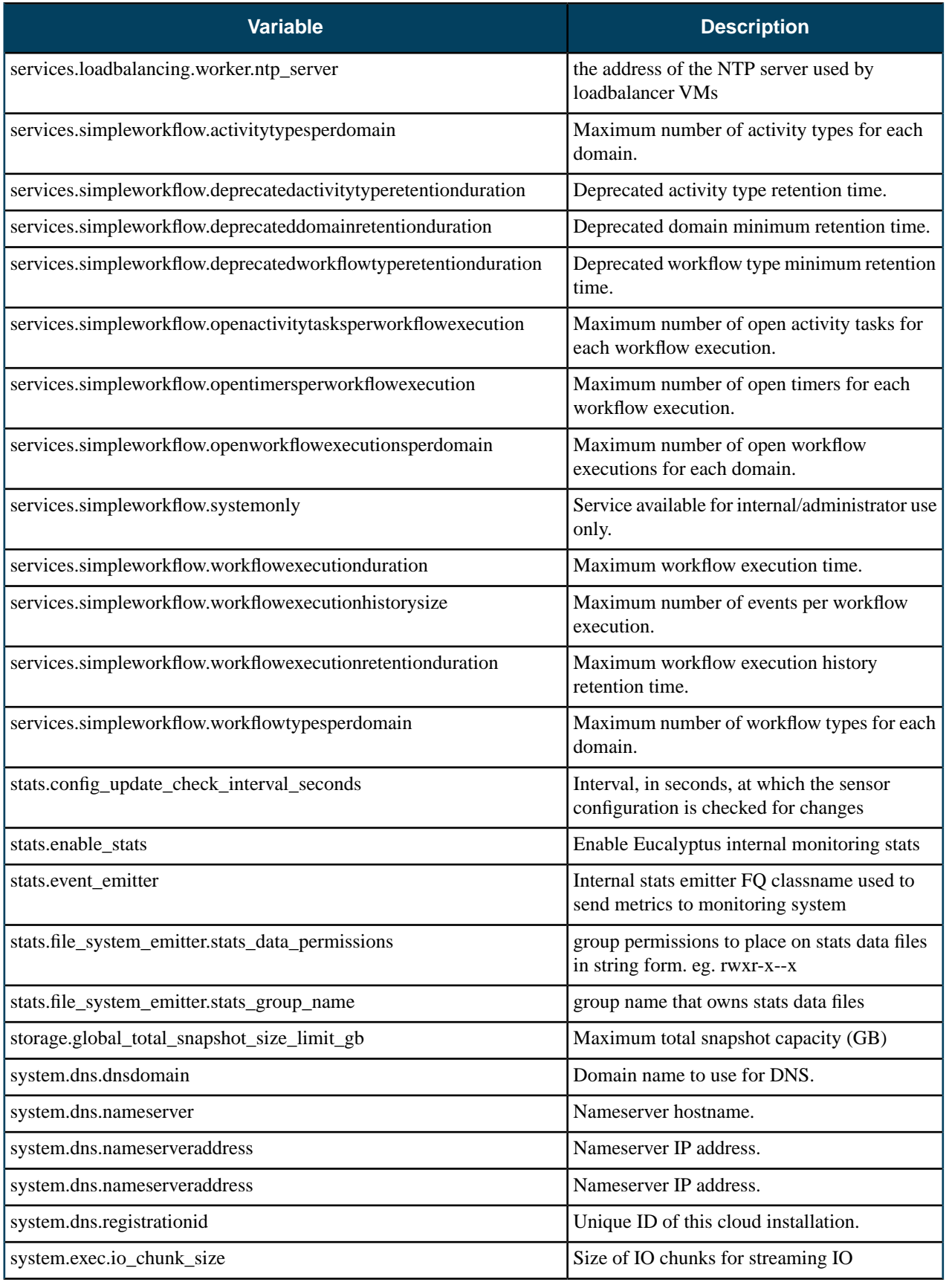

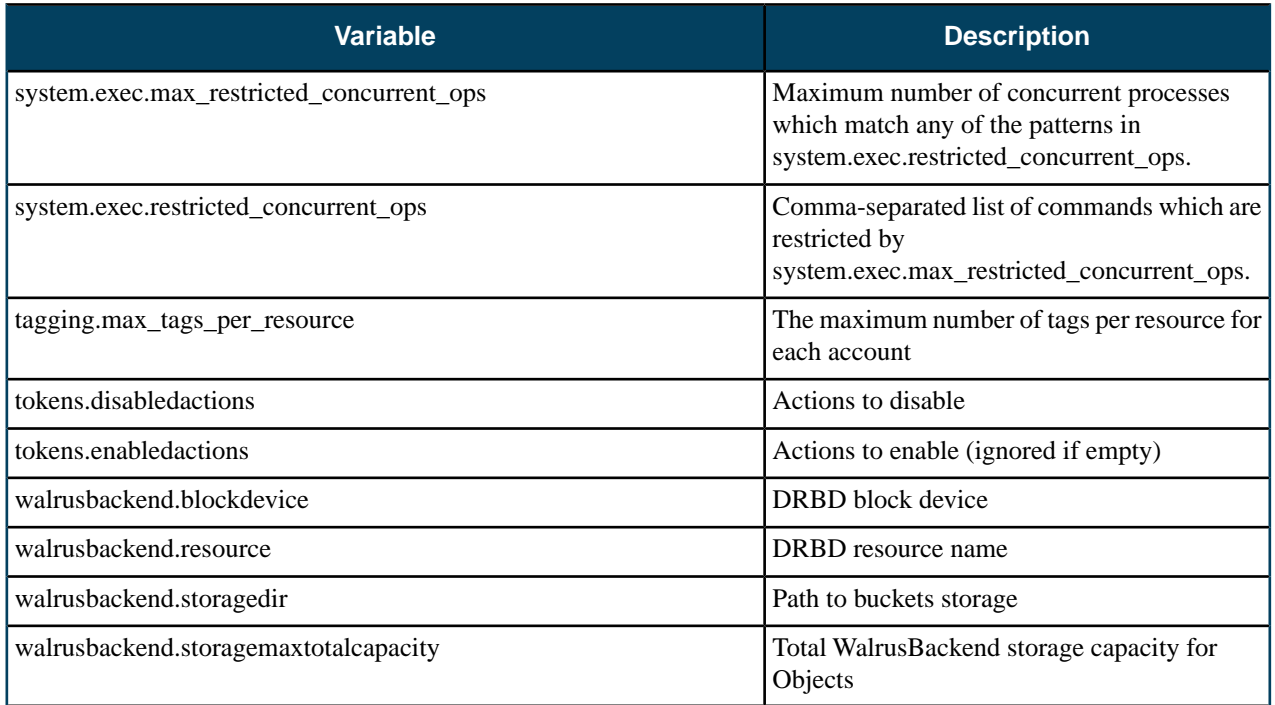

# <span id="page-110-0"></span>**Advanced Storage Configuration**

This section covers advanced storage provider configuration options.

## **NetApp Advanced Configuration**

This section contains advanced configuration, best practices, and troubleshooting tips for the NetApp SAN provider.

### **NetApp Clustered Data ONTAP**

A clustered ONTAP system consists of two or more individual NetApp storage controllers with attached disks. The basic building block is the HA pair, a term familiar from Data ONTAP 7G or 7-Mode environments.

An HA pair consists of two identical controllers; each controller actively provides data services and has redundant cabled paths to the other controller's disk storage.

One of the key differentiators in a clustered ONTAP environment is that multiple HA pairs are combined together into a cluster to form a shared pool of physical resources available to applications. The shared pool appears as a single system image for management purposes. This means there is a single common point of management, whether through GUI or CLI tools, for the entire cluster. While the members of each HA pair must be the same controller type, the cluster can consist of heterogeneous HA pairs. Each NetApp storage controller with in a cluster is also referred to as a node.

The primary logical cluster component is the Virtual Storage Server, known as Vserver. Clustered ONTAP supports from one to hundreds of Vservers in a single cluster. A Vserver is configured for the client and host access protocols (such as iSCSI). Each Vserver contains at least one volume and at least one logical interface. The accessing hosts and clients connect to the Vserver using a logical interface (or LIF). LIFs present an IP address which will be used by iSCSI hosts. Each LIF has a home port on a NIC or HBA. LIFs are used to virtualize the NIC and HBA ports rather than mapping IP addresses or WWNs directly to the physical ports. Each Vserver requires its own dedicated set of LIFs, and up to 128 LIFs can be defined on any cluster node.

Each Vserver consists of different volumes and LIFs, providing secure compartmentalized access. Although the volumes and LIFs in each Vserver share the same physical resources (network ports and storage aggregates), a host or client can only access the data in a Vserver through a LIF defined in that Vserver. Administrative controls make sure that a delegated administrator with access to a Vserver can only see the logical resources assigned to that Vserver.

For more information on NetApp Clustered Data ONTAP, see *[Clustered Data ONTAP 8.1 and 8.1.1: An Introduction](http://www.netapp.com/us/system/pdf-reader.aspx?m=tr-3982.pdf&cc=us)*.

Eucalyptus integrates with NetApp Clustered ONTAP system by operating against a Vserver. SC must be configured to operate against Vserver contained in the NetApp Clustered ONTAP environment. SCs in other Eucalyptus clusters can be configured to use the same or different Vservers. SC and NC only interact with the configured Vserver and do not communicate with the Clustered ONTAP interfaces directly.

## **Configurable NetApp SAN Properties**

This topic lists the NetApp SAN-specific properties you can configure using euctl, along with their valid values and Eucalyptus default values.

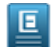

**Note:** The following configuration options are a subset of the Netapp SAN configuration parameters. Changing these default values may cause storage operations to fail. Please proceed at your own risk. For more information on NetApp configuration, please refer to the *[NetApp Data ONTAP 7G documentation](http://support.netapp.com/documentation/bytypedocweb/index.html?productID=30094&subtypeID=61030)* and the *[NetApp Data](http://support.netapp.com/documentation/bytypedocweb/index.html?productID=30092&subtypeID=61030) [ONTAP 8G documentation](http://support.netapp.com/documentation/bytypedocweb/index.html?productID=30092&subtypeID=61030)* (these links require you to register and login).

#### **7-Mode and Cluster Mode Properties**

The following table lists properties that are applicable to both 7-mode and cluster mode:

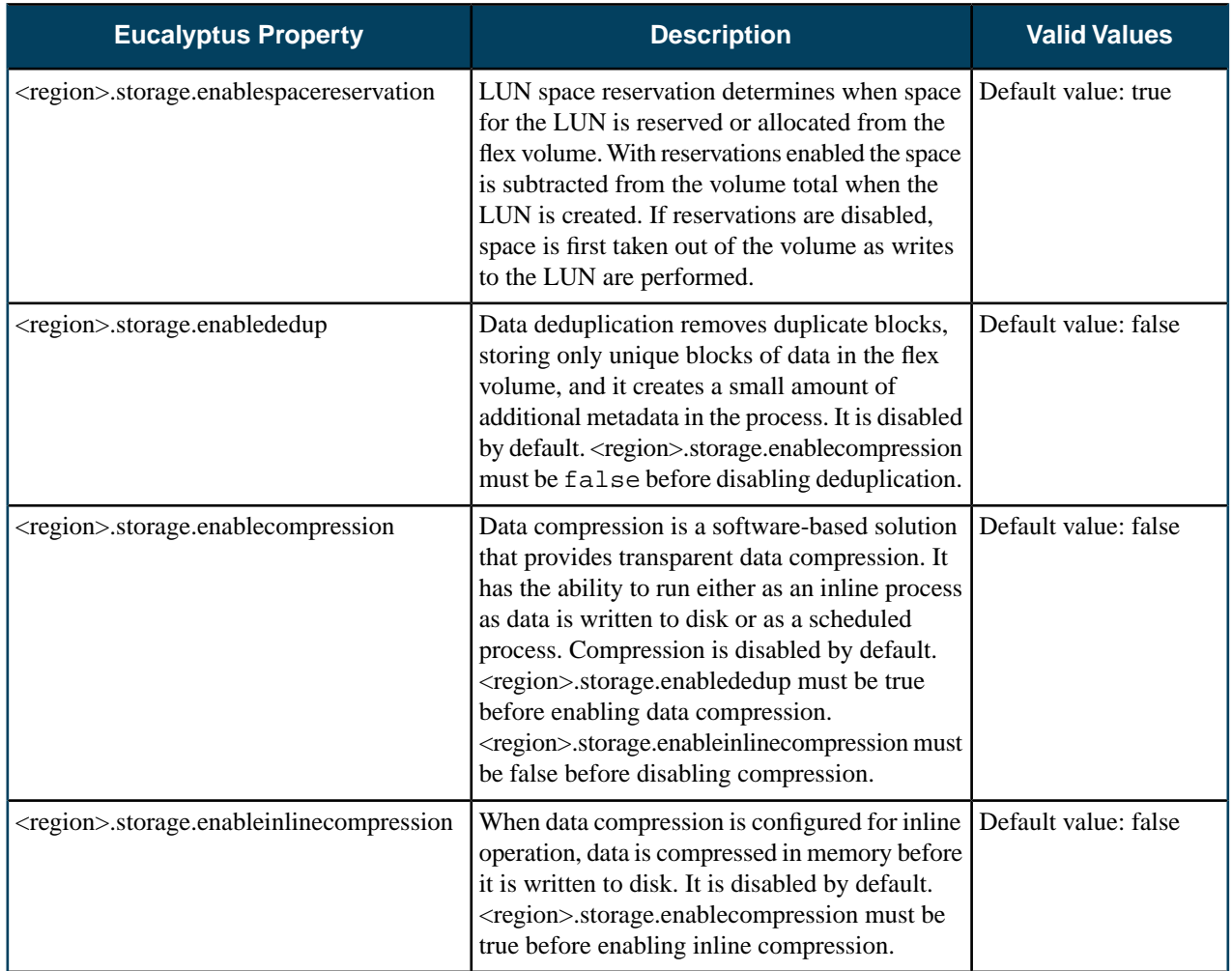

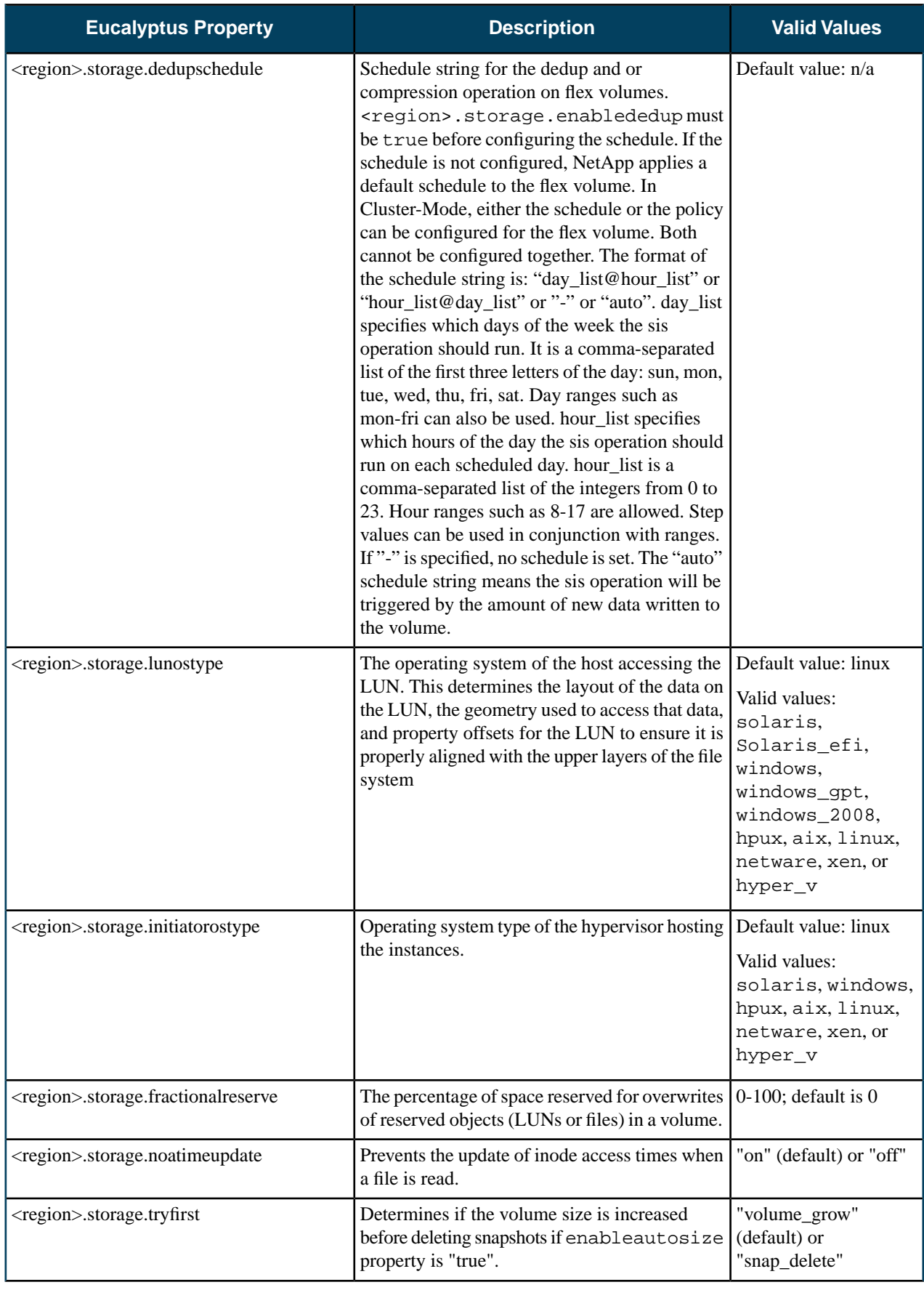

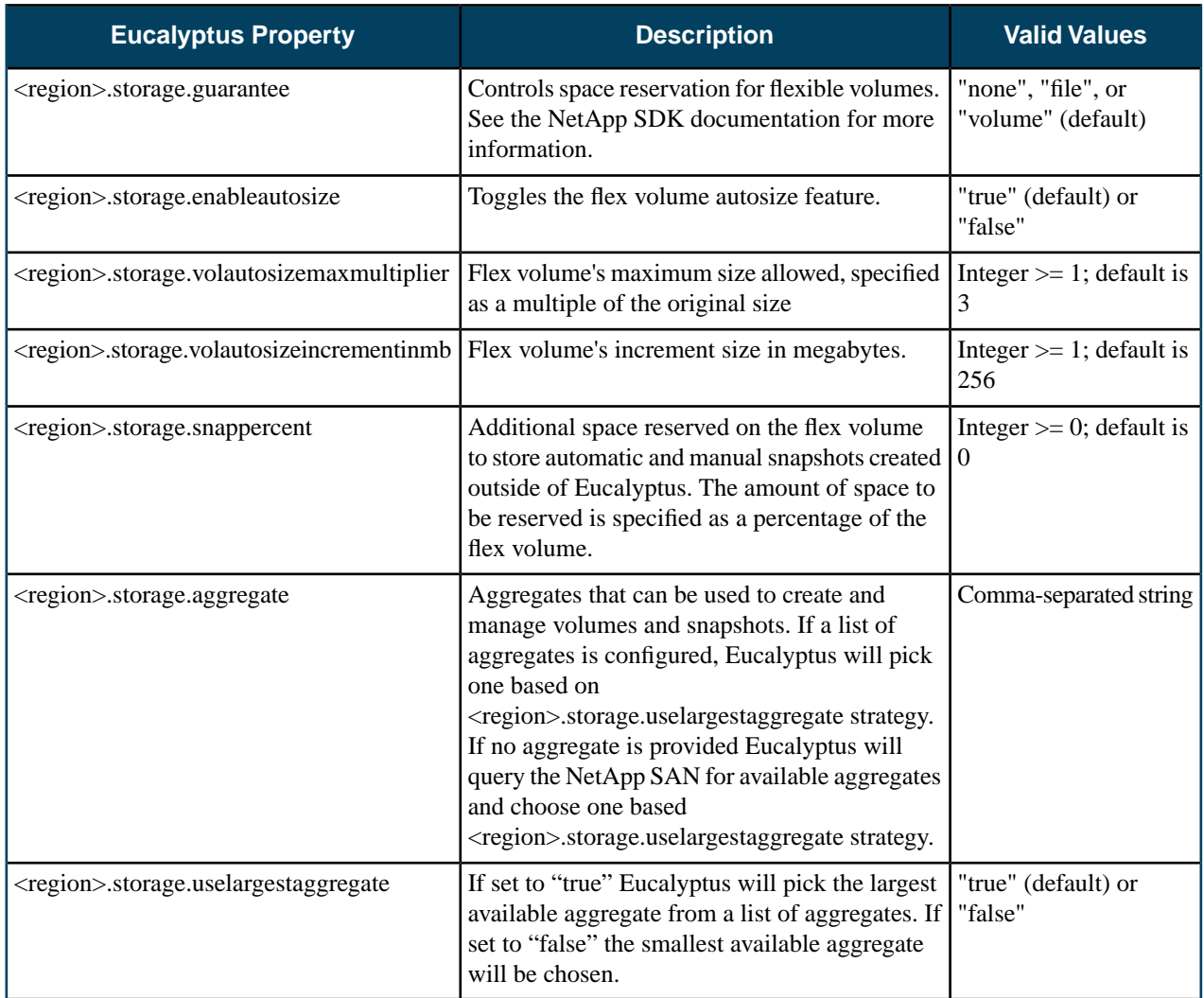

## **7-Mode Properties**

The following properties are specific to 7-mode:

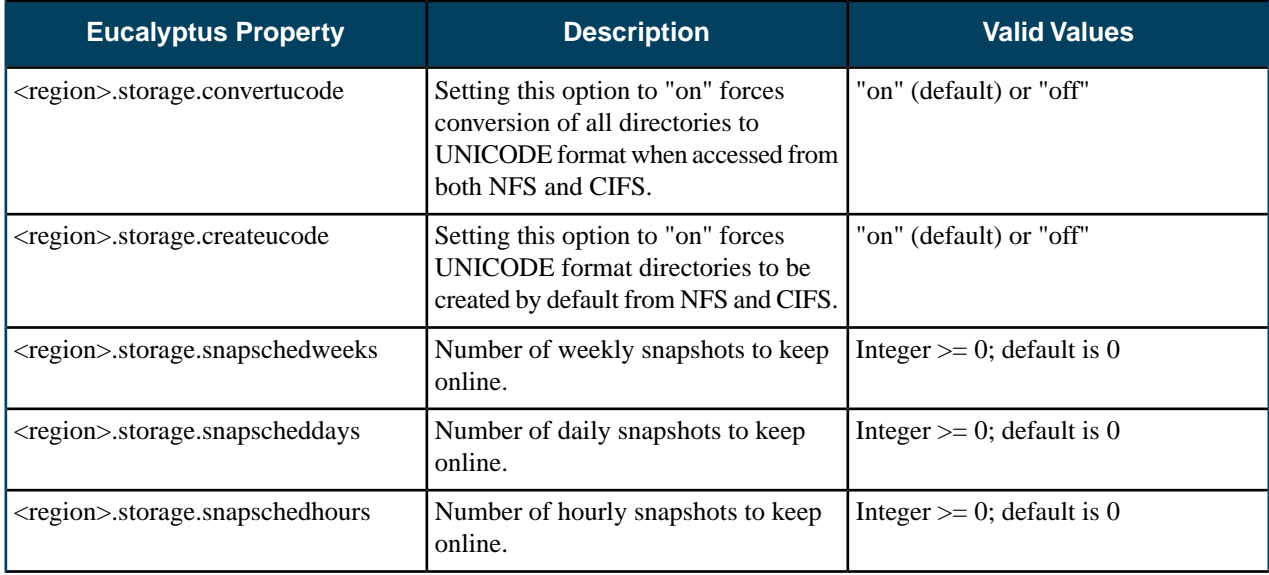

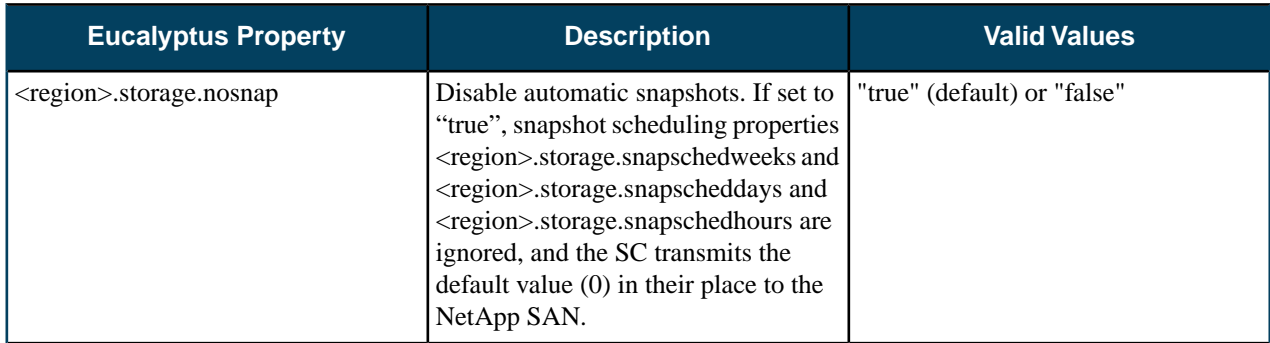

#### **Cluster Mode Properties**

The following properties are cluster mode specific:

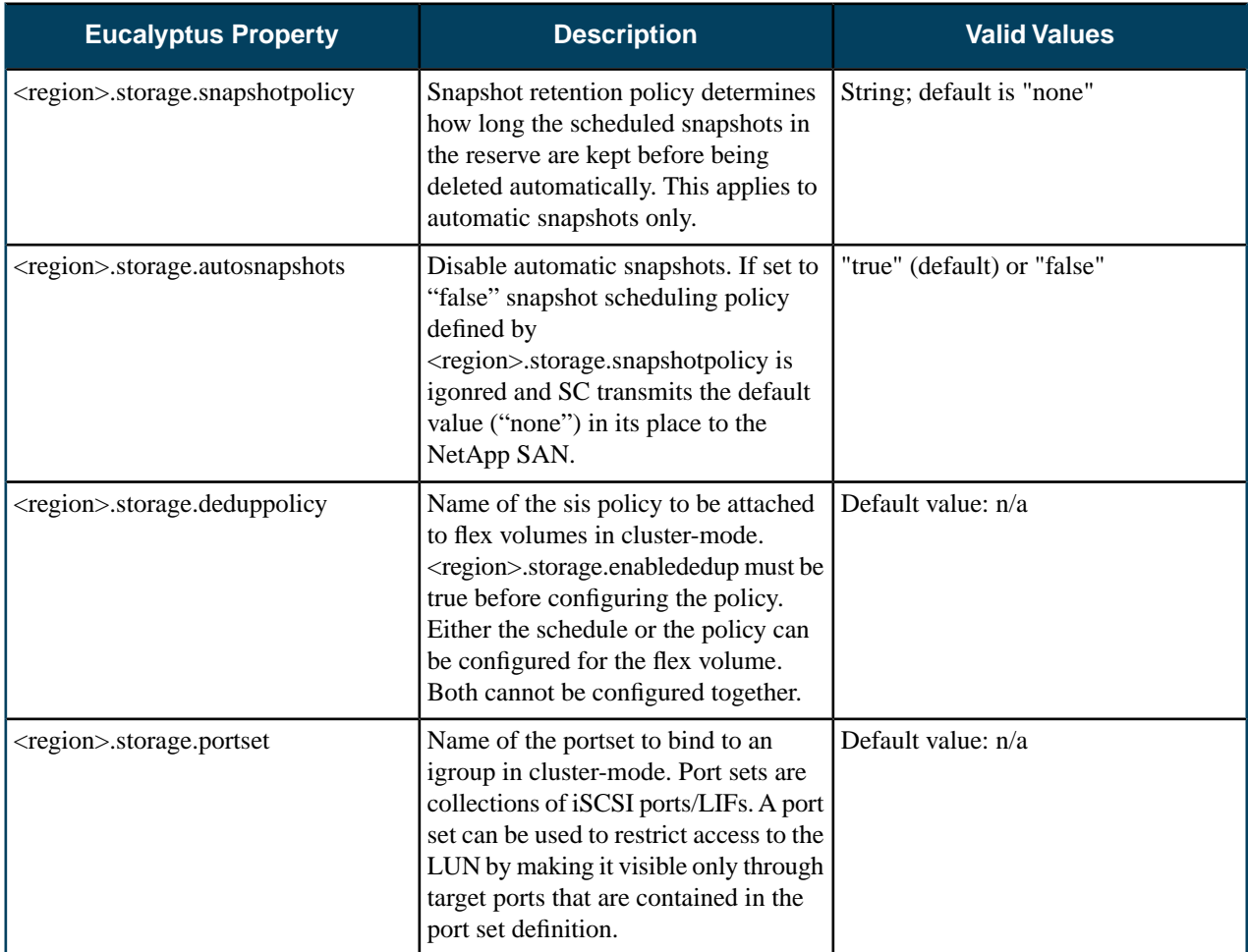

## **OSG Advanced Configuration**

The following properties are for tuning the behavior of the Object Storage service and Gateways; the defaults are reasonable and changing is not necessary, but they are available for unexpected situations.

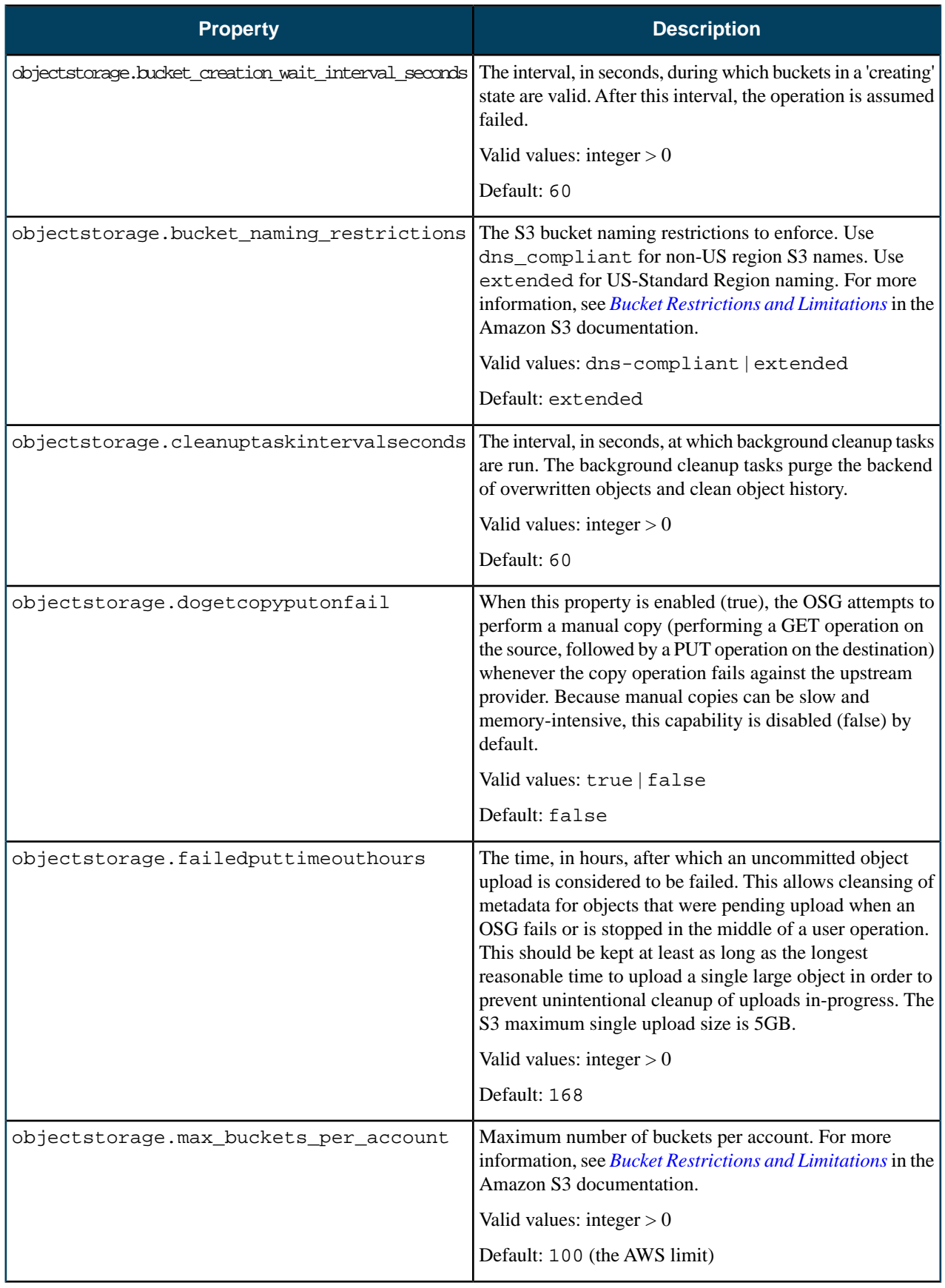

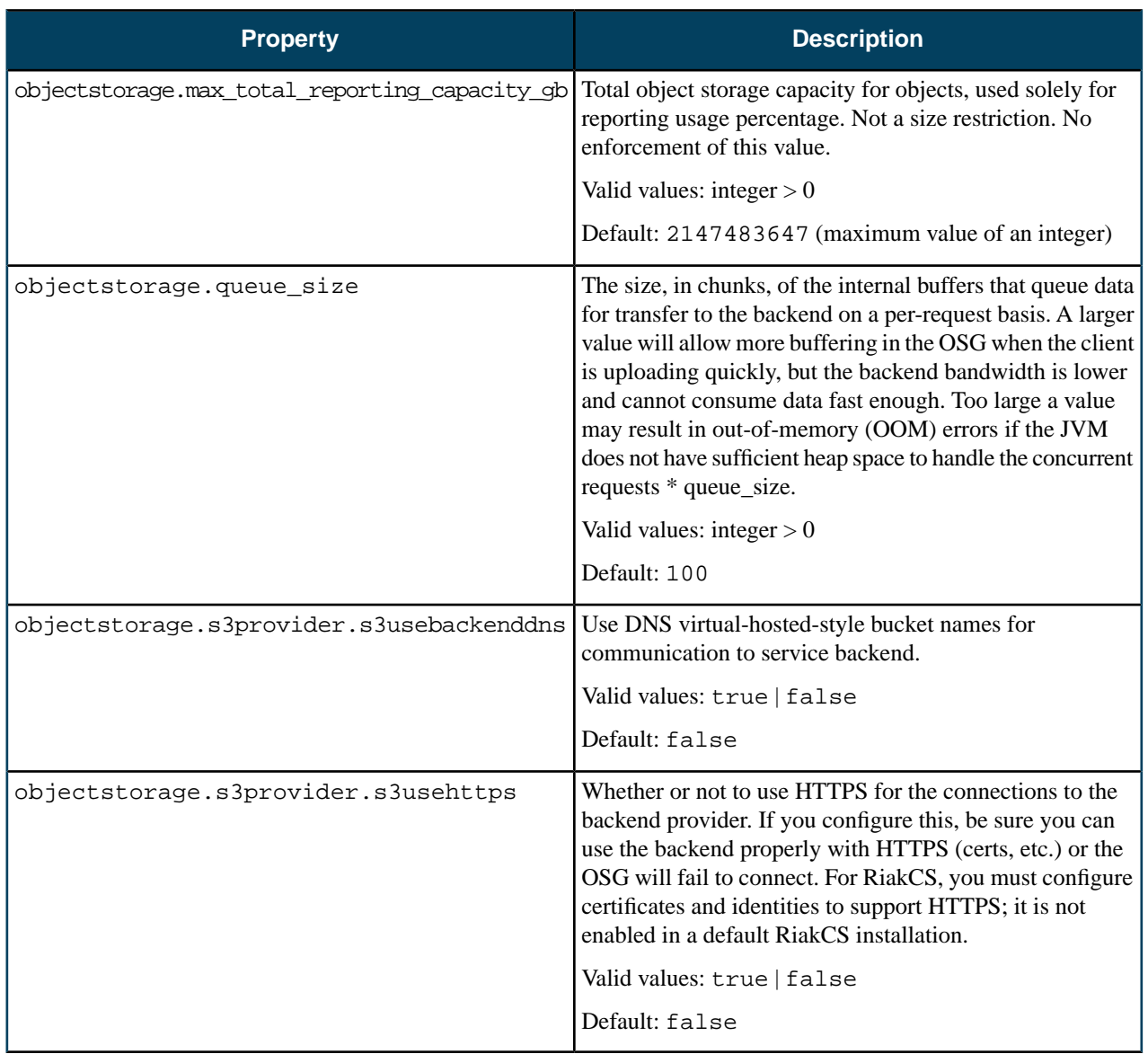

# **Administration Guide History**

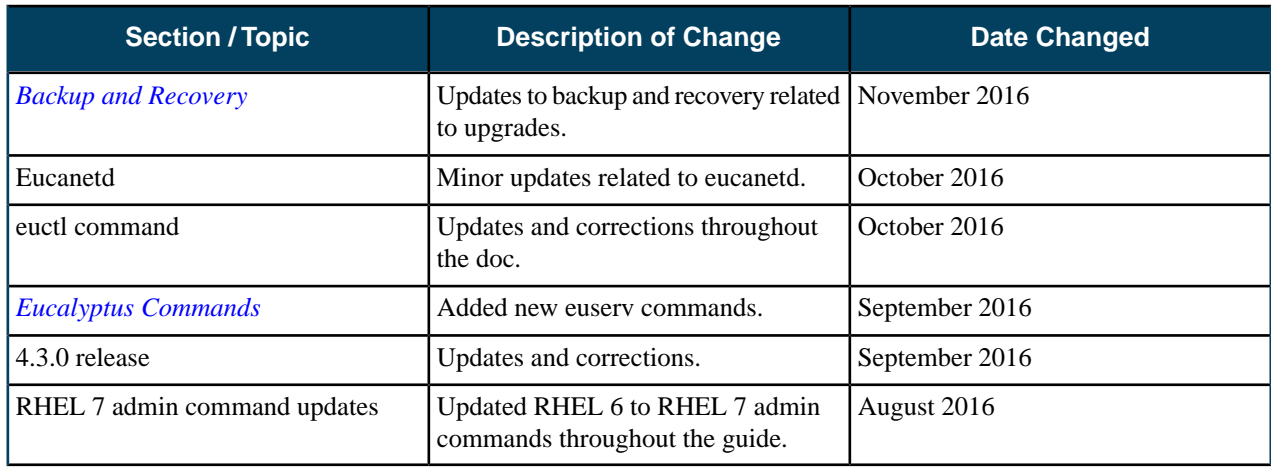

This section contains information about changes to the administration documentation in this release.

## **Index**

### **C**

cloud *[7](#page-6-0)*, *9 [–10](#page-8-0)* best practices *[9](#page-8-0)* o vervie w *[7](#page-6-0)* securing *[9](#page-8-1)* storage volumes *[10](#page-9-0)* best practices *[10](#page-9-0)* synchronizing clocks *[9](#page-8-1)* timestamp expiration *[9](#page-8-1)* cloud tasks *11 [–15](#page-10-0)* add a Node Controller *[13](#page-12-0)* evacuate a Node Controller *[13](#page-12-1)* inspect system health *[11](#page-10-0)* list of *[11](#page-10-1)* migrate instances *[13](#page-12-1)* remo ve a Node Controller *[13](#page-12-2)* restart Eucalyptus *[14](#page-13-0)* shut down Eucalyptus *[15](#page-14-0)* view user resources *[12](#page-11-0)*

configuration *[62](#page-61-0)* iptables *[62](#page-61-0)* configuring *[111](#page-110-0)*

## **E**

Eucalyptus *[6](#page-5-0)* accessing *[6](#page-5-1)* CLI *[6](#page-5-1)* o vervie w *[6](#page-5-0)*

## **T**

troubleshooting *[25](#page-24-0)*, *[29](#page-28-0)*, *[33](#page-32-0)*, *35 [–36](#page-34-0)* access and identities *[33](#page-32-1)* ELB *[36](#page-35-0)* instances *[35](#page-34-0)* log files *[25](#page-24-0)* network information *[29](#page-28-0)* Walrus and storage *[33](#page-32-2)* Windows images *[33](#page-32-0)*